# **Dokumentation aller Mailboxbefehle**

**OpenBCM-Mailbox v1.06** 

Erstellt von Markus Baumann DH8YMB <dh8ymb(at)web.de>

Stand: 31.03.2006

# Inhaltsübersicht

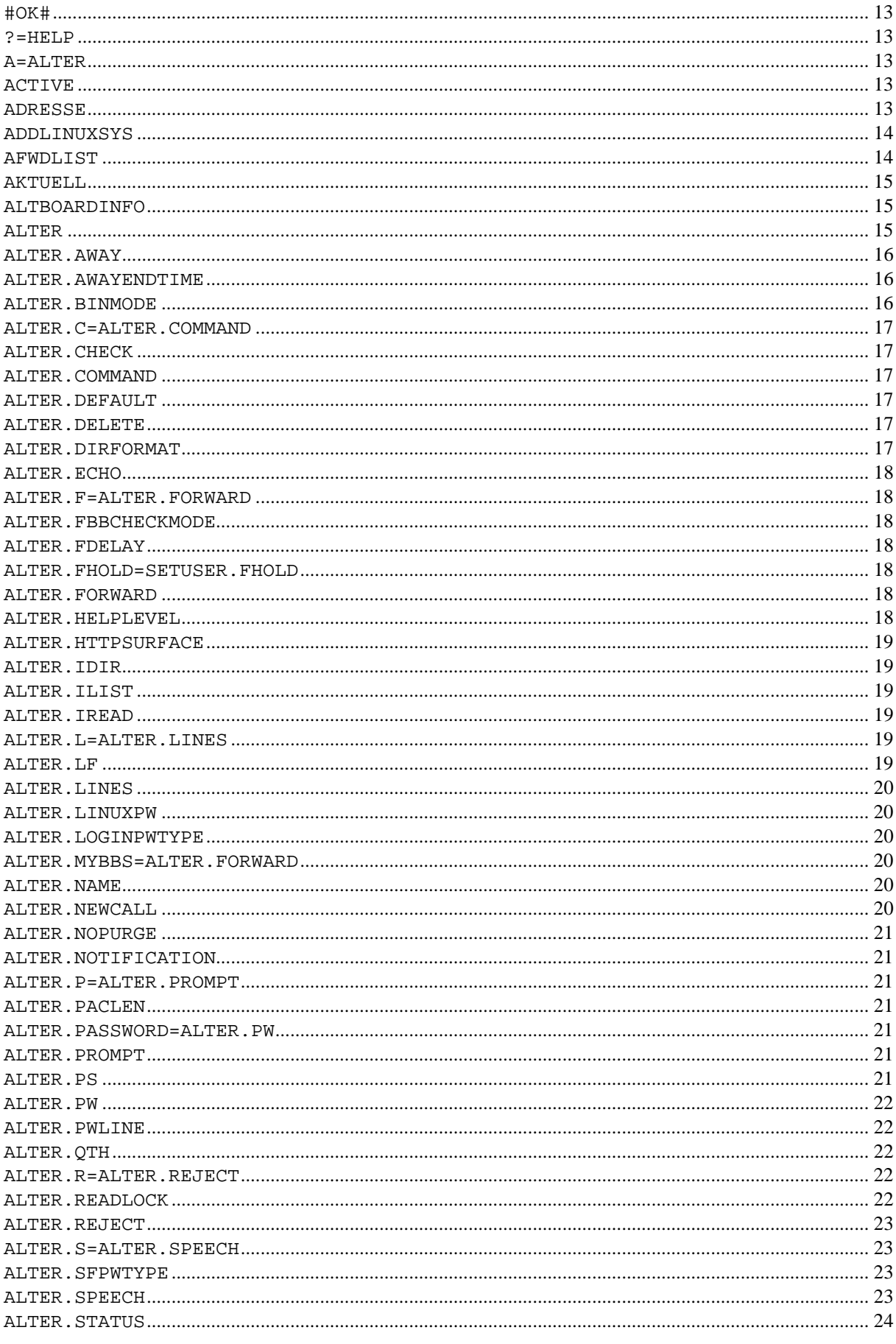

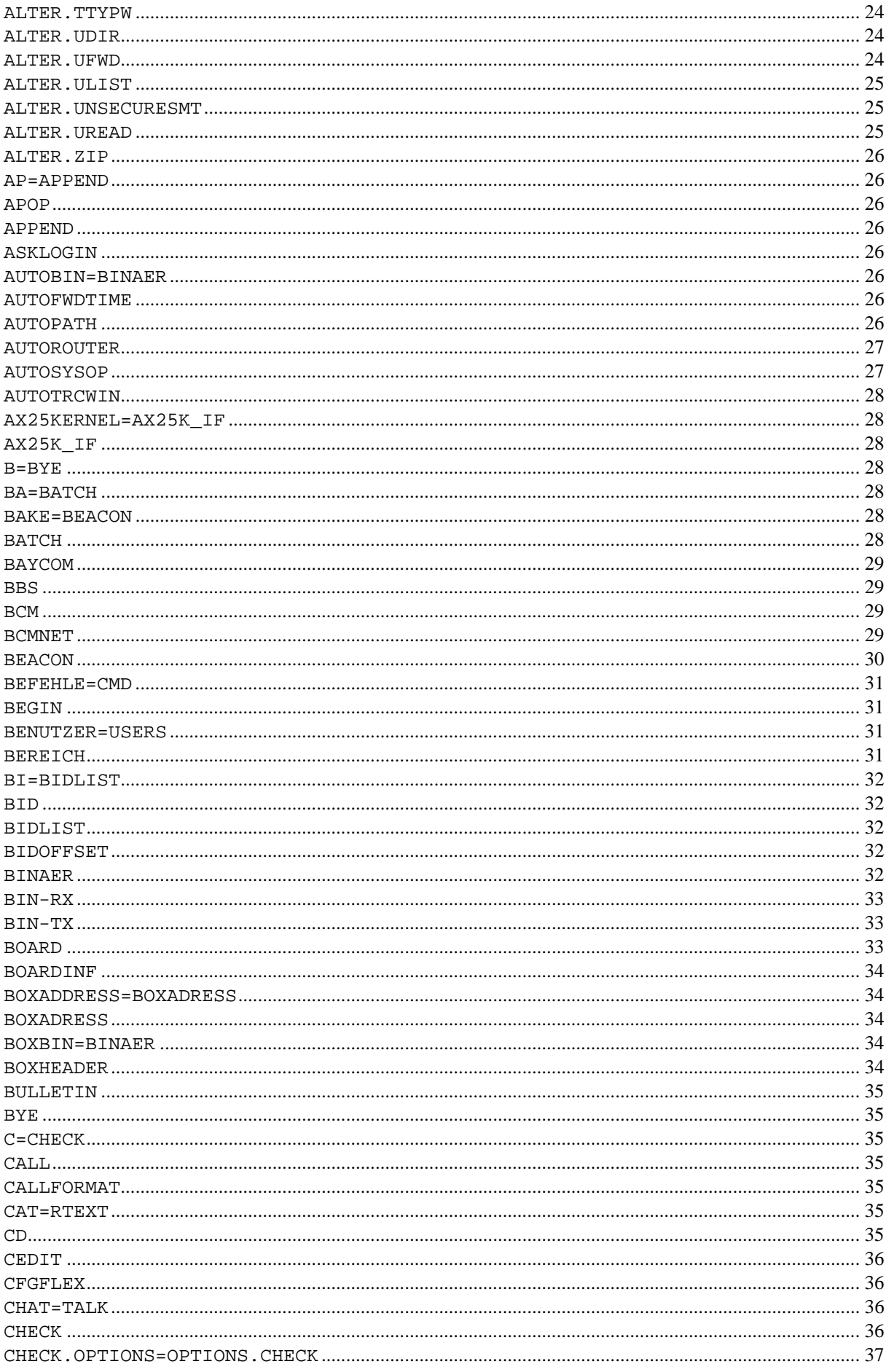

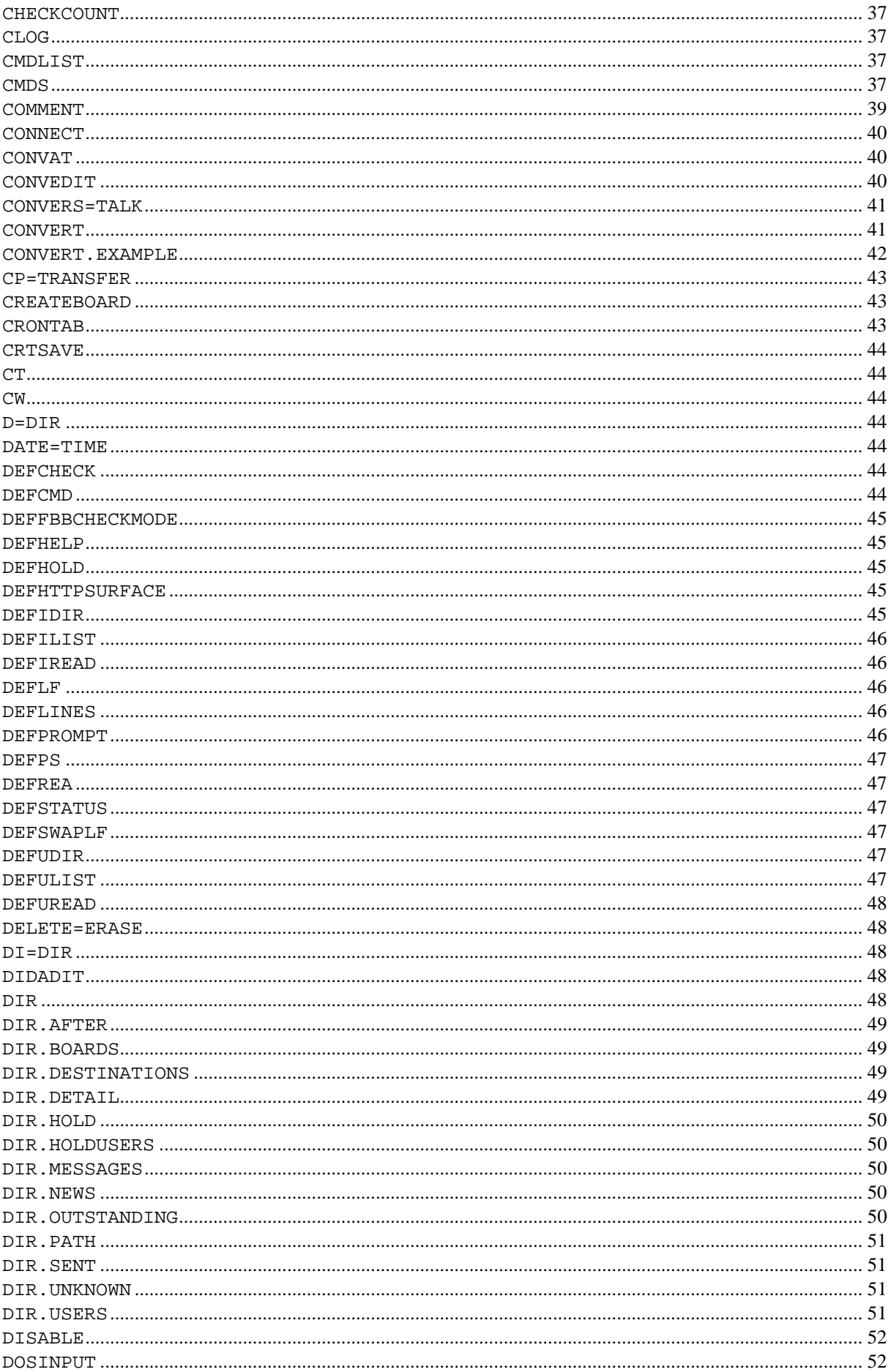

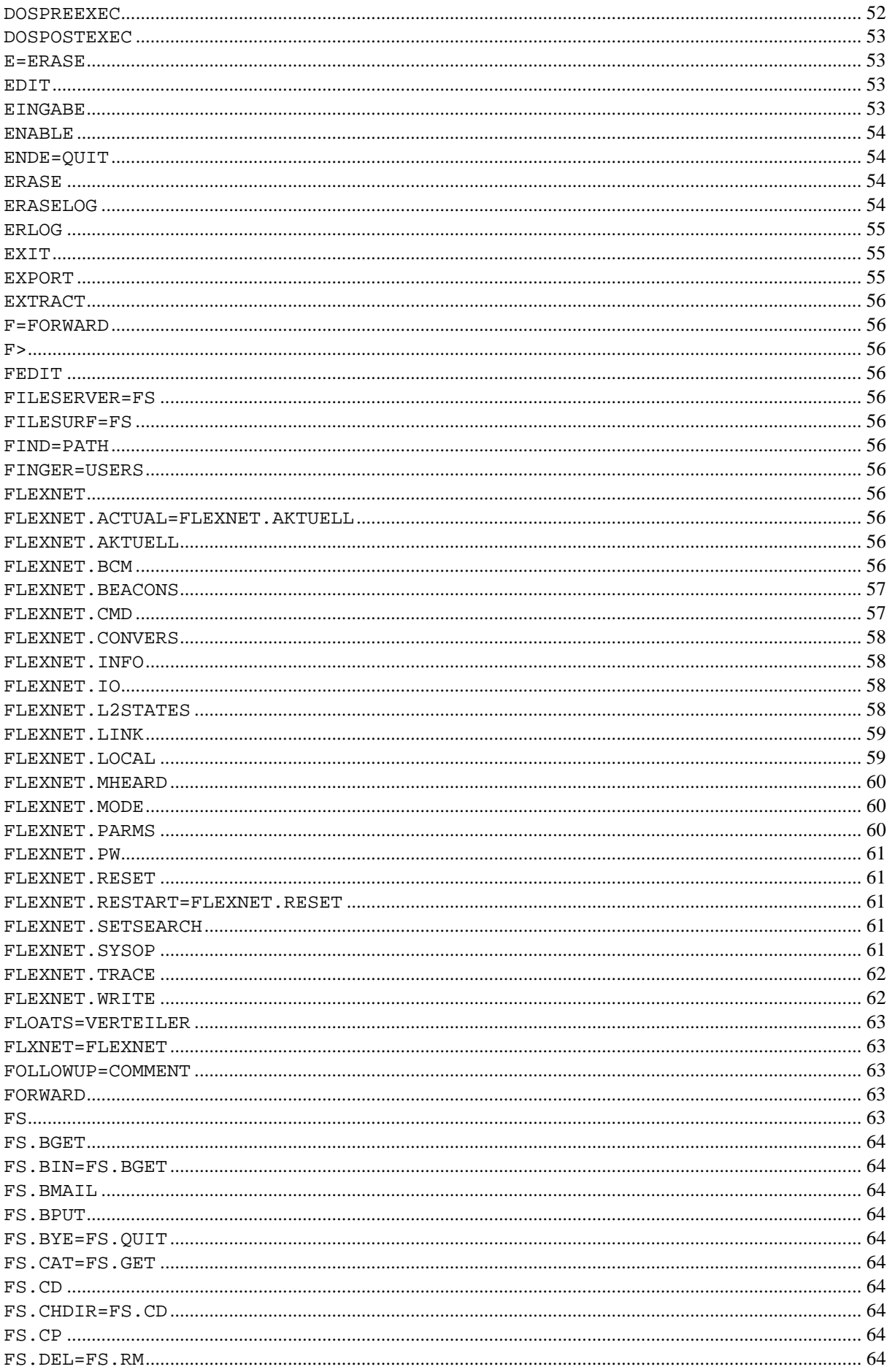

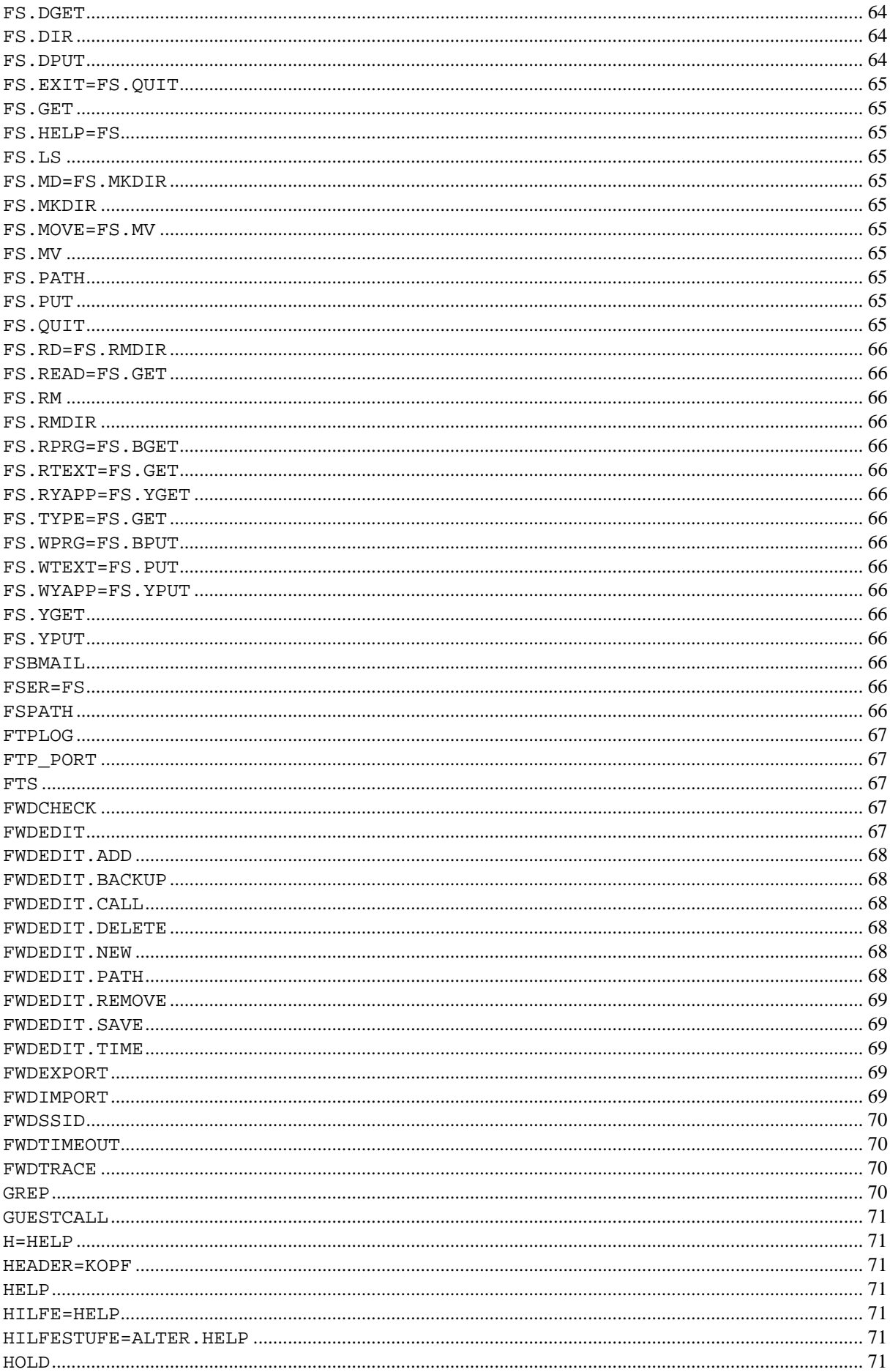

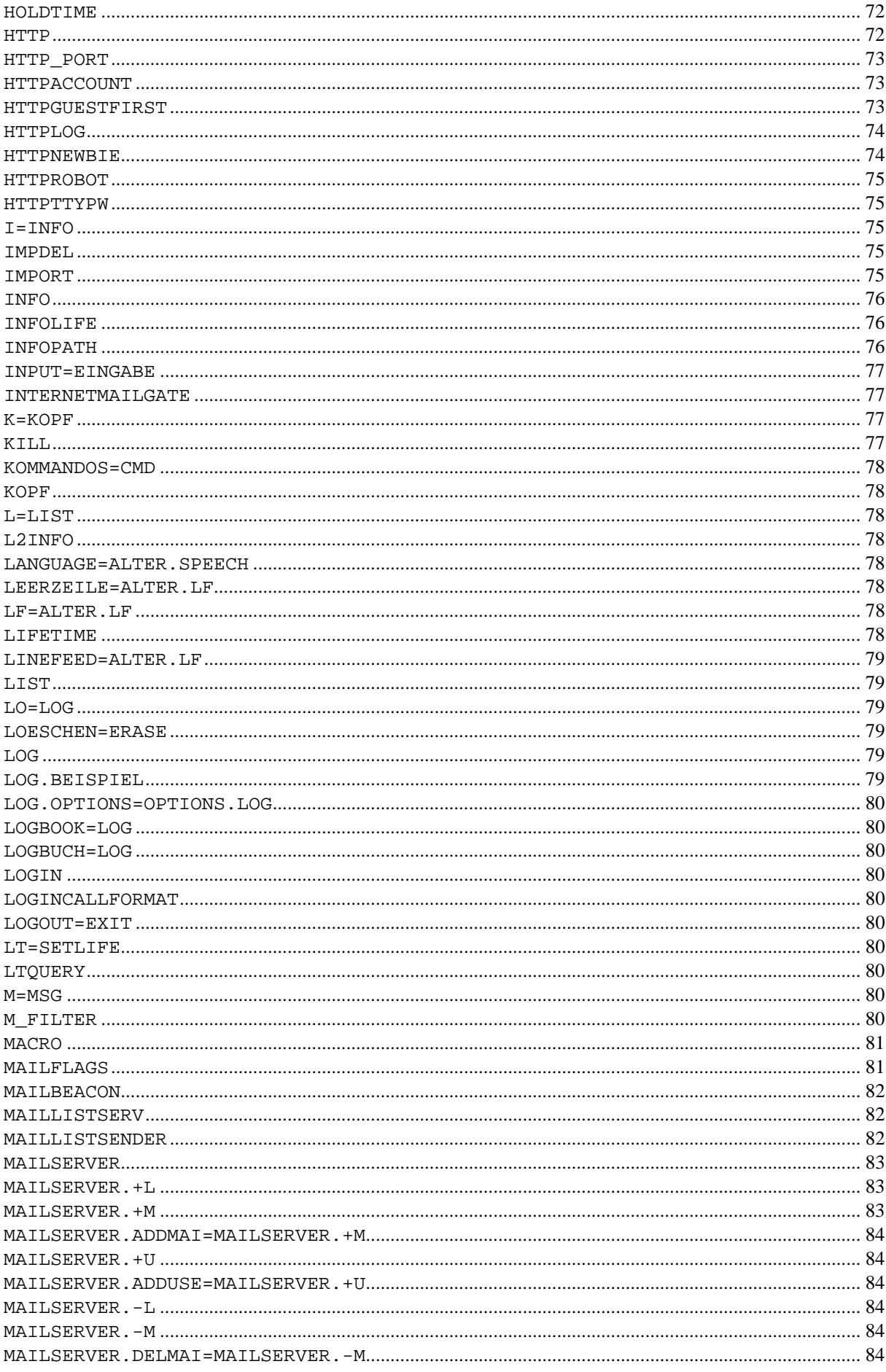

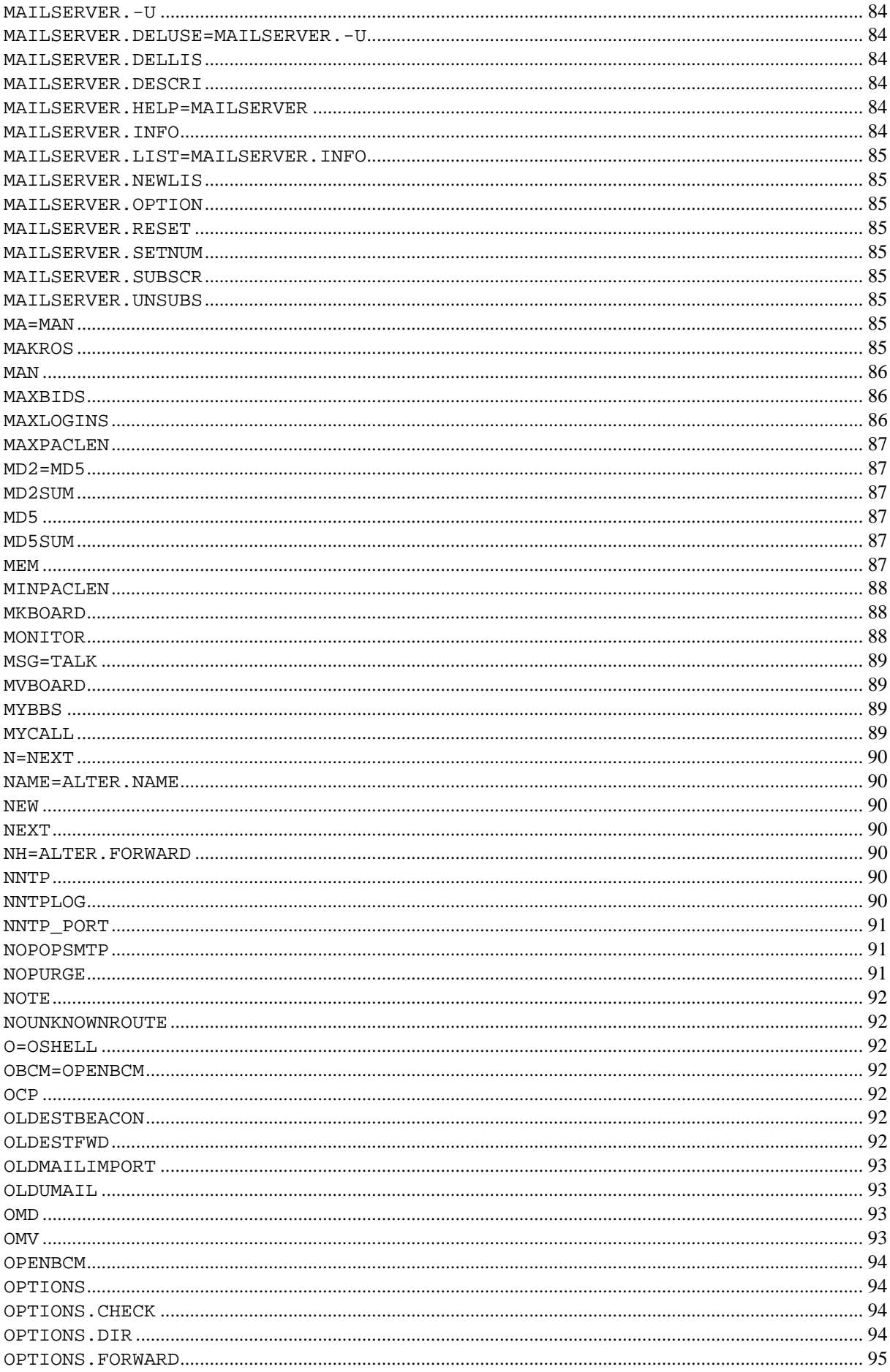

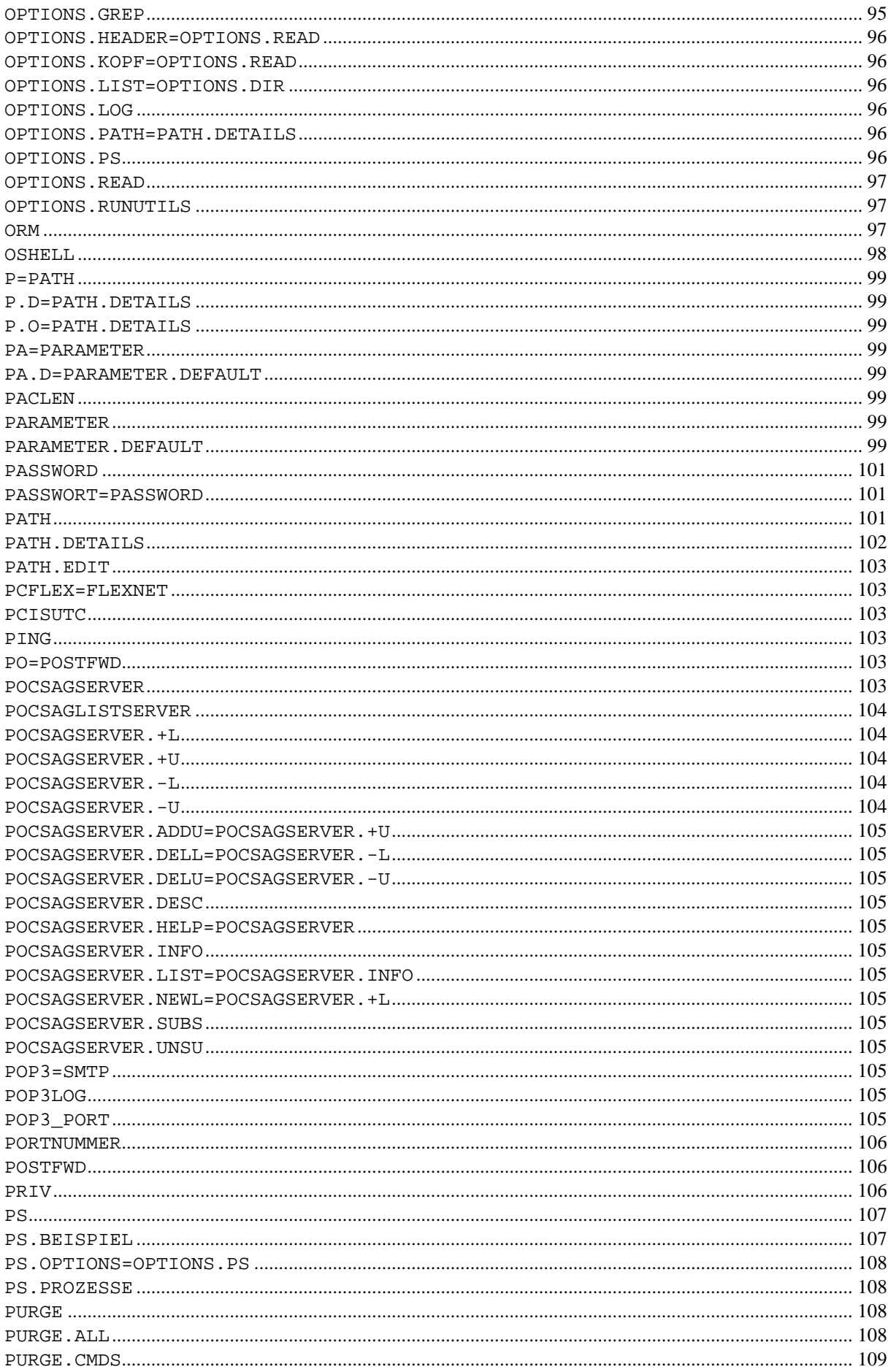

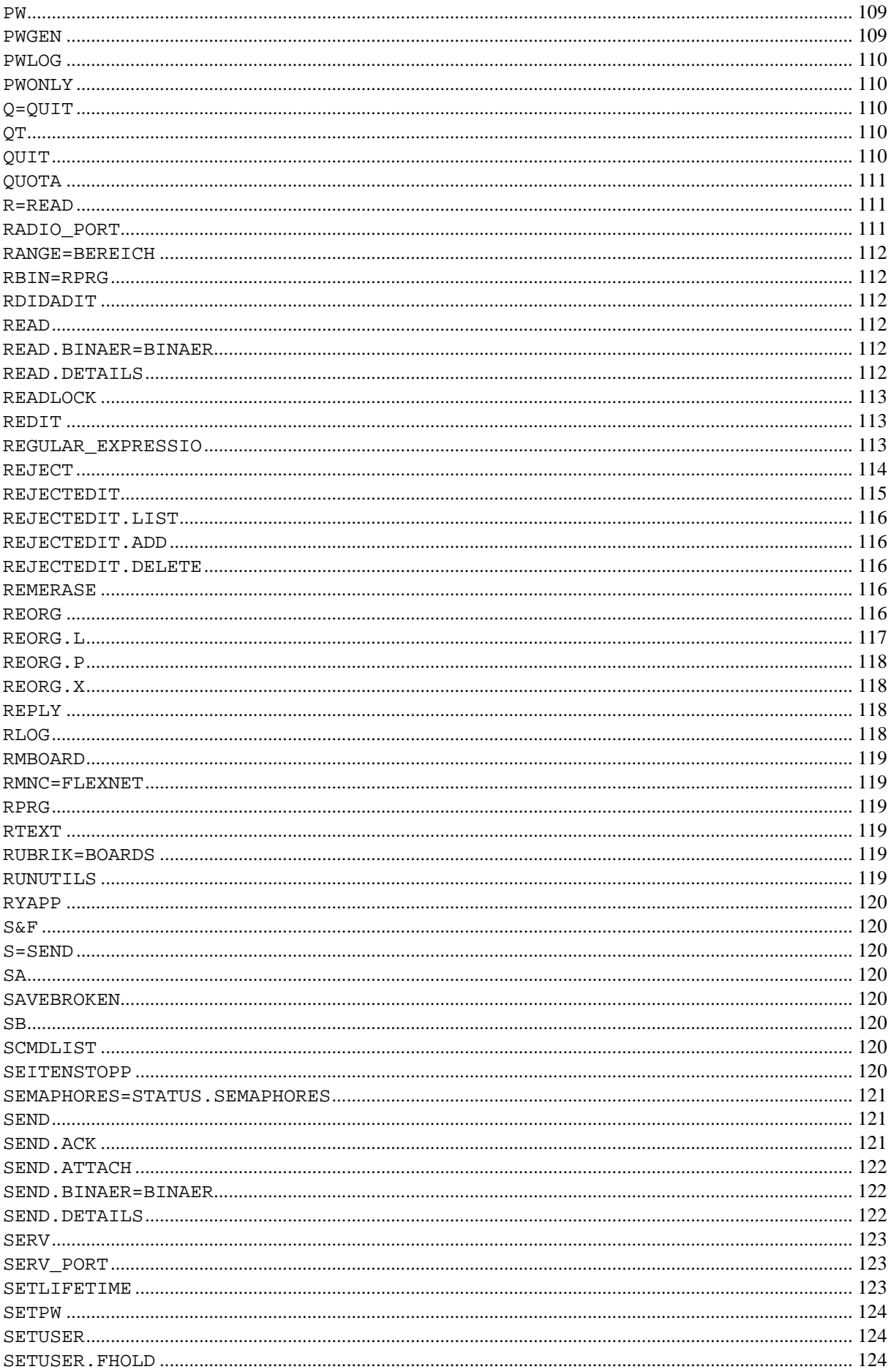

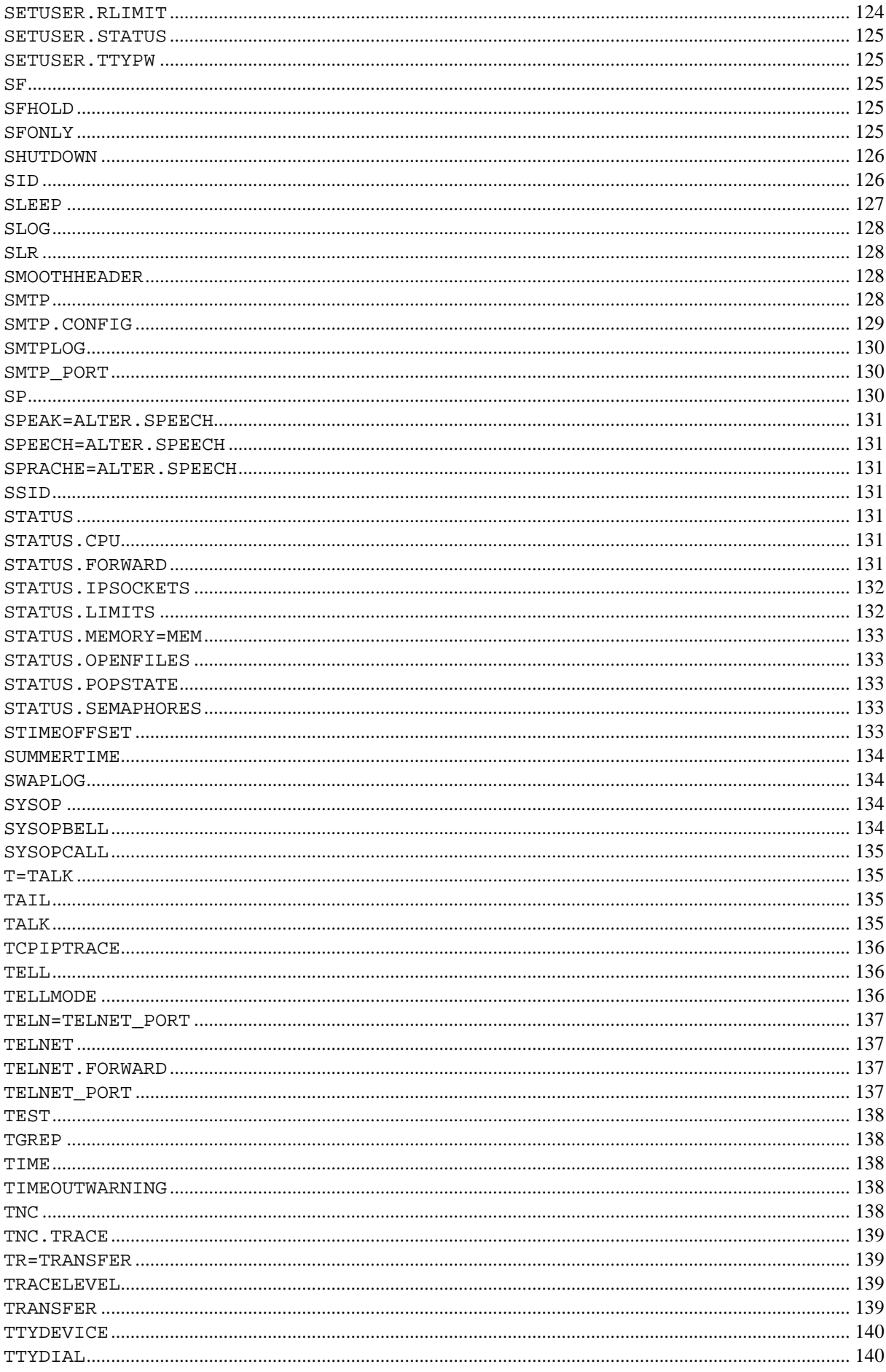

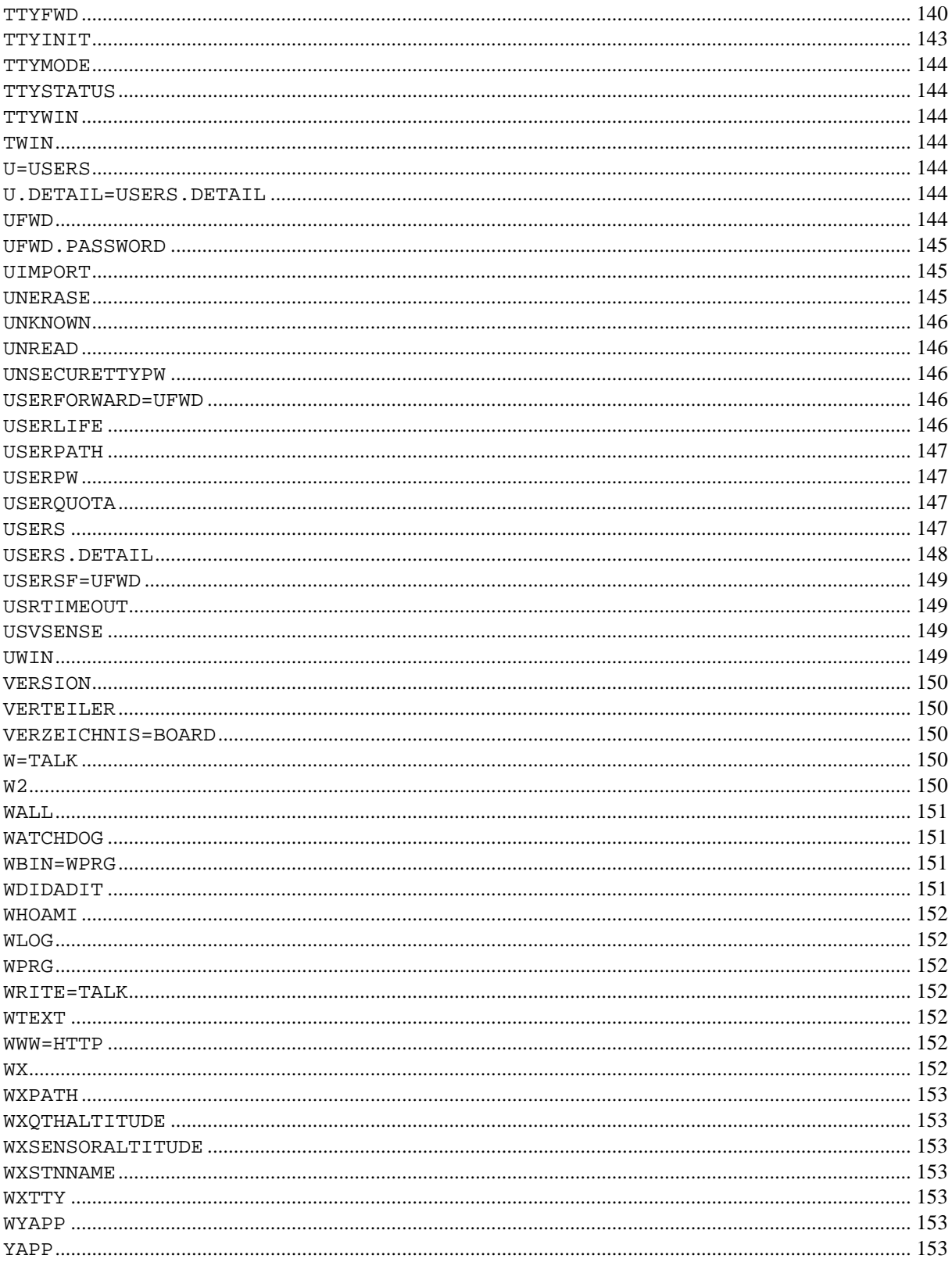

#### **#OK#**

Startsequenz fuer Binaerdatei senden, wird von der Box ignoriert.

Siehe HELP BINAER

# <span id="page-12-0"></span> **?=HELP**

<span id="page-12-1"></span> **A=ALTER**

# <span id="page-12-2"></span> **ACTIVE**

Das "Active Routing" wurde urspruenglich von DL8HBS fuer die DPBox entwickelt.

Dieses Verfahren ermittelt es die guenstigsten Routen fuer die Weiterleitung von Usermails aus Qualitaetsmessungen mit den Forward-Partnern und aus Broadcast-Informationen anderer Mailboxen mit Active Routing.

p -sr gibt alle bekannten Active-Routing-Ziele aus wl <call> gibt eine Historie zu Active-Routing-Werten zu <call> aus

Siehe auch "Help WLOG", "Help PATH"

# <span id="page-12-3"></span> **ADRESSE**

Nachrichten koennen je nach Inhalt, Sinn und Zweck etc. an andere Mailboxen weitergeleitet werden. Persoenliche Nachrichten werden nach dem Weiterleiten geloescht, allgemeine Nachrichten (=Bulletins) bleiben in jeder Box gespeichert.

Bei persoenlichen Nachrichten ist stets die Adresse einer Mailbox anzugeben,

fuer die die Nachricht bestimmt ist. Diese Mailbox muss eindeutig erkennbar adressiert sein. Ist der Empfaenger oder die Mailbox bekannt, so wird die Nachricht um die vollstaendige H-Adresse automatisch ergaenzt. Allgemein kann man sagen, dass Nachrichten generell die vollstaendige H-Adresse (H steht fuer hierarchisch) enthalten sollten. Ist diese Adresse falsch oder nur teilweise vorhanden, so hat dies dieselben Folgen wie bei einem Brief: Die Nachricht kommt entweder gar nicht oder verspaetet beim Empfaenger an. Die H-Adressen der Boxen werden von den Sysops eingerichtet. Sie duerfen nur

unveraendert verwendet werden, sonst funktioniert es nicht. Eine Adresse beginnt immer mit dem Zeichen "@".

Befehlsübersicht OpenBCM 1.06, Stand 31.03.2006 13 and 2008 13 and 2008 13 and 2008 13 and 2008 13 Aufbau einer solchen Adresse: @DB0AAB.#BAY.DEU.EU ^ Kontinent EU steht fuer Europa ^ Land, DEU ist Deutschland. ^ hier eine genauere Unterteilung nach Bundesland ^ Rufzeichen der Mailbox Bezeichner fuer Kontinente sind z.B. AF Afrika, AS Asien, AU Australien, EU Europa, MDLE MiddleEast (z.B.Israel), NA Nordamerika, SA Suedamerika, Landesbezeichner sind z.B. AUT Oesterreich, CHE Schweiz, BEL Belgien, DEU Deutschland, DNK Daenemark, FIN Finnland, FRA Frankreich, HUN Ungarn, ITA Italien, NLD Niederlande, SWE Schweden, SLO Slowenien,

SVK Slovakei, CZE Tschechien

Bei Bulletins wird ein VERTEILER angegeben. Ein Verteiler beinhaltet stets eine ganze Gruppe von Mailboxen. WICHTIG: Bereiche ueber den deutschsprachigen Raum hinaus duerfen nur angegeben werden, wenn die Nachricht in ENGLISCH geschrieben ist.

Moegliche Verteiler fuer Bulletins sind z.B. @DL deutschsprachiger Raum, @EU Europa, @WW weltweit;

Die alten Verteiler @ALL und @ALLE werden nicht mehr weitergeleitet. Alle Adressen muessen zwischen den Sysops der Mailboxen vereinbart sein. Mit "DIR PATH" kann man alle gueltigen Adressen dieser Box sehen.

# <span id="page-13-0"></span> **ADDLINUXSYS**

(Sysop, init.bcm, nur Linux) Syntax: ADDLINUXSYSTEMUSER [ 0 | 1 ] (Vorgabe: 0)

Der Sysop-Befehl "addlinuxsystemuser" kann in init.bcm auf den Wert 0 (=deaktiviert) oder 1 (=aktiviert) gesetzt werden.

Falls auf 1 gesetzt, kann sich ein User mit "ALTER LINUXPW" ein Userpasswort im Linux-System setzen/aendern, dabei wird von OpenBCM der entsprechende Eintrag in den Linux-Systemdateien /etc/passwd und /etc/shadow vorgenommen. Als Loginshell wird hier "/bin/false" gesetzt. Ein Loeschen dieses Users ist im Moment per OpenBCM nicht moeglich.

Die Funktion "addlinuxsystemuser" ist vor allem fuer alle Mailboxen interessant, die auch noch einen TCP/IP-Zugriff auf den PC anbieten (z.B. fuer TCP/IP-Mailaccounts), deren Sysops aber keine weitere Software auf dem Rechner laufen lassen wollen, aber auch keine Lust haben, alle TCP/IP-Usern haendisch einzurichten.

Durch das Setzen der Shell auf /bin/false im System ist sichergestellt, dass die User, die sich ein Passwort setzen, zwar Zugriff auf die angebotenen Dienste haben, aber keinen Shellzugriff erlangen.

Siehe auch "Help ALTER LINUXPW"

# <span id="page-13-1"></span> **AFWDLIST**

(Sysop, Option \_AUTOFWD in config.h) Syntax: AFwdlist

Der Sysop-Befehl "AFwdlist" erstellt die Datei "afwd.bcm" sofern "autofwdtime" nicht auf 0 gesetzt ist. Das Ganze kann man auch durch einen Eintrag "afwdlist" in "crontab.bcm" realisieren, der einmal taeglich ausgefuehrt werden sollte. Der Befehl "autofwdtime" setzt in "init.bcm" die Anzahl der Tage nachdem die alten Eintraege fuer den Autorouter nicht mehr ausgewerten werden sollen. Mit "autofwdtime 0" wird der Autorouter ausgeschaltet. Das Weiterleiten von Nachrichten wird bei aktiviertem Autorouter wie folgt bewertet:

1.) "fwd.bcm" wie ueblich, nur wenn keine Adresse gefunden wurde 2.

2.) "afwd.bcm", diese Datei wird vom Autorouter erstellt.

 3.) "hadr4.bcm" Datenbank wird durchsucht (macht nur fuer ganz neue Eintraege Sinn, ansonsten sind diese auch in "afwd.bcm" schon enthalten,

 diese Methode ist jedoch so schnell, dass man sie ruhig benutzen kann)

Siehe auch "Help AUTORouter"

#### <span id="page-14-0"></span>AKTUELL.

Syntax: AKtuell

Mit dem Befehl AKTUELL koennen aktuelle Informationen vom Sysop abgerufen werden. Diese werden automatisch beim Login ausgegeben, wenn sie sich veraendert haben. Intern unter "msg/aktuell.<lang>" gespeichert.

# <span id="page-14-1"></span> **ALTBOARDINFO**

(Sysop, init.bcm) Syntax: ALTBOARDINFO [ 0 | 1 ] (Vorgabe: 0)

Wenn ALTBOARDINFO auf "1" gesetzt wird, wird die Boardinfo aus "boardinf.bcm" in der gleichen Zeile wie die Boardbezeichnung ausgegeben. Bei "0" erfolgt die Ausgabe in zwei Zeilen.

# <span id="page-14-2"></span> **ALTER**

Syntax: Alter [ <Rufzeichen> | <Befehl> [<Parameter>] ]

Mit dem Befehl "Alter" werden die persoenlichen Einstellungen in der Mailbox festgelegt. "Alter" ohne Parameter zeigt die momentanen Einstellungen an. "Alter" mit einem Rufzeichen zeigt seine Einstellungen an. Beispiel: a DL8MBT

Mit "Alter <Befehl>" koennen die eigenen Einstellungen veraendert werden. Alter Away.........Abwesenheitsfunktion einstellen Alter AWAYEndtime..Abwesenheitsende einstellen Alter Binmode......Uebertragungsprotkoll fuer binaere Dateien einstellen Alter CHeck........Optionen fuer Check-Befehl einstellen Alter Command......ersten Befehl nach dem Login festlegen Alter DEFault......setzt persoenliche Einstellungen auf Standardwerte Alter DELete.......loescht eigene Einstellungen vollstaendig Alter DIrformat....aendert die Ausgabe des Datums bei CHECK/LIST/DIR/READ Alter Echo.........Eingaben werden von der Box zurueckgeschickt Alter FDelay.......verzoegerte Weiterleitung eigener Nachrichten Alter FOrward......setzt die Heimatmailbox Alter Helplevel....stellt die Hilfestufe (Menues etc.) ein Alter HTtpsurface..legt das Aussehen der HTTP-Oberflaeche fest Alter IDir.........Optionen fuer Info-Dir Alter IList........Optionen fuer Info-List Alter IRead........Optionen fuer Info-Read Alter LF...........Anzahl der Leerzeilen vor einer Ausgabe Alter LInes........Zeilen pro Seite einstellen Alter LINUXPW......Setzt das Linux-Passwort Alter LOginpwtype..Passwortverfahren fuer interaktive AX25-Logins Alter Name.........eigenen Namen einstellen Alter Newcall......Neues Rufzeichen einstellen (z.B. Lizenzerweiterung) Alter NOPurge......verhindert das Loeschen von Nachrichten Alter NOTification.Mail-Benachrichtigung (z.B. fuer Clubrufzeichen) Alter Mybbs........wie Alter FORWARD, setzt die Heimatmailbox Alter QTh..........eigenen QTH einstellen Alter PRompt.......Prompt einstellen Alter PS...........Setzt Optionen fuer PS-Befehl Alter PW...........Setzt ein Benutzerpasswort

Befehlsübersicht OpenBCM 1.06, Stand 31.03.2006 15 and 2008 15 and 2008 15 and 2008 15 and 2008 15 and 2008 15

Alter PWline.......Dummyzeile vor Passwort Alter REAdlock.....Lesebeschraenkung fuer persoenliche Nachrichten Alter REJect.......Rubrik bei der Ausgabe ausklammern Alter SFpwtype.....Passwortverfahren fuer AX25 S&F Alter SPeech.......Sprache einstellen Alter UDir.........Optionen fuer "Dir" persoenlicher Nachrichten Alter UFwd........."Benutzer S&F" einstellen Alter UList........Optionen fuer "List" persoenlicher Nachrichten Alter UNsecuresmtp.Sicherheit fuer SMTP Alter URead........Optionen fuer "Read" persoenlicher Nachrichten Alter Zip..........eigenen ZIP-Code (=Postleitzahl) einstellen

Weitere Hilfe mit "Help Alter <Befehl>" Beispiel: "Help Alter Echo"

# <span id="page-15-0"></span> **ALTER.AWAY**

Syntax: Alter Away [ OFF | <Text> ]

Diese Funktion dient dazu, bei geplanter Abwesenheit, die Absender von Mails darueber zu informieren, das man nicht da ist.

Falls ALTER AWAY <Text> vom User eingestellt wurde, wird dem Absender einer Mail zu diesem User eine Abwesenheitsnachricht geschickt. Dabei wird dieser automatischen Abwesenheitsnachricht der <Text> angehaengt. Die Nachricht kann dabei maximal 79 Zeichen lang sein.

Es macht Sinn, im Text <Nachricht> auch den Zeitraum der Abwesenheit anzugeben.

Beispiel: a a Bin vom 18.10.-23.10.03 im Urlaub. Antworte nach der Rueckkehr. 73 Markus

Will man die Funktion wieder ausschalten, so ist "ALTER AWAY OFF" oder "ALTER AWAY 0" einzugeben.

Falls man sich nach Aktivierung der AWAY Funktion erneut in die Mailbox einloggt, wird abgefragt, ob man die AWAY Funktion weiterhin aktiviert haben moechte. Bestaetigt man dies mit J oder Y, so wird die AWAY Funktion deaktiviert, ansonsten bleibt sie aktiv. Mit dieser Zwangsabfrage wird vermieden, das vergessen wird, die Funktion ggf. wieder zu deaktivieren.

Siehe auch "Help Alter AWAYEndtime"

# <span id="page-15-1"></span> **ALTER.AWAYENDTIME**

Syntax: Alter AWAYEndtime [ OFF | <Datum> ]

Diese Funktion dient dazu, ein Datum voreinzustellen, ab dem die AWAY Funktion automatisch deaktiviert wird. Diese Einstellung ist nur dann moeglich, wenn eine AWAY Funktion mit "A A <Text>" aktiviert wurde.

Siehe auch "Help Alter Away"

# <span id="page-15-2"></span> **ALTER.BINMODE**

Syntax: Alter Binmode [ AUTOBIN | YAPP | DIDADIT ]

Stellt das Uebertragungsprotokoll fuer das Uebertragen von binaeren Nachrichten ein. Mit "a b" wird der eigene eingestellte Modus angezeigt. Siehe auch "Help BIN", "Help Yapp" und "Help DIDadit"

#### <span id="page-16-0"></span> **ALTER.C=ALTER.COMMAND**

#### <span id="page-16-1"></span> **ALTER.CHECK**

Syntax: Alter CHeck [<Optionen>]

Setzt persoenliche Optionen fuer den CHECK-Befehl. Jede Option entspricht einem Buchstaben. Wird er angegeben, so wird die Option gesetzt. Optionen koennen einzeln durch Angabe von "+" oder "-" gesetzt/geloescht werden.

Beispiel: a ch +y

Siehe auch "Help Options Check" und "Help Alter Dirformat"

#### <span id="page-16-2"></span> **ALTER.COMMAND**

Syntax: Alter Command [<Befehl>]

Der angegebene Befehl wird bei jedem folgenden Login ausgefuehrt. Es koennen auch mehrere Befehle durch "," getrennt angegeben werden. ("," als Trennzeichen, weil ein ";" den Befehl ausfuehren wuerde). Vorgegeben ist "A C D" (Inhaltsverzeichnis der eigenen Nachrichten).

Beispiel: a c u,d zeigt beim Login alle eingeloggten Benutzer an und gibt das eigene Inhaltsverzeichnis aus

# <span id="page-16-3"></span> **ALTER.DEFAULT**

Syntax: Alter DEFault

Setzt alle persoenlichen Einstellungen auf Voreinstellungen. Alle persoenlichen Einstellungen gehen dabei verloren, zur Sicherheit erfolgt nochmals eine Abfrage, ob man das wirklich will. ALTER DEFAULT kann nur eingegeben werden, wenn nicht "A PW OFF" gesetzt wurde, sonst ist die Eingabe nur durch den Sysop moeglich.

#### <span id="page-16-4"></span> **ALTER.DELETE**

(Sysop) Syntax: Alter DELete

Loescht alle persoenlichen Einstellungen vollstaendig. Ein versehentliches Loeschen kann nicht mehr rueckgaengig gemacht werden. Der Benutzereintrag ist anschliessend nicht mehr vorhanden, im Gegensatz zu "Alter DEFault" werden hier keine Standardwerte gesetzt.

#### <span id="page-16-5"></span> **ALTER.DIRFORMAT**

Syntax: Alter DIrformat [ 0 | 1 ]

Das Datumsformat der CHECK/DIR/LIST/READ-Ausgaben kann damit verstellt werden. Ohne Parameter wird der eingestellte Wert ausgegeben ("a di").

a di 0 deutsches Format: 31.05 mit Option "-Y": 31.05.01 a di 1 ISO Format: 010531 mit Option "-Y": 20010531

Siehe auch "Help Options [ Check | Dir | List | Read ]" und "Help Alter [ C | ID | IL | IR | UD | UL | UR ]"

# <span id="page-17-0"></span> **ALTER.ECHO**

Syntax: Alter Echo [ 0 | 1 ]

Mit diesem Befehl laesst sich einstellen, dass jeder eingegebene Befehl von der Box (nach dem Prompt) zurueckgeschickt wird. Das erhoeht die Netzbelastung

nicht nennenswert, weil das Echo direkt an die Antwort angehaengt wird. Es ermoeglich aber eine leichtere Zuordnung von Befehlen zu ihrem Ergebnis, insbesondere bei Mitschnitten. Die Echoerzeugung ist nur beim Packet-Radio Einstieg der OpenBCM aktiv, nicht ueber Konsole/Datei/Modem.

#### <span id="page-17-1"></span> **ALTER.F=ALTER.FORWARD**

# <span id="page-17-2"></span> **ALTER.FBBCHECKMODE**

Syntax: Alter FBbcheckmode [ 0 | 1 ] (Vorgabe: 0)

Aktiviert/deaktiviert den FBBCHECK-Mode fuer CHECK/READ Befehle. Bei einem Wert von "1" ist der FBBCHECK-Mode aktiviert, bei "0" deaktiviert. Ist der FBBCHECK-Mode aktiviert, so werden bei einem CHECK-Befehl die Mails mit einer fortlaufenden Nummer aufgelistet. Ein "READ <nr>", wobei <nr> der fortlaufenden Nummer der Checkliste entspricht, gibt dann die entsprechende Mail aus. Das entspricht dem Verhalten des Mailboxsystems FBB und wurde mehrfach von Umsteigern gewuenscht. Weitere FBB-Mailboxbefehle werden jedoch nicht in OpenBCM implementiert!

# <span id="page-17-3"></span> **ALTER.FDELAY**

Syntax: Alter FDelay [<Minuten>]

Eigene Nachrichten werden nicht sofort, sondern erst um <Minuten> verzoegert weitergeleitet. Der Befehl ist allerdings nicht vollstaendig implementiert, moeglicherweise wird die Nachricht erst beim "postfwd" weitergeleitet.

#### <span id="page-17-4"></span> **ALTER.FHOLD=SETUSER.FHOLD**

#### <span id="page-17-5"></span> **ALTER.FORWARD**

Syntax: Alter Forward [ [-L] <Boxcall> ]

Stellt die eigene Heimatmailbox ein. Die "Heimatmailbox" ist jene Mailbox in der die eigenen Nachrichten gelesen werden soll. Diese Einstellung wird automatisch an alle Boxen weitergeleitet. Entspricht dem Befehl MYBBS. Die Option "-L" unterbindet diese Weiterleitung. Beispiel: a f DB0AAB

Bei der Heimatmailbox darf keine SSID angegeben werden; existieren jedoch mehrere Mailboxen unter einem Rufzeichen, kann mit "A F -L <Boxcall>-  $<$ SSID $>$ " die eigene Heimatmailbox lokal eingestellt werden. Ist ein MYBBS-Eintrag aelter als 6 Monate, so wird bei einem Login in der Heimatbox der Eintrag global aufgefrischt. Die Eingabe des eigenen Rufzeichens als Mailbox wird nicht akzeptiert, dafuer ist die Eingabe der vollstaendigen hierarchischen Adresse notwendig.

Siehe auch "Help Forward".

# <span id="page-17-6"></span> **ALTER.HELPLEVEL**

Syntax: Alter Helplevel [ 0 | 1 | 2 ]

Stellt die Hilfsstufe vom System ein. Neue Benutzer bekommen Hilfsstufe 2.

Experten benutzen 0, die Menues werden abgeschaltet. Bei Helplevel 1 ist der erweiterte Connect-Text ausgeschaltet, das Menue wird jedoch wie bei Helplevel 2 angezeigt.

Beispiel: a h 1

Intern ist der erweiterte Connect-Text unter "msg/cnew.<lang>" gespeichert.

#### <span id="page-18-0"></span> **ALTER.HTTPSURFACE**

Syntax: Alter HTtpsurface [ 0 | 1 | 2 | 3 ]

Legt das Aussehen der HTTP-Oberflaeche fest.

0 -> es wird die Sysop-Defaulteinstellung ("defhttpsurface") genutzt

1 -> aktiviert die schlichte Oberflaeche mit Frames und ohne CSS-Support

2 -> aktiviert die schicke Oberflaeche ohne Frames aber mit CSS-Support

 3 -> aktiviert die schlichte Oberflaeche ohne Frames und ohne CSS-Support

Beispiel: a ht 0

Siehe auch "Help DEFhttpsurface".

<span id="page-18-1"></span> **ALTER.IDIR**

Syntax: Alter IDir [<Optionen>]

Setzt eigene Optionen fuer DIR bei Rubriken. Jede Option entspricht einem Buchstaben. Wird er angegeben, so wird die Option gesetzt. Optionen koennen einzeln durch Angabe von "+" oder "-" gesetzt/geloescht werden.

Beispiel: a id +Y

Siehe auch "Help Options Dir"

# <span id="page-18-2"></span> **ALTER.ILIST**

Syntax: Alter IList [<Optionen>]

Setzt eigene Optionen fuer LIST bei Rubriken. Jede Option entspricht einem Buchstaben. Wird er angegeben, so wird die Option gesetzt. Optionen koennen einzeln durch Angabe von "+" oder "-" gesetzt/geloescht werden.

Beispiel: a il +Y

Siehe auch "Help Options List"

# <span id="page-18-3"></span> **ALTER.IREAD**

Syntax: Alter IRead [<Optionen>]

Setzt eigene Optionen fuer READ bei Rubriken. Jede Option entspricht einem Buchstaben. Wird er angegeben, so wird die Option gesetzt. Optionen koennen einzeln durch Angabe von "+" oder "-" gesetzt/geloescht werden.

Beispiel: a ir +Y

Siehe auch "Help Options Read"

# <span id="page-18-4"></span> **ALTER.L=ALTER.LINES**

<span id="page-18-5"></span> **ALTER.LF**

Befehlsübersicht OpenBCM 1.06, Stand 31.03.2006 1992 1993 1994 1994 1994 1995 1996 1997 1998 1999 19 Syntax: Alter LF [ -1 ... 5 ]

Dient zum Einstellen von Leerzeilen zwischen einzelnen Ausgaben. Mit z.B. "A LF 1" wird vor jeder Ausgabe der Box eine Leerzeile eingefuegt. Bei "A LF 0" wird diese Extrazeile nicht ausgegeben. Wird ein Wert von -1 angegeben, wird auch die extra Leerzeile die normalerweise vor jeder Ausgabe herausgegeben wird noch unterdrueckt.

Beispiel: a lf 1

#### <span id="page-19-0"></span> **ALTER.LINES**

Syntax: Alter Lines [<n>]

Einstellen der Zeilenanzahl, die auf dem Bildschirm Platz hat. Bei einer Ausgabe, die mehr Zeilen hat, erhaeltst man am Ende der Seite eine Eingabeaufforderung. Mit "A L 0" wird der Seitenstopp abgeschaltet.

Beispiel: a l 20

Weitere Hilfe mit "Help SEItenstopp"

#### <span id="page-19-1"></span> **ALTER.LINUXPW**

(nur Linux) Syntax: Alter LINUXpw <passwort>

ALTER LINUXPW <passwort> setzt das Passwort im System, es darf maximal 8 Zeichen lang sein. Damit diese Funktion aktiviert wird, muss in init.bcm die Variable ADDLINUXSYSTEMUSER auf 1 gesetzt sein!

Siehe auch "Help ADDLINUXSYSTEMUSER"

# <span id="page-19-2"></span> **ALTER.LOGINPWTYPE**

Syntax: Alter LOginpwtype [ BAYCOM | MD2 | MD5 | INACTIVE ]

Stellt das Passwortverfahren fuer interaktive AX25-Logins ein. Es wird jeweils der mit "Alter PW <pwstring>" eingestellte Passwortstring verwendet, je nach eingestelltem Verfahren wird jedoch beim Einstieg ein anderer Algorithmus verwendet.

Siehe auch "Help PASsword"

# <span id="page-19-3"></span> **ALTER.MYBBS=ALTER.FORWARD**

# <span id="page-19-4"></span> **ALTER.NAME**

Syntax: Alter Name [<Name>]

Dient zur Eingabe des eigenen Namens in die Mailbox. Dieser Name wird im Kopf

jeder selbst verschickten Nachricht angefuehrt. In anderen Mailboxen wird dieser Name dann aus den selbst abgeschickten Mails, welche diesen Namen im Kopf der Nachricht enthalten, extrahiert. Sonderzeichen (Umlaute,Akzente) im

Namen sollten vermieden werden, da diese Zeichen je nach Rechnersystem unterschiedlich dargestellt werden.

Beispiel: a n Flori

#### <span id="page-19-5"></span> **ALTER.NEWCALL**

Syntax: Alter NEwcall [<Rufzeichen>]

Wenn man ein anderes Rufzeichen erhaelt, werden bei gesetztem Newcall alle Nachrichten an das neue Call automatisch weitergeleitet, der Absender erhaelt

eine Nachricht, dass sich das Rufzeichen geaendert hat.

#### <span id="page-20-0"></span> **ALTER.NOPURGE**

Syntax: Alter NOpurge [ 0 | 1 ]

Nur anwendbar, wenn der Sysop "NOPURGE 2" gesetzt hat. Wenn auf "1" gesetzt, wird das Loeschen der eigenen Nachrichten verhindert.

Siehe auch "Help PUrge Cmds" und "Help NOpurge"

#### <span id="page-20-1"></span> **ALTER.NOTIFICATION**

Syntax: Alter NOTification [<Rufzeichen>]

Wenn man z.B. ein Clubrufzeichen betreut, aber nicht regelmaessig mit diesem Rufzeichen in der Mailbox QRV ist, ist es praktisch, wenn man eine kurze Benachrichtigung erhaelt, wenn jemand eine Mail an das Clubrufzeichen schreibt. Das ist mit ALTER NOTIFICATION moeglich, hier muss einfach beim Clubrufzeichen ein anderes Rufzeichen angegeben werden, dass benachrichtigt werden soll, wenn eine neue Nachricht eintrifft.

# <span id="page-20-2"></span> **ALTER.P=ALTER.PROMPT**

# <span id="page-20-3"></span> **ALTER.PACLEN**

(Sysop, init.bcm) Syntax: Alter PAClen [<Bytes>] (Vorgabe: 0)

Fuer jeden Benutzer kann nun der Sysop eine kuerzere Paketlaenge einstellen, Vorgabe ist die globale Paketlaenge, die mit dem PACLEN eingestellt ist. Der Wert von <Bytes> kann 40..255 betragen, bei 0 gilt die globale Paketlaenge. Abfrage mit "a <Rufzeichen>", aber Anzeige nur, wenn Sysop und aktiv. Alternativ: "SETUSER <Rufzeichen> PACLEN <Bytes>"

Siehe auch "Help PAClen"

# <span id="page-20-4"></span> **ALTER.PASSWORD=ALTER.PW**

#### <span id="page-20-5"></span> **ALTER.PROMPT**

Syntax: Alter Prompt [<Promptstring>]

Setzt den persoenlichen Prompt der Mailbox. Bei <Promptstring> koennen auch Makros verwendet werden. a p (%b)--> Das aktive Verzeichnisses steht im Prompt. a p Der vom Sysop voreingestellte Prompt wird gesetzt.

Siehe auch "Help MAKros" und "Help DEFPrompt"

# <span id="page-20-6"></span> **ALTER.PS**

Syntax: Alter PS [<Optionen>]

Setzt Optionen fuer den PS-Befehl. Jede Option entspricht einem Buchstaben. Wird er angegeben, so wird die Option gesetzt. Optionen koennen einzeln durch Angabe von "+" oder "-" gesetzt/geloescht werden. Beispiel: a ps +ur

Siehe auch "Help Options PS"

#### <span id="page-21-0"></span> **ALTER.PW**

Syntax: Alter PW [ <string> | OFF | DISABLE ]

Mit diesem Befehl kann sich jeder Benutzer selbst ein Passwort einstellen, sofern diese Funktion vom Sysop freigegeben wurde.

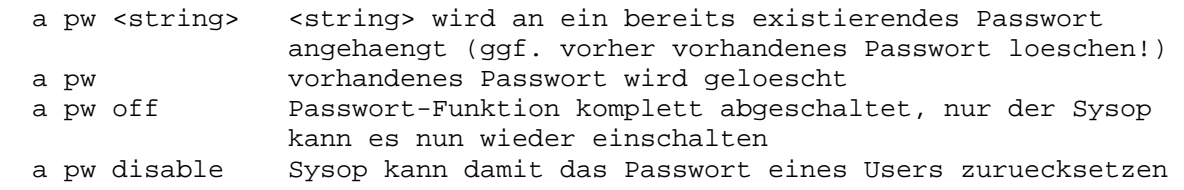

Die maximale Laenge ist 39 Zeichen. Das Passwort darf die Zeichen Strichpunkt (;) und Komma (,) nicht enthalten. Der Login erfolgt entsprechend dem eingestellten Passwortverfahren. Wurde ein Passwort gesetzt, so kann das MYBBS (jene Mailbox an die persoenliche Nachrichten geschickt werden) nur noch in jener Box geaendert werden, die VORHER als MYBBS eingestellt war.

Siehe auch "Help PASsword" und "Help Alter PWLine"

#### <span id="page-21-1"></span> **ALTER.PWLINE**

Syntax: Alter PWLine [ 0 | 1 ] (Vorgabe: 0)

Mit "a pwl 1" wird bei der Passworteingabe die erste Zeile ignoriert. Dies ist bei einigen Terminalprogrammen notwendig, weil sie vor dem Passwort eine Textzeile senden. "PWLine" kann nur gesetzt werden, wenn ein Passwort gesetzt ist, es wird geloescht, sobald das Passwort geloescht wird.

Siehe auch "Help Alter PW" und "Help PASsword"

# <span id="page-21-2"></span> **ALTER.QTH**

Syntax: Alter QTh [ <string> ]

Mit diesem Befehl kann der Heimatort (=QTH) eingestellt werden, z. B. "a qt Stuttgart".

#### <span id="page-21-3"></span> **ALTER.R=ALTER.REJECT**

# <span id="page-21-4"></span> **ALTER.READLOCK**

Syntax: Alter REAdlock [ 0 | 1 | 2 ] (Vorgabe: 0)

Mit diesem Befehl kann das Lesen von eigenen persoenlichen Nachrichten eingeschraenkt werden.

 Alter REAdlock 0 jede/r kann alle Nachrichten sehen Alter REAdlock 1 bei DIR/LIST/READ erscheinen nur selbstverfasste und schon gelesene Nachrichten Alter REAdlock 2 bei DIR/LIST/READ erscheinen nur die Nachrichten, die selbst verfasst wurden.

Siehe auch "Help Alter PW"

## <span id="page-22-0"></span> **ALTER.REJECT**

Syntax: Alter Reject [ [-R] <liste> ]

Hier kann eine Liste von Rubriken angegeben werden, die bei den Befehlen DIR NEWS und CHECK nicht ausgegeben werden sollen. Dadurch koennen unerwuenschte Rubriken ausgeblendet werden. Wird eine Hauptrubrik angegeben, so werden bei DIR NEWS auch die Subrubriken nicht ausgegeben. Bei CHECK werden nur explizit ausgeschlossene Rubriken nicht dargestellt, deren Subrubriken aber schon. Durch die Option "-R" am Anfang laesst sich die Selektierung umkehren, also NUR die angegebenen Rubriken werden ausgegeben (z.B. "A R -R DXNEWS SATELLIT"). Mit diesem Befehl kann jedoch nur eine beschraenkte Anzahl von Rubriken ausgeschlossen werden. Beispiel: a r MEINUNG HUMOR

NEU: Ausser einer Rubrik koennen auch Absender oder Verteiler ausgeschlossen bzw. selektiert werden. Absender sind mit vorangestelltem "<", Verteiler mit "@" zu kennzeichnen.

Beispiel: a r MEINUNG <DF3IAH @WW blendet alle Zeilen aus, die EINES der drei Kriterien erfuellen.

Siehe auch "Help Check" und "Help Dir"

#### <span id="page-22-1"></span> **ALTER.S=ALTER.SPEECH**

#### <span id="page-22-2"></span> **ALTER.SFPWTYPE**

Syntax: Alter SFpwtype [ BAYCOM | MD2 | MD5 | INACTIVE ]

Stellt das Passwortverfahren fuer AX25-S&F-Verbindungen ein. Es wird jeweils der mit "Alter PW <pwstring>" eingestellte Passwortstring verwendet, je nach eingestelltem Verfahren wird jedoch beim S&F-Verbindungsaufbau ein anderer Algorithmus verwendet.

# <span id="page-22-3"></span> **ALTER.SPEECH**

Syntax: Alter Speech [<Sprache>]

Befehl zum Einstellen der Sprache fuer Sytemmeldungen.

Wird nur "a s" eingegeben, so werden alle verfuegbaren Sprachen angezeigt.

In der Datei "speech.bcm" wird die Zuordnung der vorhandenen Sprachdateien ("msg/messages.\*") zu den Rufzeichenmuster festgelegt, die diese Sprache als Defaultwert beim ersten Login erhalten sollen.

Es koennen beliebig viele Rufzeichenmuster zu einem Sprachkenner zugeordnet werden, muessen aber jeweils durch Leerzeichen getrennt sein und die Zeile darf insgesamt 80 Zeichen nicht ueberschreiten.

Das Format von "speech.bcm" ist zeilenweise also wie folgt: MSG-Kenner Rufzeichenmuster

Beispiel: DL DG DH DL DO OE Hier werden der Sprache "DL" die Rufzeichenmuster "DG", "DH", "DL", "DO" und "OE" zugeordnet.

Die Zuordnungen kann man sich in der Mailbox mit "a s" ausgeben, sie werden in der Auflistung dort in den Klammern angezeigt. Die erste Zeile der Dateien "msg/messages.\*" enthaelt uebrigens eine Beschreibung mit Versionnummer der Sprachdatei, die bei "a s" ebenfalls angezeigt wird.

Beispiele:

 a s alle in System installierten Sprachen werden angezeigt a s dl Deutsch (inkl. Sysopbefehle) a s gb Englisch

# <span id="page-23-0"></span> **ALTER.STATUS**

(Sysop) Syntax: Alter STatus [<n>]

setzt den Benutzerstatus:

- 0 Vorgabe, Begrenzung nur, falls global vorhanden
- 1 keine Begrenzung falls global vorhanden
- 2 Benutzer gesperrt
- 3 Benutzer gesperrt und Sysopbenachrichtigung
- 4 Benutzer bekommt "cstat4.<lang>" Datei, Sysop bekommt eine Nachricht, danach wird dem Benutzer der Status 2 zugewiesen
- 8 kein Mailserv, Filesurf, Transfer Befehl fuer Benutzer moeglich (gegen "Spamer")

Siehe auch "Help SETUser"

#### <span id="page-23-1"></span> **ALTER.TTYPW**

(Sysop) Syntax: Alter Ttypw <Passwort>

Setzt das persoenliche Passwort am TTY-Port bzw. TELNET-Port. Gross- und Kleinschreibung wird unterschieden; max. Laenge 8 Zeichen.

Siehe auch "Help SETUser T"

# <span id="page-23-2"></span> **ALTER.UDIR**

Syntax: Alter UDir [<Optionen>]

Setzt Optionen fuer DIR fuer persoenliche Nachrichten. Jede Option entspricht einem Buchstaben. Wird er angegeben, so wird die Option gesetzt. Optionen koennen einzeln durch Angabe von "+" oder "-" gesetzt/geloescht werden.

Beispiel: a ud +y

Siehe auch "Help Options Dir" und "Help Alter DIRformat"

#### <span id="page-23-3"></span> **ALTER.UFWD**

```
Syntax: Alter UFwd <Boxcall> <box-digi> [<einstiegs-digi>] 
         Alter UFwd [ PASSIVE | OFF ]
```
Aktiviert das Benutzer-S&F und stellt einen Connect-Pfad ein, zu dem der Verbindungsaufbau erfolgen soll.

<Boxcall> ist dabei das Rufzeichen mit SSID der eigenen Box. Als SSID wird 8 vorgeschlagen. Es kann aber auch ein anderes Rufzeichen sein, z.B. das einer Clubstation die als OV-Mailbox dient oder aehnlich.

<box-digi> <einstiegs-digi> ist die Digikette, von der Box aus gesehen, unter der die eigene Mailbox erreichbar ist.

Beispiel: OE3FRU moechte mit seiner WinGT-Box Benutzer-S&F mit der BCM OE3XSR-8 betreiben. Die WinGT-Box ist als "OE3FRU-8" konfiguriert. OE3FRU steigt am 9k6-Einstieg von OE3XNR ein (OE3XSR-3), die Mailbox OE3XSR haengt direkt am Digi OE3XNR.

> BCM-Box Boxdigi Einstiegsdigi Benutzer-Box oe3xsr-8 <==> oe3xsr <==> oe3xnr-3 <==> oe3fru-8

=> Alter UFWD OE3FRU-8 OE3XSR OE3XNR-3

Folgende Moeglichkeiten gibt es fuer den Benutzer-S&F:

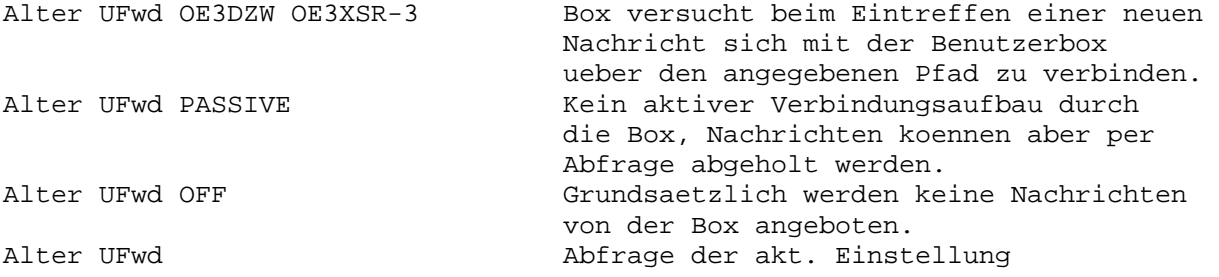

Siehe auch "Help UFwd"

#### <span id="page-24-0"></span> **ALTER.ULIST**

Syntax: Alter UList [<Optionen>]

Setzt Optionen fuer LIST fuer persoenliche Nachrichten. Jede Option entspricht einem Buchstaben. Wird er angegeben, so wird die Option gesetzt. Optionen koennen einzeln durch Angabe von "+" oder "-" gesetzt/geloescht werden.

Beispiel: a ul +y

Siehe auch "Help Options List"

# <span id="page-24-1"></span> **ALTER.UNSECURESMT**

(Linux/Win32) Syntax: Alter UNsecuresmtp [ 0 | 1 ] (Vorgabe: 0)

Normalerweise (Wert "0") ist SMTP nur nach POP3 moeglich, d.h. es kann erst dann eine Nachricht mit dem Internetprotokoll geschickt werden, wenn vorher eine Nachricht abgeholt wurde. Da nur beim Empfang einer Nachricht ein Passwort notwendig ist, wird damit verhindert, dass anonym Nachrichten verschickt werden koennen. Mit der Einstellung "1" ist auch SMTP ohne vorhergehendes POP3 moeglich. Diese Einstellung kann ein Sicherheitsrisiko darstellen, insbesondere dann, wenn die Mailbox auch ueber das Internet erreichbar ist.

Siehe auch "Help SMTP" und "Help APOP"

# <span id="page-24-2"></span> **ALTER.UREAD**

Syntax: Alter URead [<Optionen>]

Setzt Optionen fuer READ fuer persoenliche Nachrichten. Jede Option entspricht einem Buchstaben. Wird er angegeben, so wird die Option gesetzt. Optionen koennen einzeln durch Angabe von "+" oder "-" gesetzt/geloescht werden.

Beispiel: a ur +y

Siehe auch "Help Options Read"

# <span id="page-25-0"></span> **ALTER.ZIP**

Syntax: Alter Zip [ <string> ]

Mit diesem Befehl kann der Zip-Code (=Postleitzahl) eingestellt werden, z. B. "a z D-59302".

# <span id="page-25-1"></span> **AP=APPEND**

# <span id="page-25-2"></span> **APOP**

Erweiterung von POP zur verschluesselten Authentifizierung. Es ist damit trotz gesetztem AX25-Passwort moeglich, Nachrichten mittels POP herunterzuladen. Diese Erweiterung wird u.a. vom Terminalprogramm "WPP" unterstuetzt.

#### <span id="page-25-3"></span> **APPEND**

(Sysop) Syntax: APpend "<textline>" <Dateiname> Haengt eine Zeile an eine existierende Datei an. Beispiel: ap "" test.txt anhaengen eines Zeilenumbruchs In <textline> darf kein Semikolon (;) enthalten sein.

# <span id="page-25-4"></span> **ASKLOGIN**

(Sysop, init.bcm) Syntax: ASKLOGIN [ 0 | 1 ] (Vorgabe: 0)

Falls ASKLOGIN auf "1" gesetzt wird, wird jeder neue Benutzer beim ersten Einloggen nach Name, QTH, Postleitzahl und Heimatbox gefragt. Falls USERQUOTA aktiviert ist, wird er ebenfalls gefragt, ob er freigeschaltet werden moechte (downloadlimit, status). Der Sysop erhaelt bei positiver Antwort eine Nachricht. Ist ASKLOGIN auf "0" gesetzt, entfallen diese Abfragen.

Siehe auch "Help USERQuota"

# <span id="page-25-5"></span> **AUTOBIN=BINAER**

#### <span id="page-25-6"></span> **AUTOFWDTIME**

(Sysop, init.bcm, Option \_AUTOFWD in config.h) Syntax: autofwdtime [ 0 | <Tage> ] (Vorgabe: 0)

Der Befehl "autofwdtime" setzt in "init.bcm" die Anzahl der Tage nachdem die alten Eintraege fuer den Autorouter nicht mehr ausgewerten werden sollen. Ein Wert von "30" ist hier sinnvoll. Bei "autofwdtime 0" wird der Autorouter ausgeschaltet.

Siehe auch "Help AUTORouter"

#### <span id="page-25-7"></span> **AUTOPATH**

(Option \_AUTOFWD in config.h)

Syntax: AUTOPath [-a] <Boxcall>

Autopath gibt Informationen dazu aus, ob der Autorouter zu <Boxcall> eine Route kennt. Wird zusaetzlich die Option "-a" angegeben, werden weitere Informationen zum Routing nach <Boxcall> ausgegeben.

Siehe auch "Help AUTORouter"

#### <span id="page-26-0"></span> **AUTOROUTER**

(Sysop, Option \_AUTOFWD in config.h) Der Autorouter dient der automatische Erstellung von S&F-Pfaden. Er wird nur benutzt, wenn keine Route in "fwd.bcm" gefunden wurde.

"afwdlist" Erzeugt "afwd.bcm" wenn "autofwdtime" nicht 0 ist. "autofwdtime 0" Schaltet den Autorouter ab. "autofwdtime <n>" n Tage alte Routen werden nicht ausgewertet. "autopath <Boxcall>" zeigt, ob der Autorouter zu <Boxcall> eine Route kennt.

Man kann den Autorouter mit dem normalen S&F kombinieren, indem man weiterhin bestimmte Adressen in der "fwd.bcm" eintraegt. Diese haben automatisch Vorrang. Der Autorouter wird durch den Parameter "autofwdtime" in der "init.bcm" aktiviert. Hier gibt man die Anzahl der Tage an, die ein Boxeintrag (in "hadr4.bcm") maximal alt sein darf, um fuer die Berechnungen benutzt zu werden.

Um sich einen Ueberblick darueber zu verschaffen, was der Autorouter eigentlich alles berechnet, kann man den Befehl "afwdlist" benutzen. Wird dieser gestartet, erhaelt man nach mehr oder weniger langer Wartezeit die Anzahl der vorhandenen Boxen und der dazu gefundenen Pfade. Genauere Informationen enthaelt die Datei "afwd1.tmp" im "temp"-Verzeichnis der Mailbox, welche folgendes Format besitzt: <S&F-partner> <Zielmailbox+Header>

Der Autorouter berechnet den Pfad, indem er die Anzahl der dazwischen liegenden Mailboxen und die Uebertragungsdauer abwaegt.

Siehe auch "Help AFwdlist", "Help Autofwdtime" und "Help AUTOPath"

# <span id="page-26-1"></span> **AUTOSYSOP**

(Sysop, asysop.bcm) Die Datei "asysop.bcm" ermoeglicht die Einrichtung einer automatischen Sysopberechtigung bei bestimmten Links, sofort nach dem Login. Eine Passworteingabe ist dann nicht notwendig. Wichtig: Die Einstellungen sollten gut durchdacht werden, da sich hier sonst ein Sicherheitsrisiko auftun kann! Ist die Datei "asysop.bcm" nicht vorhanden, so wird diese Funktion auch nicht aktiviert. Sicherheitsfanatiker verzichten also auf diese Datei! Format von "asysop.bcm": Rufzeichen uplink downlink Beispiel:<br>DJJ812 none

none (Direkteinstieg) DJJ812 DBO812-2 DBO812-2 (wenn das SSID des Ports ueber den man einsteigt 2 ist)

Soll der Up- oder Downlink nichts enthalten, wird "none" angegeben. Der Downlink ist das Rufzeichen des Nodes bzw. Digipeaters, der der Mailbox am naechsten liegt. Der Uplink ist das Rufzeichen des Nodes, der am weitesten von der Mailbox entfernt ist, bzw. ueber den der Benutzer ins Netz einsteigt. Jede Zeile muss mit einem Return abgeschlossen werden. ACHTUNG:

Der Uplinkdigi ist leicht faelschbar, der Downlinkdigi theoretisch nie, da es sich meist um den eigenen handelt. Allerdings sollte man darauf achten, dass sich dieser nicht auch durch Eingriffe von Aussen verstellen laesst.

Bei Einstieg ueber den eigenen Node entspricht der Uplink dem Downlink, hier auf SSID achten (bei Flexdigi 3.3e von aussen leicht aenderbar, ab Flexdigi 3.3g sicherer, da es hier ein neues Passwortverfahren gibt).

- Im Uplink befindet sich bei IP-Logins die IP-Adresse,

sie kann ebenfalls verwendet werden.

 - Wird bei beiden "none" angegeben, handelt es sich um einen Direktconnect

ohne Node oder Digipeater dazwischen.

 - Besitzt der Digi das SSID 0 oder kein SSID, gilt das Rufzeichen ohne SSID.

# <span id="page-27-0"></span> **AUTOTRCWIN**

(Sysop, init.bcm, nur DOS, Option \_AUTOTRCWIN in config.h) Syntax: AUTOTrcwin [ 0 | 1 ] (Vorgabe: 0)

Mit "1" wird automatisch ein Trace-Fenster geoeffnet, sonst aus.

# <span id="page-27-1"></span> **AX25KERNEL=AX25K\_IF**

#### <span id="page-27-2"></span> **AX25K\_IF**

(Sysop, init.bcm, nur Linux, Option \_AX25K in config.h) Syntax: AX25K\_IF [ off | <interface> [d] ] (Vorgabe: off)

Mit diesem Parameter wird die AX25-Kernelunterstuetzung aktiviert und konfiguriert. Das <interface> ist die Hardwareadresse ("Rufzeichen" des Ports) ueber das die BCM ankommende und abgehende Verbindungen herstellt, unabhaengig davon was bei "MYCALL" eingestellt ist. Der Parameter "d" ist optional, durch ihn wird das AX25-Interface das Standardinterface fuer abgehende Verbindungen, ansonsten muss das AX25-Kernelinterface explizit mit

"ax25:<interface>" angegeben werden.

Siehe auch "Help CONnect"

# <span id="page-27-3"></span> **B=BYE**

<span id="page-27-4"></span> **BA=BATCH**

# <span id="page-27-5"></span> **BAKE=BEACON**

# <span id="page-27-6"></span> **BATCH**

```
(Sysop) 
Syntax: BAtch [<Dateiname>] (ohne Extension!)
```
Fuehrt die Batchdatei <Dateiname>.bat und anschliessend <Dateiname>.imp aus.

Damit koennen z.B. Eintraege fuer "crontab.bcm", wie etwa save, getestet werden.

Siehe auch "Help CRONTAB"

#### <span id="page-28-0"></span> **BAYCOM**

BayCom ist eine AX.25-Software, die seit Februar 1990 existiert und von DG3RBU (Hardware, Dokumentation, Test) und DL8MBT (Software) stammt. Sie besteht aus einem Terminalteil fuer Endbenutzer und einem Netzknotenteil fuer Digipeater sowie der Mailbox-Software fuer Digipeater.

Die Knotensoftware laeuft auf IBM-AT-kompatiblen Rechnern mit spezieller SCC-Einsteckkarte. Im Moment koennen bis zu 12 Funkstrecken angesteuert werden mit je max. 38400Bd, was aber ohne Probleme erweiterungsfaehig ist. BayCom-Node laeuft komplett resident, wodurch am gleichen Rechner noch eine Mailbox laufen kann.

Prinzipiell kann man drei wesentliche Eigenschaften festhalten:

- sieht aehnlich aus wie THENET (Benutzeroberflaeche)
- verhaelt sich ueber Funk aehnlich wie FLEXNET (Digipeating, Router)
- hat aber innerlich mit beiden vorgenannten Systemen nicht die geringste Gemeinsamkeit.

"via" digipeating mit Auftrennung des Bestaetigungsweges ist moeglich. Der AUTOROUTER setzt fehlende Digirufzeichen ein, so dass nur die noetigsten Wege eingegeben werden muessen. Das Verhalten in dieser Beziehung gleicht in etwa dem von FLEXNET 3.1.

Die Wege zu Endstellen (Terminals) werden ggf. der MH-Liste entnommen, die die letzten 1023 Rufzeichen speichert und damit eine gewisse Rekonstruktion der Wege ermoeglicht. Es wird dabei aber nicht der komplette Pfad, sondern stets nur der Einstiegsdigi gespeichert.

Der BayCom-Node wurde im Sommer 1995 durch PC-Flexnet ersetzt.

Fuer den Betrieb beim Endbenutzer gibt es einen residenten Layer-2, der die Funktionen des TNC uebernimmt. Dieser kann auf dem Rechner im Hintergrund laufen. Bei Bedarf kann das Terminal gestartet werden, das fuer den Benutzer alle erforderlichen Funktionen zur Verfuegung stellt.

#### <span id="page-28-1"></span> **BBS**

BBS Abkuerzung fuer "Bulletin Board System", gemeint ist damit die Mailbox.

# <span id="page-28-2"></span> **BCM**

BCM ist die Abkuerzung fuer "BayCom-Mailbox" oder "BayBox".

Siehe auch "Help OPENBCM"

#### <span id="page-28-3"></span> **BCMNET**

BCMNET steht im CB-Funk fuer ein eigenstaendiges Netzwerk aus OpenBCM Mailboxen, die sich zum Ziel gesetzt haben, ein funktionierendes Netzwerk aufzubauen.

Befehlsübersicht OpenBCM 1.06, Stand 31.03.2006 29

Im CB-Funk gibt es das Problem, dass die Rufzeichen nicht koordiniert sind und daher mehrfach vorkommen koennen. Außerdem gibt es Zeitgenossen, welche nichts besseres zu tun haben als das Netz durch die Benutzung bereits vergebener Rufzeichen durcheinander zu bringen. Das Netz ist damit verwundbar. Aus diesem Grund wurde das BCMNET Loginkonzept mit schaltbarer Sicherheitsstufe (pwonly) erarbeitet und zusammen mit dem Hannes, AT5HPK, implementiert.

Funktionsprinzip des Loginkonzeptes fuer das CB-BCMNET:

In eine Mailbox ohne generellen Passwortzugang (PWONLY=0) kann sich nur jeder vollwertig einloggen, wenn

- es sich dabei um ein Rufzeichen handelt, welches in unserem Netz noch nicht bekannt ist, wo also noch kein MyBBS-Eintrag empfangen wurde.
- ein vorhandener MyBBS-Eintrag aelter als ein halbes Jahr ist, also davon ausgegangen werden kann, dass dieses Call nicht mehr benutzt wird.
- Das MyBBS gleich dieser Mailbox ist, sich der User also in seine Heimatmailbox einloggt.
- Auch dann wenn es sich nicht um die Heimatmailbox des Users handelt, der User aber ein Passwort in dieser Mailbox hat.

Jeder User fuer den keiner dieser Punkte zutrifft, wird automatisch als Gast eingeloggt. Als Gast hat man vollen Mailboxzugriff, mit folgenden Einschränkungen:

- Alle Mails welche eingespielt werden, bleiben lokal in dieser Mailbox liegen und werden nicht geforwardet, bis der Sysop diese nach Sicht manuell in den Forward stellt.
- Einstellungen wie der Name und die MyBBS werden nicht uebernommen, und einige Mailboxbefehle wie erase, transfer,... lassen sich nicht benutzen.
- Alle benutzerdefinierten Einstellungen gelten nur für diesen Login und werden nicht gespeichert.

Bei Mailboxen mit generellem Passwortzugang (PWONLY=1) wird zusaetzlich noch geprueft, ob fuer den User der eines der obigen Punkte erfuellen konnte, ein

gueltiges Passwort gesetzt ist, ansonsten wird er ebenfalls automatisch als Gast eingeloggt.

Mails welche von einem Gast eingespielt wurden, werden mit X-Info: Mail was sent from a guest im Header gekennzeichnet.

Die Dateien "msg/bnguest.\*" und "msg/bnpwonly.\*" werden nur bei dem BCMNET Loginkonzept verwendet. Hier sollten Hinweistexte ausgegeben werden, die  $a$ uf das BCMNET Loginkonzept und seine Restriktionen hinweist.

# <span id="page-29-0"></span> **BEACON**

(Sysop) Syntax: BEacon [<text>]

Sendet die Mailbake zu Testzwecken aus. Ansonsten wird die Bake zu den in "crontab.bcm" definierten Zeiten gesendet. Wird ein Text angegeben, so wird dieser Text als Bake ausgegeben. Das Sendeziel kann mittels "beacon.bcm" konfiguriert werden: DOS: <mycall> <tocall> [ <viadigi> ... ] Linux/Win32: <tocall> [ <viadigi> ... ]

Soll ein fixer Text als genereller Baken-Header ausgegeben werden, so ist "beachead.bcm" mit dem entsprechendem Text anzulegen.

#### <span id="page-30-0"></span> **BEFEHLE=CMD**

#### <span id="page-30-1"></span> **BEGIN**

(Sysop) Syntax: BEGin <Dateiname>

Zeigt die ersten 2 kBytes der Datei <Dateiname> an.

Siehe auch "Help TAIl"

# <span id="page-30-2"></span> **BENUTZER=USERS**

#### <span id="page-30-3"></span> **BEREICH**

Die Bereichsangabe ist immer dort moeglich, wo eine Anzahl von Nachrichten ausgewaehlt werden kann (z.B. bei den Befehlen DIR, LIST, READ und ERASE). Einer Bereichsangabe muss ein Verzeichnisname vorausgehen. Fehlt er, wird das Verzeichnis verwendet, das zuletzt angesprochen wurde. Die Bereichsangabe waehlt aus diesem Verzeichnis bestimmte Nachrichten aus, auf die der eingegebene Befehl wirkt. Das derzeit angesprochene Verzeichnis kann im Prompt angezeigt werden (Siehe "Help Alter Prompt").

Die Auswahl der Nachrichten erfolgt durch die Angabe der Nachrichtennummern, die der DIR bzw. LIST Befehl anzeigt. Die Nummer ist umso hoeher, je juenger die Nachricht ist, die aelteste Nachricht des Verzeichnisses hat also die Nummer 1.

Ein Bereich kann folgendermassen ausgewaehlt werden:

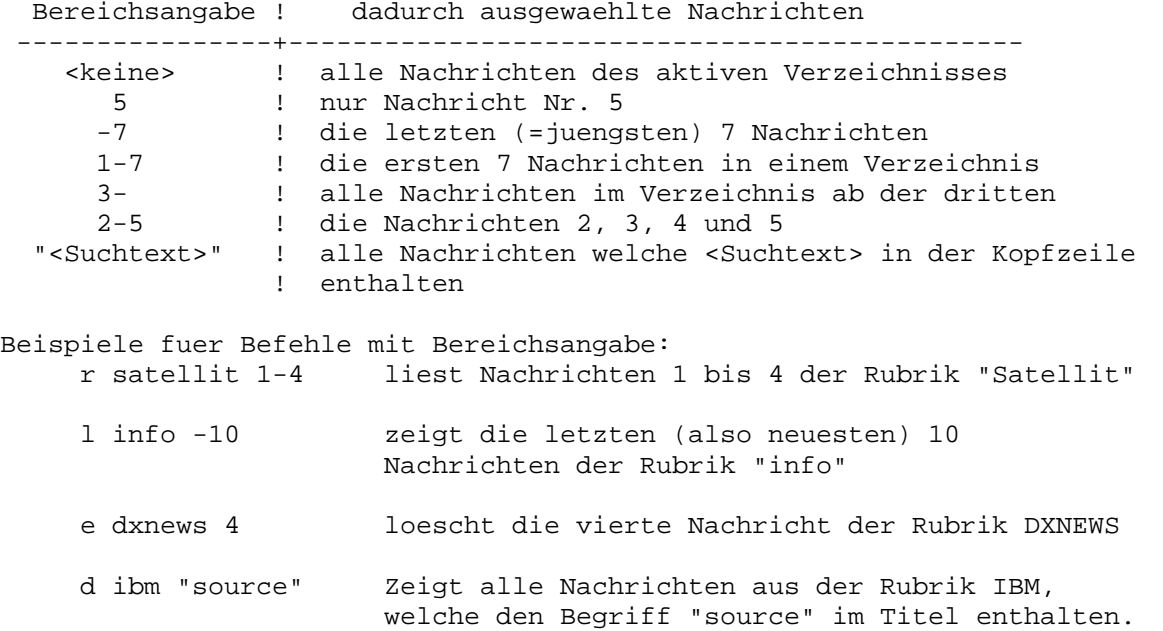

Der <Suchtext> wird in "\*/list.bcm" gesucht. Je nach eingestellten Optionen werden mehr oder weniger Parameter davon beim LIST, DIR, CHECK oder READ Befehl angezeigt. Es kann deshalb scheinbar eine "falsche" Nachricht gefunden werden. Insbesondere kann eine BID als <Suchtext> angeben werden.

<span id="page-31-0"></span> **BI=BIDLIST**

<span id="page-31-1"></span> **BID**

BID ist die Abkuerzung fuer "Bulletin IDentification". Das ist eine unverwechselbare Zeichenfolge, die jede Nachricht einer BBS enthaelt.

Siehe auch "Help BIdlist"

#### <span id="page-31-2"></span> **BIDLIST**

Syntax: BIdlist [-Option] [<Suchtext>]

Listet die interne BID Tabelle. Dabei kann <Suchtext> ein beliebiges Fragment eines BIDs oder Dateinamen sein. Zu den BIDs werden die Dateinamen der Nachrichten gespeichert, um beim Fernloeschen einer Nachricht keine Absuche erforderlich zu machen; z.B. listet "BID DB0RGB" die BIDs aller Nachrichten, die in DB0RGB aufgegeben worden sind. Dem <Suchtext> darf kein "\$" vorangestellt werden. Wird eine Option angegeben, sind weitere Funktionen moeglich.

Moegliche Optionen:

 BIdlist -c zaehlt die Anzahl gespeicherter BIDs BIdlist -k listet BIDs mit Kollisionen BIdlist -h zeigt Hash-Verkettung BIDlist -s <BID> haendisches Eingeben einer BID BIdlist -i listet alle soeben empfangenen Nachrichten-BIDs auf

# <span id="page-31-3"></span> **BIDOFFSET**

(Sysop, init.bcm) Syntax: BIDOffset [ 0 | 1 | 2 | 3 ]

Nur fuer den Betrieb mehrerer OpenBCM mit dem gleichen Rufzeichen. Für die erste Box muss der Wert 0 gesetzt werden, fuer die zweite Box 1, usw. Dadurch wird gewaehrleistet, dass sich die BIDs unterscheiden. "bidoffset 0" wird nicht in "init.bcm" eingetragen, nur wenn groesser 0.

#### <span id="page-31-4"></span> **BINAER**

1. Binaer-Datei zur Box uebertragen:

- SEND Befehl absetzen, Titel eingeben.

- ggf. beliebigen Text eingeben z.B. Bedienungsanleitung;
- dieser Text kann auch vollstaendig entfallen
- Autobin-Modus beim eigenen Terminalprogramm starten und Datei uebertragen.

 Nach Ablauf der Uebertragung ist der Speichervorgang automatisch beendet und die BCM quittiert mit Pruefsumme und Prompt.

 Wichtig: Es muss zum Beenden KEIN \*\*\* END oder CTRL-Z eingegeben werden. Dateinamen duerfen ein maximale Laenge von 50 Zeichen haben. Laengere Dateinamen werden gekuerzt, so dass der Dateityp erhalten bleibt.

2. Binaer-Datei aus der Box lesen:

- Autobin-Modus am eigenen Terminalprogramm aktivieren, falls dies nicht automatisch geschieht
- READ Befehl an die Box absetzen

 Die BCM stoesst automatisch das Binaer-Uebertragungsverfahren an, dabei wird

 der Dateiname der Binaer-Datei uebertragen (wenn vorhanden). Wie und wo die Binaer-Dateien abgegespeichert werden, dafuer sind die benutzten Terminaprogramme verantwortlich.

Binaere Dateien sind beim DIR Befehl mit einem (BIN) am Anfang des Titels gekennzeichnet. Dies geschieht automatisch, der vom Benutzer eingegebene Titel erscheint nach dem "(BIN)".

Siehe auch "Help Alter Binmode", "Help Yapp" und "Help DIDadit"

# <span id="page-32-0"></span> **BIN-RX**

Wird von der Box ignoriert.

# <span id="page-32-1"></span> **BIN-TX**

Wird von der Box ignoriert.

#### <span id="page-32-2"></span> **BOARD**

Ein Board (Rubrik) beinhaltet in der Regel mehrere Nachrichten, die zu einem bestimmten Themenkreis oder Empfaenger gehen. Man unterscheidet:

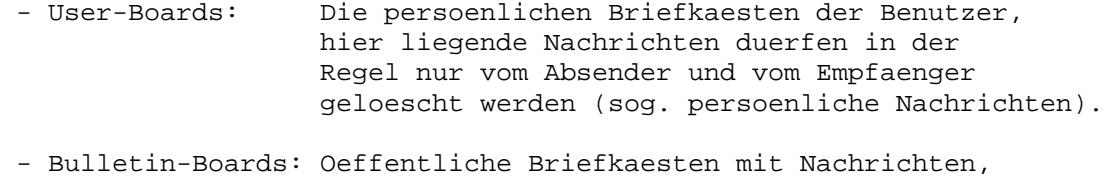

 die von jedermann gelesen, jedoch nur vom Absender geloescht werden koennen. Nachrichten in diesen Rubriken heissen Bulletins.

Jedes Verzeichnis besitzt einen eindeutigen Namen, mit dem es angesprochen werden kann. Bei Benutzern ist dies das Rufzeichen der Station, bei Bulletin-Boards entsprechende Bezeichnungen, die auf den Themenkreis der Nachrichten dieser Rubrik hindeuten (z.B. DXNEWS, NETZE  $useW$ )

Die in einem Verzeichnis liegenden Nachrichten sind durchnumeriert. Die aelteste Nachricht hat dabei die Nummer 1. Mit dem Befehl DIR bzw. LIST wird der Inhalt des Verzeichnisses (beginnend mit Nachricht Nr. 1) aufgelistet.

Eine Hauptrubrik kann weitere Subrubriken enthalten. So kann die Rubrik VEREINE z.B. aus Subrubriken fuer die verschiedenen Vereine bestehen.

Jeder Rubrik ist eine Lifetime zugeordnet, die angibt, wieviele Tage die Nachrichten in der Box verbleiben, bevor sie automatisch geloescht werden.

Der Rubrikname ist Bestandteil vieler Befehle, z.B. DIR, LIST, READ, ERASE, CHECK. Die BCM merkt sich immer den Namen der zuletzt vom Benutzer genutzten Rubrik und verwendet ihn, falls im naechsten Befehl nicht explizit ein anderer Name genannt ist. Eine Rubrik wird durch Abgabe des Namens in einem dieser Befehle oder durch den Befehl CD gewechselt. Wenn der Name einer Rubrik nur aus Ziffern besteht, kann nur durch CD gewechselt werden.

Ein Rubrikname besteht aus den Buchstaben A-Z, den Ziffern 0-9, Unterstrich (\_) und Bindestrich (-). Gross- und Kleinschreibung wird nicht unterschieden. Umlaute in Rubriknamen sind nicht erlaubt. Ein Boardname besteht aus bis zu 8 Zeichen, es werden jedoch nur die ersten 6 Zeichen unterschieden. Diese ersten 6 Zeichen duerfen

kein Rufzeichen bilden. Rubriknamen welche aus nur einem Buchstaben bestehen sind nur fuer den Sysop sichtbar.

Die Haupt-Rubrik TMP und ihre Sub-Rubriken werden bei "CHECK" und "DIR NEWS" standardmaessig nicht mit ausgegeben. Mit "d b tmp" kann man sie sehen und sich gezielt mit LIST <rubrik> eine Liste ausgeben lassen.

# <span id="page-33-0"></span> **BOARDINF**

(Sysop, boardinf.bcm)

In der Datei "boardinf.bcm" koennen optional Rubrikbeschreibungen erstellt werden, die dann bei einem DIR oder LIST mit angezeigt werden. Das Format ist hierbei zeilenweise: Rubrikname Beschreibung Ist fuer eine Rubrik in "boardinf.bcm" keine Beschreibung vorhanden, so wird diese logischerweise auch nicht angezeigt.

#### <span id="page-33-1"></span> **BOXADDRESS=BOXADRESS**

#### <span id="page-33-2"></span> **BOXADRESS**

(Sysop, init.bcm) Syntax: BOXAdress [<H-Adresse>]

Setzt Rufzeichen und Landeskenner der Mailbox fest. Gueltig ist die international uebliche hierarchische Notation. Beispiel: boxa DB0AAB.#BAY.DEU.EU Die hierarchische Adresse besteht aus dem Rufzeichen der Mailbox (ohne SSID), den Regionalkenner, der Bezeichnung des Staates (nach ISO) und dem Kontinent (2 Buchstaben): <rufzeichen>.#<region>.<staat>.<kontinent>

Beispiel: OE3XSR.#OE3.AUT.EU

Handelt es sich bei der Mailbox um eine Mailbox, welche nicht 24 Std. QRV ist, so wird die Adresse folgendermassen gebildet:

 <rufzeichen>.<pop-box>.#<region>.<staat>.<kontinent> <pop-box> ist jene Box, von der durch die eigene Box die Nachrichten abgeholt werden.

Beispiel: OE1XAR.OE1XAB.#OE1.AUT.EU

# <span id="page-33-3"></span> **BOXBIN=BINAER**

# <span id="page-33-4"></span> **BOXHEADER**

(Sysop, init.bcm) Syntax: BOXHeader [<Text>]

Setzt den Text, der in den R:-Headerzeilen geschrieben wird. Der Text wird nur geschrieben, wenn in der eigenen Box eingeschrieben wurde. Beim reinen Durchgang wird nur Zeit, Adresse und BID eingefuegt. Im Boxheader sollen nur Standard-ASCII Zeichen, insbesondere keine Umlaute und IBM-Grafikzeichen verwendet werden. Beispiel: boxh JN58SD, Muenchen

Wenn der Text auf "BayCom-Mailbox" (Standard nach der Installation) eingestellt ist, werden keine automatischen Nachrichten erzeugt. (fuer Test- bzw. Benutzer-Boxen).

# <span id="page-34-0"></span> **BULLETIN**

Ein Bulletin ist eine "Nachricht an alle" ("oeffentliche Nachricht").

Sie kann von allen Stationen gelesen werden, loeschen kann sie in der Regel nur der Verfasser und der Mailboxsysop. Je nach dem Themengebiet, zu dem das Bulletin zu zaehlen ist, befindet es sich in einem bestimmten Verzeichnis ("Info-Verzeichnis", Rubrik). Dort wird es nach Ablauf der Lifetime automatisch geloescht. Beim Versenden von Bulletins werden Verteiler

verwendet.

Neben Bulletins gibt es noch Nachrichten an einen bestimmten Benutzer (sog. persoenliche Nachrichten). Sie koennen vom Verfasser und dem Empfaenger geloescht werden und besitzen ebenfalls eine Lifetime.

Siehe auch "Help Send" und "Help ADresse"

#### <span id="page-34-1"></span> **BYE**

Syntax: Bye

Mit diesem Befehl wird die Verbindung zur Mailbox beendet, das Quit Datum wird nicht nachgesetzt, die Verbindung wird erst abgebaut nachdem die letzten Daten sicher gesendet wurden.

# <span id="page-34-2"></span> **C=CHECK**

#### <span id="page-34-3"></span> **CALL**

(Sysop) Syntax: CAll <Rufzeichen>

Wie LOGIN, fuehrt jedoch keinen vollstaendigen Login aus, sondern aendert nur das Rufzeichen. Zum Veraendern von Benutzereinstellungen ist der Befehl "SETUSER <Rufzeichen> <parameter>" praktischer.

#### <span id="page-34-4"></span> **CALLFORMAT**

(Sysop, init.bcm) Syntax: CALLFormat [ 0 | 1 | 2 ] (Vorgabe: 0)

Mit diesem Parameter wird die Rufzeichenueberpruefung zwischen Amateurfunkrufzeichen und CB-Rufzeichen umgeschaltet: CALLFORMAT 0 ... Amateurfunk<br>CALLFORMAT 1 ... CB-Funk CALLFORMAT 1 CALLFORMAT 2 ... sowohl Amateurfunk als auch CB-Funk

Wird CALLFORMAT auf einen anderen Wert als 0 eingestellt, so wird dem Connect-Text ein "/CB" angehaengt.

<span id="page-34-5"></span> **CAT=RTEXT**

#### <span id="page-34-6"></span> **CD**

Syntax: CD [ <Rufzeichen> | <Rubrik> ]

Wechselt die aktuelle Rubrik (wird im Prompt angezeigt). CD ohne Parameter wechselt in das eigene Verzeichnis. Beispiel: cd dxnews wechselt zur Rubrik DXNEWS

<span id="page-35-0"></span> **CEDIT** (Sysop, nur DOS) Syntax: CEdit

Kurzkommando, entspricht "EDIT CONVNAME.BCM". Anschliessend nicht vergessen "NEW" einzugeben, wenn die Aenderungen uebernommen werden sollen. In der Linux/Win32 Version wird der Befehl CONVEDIT aufgerufen.

# <span id="page-35-1"></span> **CFGFLEX**

(Sysop) Syntax: CFgflex <flexcall>

Schickt eine Flexnet-Konfigurationsdatei an den durch <flexcall> angegebenen Flexnet-Digi. Die Konfigurationsdatei muss im Boxverzeichnis stehen und heisst "cfgflex.bcm". Voraussetzung: Die Box muss am Link zum Flexnet-Digi ein "y" eingetragen haben.

```
Beispiel fuer "cfgflex.bcm": 
------------ 
w c 
Sternberg - Dein Digi 
/ex 
W<sup>-1</sup>Neue Box installiert 
/ex 
------------
```
# <span id="page-35-2"></span> **CHAT=TALK**

# <span id="page-35-3"></span> **CHECK**

Syntax: Check [<Bereich>] [[<] ["<Suchtext>"]]

Der CHECK Befehl listet alle Nachrichten der Rubriken (Info-Verzeichnis) in der Reihenfolge ihres Eingangs bei der Box. Die Nachrichten sind nach Datum sortiert, beginnend mit der juengsten Nachricht. Bei Angabe eines Bereichs werden nur die angegebenen Nachrichten aufgelistet (z.B. zeigt CHECK 5 die fuenf neuesten Nachrichten an).

Wird der CHECK Befehl ohne jede weitere Angabe eingegeben, werden nur diejenigen Bulletins aufgelistet, die seit dem letzten CHECK des Benutzers eingegangen sind. Gibt man <Suchtext> an, so listet der CHECK Befehl nur Zeilen, die diesen Suchtext enthalten, also entweder ein Rufzeichen oder einen Fragment. Wird <Suchtext> nicht angegeben, so werden die letzten 2 kBytes ausgegeben. Anfuehrungszeichen sind nur dann notwendig, wenn der Suchtext Leerzeichen enthaelt. Beim Suchtext ist Gross-/Kleinschreibung nicht relevant. Der Suchtext wird als "regulaerer Ausdruck" ausgewertet (siehe "Help REGular expressions").

Beim Stichwort ist Gross-/Kleinschreibung nicht relevant. Statt CHECK ist auch der Befehl DIR NEWS bzw. DIR MESSAGES verwendbar.

Beispiele fuer die Verwendung des CHECK Befehls:

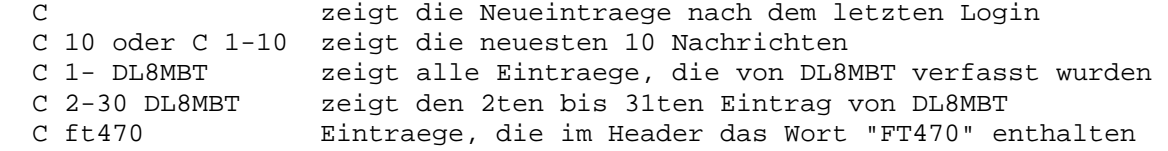

Siehe auch "Help Options Check"
#### **CHECK.OPTIONS=OPTIONS.CHECK**

# **CHECKCOUNT**

Syntax: CHECKC(COUNT)

Berechnet die Anzahl der neuen Nachrichten seit dem letztem "CHECK" Aufruf in der Mailbox. Als Loginkommando recht nuetzlich.

#### **CLOG**

(Sysop) Syntax: CLog ["<Suchtext>"]

Gibt alle Zeilen der Datei "trace/cmdlog.bcm" aus, in denen <Suchtext> enthalten ist. Darin werden alle Sysop-Eingaben mitgeschrieben. Der <Suchtext> kann z.B. ein bestimmtes Datum oder Rufzeichen sein. Wird <Suchtext> nicht angegeben, so werden die letzten 2 kBytes ausgegeben. Anfuehrungszeichen sind nur dann notwendig, wenn der <Suchtext> Leerzeichen enthaelt. Beim <Suchtext> ist Gross-/Kleinschreibung nicht relevant. Der <Suchtext> wird als "regulaerer Ausdruck" ausgewertet.

Siehe auch "Help REGular\_expressions"

#### **CMDLIST**

Syntax: CMdlist

Zeigt eine Liste aller verfuegbaren Benutzerbefehle. "Help CMDS" gibt eine kommentierte Uebersicht der Benutzerbefehle aus.

Sysopbefehle sind mit "SCmdlist" auflistbar, siehe dazu auch "Help SCmdlist".

# **CMDS**

Liste aller in der Box verfuegbaren Benutzerbefehle:

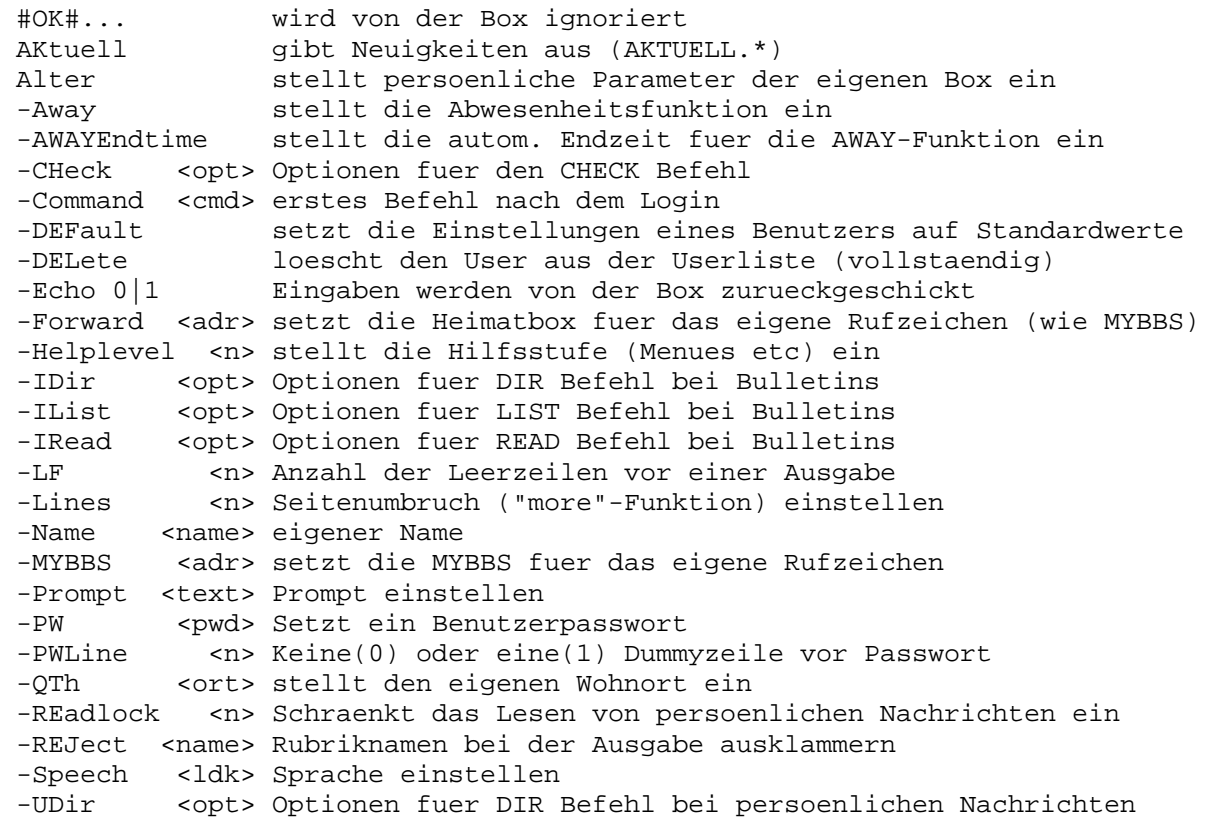

```
 -UFwd <path> aktives Benutzer-S&F einstellen 
-UList <opt> Optionen fuer LIST Befehl bei persoenlichen Nachrichten
-URead <opt> Optionen fuer READ Befehl bei persoenlichen Nachrichten
 -Zip <code> stellt die eigene Postleitzahl (=Zip-Code) ein
 BIdlist Ausgabe von Bulletin-Identifikations-Daten (BID) 
 BIN-TX <...> wird von der BCM ignoriert 
 BIN-RX <...> wird von der BCM ignoriert 
 Bye Verbindungsende ohne Nachsetzen des Quit-Datums 
 CD <name> wechselt das aktuelle Verzeichnis 
 CHAt <call> .. Nachricht zu einem eingeloggten Benutzer schreiben (wie 
TALK)
 Check <..> Liste aller Bulletin-Nachrichten (+ Optionen) 
COMment Beantwortung einer Bulletin als Bulletin
 CONVers <call> wie TALK 
 CP wie TRANSFER 
 CRontab gibt die Zeitsteuerung der Box aus 
 Dir gibt ein Inhaltsverzeichnis eines Verzeichnisses aus 
 -After <date> Ausgabe ab einem bestimmten Datum<br>-Boards <..> Ausgabe aller Rubriken oder eines
           -Boards <..> Ausgabe aller Rubriken oder eines Teils davon 
  -Messages <..> Ausgabe ALLER Info-Nachrichten (bzw. mit Suchtext) 
  -News <..> Ausgabe aller Nachrichten seit dem letzten DIR NEWS 
  -Path Ausgabe aller eingestellten Forwardwege 
 -SENT <call> Ausgabe aller Nachrichten von einem Absenderrufzeichen<br>-Users eine Liste der Rufzeichen, fuer die Nachrichten da sine
                eine Liste der Rufzeichen, fuer die Nachrichten da sind
 --All <..> Listet alle bekannten Rufzeichen (Wildcardangabe moeglich)<br>--Local <..> Listet alle Benutzer die schon einen Login hatten
           <..> Listet alle Benutzer die schon einen Login hatten
  --Msg <..> Listet alle Benutzernachrichten (Suchtext moeglich) 
 ERLog Erase-Log ausgeben 
 Erase <spec> loescht eine oder mehrere Nachrichten 
 EXit wie QUIT 
 FILeserv startet den FS 
FInd <spec> Synonym fuer den Befehl PATH<br>FINGer wie USERS
                wie USERS
 Forward <spec> leitet eine oder mehrere Nachrichten an andere Box weiter 
 FS ruft den eingebauten Datei-Server auf 
 -BGet <datei> liest eine Datei im Autobin-Format 
 -BPut <datei> schreibt eine Datei im Autobin-Format 
 -BMail <datei> importiert eine Datei als Autobin-Mail ins Userpostfach 
 -CD <pfad> wechselt das Verzeichnis 
 -DGet <datei> liest eine Datei mit DIDADIT Protokoll 
 -Dir <pfad> gibt ein Verzeichnis aus 
 -DPet <datei> schreibt eine Datei mit DIDADIT Protokoll 
 -Get <datei> liest eine Textdatei 
 -Path gibt die freigegebenen Verzeichnisse aus 
 -PUt <fatei> schreibt eine Textdatei 
  -Quit beendet den FS, zurueck in den Box-Modus 
 -YGet <datei> liest eine Datei im YAPP-Modus 
 -YPut <datei> schreibt eine Datei im YAPP-Modus 
 HEAder <spec> Gibt den Kopf einer Nachricht aus (wie KOPF) 
Help <cmd> <sub>qibt Hilfe aus, "H INDEX": Uebersicht, "H ALL": ganze
Datei 
  Info gibt einen Infotext aus 
 Kopf <spec> Gibt den Kopf einer Nachricht aus (wie HEADER) 
 List <spec> Ausgabe eines Boards (aehnlich DIR) 
 LOg <..> gibt einen Logauszug aus (ggf. nach Datum oder Rufzeichen) 
 LOGOut wie QUIT 
 LT <n> setzt die Lebensdauer einer Nachricht auf einen neuen Wert 
 MAn wie Help 
 MAIlserv <cmd> Abfrage/Konfiguration des Mailservers 
  +L neue Nachricht hinzufuegen 
  -L bestehende Nachricht entfernen 
   +U zu einer bestehenden Nachricht einen Benutzer hinzufuegen
```
 -U einen Benutzer von einer Nachricht entfernen +M einen Administrator hinzufuegen -M einen Administrator entfernen Description zu einer Nachricht eine Beschreibung hinzufuegen Info Beschreibung einer Nachricht abrufen, bzw. alle abrufen Options Optionen einer Nachricht setzen Reset Zaehler einer Nachricht auf 1 setzen Setnumber Zaehler einer Nachricht veraendern<br>SUbscribe Nachricht abbonieren SUbscribe Nachricht abbonieren Nachricht abbestellen MEm gibt eine Liste der belegten Speicherbloecke aus MSg <call> .. wie TALK MYbbs <adr> stellt die Heimatbox fuer das eigene Rufzeichen ein (wie A  $F)$  NAme <name> setzt den eigenen Namen (wie A N) Next liest die naechste Nachricht NH <adr> stellt die Heimatbox fuer das eigene Rufzeichen ein (MYBBS) PARameter <..> gibt Konfiguration der Mailbox aus Path <adr> fragt den Forward-Route zu einer Adresse ab PS Liste aller laufenden Prozesse am Rechner PUrge <Rubrik> stoesst den Ausputzvorgang fuer die Nachrichten in der Box an PW Passwortverfahren nur fuer pw&hold, wenn aktiviert PWLog Log aller Passwortaktivitaeten Quit Verbindung zur Box trennen Ausgabe ueber moegliche kBytes Info-READ/WRITE Read <spec> Liest eine Nachricht in der Box REJect Konfiguration des Nachrichtenfilters auslesen REPly sendet Antwort auf die zuletzt gelesene Nachricht RLog Log aller im S&F abgelehnten Nachrichten (reject) SB einspeichern einer Bulletin in die Box SEMaphores gibt Anzahl und Namen der belegten Dateien aus Send <spec> einspeichern einer Nachricht in die Box<br>SFHold Liste gehaltener Nachrichten Liste gehaltener Nachrichten SLog Systemlog ausgeben SLRlog Reportlog ausgeben SETLife <n> setzt die Lebensdauer einer Nachricht auf einen neuen Wert STatus Gibt statistische Daten aus -Forward Gibt Anzahl anstehender Nachrichten fuer S&F aus -Cpu Zeigt die CPU-Auslastung -Limits Grenzdaten der Mailbox, aktueller Wert -Memory **Zeigt** Speicherbelgung -Semaphores Synonym zu SEMAPHORES SP einspeichern einer persoenlichen Nachricht in die Box Talk <call> .. Nachricht an anderem eingeloggten Benutzer schreiben TIme **gibt** Datum und Uhrzeit aus TRansfer <spec> verschiebt Nachrichten von einer Rubrik in die andere UNerase <spec> macht geloeschte Nachrichten wieder sichtbar UNKnown Liste unzustellbarer Nachrichten Users listet alle eingeloggten Benutzer Version gibt Version, Laufzeit und Speicherplatz der Mailbox aus WAll <text> sendet eine Nachricht an alle eingeloggten Benutzer Write <call> .. wie TALK

Siehe "Help <Befehl>" fuer eine ausfuehrliche Beshreibung.

#### **COMMENT**

Syntax: COMment [ [<Rubrik>] <Bereich>] [<Titel>]

Nachdem man eine Bulletin gelesen hat, kann man mittels COMMENT (ohne

Parameter) leicht die Nachricht beantworten (als Bulletin). Dabei werden alle erforderlichen Daten (Rufzeichen, Titel) der gelesenen Nachricht entnommen. Bei Bulletins wird das Call des Absenders in den Titel eingesetzt, falls dort nicht schon ein "Re:" steht.

Siehe auch "Help REPly"

 **CONNECT**

(Sysop, nicht beim Einstieg ueber Funk moeglich) Syntax: CONNect [interface:<hw-addr>] <Rufzeichen> <Digi>

Mit diesem Befehl kann man eine Verbindung nach aussen aufbauen. Allerdings ist diese Moeglichkeit bar jeglichen Komforts und nur als Notloesung und nicht zum gemuetlich Plaudern gedacht. Ein Trennen der Verbindung kann mit ":D" erfolgen. Soll die Verbindung unter Linux ueber den AX25-Kernel aufgebaut werden, so muss das Interface und die Hardware-Adresse (Rufzeichen des Interface) angegeben werden.

Beispiel: connect ax25:db0aab-13 oe3dzw db0aab

#### **CONVAT**

Syntax: CONVAt

Zeigt die Datei "convat.bcm" an, wenn vorhanden. Sie enhaelt Konvertierungen fuer ungueltige Verteiler. Beispiel fuer die Datei "convat.bcm": ; Format: <oldat> <newat> oedl dl dloe dl alle dl oeba dl all ww euro eu aut oe

Die Konvertierung bezieht sich nur auf die lokal eingespielten Bulletins. Der Verteiler von im S&F empfangenen Nachrichten wird nicht veraendert, jedoch wird eine Nachricht @oedl so weitergeleitet, wie @dl.

#### **CONVEDIT**

(Sysop) Syntax: CONVEDit add <Quellrubrik> <Zielrubrik> [[LT] [String]] CONVEDit del <Rubrik> CONVEDit list [<String>] CONVEDit sort

Mit dem Befehl CONVEDIT koennen Eintraege in der Datei "convert.bcm" hinzugefuegt, geloescht und angezeigt werden. "convert.bcm" wird dabei automatisch aktualisiert.

Bei CONVEDIT SORT werden die Eintraege der Datei "convert.bcm" alphanumerisch sortiert. Dies sollte man aber nur dann machen, wenn die Reihenfolge der Eintraege unwichtig ist (es wird immer nur der Eintrag ausgewertet, der als erstes zutrifft)!

Siehe auch "Help CONVERt" und "Help CONVERt Example"

 **CONVERS=TALK**

#### **CONVERT**

Syntax: CONVERt [ -a | <Suchtext> ]

Mit "-a" wird der gesamte Inhalt der Datei "convert.bcm" ausgegeben. Bei Angabe von <Suchtext> werden alle Zeilen ausgegeben, die es enthalten. <Suchtext> wird dabei als "regulaerer Ausdruck" ausgewertet. Wird weder die Option "-a" und auch kein <Suchtext> angegeben, so werden die letzten 2 kBytes der Datei "convert.bcm" ausgegeben.

Die Datei "convert.bcm" dient der automatischen Transferierung von Mails in Abhaengigkeit von den angegebenen Bedingungen. Auch die Lifetime kann in Abhaengigkeit von Bedingungen einzeln geaendert werden.

Bedeutung der Eintraege:

; = Kommentarzeile Eine Zeile ohne Kommentar darf maximal 54 Zeichen lang sein, mit angefuegtem Kommentar 80 Zeichen inclusive CR/LF.

Zeichen mit besonderer Bedeutung: < @ ~ \$ % & <Rufzeichen Absender @Adresse Box oder Region ~Wort sucht ganze Worte im Titel text sucht "text" im Titel

Die Zeichen % \$ & sind nur ohne Argument zu verwenden. \$ per S&F von anderer Box empfangen % Benutzer Eingabe & Benutzer Eingabe ohne Passwort

Als Trenner duerfen nur Leerzeichen verwenden werden, keine TABs.

Die Reihenfolge der Eintraege in "convert.bcm" ist zu beachten, weil nur die erste Uebereinstimmung verwendet wird.

Es koennen mehrere Bedingungen angegeben werden, die "und" verknuepft werden. Um eine "oder" Bedingung zu erreichen, benutzt man eine weitere Zeile. Es muessen immer alle Bedingungen erfuellt sein. Gross-/Kleinschreibung ist irrelevant.

Ein Wort ist von Leerzeichen umgeben, also bedeutet ~NO = " NO ", oder wenn es am Titelanfang steht: "NO ", oder wenn es am Titelende steht: " NO".

Die Lifetime muss immer dreistellig angegeben werden, also ggf. mit fuehrenden Nullen. Eine Lifetime 000 bedeutet, dass die maximale Lifetime aus "bulletin.bcm" uebernommen wird. Eine Lifetime von 0 Tagen kann man mit "convert.bcm" also nicht erreichen, der Minimalwert ist 001 (= 1 Tag). Die in "convert.bcm" angegebene Lifetime wird auch nur dann uebernommen, wenn die minimale Lifetime aus "bulletin.bcm" nicht unterschritten wird. Die maximale Lifetime aus "bulletin.bcm" kann hingegen ueberschritten werden.

Wird eine Lifetime angegeben, muss auch noch eine Nachfolgebedingung definiert werden, d.h. ein Eintrag wie CQDX DX ; ist gueltig (transferiert generell Rubrik CQDX nach  $DX()$ CQDX DX 005 ; ist falsch (es fehlt die Nachfolgebedingung) CQDX DX 005 \$ ; ist gueltig (transferiert Rubrik CQDX nach DX mit einer ; LT von 5 Tagen falls per S&F empfangen) Bei <, @, und text kann man "regulaere Ausdruecke" anwenden, jedoch nicht bei ~. Das Jokerzeichen "\*" kann verwendet werden, ein Eintrag mit jeweils einem "\*" bei Quell- und Zielrubrik sind aber nicht zulaessig! Siehe auch "Help REGular\_expressions", "Help CONVERt Example" und "Help CONVEDIT"  **CONVERT.EXAMPLE** ; OpenBCM Beispieldatei "convert.bcm" ; ; The order is important, because the first match is token. ; LT must have 3 digits (no blanks) ; Important! Do not use tabs, use only blanks!  $\mathcal{L}$ ;from to LT mode/scan title ; comment also possible here ;------------------------------------------------------------------- ; do not convert if received via S&F F F 000 @THEBOX ; do not convert if address is THEBOX \* The Solution of the CDL3XYZ (2002) is each bulletin from DL3XYZ to "Z"<br>
and DUTCH The RTTY (2014 <PA3ESF (2015) is board DUTCH from PA3ESF to RTTY 014 <PA3ESF ; board DUTCH from PA3ESF to RTTY<br>002 @CBCALL ; invalid h-address to Z with LT 2 \* Z 002 @CBCALL ; invalid h-address to Z with LT 2 \* AMSAT 180 @AMSAT ; all @AMSAT to AMSAT  $6M^*$  SIX 090 \$ ;  $\frac{1}{2}$  = if received from a box 50\* SIX 090 \$ ; \$ = if received from a box TV\* SATTV  $180$  %  $\qquad \qquad ; \qquad$  = if received from a user \* H 002 & ; & = if from a user without PW \* H 002 & @WW ; & " and @WW \* H 002 & @EU ; & " and @EU ; title scan examples: \* PROBLEM 014 ? ; all questions to PROBLEM with LT 14 \* CONTEST 014 ~CONTEST : ~ means word match<br>\* 2 002 ~NO TEXT : if word NO and "TEX \* Z 002 ~NO TEXT ; if word NO and "TEXT" matches \* SUCHE 000 WANT ; if "WANT" anywhere in title<br>\* PILDER 000 JDC ; if JDC in title BILDER 000 JPG ; if JPG in title DX\* QSLMGR 000 QSL ; regular expression examples (see also Help REGular\_expressions): Z 002 ^R:99  $\qquad$  ; title starts with "R:99" \* SUCHE 000 ^S: ; title starts with "S:" ; 'and'-combination of blank separatet items: SUCHE  $000$  ? QSL  $\qquad$  ; if "?" and "QSL" in title DIPLOME 360 \$ @AMSAT ~AWARD DX ; all items must match ; only LT conversion examples: KEPLER \* 014 \$ ; if received via S&F<br>
KEPLER \* 014 MIR DAY ; title depending A REPORT 7 THE FECE POINT 11 FECE POINT 11 AND 11 FECE POINT 11 ALL 1800 POINT 11 FECE POINT 11 THE CELEMENT OF THE STATE OF THE STATE OF THE STATE OF THE STATE OF THE STATE OF THE STATE OF THE STATE OF THE STATE OF THE ST ; only to-field conversion examples: CBMAIL Z

```
ASCII BILDER 
JPG BILDER 
; wildcard for multi matching examples: 
IMAGE* BILDER 
DX* DXNEWS ; min. 2 chars before * 
; 
; 
; following entries are example of invalid lines - do NOT use those: 
; ------------------------------------------------------------------ 
i^* AMSAT 180 @ AMSAT i wrong, no blank after @, <, or \sim;KEPLER * 014 ; wrong, missing mode/scan 
;* * 014 <DL3XYZ ; wrong, does not work 
; 
; end of example file 
  CP=TRANSFER
  CREATEBOARD
(Sysop, init.bcm) 
Syntax: CREateboard [ 0 | 1 | 2 ] 
(Vorgabe: 1) 
Mit diesem Parameter wird eingestellt, ob ein Benutzer neue Rubriknamen 
anlegen darf. 
cre 0 alle nicht in das bestehende Rubrikensystem passenden Nachrichten 
        werden in der Rubrik TMP abgelegt 
cre 1 Nachrichten werden in einer Subrubrik unter TMP angelegt 
cre 2 alle nicht in das Rubrikensystem passenden Nachrichten werden 
abgelehnt 
  CRONTAB
Syntax: CRontab 
Die Box fuehrt zu definierte Zeiten verschiedene Prozesse aus. Der 
Startzeitpunkt dieser Prozesse wird in einer eigenen Datei, "crontab.bcm" 
festgelegt. Diese Datei wird nach Eingabe von "crontab" ausgegeben. 
Kurzes Beispiel einer solchen Datei: 
# Timing-File for OpenBCM-Mailbox - CRONTAB.BCM 
# 
# ranges: 
# minute: 0-59 hour: 0-23 day: 1-31 month: 1-12 
# weekday: 0-6 (0:sun 1:mon 2:tue 3:wed 4:thu 5:fri 6:sat) 
# 
#minute hour day month weekday command 
           * * * * * minute<br>* * * * * fivemi
* /5 * * * * * fiveminute<br>0.30 * * * * halfhour
0,30 * * * * halfhour<br>1,31 * * * * beacon
           * * * * beacon<br>* * * * * forward
3,33 * * * * forward<br>5 2 * * 1.4 postfwd
\begin{array}{ccccccc}\n5 & & 2 & & * & * & 1,4 & \text{postfwd} \\
 & & & & & & & & & \\
5 & & & & & & & & & & & \\
\end{array}5 3 * * * purge
```
In "crontab.bcm" beginnen Kommentarzeilen mit einem Zeichen Strichpunkt (;) oder einer Raute (#) in der ersten Spalte, jedes Zeichen ungleich 0-9 oder \* ist ebenfalls zur Kennzeichnung eines Kommentars zulässig.

Befehlsübersicht OpenBCM 1.06, Stand 31.03.2006 43 In den linken 5 Spalten werden Zeiten angegeben. Hier kann jeweils entweder eine Zeit stehen, oder mehrere durch "," getrennt, oder Zeitbereiche in der Form "5-12" oder jede beliebige Kombination die nicht laenger als 30 Zeichen ist, also z.B. "1,2,4-7,5,6-12,16". Ein "\*" steht für "jede Zeit ist gueltig". Mit z.B. "\*/5" ist es moeglich z.B. alle 5 Minuten Aufgaben ausfuehren zu lassen. Als Zeitpunkt werden Minuten, Stunden, Tag im Monat, Monat und Tag der Woche angegeben. Bei letzterem bedeutet 0=Sonntag und zaehlt bis 6=Samstag.

Alle Zeitangaben muessen erfuellt sein, damit das angegebene Programm ausgefuehrt wird ("UND"-Verknuepfung). Sollten mehrere Zeitmodelle "ODER" verknuepft werden, so kann dasselbe Programm in mehreren Zeilen angefuehrt werden.

## **CRTSAVE**

(Sysop, init.bcm, nur DOS) Syntax: CRTsave [<Minuten>] (Vorgabe: 0)

Mit diesem Parameter laesst sich der Bildschirm abschalten, wenn <minuten> keine Taste mehr gedrueckt worden ist. Es findet dann auch kein interner Update des Bildschirms mehr statt was etwas Zeit spart. Das war in erster Linie fuer die 32 Bit-Version gedacht, da hier der Bildschirmzugriff langsamer ist. Bei Tastendruck schaltet der Bildschirm an. Bei laengerer Abwensenheit sollte der Bildschirm aber trotzdem abgeschaltet werden, das spart im Gegensatz zum Bildschirmschoner Energie, mehr als 200kWh pro Jahr.

#### **CT**

Syntax: CT

Setzt den Zeitpunkt des letzten DIR NEWS Aufrufs auf die aktuelle Zeit. Dies macht vor allem Sinn beim Arbeiten von DIR NEWS oder CHECK unter der Weboberflaeche der Mailbox.

#### **CW**

(Sysop, init.bcm, Option \_MORSED in config.h) Verfuegbare Befehle: cwid, cwoid, cwnextjob, cwfreq, cwms.

Keine naehere Beschreibung vorhanden, siehe Sourcedatei "mbmorsed.cpp".

 **D=DIR**

 **DATE=TIME**

# **DEFCHECK**

(Sysop, init.bcm) Syntax: DEFCHeck [<Optionen>]

Setzt die Vorgabe der Optionen fuer CHECK. Beispiel: defch ABDEJLMWY

Siehe auch "Help Alter CH" und "Help Options Check"

# **DEFCMD**

(Sysop, init.bcm) Syntax: DEFCMd [<Befehle>]

44 Befehlsübersicht OpenBCM 1.06, Stand 31.03.2006 Legt fest, welcher Befehl bzw. welche Befehle beim Login eines Benutzers ausgefuehrt werden. Es koennen mehrere Befehle mit Komma getrennt

```
angegeben werden. 
Beispiel: defcm D 
Siehe auch "Help Alter C" 
  DEFFBBCHECKMODE
(Sysop, init.bcm) 
Syntax: DEFFbbcheckmode [ 0 | 1 ] 
(Vorgabe: 0) 
Stellt den Vorgabewert fuer FBBCHECKMODE fuer neue User ein: 
   deff 0 Der FBBCHECK-Modus ist deaktiviert. 
   deff 1 Der FBBCHECK-Modus ist aktiviert. 
Siehe auch "Help Alter FB" 
  DEFHELP
(Sysop, init.bcm) 
Syntax: DEFHelp [ 0 | 1 | 2 ] 
(Vorgabe: 2) 
Setzt die Vorgabe fuer den Helplevel: 
  defh 0 Es wird nur der Prompt ausgegeben (Experten-Modus)<br>defh 1 Es wird vor jedem Prompt eine Menuezeile ausgegebe
  defh 1 Es wird vor jedem Prompt eine Menuezeile ausgegeben<br>defh 2 Es wird beim Connect "msg/cnew.*" zusaetzlich zur M
             Es wird beim Connect "msg/cnew.*" zusaetzlich zur Menuezeile
vor 
              jedem Prompt ausgegeben. 
Siehe auch "Help Alter Helplevel" 
  DEFHOLD
(Sysop, init.bcm) 
Syntax: DEFHOLD [ 0 | 1 ] 
(Vorgabe: 0) 
Setzt die Vorgabe fuer Alter FHold. 
Siehe auch "Help Alter FHold" 
  DEFHTTPSURFACE
(Sysop, init.bcm, nur Linux/Win32) 
Syntax: DEFHTTPSURFACE [ 0 | 1 | 2 ]
(Vorgabe: 1) 
Mit dem Parameter DEFHTTPSURFACE kann der Sysop die Defaulteinstellung fuer 
die HTTP-Oberflaeche der Mailbox auswaehlen: 
   defhttps 0 einfache Oberflaeche mit Frames und ohne CSS-Support 
   defhttps 1 schicke Oberflaeche ohne Frames und mit CSS-Support 
   defhttps 2 einfache Oberflaeche ohne Frames und ohne CSS-Support 
Fuer die Oberflaeche mit CSS-Support kann man durch die Datei 
"http/style.css" 
das Aussehen der Oberflaeche weiter beeinflussen (Farben, Fonts, 
Hintergrund-
grpahiken...). Wird der HTTP-Zugang nur ueber einen langsamen Funkzugang 
genutzt, empfiehlt sich evtl. der Wert 0, um das Datenaufkommen pro 
Seitenaufruf zu minimieren. CSS steht uebrigens fuer "Cascading 
StyleSheets".
```
# **DEFIDIR**

Befehlsübersicht OpenBCM 1.06, Stand 31.03.2006 45 Australian 1998 45 (Sysop, init.bcm)

Syntax: DEFIDir [<Optionen>]

Setzt die Vorgabe der Optionen fuer DIR bei Rubriken. Beispiel: defid ADEKLMWYZ

Siehe auch "Help Alter ID" und "Help Options Dir"

#### **DEFILIST**

(Sysop, init.bcm) Syntax: DEFIList [<Optionen>]

Setzt die Vorgabe der Optionen fuer LIST bei Rubriken. Die Standardeinstellung sieht vor, dass sich der LIST Befehl so aehnlich verhaelt wie von der DPBox gewohnt. Beispiel: defil ABDJQTWXY

Siehe auch "Help Alter IL" und "Help Options List"

# **DEFIREAD**

(Sysop, init.bcm) Syntax: DEFIRead [<Optionen>]

Setzt die Vorgabe der Optionen fuer READ bei Rubriken. Beispiel: defir ABDEILMPRTUWYZ

Siehe auch "Help Alter IR" und "Help Options Read"

## **DEFLF**

```
(Sysop, init.bcm) 
Syntax: DEFLF [<n>] 
(Vorgabe: 0)
```
Stellt die Vorgabe von Leerzeilen zwischen den einzelnen Ausgaben ein. Beispiel: deflf 0

Siehe auch "Help Alter LF"

## **DEFLINES**

(Sysop, init.bcm) Syntax: DEFLInes [<n>] (Vorgabe: 0)

Setzt die Vorgabe der Zeilenanzahl, welche ohne Seitenstop ausgegeben wird. Mit "defli 0" werden die Ausgaben ohne Unterbrechung ausgegeben. Beispiel: defli 0

Siehe auch "Help Alter Lines"

#### **DEFPROMPT**

```
(Sysop, init.bcm) 
Syntax: DEFPrompt [<Promptstring>]
(Vorgabe: (%b)-->)
```
Setzt die Vorgabe fuer den Prompt der Mailbox. Hierbei koennen auch Makros angegeben werden. Beispiel: defp (%b) %c de %m>

Siehe auch "Help MAKros"

## **DEFPS**

```
(Sysop, init.bcm) 
Syntax: DEFPS [<Optionen>]
```
Vorgabe von Optionen fuer den PS Befehl.

Optionen Siehe "Help Alter PS"

## **DEFREA**

(Sysop, init.bcm) Syntax: DEFREA [<n>] (Vorgabe: 0)

Legt den READLOCK-Status fuer neue Benutzer fest.

Siehe auch "Help Alter Readlock"

#### **DEFSTATUS**

(Sysop, init.bcm) Syntax: DEFSTatus [<n>] (Vorgabe: 0)

Legt den Status fuer neue Benutzer fest.

- Bedeutung:
- 0 normal, mit Begrenzung, falls "userquota" gesetzt
- 1 keine Begrenzung
- 2 Benutzer gesperrt
- 3 Benutzer gesperrt und Sysopbenachrichtigung
- 4 Benutzer bekommt Datei "msg/cstat4.<lang>", Sysop bekommt Nachricht, danach bekommt der Benutzer den Status 2 zugewiesen
- 8 kein Mailserv, Filesurf, Transfer Befehl fuer Benutzer moeglich (gegen "Spamer").

Siehe auch "Help Alter STatus"

#### **DEFSWAPLF**

(Sysop, init.bcm) Syntax: DEFSWAPLF [<n>] (Vorgabe: 2)

Legt die Lifetime für Mails fest, die beim eingehenden Forward als geswappt erkannt werden. Im Normalfall reicht die Lifetime von 2 Tagen aus, damit der Sysop sich die Mail ansehen und entscheiden kann, was mit der Mail lokal passieren soll.

Siehe auch "Help SWAPLOG"

#### **DEFUDIR**

(Sysop, init.bcm) Syntax: DEFUDir [<Optionen>]

Setzt die Vorgabe der Optionen fuer DIR bei Benutzer-Verzeichnissen. Beispiel: defud ADKLMTWYZ

Siehe auch "Help Alter UD" und "Help Options Dir"

# **DEFULIST**

(Sysop, init.bcm) Syntax: DEFUList [<Optionen>]

Befehlsübersicht OpenBCM 1.06, Stand 31.03.2006 47

Setzt die Vorgabe der Optionen fuer LIST bei Benutzer-Verzeichnissen. Beispiel: deful ABDJQTWXY

Siehe auch "Help Alter UD" und "Help Options Dir"

#### **DEFUREAD**

(Sysop, init.bcm) Syntax: DEFURead [<Optionen>]

Setzt die Vorgabe der Optionen fuer READ bei Benutzer-Verzeichnissen. Beispiel: defur ABDEILMPRTUWYZ

Siehe auch "Help Alter UR" und "Help Options Read"

#### **DELETE=ERASE**

## **DI=DIR**

#### **DIDADIT**

DIDADIT Transferprotokoll (Abkuerzung fuer: Data Is Data And Data Is Transferable)

DIDADIT ist ein ganz neues Protokol fuer Dateiuebertragungen ueber Funk, dass irgendwann einmal AUTOBIN und YAPP abloesen soll. Mit DIDADIT ist es moeglich, unterbrochene Downloads fortzusetzen. Auf http://www.1409.org findet man mehr Informationen zu DIDADIT. Dateinamen duerfen eine maximale Laenge von 50 Zeichen haben. Laengere Dateinamen werden sinnvoll gekuerzt, so das die Dateiendung erhalten bleibt.

```
Siehe auch "Help Alter Binmode", "Help FS DGet", "Help FS DPut", "Help RD" 
und "Help WD"
```
#### **DIR**

Syntax: Dir [ <Rufzeichen> | <Rubrik> ]

"DIR" ohne Parameter gibt eine Liste des aktuellen Verzeichnisses aus. Beispiel: d

"DIR [ <Rufzeichen> | <Rubrik> ]" listet alle Nachrichten fuer <Rufzeichen> oder <Rubrik>. Siehe auch "Help BOARD" und "Help BULLETIN". Beispiele: d SATTV d OE3DZW

```
Das Flag hinter der laufenden Nummer (Option K) hat folgende Bedeutung: 
) nicht gelesen 
R gelesen 
r replied, d.h. beantwortet 
E erased, d.h. geloescht 
F forwarded, bereits weitergeleitet 
H die Mail ist auf Hold-Status 
W als WP-Mail erkannt und nach der Bearbeitung geloescht 
Beispiel fuer persoenliche Nachrichten: 
3291) OE3DZW > DL2FZN 22.11.99 22:05 4 83241 #999 (BIN) help zur 1.42 
3292r DC2RPT > DL2FZN 23.11.99 19:10 10 286 #999 Re:dns ais 
3293R OE3DZW > DL2FZN 23.11.99 19:10 17 639 #999 Re:fragen 
Siehe auch: "Help DIR <Unterbegriff>"
```
Unterbegriffe: DETAIL (Genauere Beschreibung des DIR Befehls)

 AFTER BOARDS MESSAGES NEWS OUTSTANDING PATH SENT USERS HOLD UNKNOWN DESTINATIONS

#### **DIR.AFTER**

Syntax: Dir After <datum>

Wie DIR MESSAGES, aber es werden nur Nachrichten ausgegeben, die ab dem angegebenen Datum eingegeben wurden. Die Angabe von Monat und Jahr kann entfallen, es wird dann das laufende Monat/Jahr angenommen. Beispiel: d a 26.11.

#### **DIR.BOARDS**

Syntax: Dir Boards [<name>]

Gibt ein Verzeichnis aller Rubriken aus, die zur Zeit eingerichtet sind. Dabei wird untergliedert zwischen Hauptrubriken und untergeordneten Rubriken

(hierarchisches Bulletinsystem). Der Benutzer bekommt die Rubrik TMP mit ihren Subrubriken nicht angezeigt. Diese Rubriken koennen mit "D B TMP" angezeigt werden.

Beispiel: d b

"Dir Boards <name>" gibt alle Rubriken aus, in denen <name> vorkommt. Dabei kann auch ein Fragment eines Namens angegeben werden. In diesem Modus werden zusaetzlich Lifetime und Anzahl der Nachrichten ausgegeben. Eine Liste aller Rubriken erhaelt man mit "D B \*". Beispiel: d b tcpip

#### Optionen:

D -J- B \* zeigt die Rubrikenliste ohne Boardinfo-Überschriften. D -S- B [\*] zeigt die Rubrikenliste ohne Subboards. D -C B [\*] zeigt die Rubrikenliste ohne Seitenstopp (wenn aktiviert). Diese Optionen sind auch kombinierbar... Fuer alle Optionen siehe "Help Options Dir"

## **DIR.DESTINATIONS**

Syntax: Dir Dest [ + | <Suchtext> ]

Listet alle eingestellten S&F-Eintraege (H-Adressen, Verteiler, etc) auf. Mit "D D +" werden zusaetzlich auch alle S&F-Partner angezeigt. Mit <Suchtext> werden nur Eintraege angezeigt, die diesen enthalten. Beispiele: d d .FRA; d d DL "+" statt "\*" als allgemeiner Suchtext wurde gewaehlt, damit man auch nach Eintraegen "\*<Rubrik>" suchen kann.

## **DIR.DETAIL**

Syntax: Dir [<Rubrik>] [<Bereich>]

Gibt Teile des Verzeichnisses aus. Siehe auch "Help BEREICH" Beispiele: D SOFTWARE D SOFTWARE -12 gibt die NEUESTEN 12 Nachrichten aus D DL8MBT 1- gibt alle Nachrichten an DL8MBT aus

#### DIR <Rubrik> ["<Suchtext>"]

Gibt Teile des Verzeichnisses aus, in denen <Suchtext> vorkommt. Nur wenn der <Suchtext> Leerzeichen enthaelt, braucht man die " " angeben. Beim <Suchtext> ist Gross-/Kleinschreibung nicht relevant. <Suchtext> wird als "regulaerer Ausdruck" ausgewertet (Siehe "Help REGular\_expressions"). Beispiel: d GERAETE FT470

Befehlsübersicht OpenBCM 1.06, Stand 31.03.2006 49 Application and the state of the state of the state of the state of the state of the state of the state of the state of the state of the state of the state of the state of

Es koennen Optionen voreingestellt und auch beim Befehl angegeben werden. Siehe dazu "Help Alter Dir" und "Help Options Dir". Angabe der Option mit dem "-" Zeichen, Abschalten mit "-" dahinter. z.B. D -G zeigt nur die Nachrichten, die noch nicht gelesen sind (Option G eingeschaltet) D -L- zeigt die Lifetime bei der Ausgabe NICHT an (Option L ausgeschaltet) Gross/Kleinschreibung ist bei den Optionsbuchstaben nicht relevant.

Siehe auch: "Help DIR <Unterbegriff>" Unterbegriffe: AFTER BOARDS MESSAGES NEWS PATH SENT USERS

## **DIR.HOLD**

Syntax: Dir Hold

Zeigt alle Nachrichten mit gesetztem HOLD-Flag an. Bulletins werden seit dem

letzten Check ausgegeben, aber das Last-Check-Datum wird nicht veraendert! Persoenliche Nachrichten werden komplett angezeigt.

#### **DIR.HOLDUSERS**

Syntax: Dir HOLDUsers

Zeigt alle persoenlichen Nachrichten mit gesetztem HOLD-Flag an.

#### **DIR.MESSAGES**

Syntax: Dir Messages ["<Suchtext>"]

Gibt eine Liste der Nachrichten aller Rubriken aus, die <Suchtext> enthalten. Anfuehrungszeichen sind nur dann notwendig, wenn der <Suchtext> Leerzeichen enthaelt. Beim <Suchtext> ist Gross-/Kleinschreibung nicht relevant. Der <Suchtext> wird als "regulaerer Ausdruck" ausgewertet (Siehe "Help REGular\_expressions"). Dieser Befehl ist ein sinnvoller Ersatz fuer den CHECK Befehl, da hier die Nachrichten nach Rubriken sortiert ausgegeben werden. Beispiel: d m FT470

DIR MESSAGES (ohne Parameter) listet alle Nachrichten aus (sehr viel, ca. 300 kBytes). Beispiel: d m

#### **DIR.NEWS**

Syntax: Dir News [<Suchtext>]

Wie "DIR MESSAGES", nur werden Nachrichten ausgegeben, die seit dem letzten Dir News Befehl eingegeben wurden. Dieser Befehl ist ein sinnvoller Ersatz fuer den CHECK Befehl, da hier die Nachrichten nach Rubriken sortiert ausgegeben werden. Beispiel: d n

Mit "D N <Suchtext>" werden nur die Nachrichten, die den <Suchtext> im Header enthalten, aufgelistet. Beispiel: d n BAYBOX

## **DIR.OUTSTANDING**

Syntax: Dir Outstanding [ I | U | <Boxcall> ] [<Bereich>]

50 Befehlsübersicht OpenBCM 1.06, Stand 31.03.2006 Gibt alle ausstehenden Nachrichten zur angegebenen Box aus. Die Anzeige

kann mit einer Bereichsangabe eingeschraenkt werden. Es werden zunaechst persoenliche Nachrichten, dann Bulletins ausgegeben, in der Reihenfolge, in der sie zum Weiterleiten anstehen. Beispiel: d o DB0SFG 1-20 Zeigt die ersten 20 Nachrichten an, die fuer DB0FSG anstehen. Statt eines Boxcalls kann auch ein Nachrichten-Typ angegeben werden. Mit "D O U" werden nur persoenliche Nachrichten, mit "D O I" nur Bulletins ausgegeben. Ohne Parameter werden die anstehenden Nachrichten zu allen S&F-Partnern angezeigt.

## **DIR.PATH**

Syntax: Dir Path [<Rufzeichen>] Zeigt die zur Zeit eingestellte Forwardwege und Verteiler an ("fwd.bcm").

Beispiel: d p Zeigt alle S&F-Partner mit Verteiler und Rufzeichen an.

Beispiel: d p <Rufzeichen> Zeigt nur fuer den einzelnen Forwardpartner die Verteiler und Boxen an.

#### **DIR.SENT**

Syntax: Dir Sent

Gibt alle Nachrichten aus, in denen das eigene Rufzeichen vorkommt, die man also entweder selbst in die Box geschrieben hat oder bei denen das eigene Rufzeichen im Betreff auftaucht.

#### **DIR.UNKNOWN**

Syntax: Dir Unknown

Zeigt alle persoenlichen Nachrichten, deren Adresse nicht diese Mailbox ist.

Kurzform fuer: D -N -H -E -V- -Q- U M

#### **DIR.USERS**

Syntax: Dir [<Optionen>] Users [ All | Local | Msg ] [<Suchtext>]

Ohne Parameter ("D U"): Verzeichnis der Rufzeichen aller Benutzer, fuer die Nachrichten gespeichert sind.

Syntax: Dir Users All [<Rufzeichen>] Listet alle bekannten Benutzer (das koennen etwa 30000-60000 sein!). Es kann ein Teil eines Rufzeichens angegeben werden, dann werden nur Eintraege gelistet, die diesen Teil enthalten. Beispiel: d u a OE5

Syntax: Dir Users Local [<Rufzeichen>] Listet alle Benutzer, die in dieser Box schon mindestens einmal eingelogt waren. Sonst wie D U A. Beispiel: d u l

Syntax: Dir Users Msg ["<Suchtext>"] Listet alle Nachrichten an Rufzeichen. Mit <Suchtext> nur wenn er im Titel oder Absender enthalten ist. Anfuehrungszeichen sind nur dann notwendig, wenn der <Suchtext> Leerzeichen enthaelt. Beim <Suchtext> ist Gross-/Kleinschreibung nicht relevant. Der <Suchtext> wird als "regulaerer Ausdruck" ausgewertet (Siehe "Help REGular\_expressions"). Dieser Befehl ist das aequivalent zum DIR BOARDS Befehl bei den Rubriken. Beispiel: d u m Anfrage

Befehlsübersicht OpenBCM 1.06, Stand 31.03.2006 51

Syntax: D -N User Msg Listet alle Nachrichten, deren Empfaenger NICHT die eigene Box als MYBBS eingestellt haben. Damit lassen sich leicht alle unzustellbaren Nachrichten auflisten. Beispiel: d -n u m Siehe auch "Help Options Dir"  **DISABLE** (Sysop, init.bcm) Syntax: DISable Der Disable-Zustand wird in "init.bcm" als "disable 1" eingetragen. Blockiert die Box fuer weitere Logins und auch S&F. In kritischen Situationen kann dadurch die Box in einen Zustand versetzt werden, in dem sie keine Connects mehr annimmt und auch keinen S&F mehr betreibt. In diesem Zustand kommt man nur noch als Sysop in die Box (nach Eingabe von pw), aber sonst nicht. Bei jedem Login bekommt der Benutzer eine Meldung, dass die Box wegen Wartungsarbeiten abgeschaltet ist. Benutzer, die sich zum Zeitpunkt des DISABLE bereits in der Box befinden, muessen mittels KILL (vorher mit PS die Tasknummer suchen) entfernt werden, wenn die Box ganz ohne Verbindungen sein soll. Ist das Rufzeichen der Box (BOXADDRESS) nicht gesetzt oder unvollstaendig, so geht die Box nach dem Hochstarten automatisch in den Disable-Zustand. Siehe auch "Help ENable"  **DOSINPUT** (Sysop, init.bcm, nur DOS) Syntax: DOSINPUT [ 0 | 1 ] Definiert die Ausfuehrung eines Betriebssystem (=DOS) Befehls: DOSINPUT 0 Wie ueblich bei solchen System-Calls ist es hier so, dass der DOS-Befehl nur auf Standardausgabe schreiben darf (keine direkten Bildschirmzugriffe) und NICHT auf irgendeine Eingabe vom Benutzer warten darf. Andernfalls ist zu warten, bis der Watchdog (hoffentlich) den Rechner neu bootet, es sei denn man ist selbst am Ort des Geschehens. DOSINPUT 1 Der Ausstieg ins DOS vertraegt auch Benutzereingaben. Es ist nun nicht mehr verheerend, wenn man "o time" eingibt, da die Zeit dann einfach eingegeben werden kann. Diese Einstellung ist besonders beim Remotebetrieb sinnvoll, jedoch ist sie bei der gleichzeitigen Verwendung von SHROOM nicht moeglich. SHROOM ist ein Programm, welches den von BCM verwendeten RAM Speicher waehrend eines Oshells auf der Platte auslagert und so mehr Platz fuer das externe Programm schafft.  **DOSPREEXEC**

(Sysop, nur DOS, Option \_PREPOSTEXEC in config.h) Syntax: dospreexec [ OFF | <Befehl> ]

```
(Vorgabe: OFF)
```
Aufrufmoeglichkeit eines externen Watchdog. Wer unter Dos mit "shroom" die Box bei Shellaufrufen auslagert, lagert auch den boxinternen Watchdog aus, was mitunter boese enden kann. Mit dospreexec und dospostexec besteht nun die Möglichkeit, vor und nach jedem Shellaufruf einen externen Watchdog wie z.B. ftp://ftp.gu.net/pub/dos/fido/robots/autoboot.zip ein- und auszuschalten. Beispiel: autoexec.bat: autoboot /sit 600 /alr 580 /fos 0

 init.bcm: dospreexec autoboot /dos 0 >nul dospostexec autoboot /dos 1 >nul

Der Befehl unterdrueckt nicht standardmaessig die Ausgabe. Wenn man dies moechte, muss man also beim dospreexec/dospostexec Aufruf eine Umleitung nach ">nul" anhaengen, oder man leitet die Ausgabe zur Fehlerkontrolle in eine Datei mit z.B. "> c:\watchdog.log" um.

Siehe auch "Help DOSPOSTEXEC"

#### **DOSPOSTEXEC**

(Sysop, nur DOS, Option \_PREPOSTEXEC in config.h) Syntax: dospostexec [ OFF | <Befehl> ] (Vorgabe: OFF)

Aufrufmoeglichkeit eines externen Watchdog.

Siehe auch "Help DOSPREEXEC"

#### **E=ERASE**

# **EDIT**

(Sysop, nur DOS) Syntax: EDit <Dateiname>

Ruft den eingebauten Editor auf. Es handelt sich um einen einfachen Bildschirmeditor, der Dateien mit max. etwa 60 kByte bearbeiten kann. Damit der Editor betriebsbereit ist, muessen mindestens 60 kByte im Speicher frei sein.

Der Editor wird mit den normalen Cursortasten bedient. Besondere Funktionen:

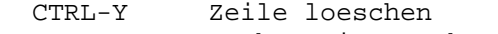

- CTRL-F Nach String suchen
- CTRL-L weiter suchen
- CTRL-N Zu Zeilennummer springen
- ESC Editor verlassen (mit oder ohne Speichern)

# **EINGABE**

Die Eingabe wird durch die Return- oder Enter-Taste abgeschlossen. Es koennen mehrere Befehle in einer Zeile getrennt durch Semikolon (;) eingegeben werden. Beispiel: un 3-4;r 3-4

Befehlsübersicht OpenBCM 1.06, Stand 31.03.2006 53

Die Ausgabe kann durch die Eingabe einer Leerzeile abgebrochen werden. Jedoch kann die Ausgabe von Binaer-Dateien nicht abgebrochen werden.

Werden mehrmals hintereinander der Box unbekannte Befehle eingegeben, so baut die Box die Verbindung ab (wie BYE). Das passiert vor allem dann, wenn quasselige Terminalprogramme nach jeder empfangenen Nachricht ihren Kommentar dazu abgeben.

Tip: Das Mailboxrufzeichen im Terminalprogramm als Mailbox konfigurieren.

# **ENABLE**

(Sysop) Syntax: ENable

Hebt DISABLE wieder auf. Wird in "init.bcm" als "disable 0" eingetragen.

Siehe auch "Help DISable"

#### **ENDE=QUIT**

#### **ERASE**

Syntax: Erase [ [<Rubrik>] <Bereich> ]

Loescht die durch den Bereich angegebenen Nachrichten der Rubrik. Wird kein Bereich angeben, so bezieht sich das ERASE auf die zuletzt gelesene Nachricht.

Beispiele: e DL8MBT 3-4 e 1

Nachrichten koennen nur geloescht werden, wenn man selbst der Empfaenger oder der Absender der Nachricht ist. Genaugenommen wird mit dem Befehl die Nachricht nur als geloescht markiert, sie kann wieder mit "UNERASE [ <Rufzeichen> | <Rubrik> ] [<Bereich>]" sichtbar gemacht werden. Tatsaechlich geloescht wird eine Nachricht erst durch PURGE. Durch das Loeschen einer Nachricht aendert sich die Nummerierung der Nachrichten nicht, erst durch PURGE.

Siehe auch "Help UNerase" und "Help PUrge"

#### **ERASELOG**

(Sysop, init.bcm) Syntax: ERASELog [<n>] (Vorgabe: 0)

Mit diesem Parameter wird festgelegt, ob und wie Loeschungen von Nachrichten in "trace/eraselog.bcm" mitgespeichert werden sollen.

Es gibt folgende Optionen:

Wert Kennung Erklaerung

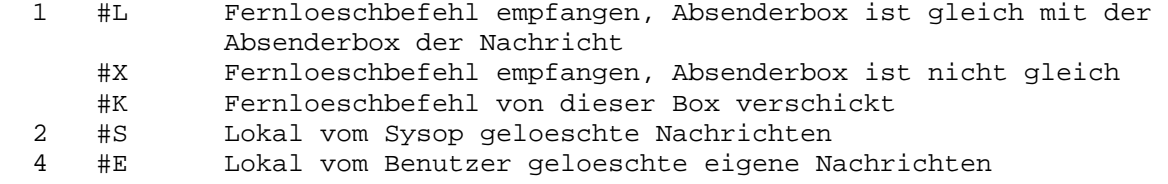

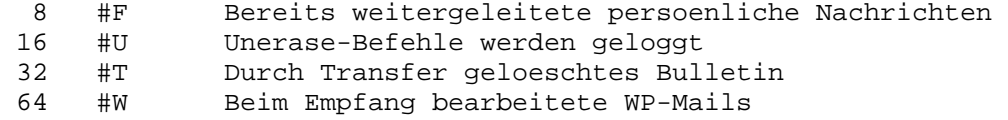

<n> berechnet sich als Summe der diversen gewuenschten Optionen.

 ERASELOG 0 Loeschungen werden nicht gespeichert ERASELOG 127 alle Loeschungen werden mitgespeichert

Falls beim DIR oder LIST Befehl die Option +V eingestellt wurde, werden geloeschte Nachrichten ebenfalls ausgegeben. An Stelle der Klammer nach der Nummer der Nachricht steht in diesem Fall obige Kennung.

## **ERLOG**

Syntax: ERLog ["<Suchtext>"]

Gibt alle Zeilen der Datei "trace/eraselog.bcm" aus, in denen <Suchtext> enthalten ist. In der Datei werden ERASE Befehle mitgeschrieben. Der <Suchtext> kann z.B. ein bestimmtes Datum oder Rufzeichen sein. Wird <Suchtext> nicht angegeben, so werden die letzten 2 kBytes ausgegeben. Anfuehrungszeichen sind nur dann notwendig, wenn der <Suchtext> Leerzeichen enthaelt. Beim <Suchtext> ist Gross-/Kleinschreibung nicht relevant. Der <Suchtext> wird als "regulaerer Ausdruck" ausgewertet.

Siehe auch "Help REGular\_expressions"

#### **EXIT**

Syntax: EXit

Mit diesem Befehl wird die Verbindung zur Mailbox beendet, das Quit-Datum wird nachgesetzt. Das Ende eventuell noch laufender Ausgaben wird abgewartet.

# **EXPORT**

(Sysop) Syntax: EXPort [-a] [-b] [-u] <Dateiname> <Befehl>

Schreibt alle Ausgaben, welche durch den Mailboxbefehl <Befehl> erzeugt werden in die angegebene Datei <Dateiname>.

Beispiele: exp ibm.txt r ibm 120-140 exp text d dl8mbt 1-

Die Option "-a" bewirkt, dass die Ausgaben an eine bereits vorhandene Datei angehaengt werden. Ansonsten wird ein eventuell bereits bestehende Datei kommentarlos ueberschrieben.

Die Option "-b" bewirkt eine transparente Ausgabe (nur bei DOS wesentlich).

Die Option "-u" bewirkt, dass der Befehl nicht als Sysop, sondern als Benutzer ausgefuehrt wird (fuer RUN-Utils wichtig!)

Beispiele: exp -a test.txt ps exp -u server.txt ps -abs

Dieser Befehl kann auch dazu genutzt werden, um bei Befehlen die Ausgabe zu unterdruecken:

Beispiel: exp NUL OS blabla.exe

#### **EXTRACT**

(Sysop, Option DF3VI\_EXTRACT in config.h) Syntax: EXTRACT [<Rubrik>] [<Bereich>]

Extract schneidet BIN, 7PLUS und mit go/stop-Markierung versehen Dateien aus der Mailbox aus und schreibt diese ins TEMP-Verzeichnis. Bei BIN- und 7PLUS-Dateien wird ohne Rueckfrage ueberschrieben! Fehlt bei einer BIN-Datei der Dateiname, wird ein neuer erzeugt. Die go/stop-Markierung werden NICHT geschrieben. Bei go/stop werden bestehende Dateien nicht ueberschrieben, sondern die Extension hochgezaehlt.

#### **F=FORWARD**

#### **F>**

Schaltet in den S&F-Modus um. Wird auch zur S&F Richtungsumkehr verwendet.

"Siehe auch "Help UFWD"

#### **FEDIT**

(Sysop, nur DOS) Syntax: FEdit

Kurzbefehl. Entspricht EDIT FWD.BCM. Anschliessend nicht vergessen "NEW" einzugeben, wenn die Aenderungen uebernommen werden sollen.

Siehe auch "Help FWDEDIT"

#### **FILESERVER=FS**

 **FILESURF=FS**

 **FIND=PATH**

## **FINGER=USERS**

#### **FLEXNET**

Flexnet ist eine von Gunter Jost, DK7WJ, entwickelte Amateurfunk-Knotensoftware. Ab 1989 wurde Flexnet auf die RMNC Hardware portiert. Seit 1991 existiert eine Portierung auf MS-DOS, diese wird seit 1994 gemeinsam mit DL8MBT weiterentwickelt und allgemein einsetzbar gemacht. PC/Flexnet besitzt ein modulares Treiberkonzept, ist frei konfigurierbar und an beliebige I/O Module koppelbar. Fuer Entwickler steht ein Kanaltreiber-Kit, sowie eine Applikationsschnittstelle zur Verfuegung. Aktuelle Version: 3.3h (16.11.1999) Siehe auch Help FLEXNET CMD (Benutzerbefehle von Flexnet)

#### **FLEXNET.ACTUAL=FLEXNET.AKTUELL**

#### **FLEXNET.AKTUELL**

Es werden Neuigkeiten rund um den Digi ausgegeben. Diese Informationen werden in der Datei "a.fpr" gespeichert.

#### **FLEXNET.BCM**

Kopplung der BCM mit PC/Flexnet. a) Box und Digi am selben Rechner: Die Mailbox ist mit dem Port 15 des Flexnet-Digis "intern" verbunden.

Einstellungen: MODE 15 y - automatisch Sysop P T 0 15 - TXDelay ist sinnlos  $P S 15 15 - Fine SSID eintragen (z.B. 15)$  L 15 <call>-8 @ - Mailbox als Linkpartner eintragen Bei der Box muss der Parameter MYCALL eingestellt werden: MYCALL <call>-8 b) Box und Digi auf verschiedenen Rechnern: An der Mailbox ist mit FSET der Modus (MODE, PARMS) entsprechend dem Kanaltreiber (z.B. Ethernet) einzustellen. Beispiel: FSET MODE 0 19200c - CRC-KISS mit 19k2 Baud FSET TXD 0 1 - TxDelay von 10 ms Genauso am Digi: - CRC-KISS mit 19k2 Baud P T 1 0 - TxDelay von 10 ms<br>P S 5 5 - SSID eintragen (z P S 5 5<br>
L 5 DB0ABC-8 @ - SSID eintragen (z.B. 5)<br>
L 5 DB0ABC-8 @ - Link zur Box eintragen - Link zur Box eintragen Der Link ist mit "L <port> <call>-8 @" am Digi einzutragen. Bei der "fwd.bcm" der Box ist darauf zu achten, dass beim Pfad immer via dem lokalen Digi eingegeben wird, also "...AA <ziel> <loc-digi>".  **FLEXNET.BEACONS** Mit dem Befehl Beacon wird die Bakenkonfiguration des Digis abgerufen. Diese Information ist in der Datei "b.fpr" gespeichert. Bei der BEACON-Datei gelten besondere Vorschriften fuer den Aufbau des Textes. Es koennen beliebige Baken auf allen Links programmiert werden. Jeder Bakeneintrag in einer solchen Datei hat folgende Struktur: <min> <port> <tocall [via <call> [<call>...]]> : <text> # "#" trennt verschiedene Bakeninformationen, <min> ist die Zeit in Minuten zwischen zwei Bakenaussendungen (Wertebereich: 0...255 [min]; 0 bedeutet keine Bake), <port> ist der Kanal, auf dem die Bake abgestrahlt werden soll, <tocall> ist das Zielrufzeichen der Bake, hier koennen beliebige Texte stehen, z. B. "BAKE", "RMNC","FLXNET","TEST" oder aehnliches, via mit VIA koennen bis zu 8 Digipeater angegeben werden, ueber die die Bake laufen soll. Beispiel: #10 0 FLEX:Digi Homburg - JN39PJ - Homburg/Hoecherberg - R 61 #30 1 FLEX DB0DIG DB0HOM:Interlink DB0HOM-DB0DIG QRV #5 0 FLXNET:Testbake.... DB0xxx Die Datei besteht im Beispiel aus 3 Baken, die jeweils mit "#" getrennt sind (bake1...#...bake2...#...bake3). - Zwischen den einzelnen Angaben koennen, wie im Beispiel, auch CRs (CarriageReturns) stehen, um die Datei besser lesbar zu machen. - Es ist sinnvoll, die "#" wie im Beispiel jeweils an den Zeilenanfang zu setzen, damit die Baken alle ein CR am Ende haben. - Gross- und Kleinschreibung spielt bei den Rufzeichen keine Rolle. - Das Absenderrufzeichen einer Bake ist immer das eingestellte MYCALL des Digipeaters. - Wurde noch keine Bake eingegeben, sendet der Digi alle 3 Minuten eine Default-Bake auf dem Userkanal (SSID 0) aus.

## **FLEXNET.CMD**

Befehlsübersicht OpenBCM 1.06, Stand 31.03.2006 57 Befehlsuebersicht Flexnet (Benutzerbefehle) Aktuell/Actual Aktuell-Text abrufen

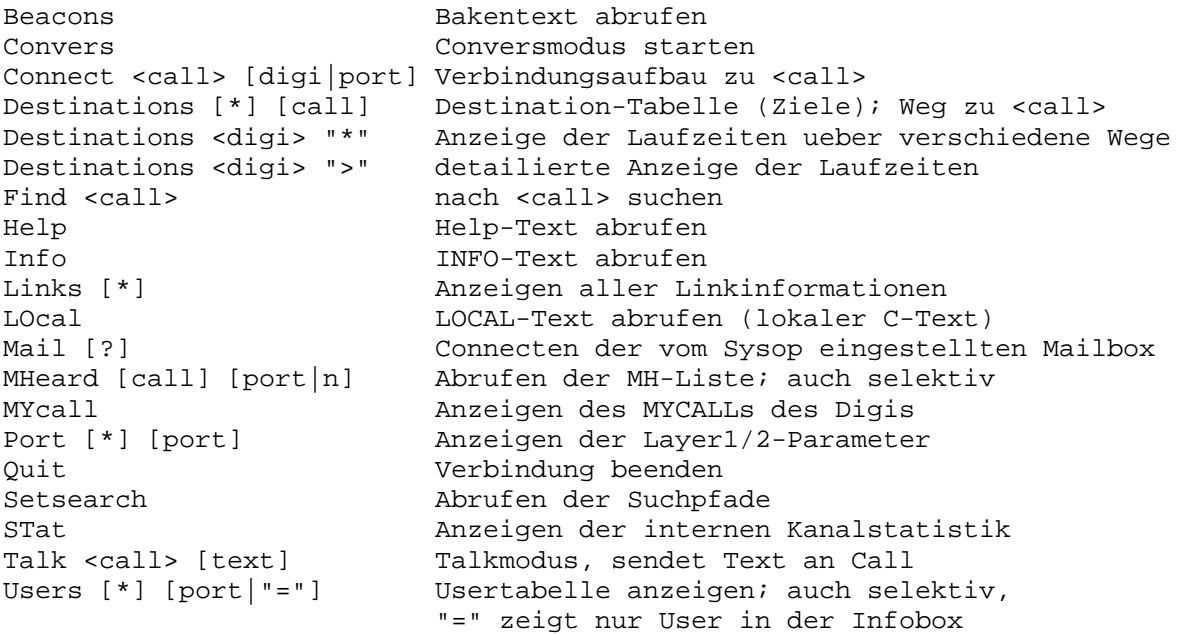

Siehe auch Help FLEXNET <Unterbegriff>: AKTUELL BEACONS CONVERS INFO LOCAL MHEARD SETSEARCH SYSOP

# **FLEXNET.CONVERS**

Convers

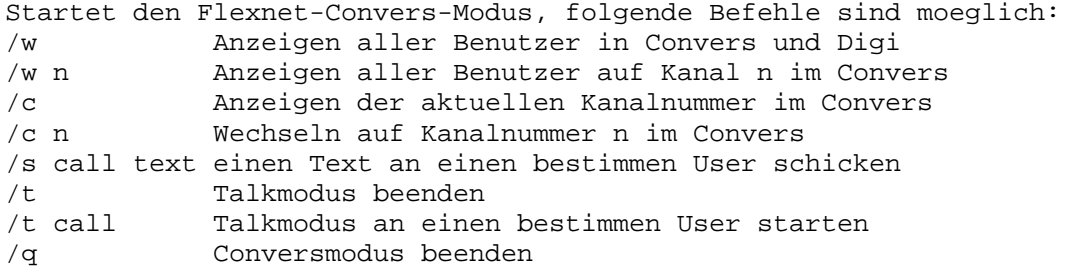

# **FLEXNET.INFO**

Der Info-Text enthaelt allgemeine Informationen zum Digipeater. Nicht vergessen werden sollte: Standort, Sysop (mit Adresse) und die Frequenzen der Benutzerzugaenge. Die Info-Datei wird unter "i.fpr" gespeichert.

## **FLEXNET.IO**

Dieser Befehl ist beim PC/Flex nicht implementiert.

#### **FLEXNET.L2STATES**

Bei der Anzeige der derzeit laufenden Verbindungen mit und ueber den Digipeater werden in der 2. Spalte die Layer-2-States angezeigt. Diese sollen hier noch einmal kurz aufgefuehrt werden. Zur genauen Erklaerung der einzelnen Zustaende sei auf die AX.25 Version 2 Protokoll-Spezifikation verwiesen.

Stat Bezeichnung

- ---------------------------
- 1 Disconnected
- 2 Link Setup
- 3 Frame Reject
- 4 Disconnect Request

 5 Information Transfer 6 REJ Frame sent 7 Waiting Acknowledge 8 Device Busy 9 Remote Device Busy 10 Both Devices Busy 11 Waiting Acknowledge and Device Busy 12 Waiting Acknowledge and Remote Device Busy 13 Waiting Acknowledge and Both Devices Busy 14 REJ Frame sent and Device Busy 15 REJ Frame sent and Remote Device Busy 16 REJ Frame sent and Both Devices Busy  **FLEXNET.LINK** (Sysop) LINK  $[ ch | cal] - ] < cal$   $[ # | $ | - | @ | > | ) | ! ]$ Die Festlegung der Linkpartner erfolgt durch Eintraege mit dem LINK Befehl. Dabei koennen auch SSIDs mit angegeben werden. Die Linkoptionen bedeuten im Einzelnen: a) einfache Links ohne Streckentest: "\$" - kein Streckentest "#" - kein Streckentest; Linkeintrag unsichtbar fuer normale Benutzer (z. B. Anbindung eines Terminals fuer Servicezwecke) b) Links mit Streckentest: " " - ohne Option: normaler Streckentest mit Weiterleitung/Austausch der Routinginformationen (Standardeintrag) "-" - der Linkpartner selbst wird lokal gehalten und nicht weitergeleitet, die Ziele des dahinterliegenden Subnetzes (Nachbarn) werden jedoch weitergeleitet (z.B. fuer Testanbindungen) ">" - der Linkpartner und die Ziele des dahinterliegenden Subnetzes werden nicht weitergeleitet (z.B. fuer interne Hausnetze) "!" - der Linkpartner selber wird weitergeleitet, nicht jedoch die Ziele des dahinterliegenden Subnetzes "@" - einfacher Test zur Laufzeitmessung fuer Anbindung von Nachbarn ohne Flexnet-Routingprotokoll (z.B. TheNet-Digis) ")" - Nachbar bildet Subnetz; Linkeintrag unsichtbar fuer normale Benutzer (= Kombination aus ">" und "#") Beispiele: 1) "link 2 db0dig" : setzt den Linkpartner DB0DIG auf Kanal  $\mathcal{D}$  2) "link 6 df2vo-7 #" : setzt den unsichtbaren Testlink DF2VO-7 auf Kanal 6 3) "link 15 db0hom-9 )" : setzt die unsichtbare S&F-SSID "-9" fuer die Mailbox DB0HOM auf Kanal 15 4) "link db0dig db0psc" : setzt den Link DB0PSC via den bereits eingetragenen Link DB0DIG Es koennen - im Gegensatz zur BayCom-Node - auch mehrere Links zu einem Call auf verschiedenen Ports eingetragen werden. Ein Link wird mit "LINK - <call>" entfernt. Zwischen Flexnet-Partnern wird normalerweise keine SSID angegeben, damit sind die SSIDs 0-15 zulaessig.

# **FLEXNET.LOCAL**

Befehlsübersicht OpenBCM 1.06, Stand 31.03.2006 59 Bei direkten Connects wird zusaetzlich zum Connect-Text der Local-Text ausgegeben. Dieser Text kann jederzeit mit dem Befehl "LOcal" abgerufen werden. Der Text ist in der Datei "l.fpr" gespeichert.

### **FLEXNET.MHEARD**

Syntax: MHeard <call> [ <port> | <n> ]

Die MHeard-Liste enthaelt alle in der letzten Zeit direkt gehoerten Rufzeichen. Diese Liste wird vom Digi automatisch alle 10 Minuten in die Datei "mh.fpr" geschrieben. Wenn diese Datei nicht vorhanden ist, legt es der Digi selbsttaetig an.

#### **FLEXNET.MODE**

(Sysop) MODE <Kanal> <Mode>

Mit dem MODE Befehl werden die Uebertragungsgeschwindigkeit und die Kanaloptionen fuer jeden Kanal einzeln eingegeben. Die Uebertragungsgeschwindigkeiten koennen ein Vielfaches von 300 Bit/s sein, die beiden Nullen koennen weggelassen werden. Die Kanaloptionen bedeuten im Einzelnen: <num>- Baudrate (gueltig nur bei internem Takt) "c" - mit CRC bei KISS-Link bzw. Software-DCD (z.B. fuer SCC-Karten, BayCom-Modem) "d" - Vollduplex-Kanal (Default: Halbduplex) "m" - DAMA-Master "r" - externer, hardwaremaessiger Empfangstakt (z.B. fuer G3RUH-Modem) "s" - Kanalsynchronisation (fuer z.B. 2 verriegelte Kanaele auf 1 Frequenz) "t" - externer, hardwaremaessiger Sendetakt (z.B. fuer G3RUH-Modem) "u" - Benutzerzugang (TXD-Messung, DAMA-Master) "y" - Auto-Sysop (immer privilegiert ohne Passwort-Eingabe) "z" - NRZ-Kodierung (z.B. fuer DF9IC-Modem), sonst NRZI "-" - Kanal ganz abschalten "." - Dummy, falls keinerlei Angabe noetig ist Beispiele: 1) "mode 2 12cmu" : 1200-Bit/s-Benutzerzugang mit seriellem BayCom-Modem und DAMA-Modus auf Kanal 2 2) "mode 3 96dtrz": 9600-Bit/s-Vollduplexlink mit DF9IC-FSK-Modem auf Kanal 3 3) "mode 4 -" : schaltet Kanal 4 ganz ab (funktioniert nicht mit jedem Treiber!) Die genaue Funktion der div. Parameter ist vom Treiber abhaengig. Nicht bei jedem Treiber sind alle Parameter verfuegbar.  **FLEXNET.PARMS** (Sysop) PARMS <param> <..> <..> Mit dem PARMS Befehl wird das TXDelay und das SSID eines Ports festgelegt. a) Einstellen des TXDelay auf Kanal <port>: Syntax: P T <txdelay> <port> Wertebereich: 1...255 [10-msec-Schritte] Beispiel: P T 12 3 bedeutet eine TXDelay von 120 ms auf Port 3 b) Setzen einer SSID auf Kanal <port>: Syntax: P S <ssid> <port|16> Wertebereich: innerhalb des mit MYCALL eingestellten SSID-Bereichs

Beispiel: P S 15 15

 Eine gesetzte SSID (!!) wird geloescht, indem sie auf den (nicht existierenden) Kanal 16 gesetzt wird: P I <ssid> 16 Zu einem Port dem keine SSID zugeordnet ist, kann keine Verbindung (ausser vom Linkpartner) aufgebaut werden. Deshalb sollte zu Testzwecken immer jedem Kanal eine SSID zugeordnet werden, und nur dann geloescht werden, wenn der Port als Exklusivlink verwendet werden soll.

#### **FLEXNET.PW**

Syntax: PW

Eingabe der Flexnet-Sysop-Passworts nach dem TheNet/BayCom-Verfahren.

#### **FLEXNET.RESET**

(Sysop) Dieser Befehl ist beim PC/Flex nicht implementiert. Ersatz: shutdown -r in der Mailbox unter DOS reset falls Flexnet auf einem eigenen Rechner laeuft mit Hilfe von SERV

## **FLEXNET.RESTART=FLEXNET.RESET**

## **FLEXNET.SETSEARCH**

Die Suche nach einem Rufzeichen (FIND Befehl) wird auf allen in der Setsearch-Datei angegebenen Digis/Ports durchgefuehrt. Die Setsearch-Datei wird unter "s.fpr" im Flexnet-Verzeichnis abgespeichert und hat ein besonderes Format:  $<sub>ca</sub>111>$ </sub> <call1> [<call2> [<call3> [<call4> [<call5>]]]] Beispiel einer Setsearch-Datei: Suchpfade fuer FIND-Befehl DB0HOM DB0HOM-2 DB0DIG via DB0HOM DB0ZDF via DB0ODW In der ersten Zeile ist eingetragen, dass der Suchbefehl ueber den eigenen Digi (Userport mit SSID 0) abgestrahlt wird. Die zweite Zeile bewirkt, dass der Suchbefehl auch ueber den Kanal mit der SSID -2 (z.B. zweiter Userport) abgestrahlt wird. Die dritte Zeile zeigt, wie ein Suchpfad zum Nachbardigi DB0DIG eingegeben wird. Genausogut kann ein Suchpfad auch zu einem nicht direkt erreichbaren Digi eingegeben werden; DB0ZDF ist im obigen Beispiel von DB0HOM aus ueber den FlexNet-Autorouter zu erreichen. - Soll auf Kanaelen mit SSID gesucht werden, sind diese als gesonderte Eintraege anzugeben (wie "DB0HOM-2" bzw. "-2" in den Beispielen). - Statt des eigenen MYCALLs kann auch einfach "-" eingetragen werden. Beispiel dazu: Suchpfade fuer FIND Befehl **- All and All and All and All and All**  $-2$  DB0DIG - DB0ZDF via DB0ODW  **FLEXNET.SYSOP** (Sysop) Syntax: SYSOP Siehe Help FLEXNET PW

Uebersicht ueber alle Sysop-Befehle: CAL <port> [min|0] sendet Calibriersignal der Dauer <min> Minuten;

 Defaultdauer ohne Zeitangabe = 1 Minute; "0" beendet laengeres Calibrate auf Kanal <port> Kill <QSO-Nr.> Loeschen eines QSOs aus der Usertabelle Links <port|link> <call>  $[$ #| $\frac{1}{9}$ |-|@|>|!|)] Linkpartner <call> auf Kanal <port> oder via Calleintrag <link> routen; ggf. mit Option<br>Links - <call> Linkeintrag <call> loeschen Linkeintrag <call> loeschen Mail <call> <call> als Boxrufzeichen eingeben MYcall <call> [ssid1 ssid2]<call> als Digipeater-MYCALL eingeben, ggf. mit SSID-Bereich von <ssid1> bis <ssid2> MOde <port> <mode> Kanal <port> auf <mode> einstellen Parms S <ssid> <port|16> SSID <ssid> auf Kanal <port> setzen<br> Parms T <txdelay> <port> TXDelay auf Kanal <port> einstellen TXDelay auf Kanal <port> einstellen PW SYSOP-Privilegierung anfordern (BayCom-Verfahren) SYsop SYSOP-Privilegierung anfordern (BayCom/Flexnet) TRace <port> [call] [Opt.] Kanal <port> monitoren; ggf. nur Rufzeichen [call] tracen TRace Trace ohne Portangabe: Tracemodus beenden WRITE <A|B|C|H|I|L|S> Textdateien schreiben (Ende mit /ex oder ^Z)

Die Benutzer Befehle koennen mit Help FLEXNET CMD abgerufen werden. Siehe auch Help FLEXNET <Unterbegriff>: AKTUELL BCM BEACONS CMD CONVERS INFO IO L2STATES LINK LOCAL MHEARD MODE PARMS PW RESET RESTART SETSEARCH TRACE WRITE Die Kopplung mit der BCM wird in Help FLEXNET BCM beschrieben.

## **FLEXNET.TRACE**

(Sysop)

TRace <Port> <Rufzeichen> [<Optionen>] Es werden die gesendeten und empfangenen Daten eines Funkkanals ausgegeben. Das funktioniert nur, wenn der Monitor der Box nicht aktiv ist. Daten mit komprimierten Headern fremder Links werden nicht ausgegeben.

Optionen:

- "#" RR/RNR/REJ-Frames unterdruecken
- "\$" Infoframe-Inhalte unterdruecken
- ">" nur gesendete Frames anzeigen
- "<" nur empfangene Frames anzeigen

 "\*" - zu jedem Frame wird das TxD (Rx/Tx) angezeigt Es wird die Differenz angezeigt zum max. benoetigtem TXD. <R1:04 DC3xx>DB0SBK-12 (265) RR6v> <T1:15 DB0HP-10>DG2xx-11 v DB0SBK\* Bei R1:04 also "4 ms" ueber dem benoetigtem TXD. Bei T1:15 wird das TXD des Digis ausgegeben.

Mit "Trace" (ohne Parameterangabe) wird der Tracemodus beendet.

#### **FLEXNET.WRITE**

(Sysop) WRITE <Flex-Datei>

Schreibt eine Text-Datei auf die Platte der Box. Die Eingabe wird durch ^Z oder /EX abgeschlossen. <Flex-Datei> = A, B, C, H, I, L, S

Die Datei wird im Flexnet-Verzeichnis als "a.fpr" etc. abgelegt. Besser ist es, diese Dateien direkt in der BCM mit WT bzw. WPRG zu senden.

62 Befehlsübersicht OpenBCM 1.06, Stand 31.03.2006 a) Die Textdateien "a.fpr", "c.fpr", "h.fpr", "i.fpr", "l.fpr" koennen

 beliebigen Text enthalten; es gibt keine speziellen Vorschriften fuer den

 Aufbau. Allerdings sollte am Anfang jeder Datei (ausser beim "c.fpr") ein CarriageReturn (CR) stehen, damit die Texte bei der Ausgabe immer am Anfang einer neuen Zeile beginnen.

Am Ende der Dateien sollte hingegen kein CR stehen.

b) Die Dateien "b.fpr" und "s.fpr" haben ein spezielles Format, siehe Help FLEXNET BEACONS und Help FLEXNET SETSEARCH.

## **FLOATS=VERTEILER**

## **FLXNET=FLEXNET**

## **FOLLOWUP=COMMENT**

#### **FORWARD**

Syntax: Forward [-F] [-H] <Rubrik> <Bereich> [@]<Zieladresse>

Leitet die im <Bereich> angegebenen Nachrichten an eine andere Box oder einen anderen Verteiler weiter. Der Benutzer muss zu der angewaehlten Nachricht ein Zugriffsrecht haben, d.h. er muss der Absender oder Empfaenger der Nachricht sein. Wird kein Bereich angegeben, so bezieht sich der FORWARD Befehl auf die zuletzt gelesene Nachricht.

Es wird dabei die Adresse der Nachricht nicht geaendert, sondern die Nachricht lediglich unveraendert zum angegebenen Ziel weitergeleitet. Wird jedoch die Option "-F" angegeben, so wird die Zieladresse der Nachricht veraendert.

Forward wirkt nur bei Nachrichten mit nicht gesetztem Fwd-Hold-Flag. Beim FORWARD Befehl kann mit der Option "-h" trotzdem die Eintragung in die Forward-Liste erzwungen werden.

Beispiele: f info 5 dl f -f dl8mbt 3-4 @ db0rgb

Siehe auch "Help USERSF", "Help ADresse" und "Help Options Forward"

# **FS**

Der in der Box integrierte Filesurf dient zum Lesen und Schreiben von Dateien aehnlich "ftp": - mit dem Befehl "FS" wird in den "Filesurf-Modus" gewechselt, - mit "DIR" werden die Dateien aufgelistet, mit "CD" wird das Verzeichnis gewechselt, - mit "GET", "BGET", "DGET" und "YGET" koennen Dateien gelesen werden und - mit "BYE", "EXIT", "QUIT" kommt man wieder in den "Box-Modus". Es besteht auch die Moeglichkeit im Box-Modus zu bleiben und die entsprechenden Befehle mit vorangestellten FS auszufuehren. Beispiel: fs d gibt das Hauptverzeichnis des Filesurf aus Siehe auch "Help FS <cmd>" Als cmd sind folgende Befehle zulaessig: PATH, DIR, LS, CD, GET, PUT, DGET, DPUT, BGET, BPUT, BMAIL, YGET, YPUT, **OUTT** im Sysopmodus ausserdem: RM, MKDIR, RMDIR, CP, MV

Einige Mailboxen haben Runutilities installiert, mit denen man noch einfacher Dateien austauschen kann (7plus-get, BS-Bin-Transfer etc.).

# **FS.BGET**

Syntax: BGet <Dateiname>

Liest die angegebene Datei im Autobin Modus im Filesurf aus.

Siehe auch "Help BINaer"

# **FS.BIN=FS.BGET**

## **FS.BMAIL**

Syntax: BMail <Dateiname>

Importiert die angegebene Datei als Autobin Mail in das Userpostfach der Mailbox.

Siehe auch "Help BINaer"

#### **FS.BPUT**

Syntax: BPut <Dateiname>

Schreibt die angegebene Datei im Autobin Modus in den Filesurf.

Siehe auch "Help BINaer"

 **FS.BYE=FS.QUIT**

 **FS.CAT=FS.GET**

## **FS.CD**

Syntax: CD <pfad>

Wechselt das Verzeichnis oder das Laufwerk (DOS/WIN32)

Beispiel: cd .. (wechselt in das vorige Verzeichnis)

# **FS.CHDIR=FS.CD**

## **FS.CP**

(Sysop) Syntax: CP <Dateiname1> <Dateiname2>

Kopiert eine Datei. Wildcards sind nicht erlaubt, <Dateiname2> darf kein Verzeichnis sein.

# **FS.DEL=FS.RM**

# **FS.DGET**

Syntax: DGet <Dateiname>

Liest die angegebene Datei im DIDADIT Modus aus dem Filesurf aus.

Siehe auch "Help DIDadit"

# **FS.DIR**

Syntax: Dir [<Verzeichnis>]

Gibt alle Dateien im Verzeichnis incl. Groesse, Datum und Uhrezeit aus.

# **FS.DPUT** Syntax: DPut

Die Datei kann mit DIDADIT Transfer Protokol zur Box gesendet werden. Der Dateiname wird von DIDADIT automatisch uebergeben.

Siehe auch "Help DIDadit"

## **FS.EXIT=FS.QUIT**

#### **FS.GET**

Syntax: Get <Dateiname>

Liest die angegebene Datei als Text aus.

# **FS.HELP=FS**

## **FS.LS**

Syntax: List [<Verzeichnis>]

Gibt alle Dateien im Pfad aus (nur Dateinamen).

## **FS.MD=FS.MKDIR**

# **FS.MKDIR**

(Sysop) Syntax: MKDir <Verzeichnis>

Erstellt ein neues Verzeichnis.

#### **FS.MOVE=FS.MV**

## **FS.MV**

(Sysop) Syntax: MV <Dateiname1> <Dateiname2>

Benennt eine Datei um. Wildcards sind nicht erlaubt, <Dateiname2> darf kein Verzeichnis sein.

#### **FS.PATH**

Syntax: Path

Gibt alle verfuegbaren Verzeichnisse aus.

# **FS.PUT**

Syntax: PUt <Dateiname>

Schreibt eine Textdatei in den Filesurf hinein, sofern vom Sysop eingerichtet. Die Eingabe wird durch ^Z (Control-Z) abgeschlossen.

Siehe auch "Help FS PAth"

# **FS.QUIT**

Syntax: Quit

QUIT beendet den Filesurf-Modus und kehrt zur Box zurueck.

# **FS.RD=FS.RMDIR**

# **FS.READ=FS.GET**

# **FS.RM**

(Sysop) Syntax: RM <Dateiname>

Loescht die Datei <Dateiname>. Wildcards sind nicht erlaubt.

# **FS.RMDIR**

```
(Sysop) 
Syntax: RMDir <pfad>
```
Loescht das Verzeichnis <pfad>.

#### **FS.RPRG=FS.BGET**

 **FS.RTEXT=FS.GET**

## **FS.RYAPP=FS.YGET**

 **FS.TYPE=FS.GET**

#### **FS.WPRG=FS.BPUT**

 **FS.WTEXT=FS.PUT**

#### **FS.WYAPP=FS.YPUT**

#### **FS.YGET**

Syntax: YGet <Dateiname>

Liest die angegebene Datei im Yapp-Modus aus.

Siehe auch "Help Yapp"

# **FS.YPUT**

Syntax: YPut <Dateiname>

Schreibt die angegebene Datei im Yapp-Modus.

Siehe auch "Help Yapp"

# **FSBMAIL**

(Sysop, init.bcm, Option FILESURF in config.h) Syntax: FSBmail [ 0 | 1 ] (Vorgabe: 1)

Bei 0 ist der Filesurf-Befehl BMAIL deaktiviert, bei 1 aktiviert.

Siehe auch "Help FS"

#### **FSER=FS**

#### **FSPATH**

```
(Sysop, init.bcm, Option FILESURF in config.h) 
Syntax: FSPath [ <path1> <path2>.. [+]<pathn> | off ]
(Vorgabe: off)
```
Dieser Parameter definiert die im "Filesurf" freigegebenen Verzeichnisse. fspath off der Filesurf ist nicht aktiv fspath <path> der Filesurf ist aktiv, das angegebene Verzeichnis ist nur zum Lesen freigegeben fspath +<path> das Verzeichnis ist zum Lesen und Schreiben freigegeben. Beispiel Linux: fsp /ftp/pub +/ftp/incoming /cdrom Beispiel DOS/Win32: fsp c:\alle +d:\incoming f:\cdrom

Siehe auch "Help FS"

## **FTPLOG**

(nur Linux/Win32) Syntax: FTPLog ["<Suchtext>"]

Gibt alle Zeilen der Datei "trace/ftplog.bcm" aus, in denen der <Suchtext> vorkommt. Der <Suchtext> kann z.B. ein bestimmtes Datum oder Rufzeichen sein. Wird <Suchtext> nicht angegeben, so werden die letzten 2 kBytes ausgegeben.

Anfuehrungszeichen sind nur dann notwendig, wenn der <Suchtext> Leerzeichen enthaelt. Beim <Suchtext> ist Gross-/Kleinschreibung nicht relevant. Der <Suchtext> wird als "regulaerer Ausdruck" ausgewertet.

Siehe auch "Help REGular expressions"

#### **FTP\_PORT**

(Sysop, init.bcm) Syntax: FTp\_port [<port>]

Legt den Port fuer den FTP-Zugriff fest. Beispiel: ft 8021

Siehe auch "Help PORTNUMMER"

## **FTS**

Syntax: FTS [Bereich] <Suchbegriff> ["<Rubrik>"]

Mit diesem Befehl kann eine Volltextsuche ueber alle Rubrikmails oder den allen Mails einer Rubrik gestartet werden. Je nach Mailboxgroesse und Rechnerleistung kann die Ausgabe recht lange dauern!

Beispiel: FTS tnc4 durchsucht alle Mails nach dem Begriff  $"$ tnc4" FTS 1-1000 kenwood durchsucht die 1000 neusten Mails nach dem Begriff "kenwood" FTS tm733 "technik" durchsucht alle Mails der Rubrik TECHNIK nach dem Begriff "tm733"

Anmerkung: Gross-/Kleinschreibung beim Suchbegriff ist irrelevant. Wird eine Rubrik angegeben, wird die Bereichsangabe ignoriert.

#### **FWDCHECK**

Syntax: FWDCHECK <Boxcall>

Mit diesem Befehl koennen die S&F-Eintraege ueberprueft werden.

## **FWDEDIT**

(Sysop) Syntax: FWDEDit <Befehl> [ [Eintraege] <Boxcall> ]

Befehlsübersicht OpenBCM 1.06, Stand 31.03.2006 67 Mit diesem Befehl koennen die S&F-Eintraege geaendert und in "fwd.bcm"

gespeichert werden. Es existieren folgende Befehle: FWDEDit Add <Eintraege> <Boxcall> FWDEDit Backup FWDEDit Call <Newcall> <Oldcall> FWDEDit Delete <Eintraege> <Boxcall> FWDEDit New <Newcall> FWDEDit Path <Connectpfad> <Boxcall> FWDEDit Remove <Boxcall> FWDEDit Time <Forwardzeiten> <Boxcall> Die Aenderungen werden in "fwd.bcm" gespeichert und sind sofort wirksam. Siehe auch "Help FWDEDit <befehl>"  **FWDEDIT.ADD** (Sysop) Syntax: FWDEDit Add <Eintraege> <Boxcall> Fuegt <Boxcall> die angegebenen <Eintraege> hinzu. Eintraege, die schon vorhanden sind, werden abgewiesen. Hinweis: Bei dem Eintrag -B muss die Bytebegrenzung OHNE Leerzeichen angehaengt sein. Beispiel: fwded a -b19999 DB0AAB  **FWDEDIT.BACKUP** (Sysop) Syntax: FWDEDit Backup Kopiert den Inhalt von "fwd.bak" auf "fwd.bcm" und liest die Daten ein.  **FWDEDIT.CALL** (Sysop) Syntax: FWDEDit Call <Newcall> <Oldcall> Aendert das Rufzeichen eines Forwardpartners von <Oldcall> auf <Newcall>.<br> Beispiel: fwded c DBOME DBOIZ fwded c DB0ME DB0IZ  **FWDEDIT.DELETE** (Sysop) Syntax: FWDEDit Delete <Eintraege> <Boxcall> Loescht die angegebenen <Eintraege> unter <Boxcall>. Eintraege, die nicht vorhanden sind, werden abgewiesen. Beim Loeschen der Option "-B" braucht keine Zahl angegeben zu werden. Es ist nicht moeglich, den Forward-Eintrag zum <Boxcall> selbst zu loeschen.  **FWDEDIT.NEW** (Sysop) Syntax: FWDEDit New <Newcall> Erzeugt einen neuen FWD-Eintrag fuer <Newcall>. Die FWD-Zeit wird wie bei "-" vorgegeben. Als Forward-Eintrag ist <Newcall> bereits vordefiniert.

# **FWDEDIT.PATH**

(Sysop) Syntax: FWDEDit Path <Connectpfad> <Boxcall>

Aendert den AX25-Pfad zu <Boxcall>. Es sind maximal 50 Zeichen moeglich, Schraegstriche fuer mehrstufigen Aufbau werden mit Leerzeichen umgeben.

Beispiel: fwded p DB0ME-8/DB0RWI DB0ME wird zu: DB0ME AAAAAAAAAAAAAAAAAAAAAAAA DB0ME-8 / DB0RWI

## **FWDEDIT.REMOVE**

(Sysop) Syntax: FWDEDit Remove <Boxcall>

Loescht <Boxcall> aus der FWD-Liste, mitsamt allen Eintraegen. Rueckgaengigmachen ist nur durch "fwded backup" moeglich!

#### **FWDEDIT.SAVE**

(Sysop) Syntax: FWDEDit Save

Schreibt alle Aenderungen in "fwd.bcm" Die vorherige Datei wird in "fwd.bak" gespeichert (zum Zurueckholen mit "fwded b").

#### **FWDEDIT.TIME**

(Sysop) Syntax: FWDEDit Time <Forwardzeiten> <Boxcall>

Aendert die S&F-Zeiten fuer <Boxcall>. "-" wird zu "APAAAAAAAAAAAAAAAAAAAAAA" expandiert. Es muessen nicht alle 24 Zeichen eingegeben werden, ggf. wird so lange vervielfacht bis 24 erreicht sind (nur bei 1, 2, 3, 4, 6, 8, 12 Zeiten). Beispiel: fwded t AUP DB0HOM wird zu: DB0HOM AUPAUPAUPAUPAUPAUPAUPAUP DB0HOM-8

#### **FWDEXPORT**

(Sysop, Option \_FILEFWD in config.h) Syntax: FWDEXport [-<Option>] <Boxcall> <Forwarddatei>

Exportiert die fuer das angegebene <Boxcall> anstehenden Nachrichten in die Datei <Forwarddatei>.

Die <Option> muss dabei nicht angegeben werden, sie bewirkt folgendes: ohne <Option> die SID "AFHMR\$" wird verwendet -B die SID "AFDHMRW\$" (OpenBCM-Erweiterungen mit Autobin und WPROT-Format) werden verwendet -D die SID "ADHMR\$" (Diebox-Erweiterungen mit Autobin und E/M-Mails) werden verwendet -S <sid> eine eigene SID kann definiert und verwendet werden

In der Datei "fwd.bcm" ist das <Boxcall> ganz "normal" zu definieren, die Zeiten bzw. der S&F-Pfad ist nicht anzugeben.

Siehe auch "Help FWDIMport" und "Help SID"

#### **FWDIMPORT**

(Sysop, Option \_FILEFWD in config.h) Syntax: FWDIMport <Boxcall> <Forwarddatei>

Liest aus einer durch den Befehl "fwdexport" erzeugten Datei Nachrichten ein. Die Nachrichten werden so, als ob sie vom angegebenen <Boxcall> empfangen worden waeren, abgespeichert. Dabei wird die SID "ADFHMRW\$" angenommen.

Siehe auch "Help FWDEXport"

 **FWDSSID**

(Sysop, init.bcm) Syntax: FWDSsid [<n>] (Vorgabe: 8)

Setzt die SSID fuer abgehenden S&F. Die BBS benutzt das <call1>, das mit MYCALL gesetzt wurde und die SSID, die mit FWDSSID gesetzt wurde. Wird die SSID bereits benutzt, so wird sie um 1 erhoeht. Ist 15 erreicht, so wird mit 1 weiter versucht. FWDSSID nicht auf 0 und nicht auf bereits benutzte Werte setzen (Digi, Cluster, TCP/IP, etc.).

Beispiel: fwds 2

#### **FWDTIMEOUT**

(Sysop, init.bcm) Syntax: FWDTImeout <Minuten> (Vorgabe: 60)

Wenn beim Forward mehr als <Minuten> nichts empfangen wurde, wird die Verbindung abgebaut. Die Groesse des Timeout haengt sehr start von der Qualitaet und Belastung der Links ueber die Forward betrieben wird ab. Ein Forward-Timeout wird in "trace/syslog\_r.bcm" als #R (Report) Eintrag vermerkt. Sollten wiederholt Timeout-Eintraege in der Datei auftreten, so sollte der Wert des Timeouts erhoeht und die Linkverbindung verbessert werden.

Siehe auch "Help Options Forward", "Help FWDSsid" und "Help FWDTRace"

#### **FWDTRACE**

(Sysop, init.bcm) Syntax: FWDTRace [ 0 | 1 | 2 ] (Vorgabe: 0)

Beispiel: fwdti 15

Mitprotokollieren beim S&F. Es koennen saemtliche Forwardverbindungen in "trace/t\_<CALL>.bcm" mitgeschrieben werden. Dabei wird Datum/Uhrzeit, Task-Nr (bei Mehrfachconnects wichtig), S (Send) R (Receive) und die entsprechende Zeile angezeigt. Diese Dateien koennen mit dem Befehl "TGREP <Suchtext> <call>" durchsucht werden. FWDTRACE 0 Tracing abgeschaltet, Dateien werden nicht erzeugt FWDTRACE 1 Tracing fuer alle S&F-Verbindungen aktiv FWDTRACE 2 bewirkt, dass nur Forwarding zu Boxen mitgeschrieben wird, bei denen in "fwd.bcm" die Option "-T" angegeben ist

Siehe auch "Help Options Forward", "Help FWDTImeout", "Help FWDSsid" und "Help TGrep"

## **GREP**

(Sysop) Syntax: Grep ["<Suchtext>"] <Dateiname>

Gibt alle Zeilen der Datei <Dateiname> aus, in denen der <Suchtext> vorkommt. Anfuehrungszeichen sind nur dann notwendig, wenn der <Suchtext> Leerzeichen enthaelt. Beim <Suchtext> ist Gross-/Kleinschreibung nicht relevant. Der <Suchtext> wird als "regulaerer Ausdruck" ausgewertet. (Siehe "Help REGular\_expressions").

Beispiel: g start trace/syslog.bcm

#### **GUESTCALL**

(Sysop, init.bcm, Option \_GUEST in config.h) Syntax: GUESTCALL [ <Rufzeichen> | off ] (Vorgabe: off)

Definiert ein Gast-"Rufzeichen" unter dem Logins in der Box akzeptiert werden. Dieses Rufzeichen hat nur eingeschraenkte Moeglichkeiten, das Senden einer

Nachricht ist nicht moeglich.

# **H=HELP**

# **HEADER=KOPF**

# **HELP**

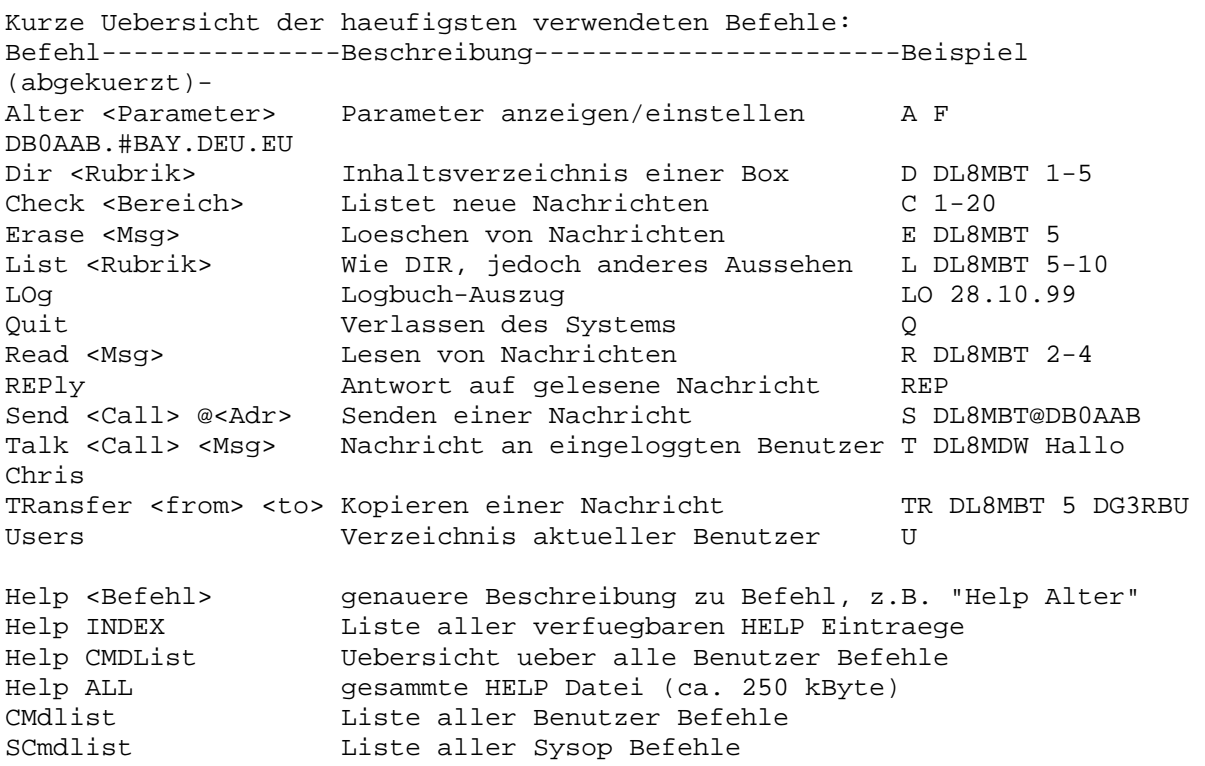

Befehle koennen abgekuerzt werden, soweit sie eindeutig sind. Gross-/Kleinschreibung moeglich bei Befehlen, Rufzeichen, Rubriken, etc. Statt Help kann man auch MAN oder ? zu benutzen.

# **HILFE=HELP**

# **HILFESTUFE=ALTER.HELP**

## **HOLD**

(Sysop) Syntax: HOld [-u] <Rubrik> <Bereich>

Setzt die angegeben Nachrichten manuell auf HOLD (kein S&F).

Mit der Option "-u" koennen auf HOLD gesetzte Nachrichten wieder freigegeben werden.

Die Funktion des manuellen auf HOLD setzen, macht in der Regel wenig Sinn, denn normalerweise ist der S&F schneller als ein Sysop der manuell seine Mails ueberprueft! Es ist daher anzuraten, die HOLD-Funktionen in "reject.bcm" anzuwenden. Werden Mails ueber die Datei "reject.bcm" auf HOLD gesetzt, so lassen sich diese Mails durch den Befehl "hold -u" nach Ueberpruefung durch den Sysop wieder weiterleiten, oder gegebenenfalls auch mit dem Befehl "forward -h <Rubrik> <Nr> @ <Verteiler>" zu einem anderen Verteiler/Mailbox umleiten.

Nachrichten auf HOLD koennen mit DIR HOLD aufgelistet werden.

Siehe auch "Help HOLDTime", "Help Dir Hold" und "Help REJECT"

#### **HOLDTIME**

(Sysop, init.bcm) Syntax: HOLDTime [<Stunden>] (Vorgabe: 0)

Mit dem Parameter HOLDTIME wird die Haltezeit in Stunden fuer Nachrichten eingestellt, die ein Hold-Kriterium (H, F, L oder P) in "reject.bcm" erfuellen. Ein Wert von "0" schaltet die Funktion aus, ein Wert von "48" (entspricht 2 Tagen) macht vermutlich Sinn. Nachrichten auf HOLD koennen mit

DIR HOLD aufgelistet und mit HOLD -U wieder in den Forward gegeben werden.

Anmerkung: Der Hold-Mechanismus ueber "reject.bcm" greift nur bei Mails, die nicht mit Sysop-Status eingegeben wurden. Da dies bei Sysops, die diese

Funktion natuerlich zufaellig unter Sysop-Status das erste Mal testen, des oefteren Konfusion ausloeste, sei dies an dieser Stelle extra angemerkt!

Siehe auch "Help REJECT" und "Help Dir Hold"

# **HTTP**

Im Gegensatz zu den meisten anderen Loesungen (CGI-Skript), besitzt die BCM ein eingebautes HTTP Interface. Dadurch laesst sich die Box voll interaktiv bedienen. Das bedeutet Befehle werden direkt ausgefuehrt und Benutzer koennen sich unter ihrem eigenen Rufzeichen einloggen. Der HTTP Server ist normalerweise auf dem TCP Port 8080 erreichbar. Andere Werte lassen sich ueber die Befehlszeile setzen.

Bei der ersten HTTP Verbindung zu einer BCM kommt ein kleines Fenster auf den Bildschirm. Dort wird man aufgefordert einen Namen und ein Passwort einzugeben. Auch hier gelten ein paar Konventionen bezueglich der Eingaben: Als Namen wird grundsaetzlich das eigene Rufzeichen eingegeben. Beim Passwort

trifft die BCM Software eine kleine, aber wichtige Unterscheidung:

- Wird eine Verbindung vom localhost [127.0.0.1] oder dem Packet Radio Netz aufgebaut, dann gilt als Passwort der in der BCM eingegebene Name des Benutzers. Durch diese Konvention muss den Benutzern durch den Sysop kein Passwort eingetragen werden. Hat ein Benutzer ein Benutzer-Passwort gesetzt, ist kein Login moeglich.
- Bei Verbindungen aus anderen Netzen gilt grundsaetzlich das TTY-Passwort.

Nach einem erfolgreichen Login setzt der HTTP Server beim Benutzer ein Cookie. Das Cookie dient dazu, bei einem spaeteren Login den Benutzer zu identifizieren und dadurch die Passwortabfrage zu umgehen. Wird dem Browser verboten Cookies zu setzen, dann muss das Passwort jedesmal auf Neue eingetippt werden.
Als Browser eignen sich in jedem Fall die Produkte von Netscape, alle anderen Browsern muessen Frames unterstuetzen. Die Funktionen der BCM lassen sich komplett fernbedienen, jedoch gibt es einige Ausnahmen:

 - Beim Senden von Nachrichten muss immer die Referenz zu send angeklickt werden. Es hilft nichts, in der Befehlszeile einen Send Befehl zu schreiben und dann auf Execute zu klicken.

- Die Bedienung von interaktiven Runutilities ist nicht moeglich.

 - Beim Empfang von Nachrichten werden binaere Dateien automatisch umgesetzt.

 Dabei wird der Mimetype beachtet und folgerichtig werden beispielsweise Nachrichten mit einem binaer eingespielten JPG-Bild automatisch angezeigt.

Alle anderen Funktionen sollten sich wie gewohnt bedienen lassen. Siehe auch

"Help HTTPNEWBIE".

# **HTTP\_PORT**

(Sysop, init.bcm) Syntax: HTtp port [<port>]

Legt den Port fuer den HTTP-Zugriff fest. Beispiel: ht 8080

Siehe auch "Help PORTNUMMER"

## **HTTPACCOUNT**

(Sysop, init.bcm, nur Linux/Win32) Syntax: HTTPACCOUNT [ 0 | 1 ] (Vorgabe: 0)

Ist "HTTPACCOUNT" auf den Wert "1" gesetzt, so ist bei gesetztem Guestcall, Login unter diesem Guestcall, und wenn die IP-Nummer nicht dem Amprnet (also nicht mit "44.xx" beginnt) entspringt, die Funktion "create account" aktiviert. Dadurch ist es dem Guestcall-Login moeglich, fuer ein, der Box bekanntem Rufzeichen, ein TTYPW-Passwort zu generieren, sofern dieses noch nicht fuer das Rufzeichen gesetzt wurde.

Die Defaulteinstellung ist der Wert "0" und braucht im Regelfall auch nicht geaendert werden.

Siehe auch "Help GUESTCALL"

# **HTTPGUESTFIRST**

(Sysop, init.bcm, nur Linux/Win32) Syntax: HTTPGUESTFIRST [ 0 | 1 ] (Vorgabe: 0)

Ist "HTTPGUESTFIRST" auf den Wert "1" gesetzt, so kommt beim HTTP-Zugriff auf die Mailbox, sofern das Guestcall gesetzt ist, nicht eine Login-Abfrage, sondern der User wird gleich unter dem Guestcall in die Mailbox eingeloggt. Der Guestcall-User hat dann nur Lesezugriff auf die Mailbox. Ueber die Funktion "userlogin" kann sich der Guestcall-User dann spaeter noch unter seinem eigentlichen Rufzeichen einloggen.

Die Defaulteinstellung ist der Wert "0" und braucht im Regelfall auch nicht geaendert werden.

Siehe auch "Help GUESTCALL"

#### **HTTPLOG**

(nur Linux/Win32) Syntax: HTTPLog ["<Suchtext>"]

Gibt alle Zeilen der Datei "trace/httplog.bcm" aus, in denen der <Suchtext> vorkommt. Der <Suchtext> kann z.B. ein bestimmtes Datum oder Rufzeichen sein. Wird <Suchtext> nicht angegeben, so werden die letzten 2 kBytes ausgegeben. Anfuehrungszeichen sind nur dann notwendig, wenn der <Suchtext> Leerzeichen enthaelt. Beim <Suchtext> ist Gross-/Kleinschreibung nicht relevant. Der <Suchtext> wird als "regulaerer Ausdruck" ausgewertet.

Siehe auch "Help REGular expressions"

# **HTTPNEWBIE**

Kleiner Hilfetext fuer Neulinge der HTML-Oberflaeche

Die Menuepunkte der HTML-Oberflaeche bedeuten im einzelnen:

- \* Commands:
- 74 Befehlsübersicht OpenBCM 1.06, Stand 31.03.2006 - im Eingabefeld kann ein beliebiger Mailboxbefehl eingegeben werden, abgesendet wird er durch die Eingabe von ENTER - home zurueck zum Connect-Text \* User: - Userlogin (nur wenn man momentan als GAST eingeloggt ist) Hier man sich mit einem Rufzeichen einloggen - Create account (nur falls der Sysop die Variable httpaccount in init.bcm gesetzt hat) Hier man sich ein eigenes Login generieren lassen, falls diese Punkt im Menue nicht sichtbar ist, muss man beim Sysop nach einen Account fragen! - Remove cookie entfernt das Browser-Cookie auf dem Benutzer-PC, indem sich der Browser das Login-Rufzeichen und Passwort zwischenmerkt \* Mail - List usermail (nur bei Userlogin) Listet die letzten 20 Mails der eingeloggten Benutzers auf - Send mail to sysop (nur wenn man momentan als GAST eingeloggt ist) Sendet eine Mail an den Sysop - Send mail (nur bei Userlogin) Sendet eine Mail - Check boards (nur bei Userlogin) Listet alle Rubrikmail seit dem letzten Setzen der Checktime - Set checktime (nur bei Userlogin) Setzt die Checktime auf den aktuellen Zeitpunkt - Newest 300 mails Listet die 300 neusten Mails der Checkliste - Board overview Listet alle Rubriken - OpenBCM News Listet Rubrik BAYBOX \* System - Login stats Zeigt Login Statistiken - System logging

 Zeigt das System-Log - S&F stats Zeigt den momentanen Forward-Status - Stucked usermail Zeigt liegengebliebene Usermails - Show processes Listet alle Mailboxprozesse - Current users Listet momentan eingeloggte Benutzer - Version Versionsinfo der Mailbox \* Help

- Help index Ausfuehrliche Online-Hilfe aller Mailboxbefehle - Help for newbies
- Zeigt diese Hilfe

# **HTTPROBOT**

(Sysop, init.bcm, nur Linux/Win32) Syntax: HTTPROBOT [ 0 | 1 ] (Vorgabe: 1)

Wenn "HTTPROBOT" auf den Wert 1 gesetzt ist, so wird einem moeglichen Webrobots/-spider wie z. B. Googlebot erlaubt, die komplette Mailbox per HTTP-Zugriff zu indizieren. Ist der Wert auf 0 gesetzt, so wird dem Robots dies untersagt.

## **HTTPTTYPW**

(Sysop, init.bcm, nur Linux/Win32) Syntax: HTTPTTYPW [ 0 | 1 ] (Vorgabe: 0)

Wird "HTTPTTYPW" auf den Wert "1" gesetzt, so wird auch bei AMPRNET-Zugriff auf den HTTP-Server immer das TTYPW-Passwort verlangt, nicht der unter ALTER NAME eingestellte Name. Damit ist dann auch eine Passwort-Authorisierung für das PW&HOLD Verfahren festgelegt, siehe hierzu "Help REJECT".

Die Defaulteinstellung ist der Wert "0" und braucht im Regelfall auch nicht geaendert werden.

# **I=INFO**

#### **IMPDEL**

"IMPDEL" innerhalb einer Import-Datei bewirkt, dass die Import-Datei nach der Abarbeitung geloescht wird. Der Befehl muss nicht notwendigerweise am Ende der Import-Datei stehen.

# **IMPORT**

(Sysop) Syntax: IMPOrt <Dateiname> Die benannte Datei wird dabei interpretiert als wenn es von der Eingabe ueber Funk oder Konsole kaeme. Jeder Boxbefehl kann damit aus einer Datei heraus gestartet werden. Insbesondere ist ein impliziter SEND Befehl moeglich.

Beispiel fuer "stat.imp":

Befehlsübersicht OpenBCM 1.06, Stand 31.03.2006 75

s statisti @ db0aab # 30 Log-Statistik Hier steht die Statistik nnnn (Datei-Ende) Aufruf dann wie folgt: impo stat (Endung .imp kann entfallen) Import innerhalb von Import-Dateien ist zulaessig. Der Import wird allerdings gleichzeitig fortgefuehrt (neue Task), das darf nicht zu Fehlern fuehren. Beim Import wird ein ";" (Semikolon) nicht als Trennzeichen zwischen zwei Befehlen erkannt, es darf also maximal ein Befehl pro Zeile stehen.

Wird ein Import gestartet, waehrend SENDLOCK aktiv (z.B. REORG) ist, so wird die Ausfuehrung des Imports verzoegert. Kann ein SEND Befehl innerhalb eines Imports nicht ausgefuert werden, so wird der Import abgebrochen, es erfolgt ein Eintrag in "trace/syslog.bcm".

Siehe auch "Help STatus Semaphores"

#### **INFO**

Syntax: Info

Gibt einen Infotext ueber die Mailbox aus. Der Anfang des Texts ist fix vorgegeben, der Rest wird aus einer vom Sysop gestalteten Datei info.<lang> entnommen.

# **INFOLIFE**

(Sysop, init.bcm) Syntax: INFOLife [<Tage>] (Vorgabe: 999)

Setzt die Vorgabe fuer Lifetime von Rubriken, die nicht in die angelegte Struktur passen. Der gueltige Wertebreich ist "1" bis "999". Sie werden unter TMP angelegt und erhalten die hier angegebene Lifetime. Diese sollte nicht allzu lang sein, damit nicht zu viele verschiedene Rubriken in der Box entstehen. Unter TMP angelegte Rubriken verschwinden wieder, wenn alle ihre Nachrichten geloescht sind. Wird vom Benutzer eine Lifetime fuer eine Nachricht eingegeben, wird diese auf maximal der vom Sysop eingestellten Lifetime begrenzt.

#### **INFOPATH**

(Sysop, init.bcm) Syntax: INFOPath [<Verzeichnis>] (Vorgabe: "/bcm/info/")

Setzt den Pfad im Dateisystem fuer die Bulletin-Nachrichten. Standardmaessig ist dieser Pfad auf "info" eingestellt (bezieht sich auf das aktuelle BCM Verzeichnis), kann aber auch auf ein anderes Laufwerk gesetzt werden. Statt des DOS Backslash (\) wird ein Slash (/) verwendet (Wichtig fuer Runutils!).

Beispiel: infop d:/info

Es ist sinnvoll, den Infopath auf eine eigene Partition bzw. auf ein eigenes Laufwerk zu legen, im DOS Filesystem FAT16 sind nur 2^16 verschiedene Dateien moeglich, wobei die minimale Dateigroesse durch die Clustergroesse bestimmt wird. Diese Groesse betraegt etwa:

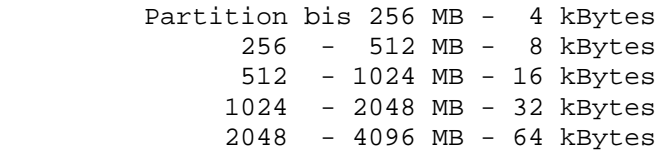

Da jede Nachricht als eine eigene Datei abgespeichert wird, benoetigt somit jede Nachricht bei einer 450 MB-Platte mindestens 8 kBytes. Bei 8 kByte-Clustern wird die Festplatte daher nur mehr zu weniger als 50%

ausgenutzt. Es ist deshalb sinnvoll, unter DOS fuer System, User und Info eine eigene Partition einzurichten. Der INFOPATH kann genauso wie das Benutzer-Verzeichnis auch auf ein Netzwerkslaufwerk zeigen. Damit kann dann die Nachricht auch in einem anderen Dateisystem (Novell, ext2fs, Windows- $NT$ 

etc.) abgelegt werden, es sind dann auch mehr als 2^16 verschiedene Dateien moeglich. Eventuell kann unter DOS auch FAT32 verwendet werden, dort wird eine

Clustergroesse von 4 kBytes verwendet, allerdings kommt es mit neueren DOS-Versionen zu Problemen beim DOS-Ausstieg. Bei der Linux-Version sollte ein

ext2fs mit 1 oder 2 kByte pro Cluster gewaehlt werden.

### **INPUT=EINGABE**

# **INTERNETMAILGATE**

(Sysop, init.bcm, nur Linux/Win32, Option INETMAILGATE in config.h) Syntax: INTERNETMAILGATE [ <CALL> | off ] (Vorgabe: off)

Wird ein <CALL> gesetzt, geschieht beim Empfang einer Mail per SMTP folgendes:

- die Sender-Email-Adresse aus dem Internet wird in die lokale User-Adresse,

die mit <CALL> definiert wird, gewandelt

 (z.B. meier@darc.de -> DB0ABC falls "internetmailgate db0abc" gesetzt ist)

- die urspruengliche Sender-Email-Adresse wird vor den Mailtitel gehaengt (z.B. ist dann "meier@darc.de - blabla" der neue Titel)

- die Empfaengeradresse wird bis auf das Empfaenger-Rufzeichen beschnitten (z.B. wird aus db1abc@db0abc.de -> DB1ABC)

Hinweis: Als Heimatmailbox sollte fuer <CALL> immer die eigene Mailbox angegeben werden!

# **K=KOPF**

#### **KILL**

(Sysop) Syntax: KIll <Tasknummer>

Loescht einen Prozess in der Mailbox. Das geht fuer alle laufenden Tasks. Die Tasknummer kann mit PS eingesehen werden. Sinnvoll ist das Befehl in erster Linie bei Box-Logins ueber Funk. Diese werden anschliessend disconnected. Fuer die Folgen von abgeschossenen Tasks (insbesondere Sachen wie Desktop, logind, forwardd etc) ist jeder selbst verantwortlich. Nicht-Insidern wird von der Benutzung abgeraten.

### **KOMMANDOS=CMD**

 **KOPF**

Syntax: Kopf [<Optionen>] <Rubrik> <Bereich> HEAder [<Optionen>] <Rubrik> <Bereich>

Gibt alle Verwaltungsdaten zu einer Nachricht aus. Die Syntax ist identisch zum READ Befehl, es werden stets alle Kopfdaten ausgegeben, unabhaengig von den eingestellten Optionen bei READ. Mit der Option "-h" kann der volle Weg ueber alle Mailboxen (R:-Headerzeilen) betrachtet werden.

Siehe auch "Help Options Read"

 **L=LIST**

 **L2INFO**

(nur Linux/Win32) Syntax: L2INFO

Gibt Informationen zu Layer2-Parametern von connecteten Ports aus.

# **LANGUAGE=ALTER.SPEECH**

 **LEERZEILE=ALTER.LF**

 **LF=ALTER.LF**

## **LIFETIME**

(Sysop) Syntax: LIFetime <Rubrik> <max.-LT> [<min.-LT>]

Setzt die Lifetime fuer eine Rubrik. Der gueltige Wertebreich liegt zwischen "1" und "999". Nachrichten mit einer Lebensdauer von 999 Tagen haben tatsaechlich eine Lebendauer von "unendlich", veraltern also nie. Diese Einstellung betrifft nur neu angekommene Nachrichten. Alte Nachrichten werden zunaechst nicht beeinflusst. Alle Veraenderungen werden in "bulletin.bcm" vermerkt. Vom Benutzer eingegebene Lifetimes werden auf die eingestellten <max.-LT> begrenzt. Wird zusaetzlich zur <max.-LT> eine <min.-LT> eingegeben, so wird die Nachricht fruehestens nach <min.-LT> Tagen geloescht, unabhaengig von der im S&F oder vom Benutzer eingegebenen Lifetime. Vom Sysop kann mit dem LT Befehl trotzdem die <min.-LT> unterschritten werden. Der Wert der <min.-LT> wird mit 1 vorbesetzt. Beispiele: LIFETIME BAYCOM 360 180 Die Nachricht wird fruehestens nach 180 Tagen, spaetestens nach 360 Tagen geloescht, falls sie mit einer Lifetime versehen war, Nachrichten ohne Lifetime werden nach 360 Tagen geloescht LIFETIME BAYCOM 999 999 Nachrichten fuer BAYCOM werden unabhaengig von der eingegebenen Lifetime nie geloescht LIFETIME WETTER 3 3 Nachrichten fuer WETTER werden fruehestens nach 3

Tagen, spaetestens nach 3 Tagen geloescht

#### **LINEFEED=ALTER.LF**

# **LIST**

Syntax: List [<Rubrik>] [<Bereich>]

Gibt eine Liste einer Rubrik oder fuer ein Rufzeichen aus. Der Unterschied zu DIR besteht darin, dass eine andere Einstellung der Optionen (siehe "Help Options List") gueltig ist. Der Befehl ist aehnlich dem LIST Befehl in der DPBox-Software aufgebaut.

Ohne <Bereich> werden nur Nachrichten seit dem letzten Login und Logout mit Q angezeigt. Dies ist aber ueber Einstellung der Optionen aenderbar, siehe "Help Alter".

Beispiele:<br>"L DL8MBT 1-" "L DL8MBT 1-" listet alle Nachrichten fuer DL8MBT listet die neusten 10 Nachrichten fuer BAYCOM

## **LO=LOG**

#### **LOESCHEN=ERASE**

 **LOG**

Syntax: LOg [-Optionen] [<Datum>] ["<Suchtext>"]

Gibt das Logbuch des Tages aus, oder sucht im gesamten Logbuch nach <Suchtext>, was sowohl ein Rufzeichen als auch ein Datum sein kann.

Es werden nur die jeweils neuesten 20 Eintraege ausgegeben. Ausgabeformat: TxBytes: An den Benutzer (oder Box) gesendete Bytes RxBytes: Vom Benutzer empfangene Bytes CPUsec: verbrauchte Rechenzeit F: Flag: S=Sysop, Q=Ausstieg mit Quit, F=Forward U=User-S&F TXF: Anzahl der aus der Box ausgelesenen Nachrichten (Box hat gesendet) RXF: Anzahl der an die Box gesendeten Nachrichten (Box hat empfangen)

LOG <Call> gibt heutiges Log fuer <Call> aus, z.B. "LOG DG3RBU" LOG <Datum> <Call> gibt Log von <Datum> das <Call> aus, z.B. "LOG 27. DG3RBU" LOG <Datum> gibt Log fuer den angegebenen Tag aus, z.B. "LOG 08.09.92"

Siehe auch "Help Options LOg" und "Help LOg Beispiel"

# **LOG.BEISPIEL**

Logauszug (max 20) 15.12.1999: Call Datum Start Ende TxBytes RxBytes CPUsec F TXF RXF DC6IU 15.12.92 08:24-08:27z 1059 6 0.49 0 0 via DB0EIC<br>DK4LO 15.12.92 08:33-08:49z 3936 36 2.47 Q 1 0 via DB0ABZ-1 DK4LO 15.12.92 08:33-08:49z 3936 36 2.47 Q 1 0 via DB0ABZ<br>DL8MBT 15.12.92 09:13-09:14z 888 24 0.16 S 0 0 via DB0AAB DL8MBT 15.12.92 09:13-09:14z 888 24<br>DB0KCP 15.12.92 08:25-08:31z 28647 3240 28647 3240 1.41 F 4 2 via DB0KFB 46 Eintraege gefunden.

Beispiele:

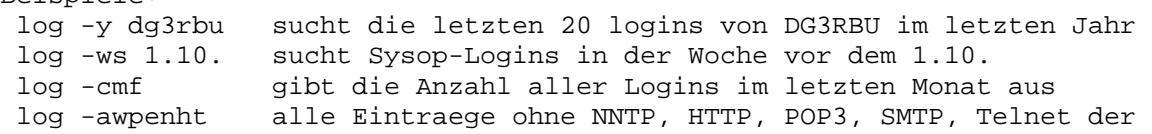

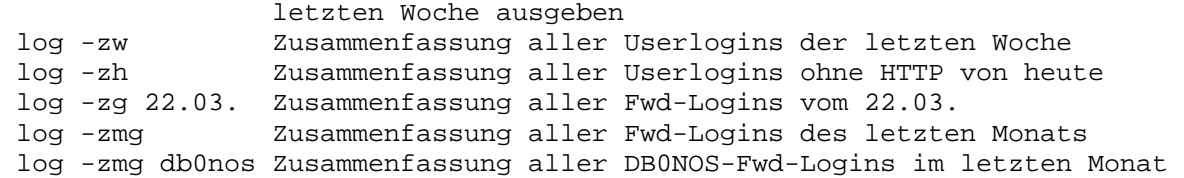

Siehe auch "Help Log" und "Help Options Log"

 **LOG.OPTIONS=OPTIONS.LOG**

# **LOGBOOK=LOG**

 **LOGBUCH=LOG**

# **LOGIN**

(Sysop) Syntax: LOGIn <Rufzeichen>

Logt in die Box unter beliebigem Rufzeichen ein. Das braucht man als Sysop, wenn die Parameter eines anderen Calls eingestellt werden sollen oder man sich den Connecttext anschauen will etc.

# **LOGINCALLFORMAT**

```
(Sysop, init.bcm, Option _LCF in config.h) 
Syntax: LOGINCallformat [ 0 | 1 | 2 ] 
(Vorgabe: 0)
```
0 = Amateur  $1 =$  CB-Funk 2 = beides

# **LOGOUT=EXIT**

### **LT=SETLIFE**

## **LTQUERY**

```
(Sysop, init.bcm) 
Syntax: LTQUERY [ 0 | 1 | 2 ] 
(Vorgabe: 0)
```
0: keine Lifetimeabfrage 1: Lifetimeabfrage nur für Bulletins 2: Lifetimeabfrage für Bulletin- und Usermails

Falls LTQUERY auf 1 oder 2 gesetzt wird, muss beim Versenden einer Nachricht eine Lifetime angegeben werden. Wird keine Lifetime beim SEND Befehl angegeben, so wird die Lifetime interaktiv abgefragt. Wird keine Lifetime eingegeben, so wird SEND abgebrochen. Bei 0 ist die Abfrage deaktiviert.

# **M=MSG**

# **M\_FILTER**

```
(Sysop, init.bcm) 
Syntax: M_FILTER [ <Programm> | off ]
(Vorgabe: off)
```
80 Befehlsübersicht OpenBCM 1.06, Stand 31.03.2006 Mit M\_FILTER wird in "init.bcm" ein Programm mit <Programm> definiert, was bei jeder empfangener Nachricht aufgerufen wird. Wird als Wert "off" eingestellt, so ist diese Filterfunktion deaktiviert.

Das <Programm> kann dann die Nachricht untersuchen, z.B. auf unerwuenschte Schluesselwoerter, oder aehnliches. Das <Programm> muss einen Rueckgabewert uebermitteln, von dem abhaengig dann folgendes geschieht:

0: es passiert nichts

- 1: die Nachricht wird geloescht
- 2: die Nachricht wird nicht weitergeleitet (hold)

Die Rueckgabewerte 1 und 2 funktionieren nur unter DOS bzw. Windows, nicht aber unter Linux. Unter Linux kann M\_Filter also nur zum Aufruf eines externen Programms verwendet werden, aber ohne einen Rueckgabewert auszuwerten.

Wichtig: Das M\_Filter <Programm> muss mit dem kompletten Pfad angegeben werden!

Der M\_FILTER Aufruf wird in der Datei "trace\m\_filter.bcm" protokolliert.

# **MACRO**

(Sysop, Linux/Win32) Syntax: MACro <macro>

Startet ein in "macro.bcm" definiertes Makro.

#### **MAILFLAGS**

Boxintern sind 16 Nachrichten-Flags in einer Mail verfuegbar, 6 werden derzeit genutzt:

- 1. (Mail-)Type:
	- Gibt den Mailtyp an
	- "A" Acknoledge-Mail
	- "B" Rubrikmail
	- "P" Usermail
	- "T" National Traffic Services
- 2. (FWD-)Hold:

 Zeigt an, ob die Nachricht nicht automatisch weitergeleitet werden darf, und somit auf HOLD steht.

- "!" Nachricht wird weitergeleitet (=Hold-Flag nicht gesetzt)
- "B" Binary, S&F-Partner unterstuetzt das Autobin-Protokoll nicht
- "E" Error, Nachricht ist fehlerhaft (z.B. fehlende BID bei Bulletins)
- "F" Geloescht nach Forward, Mail wird nicht nochmal geforwarded
- "F" Mail auf Hold, da S&F ohne Passwort (reject.bcm)
- "H" Globaler Hold-Status gesetzt (reject.bcm)
- "K" Forwardpartner akzeptiert keine BIN Mails
- "L" Loop, Forward-Schleife (nur bei persoenlichen Nachrichten)
- "L" Mail auf Hold, da lokal eingespielt (reject.bcm)
- "M" Forwardpartner akzeptiert keine 7plus Mails<br>"M" m filter, kein Forward (errorlevel 2)
- m\_filter, kein Forward (errorlevel 2)
- "N" No, obwohl noch nie angeboten (von Partner welcher nicht REJ unterstuetzt).
- "O" Mail auf Hold, da ohne AX25/tty-Passwort eingespielt (reject.bcm)
- "P" Mail auf Hold, da ohne AX25-Passwort eingespielt (reject.bcm)
- "R" Mail auf Hold, da sie vom S&F-Partner mit REJ(ecjt) abgelehnt wurde

 "S" Size, Nachricht zu gross (bei gesetzter "-b" Option in "fwd.bcm") "X" Vom Sysop auf Hold gesetzt

- 
- "Z" Mail auf Hold, da von GAST eingespielt

3. (FWD-)Prop(osal):

- "!" noch nicht im S&F vorgeschlagen
- """ Mail wurde im S&F vorgeschlagen und mit OK akzeptiert

Befehlsübersicht OpenBCM 1.06, Stand 31.03.2006 81 and 31.03.2006

4. Rep(lied): "!" unbeantwortet "1" Die persoenliche Nachricht wurde beantwortet 5. Cont(enttype): Inhaltstyp der Nachricht "!" Text oder unbekannt "6" fehlerhafter 7plus Inhalt "7" korrekter 7plus Inhalt<br>"8" 7plus (7inf) Inhalt 7plus (7inf) Inhalt "8" 7plus (7txt) Inhalt "B" AutoBIN Inhalt "H" HTML-Inhalt 6. Erase(info): "!" nicht geloescht<br>"E" von einem User "E" von einem User mit ERASE geloescht<br>"S" von einem Sysop mit ERASE geloesch von einem Sysop mit ERASE geloescht "W" Server-Erase (WP, Mail, Tell) "K" lokaler Remote-Erased "L" Remote-Erased (aus der Ursprungsmailbox) "X" Remote-Erased (von einer anderen als die Ursprungsmailbox)<br>"F" geloescht nach Forward geloescht nach Forward "T" Mail wurde transferiert und damit geloescht Anm.: Bei einem READ-Befehl koennen mit der Option "-h" die Mailflags angezeigt werden.

Siehe auch HELP OPTIONS READ

# **MAILBEACON**

(Sysop, init.bcm) Syntax: MAILBEACON [ 0 | 1 ] (Vorgabe: 0)

Ist der Wert von Mailbeacon auf "1" gesetzt, wird die Mailbake (bzw. "beachead.bcm") immer gesendet. Ist der Wert auf "0" gesetzt, so wird die Mailbake nur dann gesendet, wenn neue Usermails in der Mailbox vorliegen. Die Defaulteinstellung ist "0" und sollte im Regelfall auch nicht veraendert werden.

### **MAILLISTSERV**

(Sysop, init.bcm, Option MAILSERVER in config.h) Syntax: MAILLISTServ [ 0 | 1 | 2 ] (Vorgabe: 1)

Mit diesem Parameter wird der Mailinglistserver konfiguriert: maillistserv 0 inaktiv maillistserv 1 aktiv<br>maillistserv 2 aktiv aktiv, nur der Boxsysop kann Mailserverlisten einrichten

# **MAILLISTSENDER**

(Sysop, init.bcm, Option MAILSERVER in config.h) Syntax: MAILLISTSENDER [ 0 | 1 ] (Vorgabe: 1)

Mit diesem Parameter wird das Absenderrufzeichen einer Mailinglist-Mail konfiguriert. Da FBB-Mailboxen den Absender einer Mail nutzen, um dessen Home-BBS zu "lernen", gibt es Probleme, wenn ein Absender einer anderen

Home-BBS als Absender der Mailserver-Mail mit der Home-BBS der Mailserver-BBS angegeben wird. Dieser Wert sollte also moeglichst auf 1 gesetzt werden. maillistsender 0 es wird der Absender der Ursprungsmails als Absender der Mailserver-Mail genutzt (sollte NUR dann genutzt werden, wenn eine Maillinglistmail nicht durch eine FBB laeuft) maillistsender 1 das Mailboxcall wird immer als Absender der Mailserver-Mail genutzt

#### **MAILSERVER**

Syntax: MAILServer <Befehl> <Mailserverliste> [Parameter]

Der Mailserver dient zum Verteilen einer persoenlichen Nachricht an mehrere vorher definierte Empfaenger in Form einer Mailserverliste (=Mailverteiler).

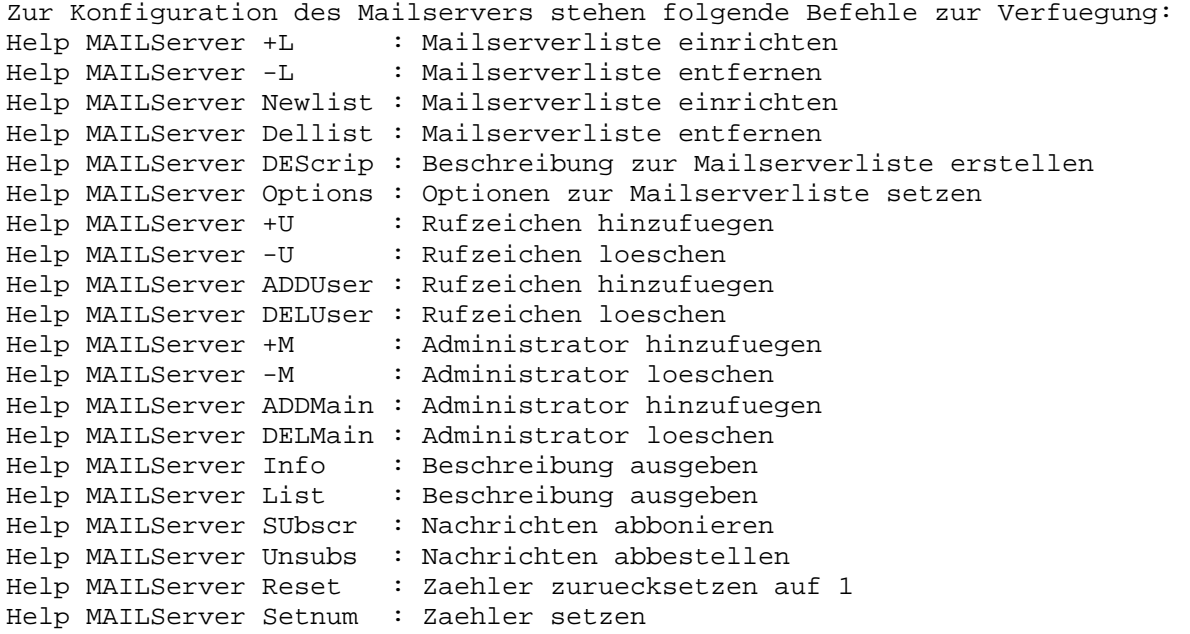

Soll eine Nachricht an eine bestehende Mailserverliste geschickt werden, so ist die Nachricht an die Adresse der Mailbox zu senden mit dem Titel: "s <Boxcall> mailto <Mailserverliste> <Titel>"

Siehe auch "Help MAILLISTServ"

## **MAILSERVER.+L**

Syntax: MAILServer +L <Mailserverliste>

Einrichtung eines neuen Mailservers mit Namen <Mailserverliste> (maximal 20 Zeichen). Der Erzeuger einer Nachricht ist immer automatisch Administrator. Jeder Administrator erhaelt automatisch alle Nachrichten der <Mailserverliste>. Siehe auch "MAILServer NEWLIST"

# **MAILSERVER.+M**

Syntax: MAILSserver +M <Mailserverliste> <Rufzeichen>

Fuegt einen weiteren Administrator fuer <Mailserverliste> hinzu. Der Erzeuger

der <Mailserverliste> ist immer automatisch erster Administrator. Jeder Administrator erhaelt auch automatisch alle Nachrichten der <Mailserverliste>.

#### **MAILSERVER.ADDMAI=MAILSERVER.+M**

#### **MAILSERVER.+U**

Syntax: MAILServer +U <Mailserverliste> <Rufzeichen> [<Rufzeichen> ...]

Nur als Administrator kann man ein oder mehrere <Rufzeichen> hinzufuegen.

# **MAILSERVER.ADDUSE=MAILSERVER.+U**

#### **MAILSERVER.-L**

Syntax: MAILServer -L <Mailserverliste>

Nur als Administrator kann die <Mailserverliste> mit allen <Rufzeichen> loeschen. Siehe auch "MAILServer Dellist"

#### **MAILSERVER.-M**

Syntax: MAILServer -M <Mailserverliste> <Rufzeichen>

Nur als Administrator kann man einen Administrator entfernen.

### **MAILSERVER.DELMAI=MAILSERVER.-M**

## **MAILSERVER.-U**

Syntax: MAILServer -U <Mailserverliste> <Rufzeichen> [<Rufzeichen> ...]

Nur als Administrator kann man ein oder mehrere <Rufzeichen> von der <Mailserverliste> entfernen.

# **MAILSERVER.DELUSE=MAILSERVER.-U**

#### **MAILSERVER.DELLIS**

Syntax: MAILServer Dellist <Mailserverliste>

Nur als Administrator kann man die <Mailserverliste> mit allen Rufzeichen loeschen. Siehe auch "MAILServer -L"

# **MAILSERVER.DESCRI**

Syntax: MAILServer DESCription <Mailserverliste> <Text>

Nur als Administrator kann man eine Beschreibung zur <Mailserverliste> erstellen. Maximale Laenge 60 Zeichen.

# **MAILSERVER.HELP=MAILSERVER**

#### **MAILSERVER.INFO**

Syntax: MAILServer Info <Mailserverliste>

Zeigt Informationen zur <Mailserverliste>. Wird keine <Mailserverliste> angegeben, so wird eine Uebersicht aller Mailserverlisten ausgegeben.

### **MAILSERVER.LIST=MAILSERVER.INFO**

## **MAILSERVER.NEWLIS**

Syntax: MAILServer Newlist <Mailserverliste>

Einrichtung einer neuen <Mailserverliste> (Name mit maximal 20 Zeichen). Der Erzeuger einer <Mailserverliste> ist immer automatisch Administrator. Jeder Administrator erhaelt auch automatisch alle Nachrichten zu <Mailserverliste>. Siehe auch "MAILServer +L"

### **MAILSERVER.OPTION**

Syntax: MAILServer Options <Mailserverliste> [<Optionen>]

Setzt Optionen fuer <Mailserverliste>: -c nur Administratoren duerfen Rufzeichen veraendern -m nur Administratoren duerfen Nachrichten an den Mailserver senden -u nur Benutzer duerfen Nachrichten an den Mailserver senden ohne Option loescht bestehende Optionen

# **MAILSERVER.RESET**

Syntax: MAILServer Reset <Mailserverliste>

Setzt den Zaehler fuer <Mailserverliste> zurueck auf 1.

# **MAILSERVER.SETNUM**

Syntax: MAILServer Setnumber <Mailserverliste> [<n>]

Setzt die Nummer der naechsten Nachricht der <Mailserverliste> auf <n>.

### **MAILSERVER.SUBSCR**

Syntax: MAILServer SUbscribe <Mailserverliste>

Fuegt das eigene Rufzeichen der <Mailserverliste> hinzu. Durch eine Nachricht an das Boxrufzeichen kann ebenfalls das eigene Rufzeichen hinzugefuegt werden: "s <boxcall> SUBSCRIBE <Mailserverliste>"

# **MAILSERVER.UNSUBS**

Syntax: MAILServer Unsubscribe <Mailserverliste>

Entfernt das eigene Rufzeichen von der <Mailserverliste>. Durch eine Nachricht an das Boxrufzeichen kann ebenfalls das eigene Rufzeichen entfernt werden: "s <boxcall> UNSUBSCRIBE <Mailserverliste>"

### **MA=MAN**

#### **MAKROS**

Ein Makro ist eine Abkuerzung, die man in dem Prompt, Systemmeldungen und allen vom Sytem ausgegebenen Dateien ("msg/\*") verwenden kann (z.B. "msg/ctext.\*"). Bei jeder Ausgabe wird das Makro durch eine bestimmte Information ersetzt.

Folgende Makros stehen zur Verfuegung:

 %a momentane Auslastung des Boxrechners in Prozent (letzte 40 Sekunden) %b momentan aktives Verzeichnis

Befehlsübersicht OpenBCM 1.06, Stand 31.03.2006 85

 %c Call des eingelogten Benutzers %d momentanes Datum %e Anzahl an neuen Rubrikmails seit letztem CHECK/DIR NEWS %f freie Speicherbloecke %h eingestellter Helplevel des Benutzers %i Loginzeitpunkt %j Sysop/Benutzer Prompt %k Anzahl an vorhandenen Rubrikmails %l Letzter Login (Datum und Uhrzeit) %m Call der Mailbox %n Name des Benutzers %o Anzahl der eingelogten Benutzer (Logins) %p verbrauchte Maschinenzeit seit dem Login %r Zeilenumbruch (Return) %s zeigt den freien Speicher (Heap) in Kilobytes an %t momentane Uhrzeit %u "Uptime" Laufzeit der Mailbox (Format wie im VERSION Befehl) %v Versionsnummer der Software %w zeigt die gelesenen/gesendeten Bytes an %% das % Zeichen Beispiel: a pr (%b) %c de %m> ergibt einen Prompt

 (BAYCOM) DL8MBT de DB0AAB> oder a pr [%o/%a%%](%b)--> zeigt Logins und Auslastung mit an [22/95%](DL8MBT)-->

# **MAN**

Syntax: MAn <Befehl>

Hat dieselbe Funktion wie Help oder fuer Schreibfaule auch einfach ? <Befehl>.

Siehe auch "Help"

# **MAXBIDS**

(Sysop, init.bcm) Syntax: MAXBids [<Anzahl>] (Vorgabe: 262144)

Der Parameter MAXBIDS bestimmt die maximale Anzahl BIDs in "bids3.bcm" nachdem "reorg" gelaufen ist. Im Betrieb wird die Datei bis zu 10000 Eintraege groesser, danach wird automatisch eine Reorganisation der BID-Datei ausgeloest. Dieser Parameter muss auf jeden Fall groesser eingestellt sein, als die maximal zu erwartende Anzahl von Nachrichten in der Box. Empfehlenswert ist die vorgegebene Einstellung. Bei wesentlich groesseren Werten wird die Geschwindigkeit der Box durch die BID-Suche reduziert. Bei halbwegs schnellen Rechnern ist eine Einstellung von ca. 400000 zu empfehlen.

# **MAXLOGINS**

(Sysop) Syntax: MAXLogins [<Anzahl>]

Begrenzt eine Anzahl der gleichzeitigen Logins in der Box. Bei "maxlogins 0" werden beliebig viele Logins zugelassen, "maxlogins 1" laesst jeden Benutzer (ausser Sysop und S&F) nur einmal rein. Die Anzahl der gleichzeitigen Logins

sollte nur dann beschraenkt werden, wenn dringender Grund dazu besteht  $(z, B)$ bei Ueberlastung der Mailbox). Im Gegensatz zu anderen Mailboxsystemen hat die BCM keine fixe Beschraenkung auf nur wenige Verbindungen, eine Beschraenkung der Verbindungen bringt damit keine Vorteile fuer den Boxbetrieb.

### **MAXPACLEN**

(Sysop, init.bcm) Syntax: MAXPACLEN <n> (Vorgabe: 255)

Der Wert von <n> darf sich zwischen MINPACLEN und 255 bewegen und definiert den maximalen Paclen-Wert, den ein User bei ALTER PACLEN einstellen darf.

Siehe auch "Help MINPACLEN" und "Help Alter Paclen"

## **MD2=MD5**

### **MD2SUM**

(Sysop) Syntax: MD2Sum <Dateiname>

Berechnet eine Pruefsumme ueber <Dateiname> nach dem MD2-Verfahren.

# **MD5**

MD5 ist ein Verfahren zur Berechnung einer Pruefsumme. Die Pruefsumme wird ueber einen fixen (an beiden "Enden" bekannten Text) und einer von der Box generierten Zufallszeichenkette gebildet.). Box kennt das Passwort "GEHEIM" und generiert die Zufallskette "10359". Das Terminal (bzw. Partnerbox) kennt ebenfalls das Passwort "GEHEIM" und berechnet aus der empfangenen Zufallskette "10359" eine MD2-Pruefsumme ueber den Text "GEHEIM10359" und schickt das Ergebnis "5f4..9S" zur Mailbox zurueck. Dort laeuft die selbe Berechnung ab, sind die Ergebnisse gleich, dann war dem Benutzer das Passwort bekannt.

Siehe auch "Help PASsword"

### **MD5SUM**

(Sysop) Syntax: MD5Sum <Dateiname>

Berechnet eine Pruefsumme ueber <Dateiname> nach dem MD5-Verfahren.

# **MEM**

Syntax: MEm (Debugging-Befehl, in der Praxis ohne Bedeutung) Zeigt die momentane Speicherbelegung in der Task-Speicherverwaltung

Dabei wird angezeigt - die laufende Nummer des Speicherblocks - die Groesse in Bytes (max. 64k moeglich) - die Adresse (Segment Paragraph) - die zugehoerige Tasknummer (siehe "Help PS"), oder 255 wenn der Aufruf nicht im Taskrahmen stattgefunden hat. - der Verwendungszweck (wird beim Aufruf angegeben) Es kann nach der jeweiligen Anzeigespalte sortiert werden: -S = Groesse -A = Adresse

Befehlsübersicht OpenBCM 1.06, Stand 31.03.2006 87

-T = Tasknummer -N = Blockname Ohne Option wird nach der laufenden Blocknummer sortiert.

Beispiel: me -a

# **MINPACLEN**

(Sysop, init.bcm) Syntax: MINPACLEN <n> (Vorgabe: 40)

Der Wert von <n> darf sich zwischen 40 und MAXPACLEN bewegen und definiert den minimalen Paclen-Wert, den ein User bei ALTER PACLEN einstellen darf.

Siehe auch "Help MAXPACLEN" und "Help Alter Paclen"

## **MKBOARD**

(Sysop) Syntax: MKboard <Hauptrubrik> <Subrubrik>

Richtet ein neues Verzeichnis ein. Soll eine Subrubrik zu einer bereits vorhandenen Rubrik eingerichtet werden, so ist zuerst das vorhandene, dann die neue Rubrik anzugeben, z.B.

MKBOARD software baycom

ergibt eine neue Rubrik SOFTWARE/BAYCOM wenn SOFTWARE bereits existiert. Soll eine neue Hauptrubrik eingerichtet werden, so ist statt <Hauptrubrik> ein / anzugeben, z.B.

MKBOARD / software

Zwischen dem / und dem Boardnamen kann das Blank auch entfallen.

Die Lifetime der neu eingerichteten Rubrik muss mit "LIFtime <LT>" eingestellt werden. Vorher wird die vorgegebene LT (INFOLIFE) angenommen. Die Datei "bulletin.bcm" wird automatisch ergaenzt.

Siehe auch "Help INFOLife" und "Help LT"

# **MONITOR**

(Sysop) Syntax: MONitor [<Optionen>] <Task-ID>

-i Eingaben (vom Benutzer) unterdruecken

- -o Ausgaben (zum Benutzer) unterdruecken
- -r Dateninhalt von READ Befehlen unterdruecken
- -d Dateninhalt von DIR/LIST/CHECK Befehlen unterdruecken
- -s Dateninhalt von SEND Befehlen unterdruecken

Gibt die Ein- und Ausgaben eines beliebigen Tasks in der Box aus. Es koennen sowohl andere Benutzer, als auch S&F-Verbindungen, als auch insbesondere Systemausgaben mitgeschrieben werden. Dies geht sowohl lokal am Bildschirm als auch ueber Funk. Die <Task-ID> kann dem PS Befehl entnommen werden.

Besonders interessant duerfte die Ausgabe des Trace-Fensters oder des

Monitor-Tasks sein. Bei diesen beiden Tasks wird nach der jeweils letzten Zeile aus Platzgruenden kein Return ausgegeben.

Es kann pro Task maximal eine Instanz des monitors aktiviert werden. Es ist jedoch moeglich, von einem Monitor wiederum die Ausgaben zu monitoren  $(A$  $H$ was verwirrend, aber funktioniert).

#### **MSG=TALK**

#### **MVBOARD**

(Sysop) Syntax: MVboard <old> <Rubrik> <new>

Verschiebt den ganzen Inhalt einer Rubrik an eine andere Stelle im Verzeichnisbaum, ohne den Namen der Rubrik selbst zu aendern.

Beispiel: mv tmp c64 computer Es werden alle Nachrichten von TMP/C64 nach COMPUTER/C64 bewegt.

Beispiel: mv / c64 computer Bewegt die Hauptrubrik C64 nach COMPUTER/C64

Beispiel: mv tmp c64 / Bewegt die Rubrik TMP/C64 nach C64 als Hauptrubrik

Der Inhalt der jeweiligen Rubrik bleibt unveraendert. Fuer solche Verschiebungen ist der TRANSFER Befehl nicht geeignet, da dieser stets eine Veraenderung des Rubriknamens erfordert und viel langsamer ist. Die Lifetime einer Rubrik wird nach MVBOARD auf die Default-Infolife gestellt. Sie muss also mit dem LIFETIME Befehl entsprechend nachgestellt werden.

# **MYBBS**

Syntax: MYbbs <Adresse>

Stellt die eigene Heimatmailbox ein. Die "Heimatmailbox" ist jene Mailbox in der die eigenen Nachrichten gelesen werden soll. Diese Einstellung wird automatisch an benachbarte Boxen weitergeleitet.

Beispiel: a f DB0AAB oder my DB0AAB Bei der Heimatmailbox darf keine SSID angegeben werden. Auf keinen Fall darf hier das eigene Rufzeichen angegeben werden.

Siehe auch "Help Alter Forward"

# **MYCALL**

(Sysop, init.bcm) Syntax: MYCall <call1> <call2> [<call3>] [<call4>]

Stellt verschiedene Rufzeichen ein unter der die Mailbox ueber Funk erreichbar ist. Maximal 4 Rufzeichen sind moeglich. Fuer den abgehenden S&F benutzt die BBS <call1> mit der SSID, die mit FWDSSID gesetzt wurde. Ist dies SSID bereits benutzt, so wird um 1 erhoeht. Hat die SSID 15 erreicht, so wird mit 1 weiter versucht. Die verschiedenen BBS Rufzeichen werden unterschiedlich ausgewertet: <call1> Login fuer Benutzer und Partner BBS <call2> nur fuer eingehenden Benutzer-S&F <call3> 2. BBS Call, falls erforderlich, kein S&F <call4> 3. BBS Call, falls erforderlich, wie <call1>

Beispiele: "mycall oe3xsr-8" und "fwdssid 5" Die BBS ist von aussen mit "oe3xsr-8" erreichbar, <call2> wird Call von BOXADRESS mit SSID 7, Benutzer-S&F mit <call2>, abgehender S&F startet mit "oe3xsr-5" "mycall oe3xsr-8 oe3xsr-7" und "fwdssid 5" Die BBS ist von aussen mit "oe3xsr-8" erreichbar, Benutzer-S&F mit "oe3xsr-7", abgehender S&F startet mit "oe3xsr-5"

Damit die Mailbox tatsaechlich von aussen erreicht werden kann, muss bei der Node ein Link zur BBS eingetragen sind. Siehe auch "H BOXA" und "H FWDS"

### **N=NEXT**

# **NAME=ALTER.NAME**

# **NEW**

(Sysop) Syntax: NEW

```
Initialisiert die Box neu aus folgenden Dateien, soweit vorhanden: 
  init.bcm Initialisierungs-Datei 
  beacon.bcm Bakenziele 
  convert.bcm Konvertierungen (Lifetime und Rubriknamen) 
  fwd.bcm S&F-Routen 
  afwd.bcm Autorouter 
 macro.bcm Makro-Definitionsdatei<br>msg/messages.* Sprach-Dateien
 msg/messages.*
```
# **NEXT**

Syntax: NExt [-r]

Gibt die naechste Nachricht in der aktuellen Rubrik aus. Statt "next" kann man auch "next -r" oder "ne -r" eingeben, dann kommt nicht die naechste, sondern die vorherige Nachricht.

#### **NH=ALTER.FORWARD**

## **NNTP**

OpenBCM verfuegt ueber einen integrierten News-Server. Damit koennen ueber einen beliebigen News-Reader die entsprechenden Rubriken per TCP/IP ausgelesen werden und auch Postings in die entsprechende Rubrik abgesetzt werden. Da die gaengigen Newsreader fuer TCP/IP soetwas wie einen Verteiler (also z.B.  $@DT.$ nicht kennen, muss beim Posting, sofern gewuenscht, der Verteiler am Anfang der Titelzeile angegeben werden.

Siehe auch Help NNTP\_PORT

# **NNTPLOG**

(nur Linux/Win32) Syntax: NNTPLog ["<Suchtext>"]

Gibt alle Zeilen der Datei "trace/nntplog.bcm" aus, in denen der <Suchtext> vorkommt. Der <Suchtext> kann z.B. ein bestimmtes Datum oder Rufzeichen sein. Wird <Suchtext> nicht angegeben, so werden die letzten 2 kBytes ausgegeben. Anfuehrungszeichen sind nur dann notwendig, wenn der <Suchtext> Leerzeichen

enthaelt. Beim <Suchtext> ist Gross-/Kleinschreibung nicht relevant. Der <Suchtext> wird als "regulaerer Ausdruck" ausgewertet. Siehe auch "Help REGular\_expressions"

 **NNTP\_PORT**

(Sysop, init.bcm) Syntax: NNtp\_port [<n>] (Vorgabe: 8119)

Definiert die Portnummer für den Newsserver. Ohne Parameter wird die Portnummer ausgegeben. Mit 0 wird der Port deaktiviert.

Beispiel: nn 8119

Siehe auch Help PORTNUMMER und Help NNTP

## **NOPOPSMTP**

(Sysop, init.bcm, nur Linux/Win32) Syntax: NOPOPSMTP [<n>] (Vorgabe: 0)

nopopsmtp 0: vor SMTP Zugriff wird ein POP3 Zugriff erwartet nopopsmtp 1: SMTP ohne POP3 wird akzeptiert

Siehe auch Help SMTP, Help Alter UNSECURESMTP und Help POP3

# **NOPURGE**

(Sysop, init.bcm) Syntax: NOPurge [<n>] (Vorgabe: 0) Mit dem Parameter "nopurge" kann das Loeschen von Nachrichten in der Mailbox konfiguriert werden. nopurge 0: Alle Nachrichten (Usermails und Bulletins) werden nach abgelaufener Lifetime oder, wenn sie als geloescht markiert sind, entfernt. Nur der Sysop kann mit "SETU <call> NOPURGE 0 | 1" Benutzer vom "purge"-Prozess ausschliessen. nopurge 1: Der Purge-Prozess ist sowohl fuer User- als auch Rubrikboards komplett deaktiviert. nopurge 2: Jeder Benutzer kann fuer sich selbst "Alter NOPURGE 0 | 1" setzen. nopurge 4: Bulletins werden generell nicht geloescht. Als geloescht markierte Bulletins sind fuer Benutzer unsichtbar, koennen aber mit "unerase" jederzeit wieder sichtbar gemacht werden. Ein Ablaufen der Lifetime hat keine Folgen. Usermails werden nach abgelaufener Lifetime, oder wenn sie als geloescht markiert sind, entfernt. nopurge 8: Usermails werden generell nicht geloescht. Als geloescht markierte Usermails sind unsichtbar, koennen aber mit "unerase" jederzeit

wieder sichtbar gemacht werden. Ein Ablaufen der Lifetime hat

keine

 Folgen. Bulletins werden nach abgelaufener Lifetime, oder wenn sie als geloescht markiert sind, entfernt.

Die Einstellungen koennen kombiniert werden. Bei Boxen mit grosser Platte erscheint "nopurge 6" sinnvoll. Bulletins werden in dieser Einstellung gar nicht geloescht, fuer persoenliche Nachrichten kann es sich jeder selbst einstellen.

Hinweis: bei einem PURGE <board> koennen auch bei NOPURGE >= 4 mit ERASE als geloescht markierte Mails manuell geloescht werden, nicht jedoch durch PURGE ALL! Eine abgelaufene Lifetime bewirkt in dem Fall

PURGE <board> jedoch kein Loeschen.

Siehe "Help PURGE CMDS", "Help Alter UNERASE", "Help PURGE" und "Help PURGE A"

# **NOTE**

(Sysop) Syntax: NOte <Text>

Schreibt eine Meldung in "trace/syslog\_r.bcm". Die Meldung erfolgt mit der Kennung #L (also ab tracelevel 1) und beginnt mit "note:".

# **NOUNKNOWNROUTE**

(Sysop, init.bcm) Syntax: NOUNKNOWNROUTE [ 0 | 1 ] (Vorgabe: 0)

Ist der Parameter "nounknownroute" auf "1" gesetzt, werden Nachrichten an unbekannte Routen generell abgelehnt. Bei "0" werden diese Nachrichten akzeptiert.

# **O=OSHELL**

# **OBCM=OPENBCM**

### **OCP**

(Sysop, nur Linux/Win32) Syntax: OCP <Quelle> <Ziel>

Kopiert Dateien im Dateisystem von <Quelle> nach <Ziel>.

Beispiel: ocp /bcm/fwd.bcm /bcm/backup/fwd.bcm

Siehe auch "Help OMV", "Help ORM", "Help OMD"

# **OLDESTBEACON**

(Sysop) Syntax: OLDESTBeacon [<Tage>] (Vorgabe: 1)

Gibt an, wie lange in der Mailbake das Rufzeichen eines Benutzers erscheint, der seit dem Eintreffen der letzten Nachricht nicht eingeloggt war.

# **OLDESTFWD**

```
(Sysop, init.bcm)
```
Syntax: OLDESTFwd [<Tage>] (Vorgabe: 30)

Setzt das maximale Alter einer Bulletin, die noch weitergeleitet wird. Sind Bulletins aelter als angegeben (wird in der letzten Headerzeile abgelesen), dann werden sie nicht mehr weitergegeben. Die Defaulteinstellung von 30 Tagen erscheint als sinnvoller Wert. Wenn ein Bulletin mal laenger unterwegs ist, hat es im allgemeinen an Aktualitaet verloren oder ist ohnehin eine "olle Kamelle". Der Wert "0" ist unsinnig und wird automatisch auf den Maximalwert von 999 umgestellt.

## **OLDMAILIMPORT**

(Sysop) Syntax: OLDMAILIMPORT [ -q | -r ] <Verzeichnis>

Mit diesem Befehl ist es moeglich, Maildateien einer anderen Baybox aus einem Verzeichnis in die eigene Mailbox zu importieren. Ein Import erfolgt nur dann, wenn die BID der zu importierenden Mail in der eigenen Mailbox noch unbekannt ist.

Es sind die Optionen -q und -r zulaessig:

- -q Es wird zu jeder Mail ausgegeben, ob diese (nicht) importiert wurde.
- -r Nach dem Import wird normalerweise immer ein "REORG F" angestossen. Wird die Option -r angegeben, wird dies unterlassen. Der "REORG F" muss dann vom Sysop manuell ausgefuehrt werden, ansonsten sind die neu importieren Mails nicht in den DIR/LIST/CHECK Listen zu finden! Diese Option kann dann Sinn machen, wenn man mehrere Verzeichnisse nacheinander importieren will, aber nicht jedesmal den REORG abwarten und nur einmal abschliessend einen manuellen REORG F ausloesen will.

Beispiel:

oldmail /bcm/db0abc/info/meinung importiert Mails aus dem Verzeichnis /bcm/db0abc/info/meinung sofern deren BID nicht schon bekannt ist

## **OLDUMAIL**

Syntax: OLDUMAIL [ 0 | 1 ] (Vorgabe: 0)

Falls OLDUMAIL auf "1" gesetzt ist, wird beim PURGE eine kurze Info an den Absender gesendet, falls eine ungelesene Nachricht aufgrund von abgelaufener Lifetime geloescht wird.

# **OMD**

(Sysop, nur Linux/Win32) Syntax: OMD <Pfad>

Erzeugt ein Verzeichnis oder auch einen Verzeichnisbaum im Dateisystem. Besteht bereits eine Datei mit dem selben Namen, so wird diese Datei geloescht und das Verzeichnis angelegt. Beispiel: omd c:\bcm\test\neu\abc

Siehe auch "Help OCP", "Help OMV", "Help ORM"

## **OMV**

(Sysop, nur Linux/Win32)

Befehlsübersicht OpenBCM 1.06, Stand 31.03.2006 **93** and the state of the state of the state of the state of the state of the state of the state of the state of the state of the state of the state of the state of the state

Syntax: OMV <Quelle> <Ziel>

Verschiebt eine Datei im Dateisystem von <Quelle> auf <Ziel>. Intern wird die Datei zuerst kopiert und dann die urspruengliche Datei geloescht. Geht der Kopierbefehl schief, so ist die Datei damit verloren.

Siehe auch "Help OCP", "Help ORM", "Help OMD"

#### **OPENBCM**

OpenBCM steht fuer Open"BCM", und ist im Herbst 2002 aus dem "BCM" Projekt als Weiterentwicklung entstanden. Der Zusatz "Open" soll dabei die Offenheit des Projekt unterstreichen. Jeder, der am Quellcode mitarbeiten will, ist hierbei gerne Willkommen!

Siehe auch "Help BCM"

# **OPTIONS**

Bei den Befehlen READ, LIST, DIR, KOPF, HEADER, CHECK koennen Optionen eingegeben werden.

Optionen fuer Read siehe "Help Options Read" Optionen fuer Dir/List siehe "Help Options Dir" Optionen fuer Check siehe "Help Options Check" Optionen fuer RUNutils siehe "Help Options RUNutils" Optionen fuer Forward siehe "Help Options Forward" Optionen fuer LOg siehe "Help Options LOg"

Siehe auch "Help Alter".

# **OPTIONS.CHECK**

Folgende Optionen sind beim Befehl CHECK moeglich:

- A Checkzahl um ein zusaetzliches Zeichen erweitern
- B Byteanzahl ausgeben
- C continous, Zeilenumbruch nicht beachten
- D Datum ausgeben
- F Herkunftsbox ausgeben
- I BID ausgeben
- J Ueberschriften ausgeben
- L Lifetime ausgeben
- M Zieladresse (H-Adresse) ausgeben
- R Ferngeloeschte Nachrichten anzeigen
- S zusaetzliche Ausgabe von Nicht-Bulletins, Ausgabe des Typs
- T Uhrzeit ausgeben
- V Geloeschte Nachrichten anzeigen (Zeichenerklaerung siehe "Help UNerase")

- W Betreff ausgeben
- X Rubrikzahl um drei zusaetzliche Zeichen erweitern
- Y Jahr beim Datum mit ausgeben (siehe "Help Alter DIrformat")
- Z Zeilenanzahl ausgeben

# **OPTIONS.DIR**

Folgende Optionen sind bei den Befehlen LIST und DIR moeglich:

- A Absender ausgeben
- B Byteanzahl ausgeben
- C continous, Zeilenumbruch nicht beachten
- D Datum ausgeben
- E Empfaenger oder Rubrik ausgeben
- F Herkunftsbox ausgeben
- G Gelesene Nachrichten nicht anzeigen
- H Ueberschrift "Inhaltsverzeichnis von" nicht ausgeben
- I BID ausgeben
- J Spalten-Ueberschriften "Nr/Von/An..." ausgeben

 K Status der Nachricht nach laufender Nummer ausgeben (siehe "Help Dir")

- L Lifetime ausgeben
- M Zieladresse (H-Adresse) ausgeben
- N Nur Nachrichten ausgeben, deren Eigentuemer nicht diese Box als MYBBS eingestellt haben.
- O Zieladresse (nur erste Komponente der H-Adresse) ausgeben
- P Anzeige der Nachrichtenflags
- Q Nachrichten (ohne Bereichsangabe) nur seit letztem QUIT zeigen
- S Subboards ausgeben
- T Uhrzeit ausgeben
- U Nachrichten werden bei HTTP nicht als Link ausgegeben

 V Geloeschte Nachrichten anzeigen (Zeichenerklaerung siehe "Help UNerase")

- W Betreff ausgeben
- X Zusaetzliches Leerzeichen vor Betreff ausgeben
- Y Jahr beim Datum mit ausgeben (siehe "Help Alter DIrformat")
- Z Zeilenanzahl ausgeben

# **OPTIONS.FORWARD**

Zusammenfassung aller moeglichen S&F-Optionen fuer "fwd.bcm":

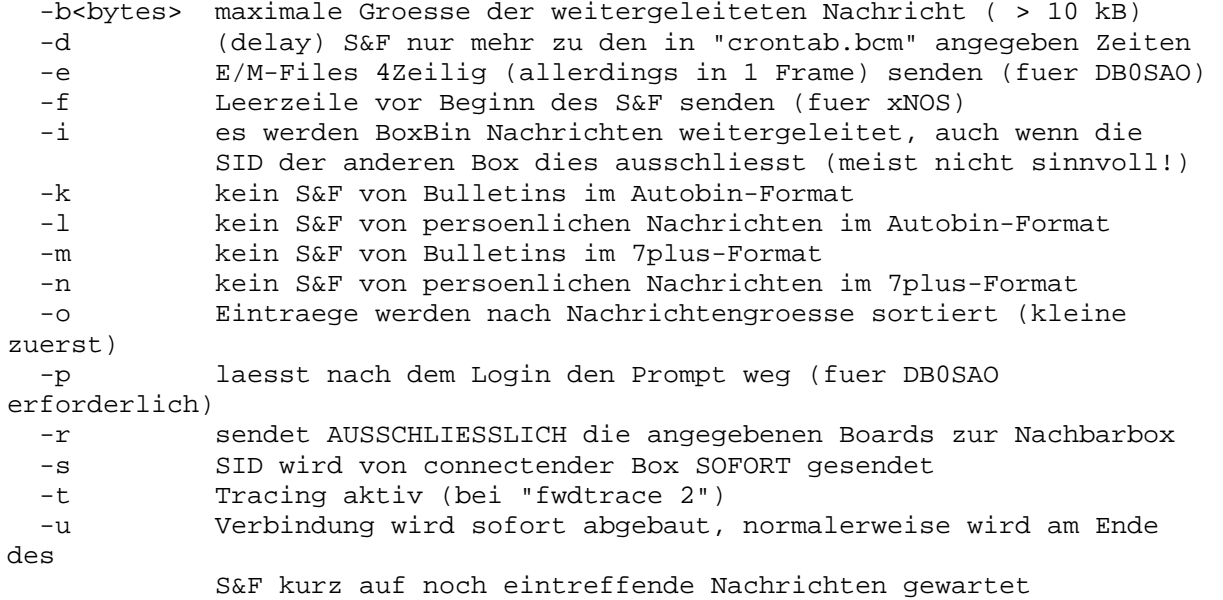

Achtung: Die Verwendung der Option "-l" ist nur dann angebracht, wenn der S&F-Partner grundsaetzlich nichts mit solchen Nachrichten anfangen kann und die Zielbox der Nachrichten eine Uralt-Box, z.B. veraltetes KW-Gateway, ist.

Die Groessenbeschraenkung macht nur dann Sinn, wenn der S&F-Partner nur ASCII-Uebertragung unterstuetzt. Intern wird die Groesse eine Nachricht derzeit auf 10 MByte beschraenkt. Jede Option muss einzeln durch ein Leerzeichen links und rechts getrennt angegeben werden.

Siehe auch "Help FWDTImeout", "Help FWDTRace" und "Help FWDSsid"

# **OPTIONS.GREP**

Folgende Befehle sind bei Grep-Funktionen (z.B. TGREP, SLOG, u.a.) gueltig:

Befehlsübersicht OpenBCM 1.06, Stand 31.03.2006 **95** and the state of the state of the state of the state of the state of the state of the state of the state of the state of the state of the state of the state of the state -q Quick (einfacher String-Vergleich statt regulaerem Ausdruck)

- -i Gross/Keinschreibung ignorieren (voreingestellt, Unterscheidung mit  $i-$ )
	- -v Match invertieren
	- -r Pattern ausgeben
	- -n Zeilennummern ausgeben
	- -c Nur Zeilen zaehlen
	- -x Zeilenzahl nicht ausgeben, wobei "-x" nur mit "-c" zusammen wirkt und "-c" praktisch rueckgaengig macht (es wird zwar gezaehlt, aber nicht ausgegeben)

# **OPTIONS.HEADER=OPTIONS.READ**

# **OPTIONS.KOPF=OPTIONS.READ**

# **OPTIONS.LIST=OPTIONS.DIR**

## **OPTIONS.LOG**

Folgende Optionen sind beim LOG Befehl gueltig:

Eintraege:

 -f zeigt AUCH Eintraege von BBS-S&F-Verbindungen (Vorgabe: nicht) -g zeigt NUR Eintraege von BBS-S&F-Verbindungen -s zeigt NUR Eintraege von Sysop-Logins -u zeigt NUR Eintraege von Benutzer-S&F-Verbindungen -p blendet alle Eintraege von POP3-Verbindungen aus -e blendet alle Eintraege von SMTP-Verbindungen aus -n blendet alle Eintraege von NNTP-Verbindungen aus -h blendet alle Eintraege von HTTP-Verbindungen aus -t blendet alle Eintraege von Telnet-Verbindungen aus Zeitraum: -w geht bei der Suche eine Woche zurueck (7 Tage) -m geht bei der Suche ein Monate zurueck (30 Tage) -q geht bei der Suche 3 Monate (Quarter) zurueck (90 Tage) -y geht bei der Suche ein Jahr zurueck (Achtung: m, q und y koennen lange dauern) Ausgabe: -c zaehlt nur die Anzahl der gefundenen Logins im angegebenen Zeitraum -a gibt ALLE gefundenen Eintraege aus (nicht nur max. 20) -z gibt eine Zusammenfassung der gefundenen Eintraege aus Eine Kombination der Optionen ist moeglich.

Siehe auch "Help LOg Beispiel" fuer entsprechende Beispiele!

# **OPTIONS.PATH=PATH.DETAILS**

## **OPTIONS.PS**

Optionen bei PS:

 -A zeigt auch den Wait-Event und Prozesstyp an -B zeigt auch Hintergrund-Prozesse an -C zeigt auch die uebertragene Datenmenge pro Task an -K zeigt auch das Timeout des Tasks an -M zeigt auch das MYCALL an, das connected wurde (wie u \*) -N zeigt auch den Namen des eingeloggten Benutzers an -R zeigt auch die momentan aktive Rubrik (wie im Prompt) an -S zeigt auch die Stackbelegung und Warteschlage -T zeigt auch die Flexnet/L2-Kanalnummer an -U zeigt auch den Uplink-Digi an -W "wide" Ausgabe wird nicht nach 80 Zeichen abgeschnitten

### **OPTIONS.READ**

Folgende Optionen sind beim Befehl READ moeglich (siehe auch "Help Alter"):

 A Absender ausgeben B Byteanzahl ausgeben C continous, Zeilenumbruch nicht beachten D Datum ausgeben E Empfaenger oder Rubrik ausgeben F Herkunftsbox ausgeben G Lesen der Nachricht wird nicht vermerkt (nur eigene Nachrichten) H R:-Header und die Flags der Mail ausgeben (schliesst P aus) I BID ausgeben J Gibt den Dateinamen der Mail aus K Status der Nachricht nach laufender Nummer ausgeben (siehe "Help Dir") L Lifetime ausgeben M Zieladresse (H-Adresse) ausgeben N "Nachricht loeschen?" fragen nach Lesen O Zieladresse (nur erste Komponente der H-Adresse) ausgeben P Durchlaufene Boxcalls in Kurzform ausgeben Q (quiet) Nur Bin-Anteil ausgeben R Rufzeichen ausgeben, die die Nachricht gelesen haben S Komplette Maildatei per AutoBIN ausgeben (nur bei Rubrikmails) T Uhrzeit ausgeben U Uplinkzeile ausgeben W Betreff ausgeben X Nur den Textteil, keinen Binaerteil ausgeben Y Jahr beim Datum mit ausgeben (siehe "Help Alter DIrformat") Z Zeilenanzahl ausgeben  **OPTIONS.RUNUTILS** Runutils werden in der Datei "runutil.bcm" definiert. Format: <Befehl> "<Programm>" <Optionen> ; <Kommentar> <Befehl> Befehl der in der Mailbox eingegeben wird <Programm> Programm welches aufgerufen wird <Optionen> Optionen fuer Runutil <Kommentar> Beschreibung Optionen: -a interaktiv (nur einzeln aufrufbar!) -s nur Sysop -f nur im Filesurf-Modus verfuegbar -q keine Erzeugung der Datei "rundat.bcm" -c keine Zeilenparameter werden auf das aufgerufene Programm uebergeben. -i Keine Benutzereingaben werden an das Programm uebergeben (Win32/Linux) -p nur fuer Benutzer mit gesetztem AX25-Passwort -d (nur Linux/Win32) Pfad-Variablen werden wie in der DPBox gesetzt -t auch |,> und < werden an das externe Programm weitergeleitet (nur Linux) Siehe auch "Help RUNutils"  **ORM** (Sysop, nur Linux/Win32) Syntax: ORM <Dateiname> Loescht eine Datei im Dateisystem.

Siehe auch Help OCP, Help OMV, Help OMD

# **OSHELL**

(Sysop) Syntax: Oshell <Betriebssystembefehl>

Fuehrt einen Befehl des Betriebssystems aus.

Wird OSHELL alleine (ohne Befehl) eingegeben, so wird nun bis zur Eingabe von EXIT ins Betriebssystem gewechsel gewechselt. Wird waehrend des Ausstiegs

das Verzeichnis gewechselt, so erkennt dies die Box und setzt automatisch das Verzeichnis wieder zurueck.

Unter Linux wird die Shell sh aufgerufen, die Einstellung der Variablen DOSINPUT hat keine Bedeutung. Folgende Einschraenkungen gelten nur unter DOS:

Unter DOS wird der Befehlsinterpreter der Systemvariable COMSPEC entnommen. Ist COMSPEC undefiniert, so wird "command.com" gestartet. Die Ausfuehrung haengt von der Einstellung bei DOSINPUT ab.

Bei "DOSINPUT 0" ist folgendes Verhalten zu erwarten: Wie ueblich bei solchen System-Calls ist es hier so, dass das DOS-Kommando nur auf Standardausgabe schreiben darf (keine direkten Bildschirmzugriffe) und NICHT auf irgendeine Eingabe vom Benutzer warten darf. Andernfalls ist zu warten, bis der Watchdog (hoffentlich) den Rechner neu bootet, es sei denn

man ist selbst am Ort des Geschehens.

"DOSINPUT 1" hat folgende Wirkung: Der Ausstieg ins DOS vertraegt auch Benutzereingaben. Es ist nun nicht verheerend, wenn man "o time" eingibt, da die Zeit dann einfach eingegeben werden kann. Das war technisch nicht ganz einfach, die guten Ideen hierfuer hat DG9MHZ geliefert, besten Dank.

Folgende Einschraenkungen gibt es auch hier:

- die Ausgaben muessen ueber DOS/BIOS erfolgen, nicht direkt in den Bildschirmspeicher.
- Die Eingaben beschraenken sich auf normale Zeichen incl. CTRL-Zeichen. Funktionstasten, ALT-Tasten, Cursortasten etc koennen NICHT eingegeben werden (CTRL-C zum Abbrechen funktioniert erfreulicherweise)
- Waehrend das DOS-Programm laeuft, steht die Mailbox. Das gilt auch, wenn das DOS-Programm auf eine Eingabe wartet. Der SW-Watchdog ist in diesem Zustand auf "geduldig" geschaltet und schlaegt erst nach ca. 30min zu. Hardware-Watchdogs muessen das auch beruecksichtigen. Es ist also ratsam, DOS-Programme zuegig zu bearbeiten.
- Das Programm SHROOM zum Auslagern von "bcm.exe" und damit Gewinnung von Speicherplatz laeuft mit dieser Methode nicht.
- waehrend ein DOS-Programm laeuft, wird permanent die Eingabe abgefragt. Dies hat zur Folge, dass nach dem Absetzen eines DOS-Befehls ein Zeichen verschluckt werden kann. Soetwas wie "o dir;d dl8mbt" funktioniert

 nicht korrekt, weil das noch im Puffer befindliche "d" evtl. vom DOS verschluckt wird. Dieser Effekt tritt nur bei Einstellung "dosinput 1" auf.

ACHTUNG: In beiden Faellen steht waehrend der Ausfuehrung eines DOS-Befehls die Mailbox still, da externe Programme nicht ins Multitasking der Box eingebunden werden koennen. Es sollten also nur kurze Programme gestartet werden. Nach ca 30 Minuten bootet der eingeschaltete Watchdog den Rechner neu.

Mit DOS 7.0 und neuer treten gelegentlich Probleme beim DOS-Ausstieg auf.

 **P=PATH**

 **P.D=PATH.DETAILS**

 **P.O=PATH.DETAILS**

 **PA=PARAMETER**

 **PA.D=PARAMETER.DEFAULT**

### **PACLEN**

(Sysop, init.bcm) Syntax: PAClen [<Bytes>] (Vorgabe: 0)

Stellt die fuer global gueltige maximale Paketlaenge ein. Bei "0" ist die Paketlaenge unbegrenzt, d.h. 256 Bytes. Einstellbereich ist 40..255 bzw. 0. Einzelnen Benutzern kann mit "Alter PACLEN" eine davon abweichende Paketlaenge eingestellt werden.

Siehe auch "Help Alter PACLEN"

# **PARAMETER**

Syntax: PARameter [<Suchtext>]

Mit diesem Befehl kann die Konfiguration der Box abgefragt werden. Dabei wird die Datei "init.bcm" ausgegeben. Durch <Suchtext> kann eine beliebige Zeichenfolge angegeben werden, nur Zeilen mit Uebereinstimmung werden ausgegeben.

Beispiel: par sysopcall Gibt aus, welches Rufzeichen der Sysop hat

Siehe auch "Help PARameter Default"

### **PARAMETER.DEFAULT**

(Sysop) Einige Parameter sind nur dann verfuegbar wenn die entsprechende Option in "config.h" mit in die OpenBCM eincompiliert wurde. Abhaengig von der Konfiguration des Quellcodes ("config.h") stehen nicht alle Parameter in "init.bcm". Vorgabe fuer Parameter:  $: -- - mailbox -$ boxaddress NOCALL.#BAY.DEU.EU ; <= MUSS EINGESTELLT WERDEN boxheader BayCom-Mailbox sysopcall DL8MBT  $\qquad \qquad ; \qquad \leq \text{MUSS}$  EINGESTELLT WERDEN guestcall off callformat 0 logincallformat 0 savebroken 0 infopath info userpath user fspath off remerase 1 maxbids 262144 bidoffset 0 ; --- packet interface -- mycall NOCALL NOCALL  $\qquad$  ; <= MUSS EINGESTELLT WERDEN fwdssid 8

Befehlsübersicht OpenBCM 1.06, Stand 31.03.2006 **99** and the state of the state of the state of the state of the state of the state of the state of the state of the state of the state of the state of the state of the state

ax25k\_if off ; --- tcp/ip interface -- http\_port 8080 smtp\_port 8025 pop3\_port 8110 nntp\_port 8119 telnet\_port 4719 serv\_port 8123 radio\_port 0 ; --- timers -- infolife 999 userlife 999 oldestfwd 30 oldestbeacon 1 fwdtimeout 60 usrtimeout 0 autofwdtime 0 holdtime 0 ; --- logging -- tracelevel 1 fwdtrace 0 eraselog 0 hadrstore 2 ; --- system -- disable 0 sfonly 0 usvsense 0 watchdog 6 timeslot 2 ttymode OFF ttydevice 0 dosinput 0 autotrcwin 0 sysopbell 0 crtsave 0 pciutc 0 stimeoffset 1 scrolldelay 1 ; --- user constraints -- paclen 0 userquota 0 maxlogins 0 userpw 2 readlock 0 createboard 1 nopurge 0 ltquery 0 m\_filter off ; --- server -- maillistserv 0 pocsaglistserv 0 tellmode 2 oldumail 0 ; --- user defaults -- defprompt (%b)--> defcmd D defhelp 2 deflines 0 deflf 0 defidir ADEKLMWYZ defudir ADKLMTWYZ defilist ABDJQTWXY

defulist ABDJQTWXY defiread ABDEILMPRTUWYZ defuread ABDEILMPRTUWYZ defcheck ABDEJLMWY --------------------------------------------

#### **PASSWORD**

Benutzer koennen sich selbst ein AX25-Passwort einstellen, sofern dies vom Sysop freigegeben wurde. Zum Login via HTTP und POP3 ist als Passwort der eigene Vorname einzugeben. Beim Zugriff ueber Drahtnetze ist ein vom Sysop einzustellendes TTY-Passwort notwendig.

Uebersicht:

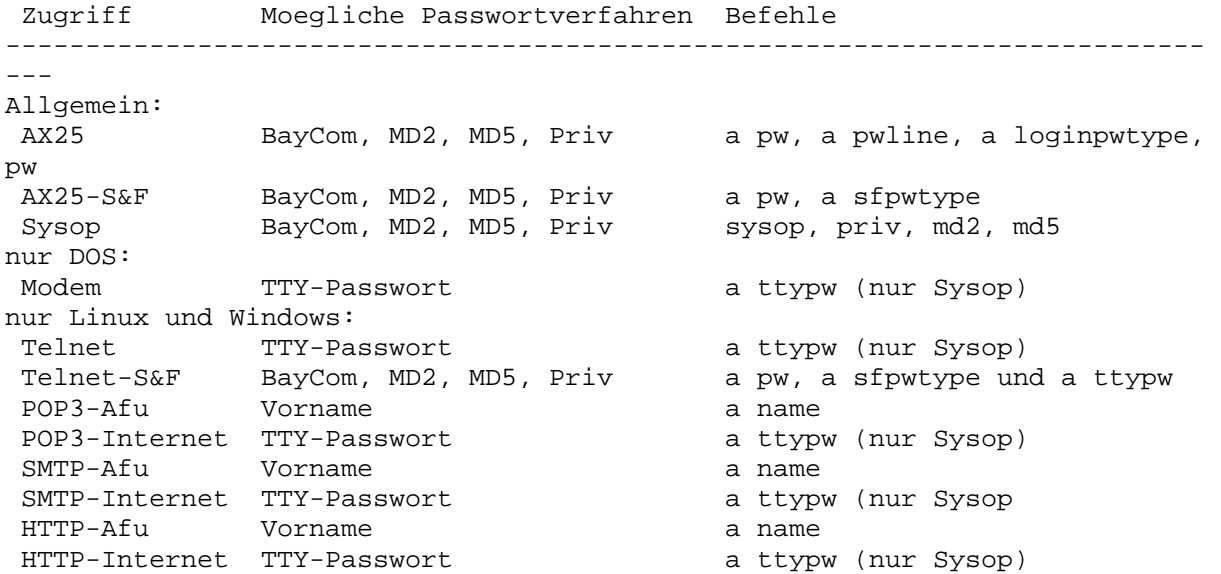

"Priv" wird verwendet, sobald eine Datei "<call>.bcm" bzw. "priv.bcm" existiert. Das Sysop-Passwort wird in der Datei passwd.bcm abgelegt. Falls ein AX25-Passwort gesetzt ist, ist ein Login via HTTP/POP3/NNTP nur dann moeglich, wenn die Zeichenkette "DUMMY" (in Grossbuchstaben) in dem AX25-Passwort enthalten ist. Dies soll verhindern, dass User, die ihr Userpostfach mit Passwort absichern nicht ein Schlupfloch ueber z. B. HTTP einem potentiellen Callmissbraucher oeffnen! Durch den "DUMMY"-String wird diese Restriktion jedoch deaktivert. SMTP ist im Allgemeinen nur moeglich, wenn zuvor POP3 ausgefuehrt wurde oder "a unsecuresmtp 1" gesetzt ist.

Siehe Help Alter PW, Help USERSF PASSWORD, Help Alter PWLINE, Help MD2, Help Alter TTYPW, Help Alter SFPWTYPE und Help Alter LOGINPWTYPE

#### **PASSWORT=PASSWORD**

 **PATH**

Syntax: Path [<Optionen>] <Adresse>

Mit diesem Befehl kann die S&F-Einstellung in "fwd.bcm" ueberprueft werden. Gibt die Richtung der Weiterleitung aus. Es werden saemtliche Nachbarboxen, zu denen die <Adresse> weitergeleitet wird, angezeigt. Dies gilt sowohl fuer

konkrete Mailboxadressen als auch fuer Verteiler von Bulletins.

Befehlsübersicht OpenBCM 1.06, Stand 31.03.2006 101 Beispiele: P DB0RGB

 P DL P HA5DI.HUN.EU

Siehe auch "Help Path Details" und "Help Options Path"

#### **PATH.DETAILS**

Syntax: Path [<Optionen>] <Adresse> | <Suchtext>

- P -A <adr> zeigt alle Daten zu <adr> an, vorausgesetzt es ist schon mindestens eine Nachricht von dieser Box angekommen. Angezeigt wird folgendes: H-Addr: Komplette H-Adresse beim letzten Update R-Header: Informationszeile des R-Headers Last BID: BID der letzten, von dieser Box stammenden Nachricht
- Last Board: Rubrik der letzten Nachricht Last User: Benutzer der letzten Nachricht Bulletins: Anzahl Bulletins, die von dieser Box angekommen

 Usermails: Anzahl persoenliche Nachrichten von dieser Box Dann kommt eine Aufschluesselung nach Nachbarboxen

(Neighbour),

 wann (Update) zuletzt wieviele (Count) Nachrichten mit welcher Laufzeit (Delay) ueber wieviele Zwischenboxen (Hops) angekommen sind. Aus diesen Informationen laesst sich evtl.

```
auf
```
sind

einen sinnvollen Rueckweg der Nachrichten schliessen.

- P -AR <adr> zeigt alle Daten zu <adr> wie "P -A <adr>" an, und gibt zusaetzlich noch die gelernten WPROT Routing Infos aus, falls diese vorhanden sind.
- P -F <adr> zeigt, ob an <adr> Nachrichten weitergeleitet werden koennen.
- P -S <str> sucht durch die Liste aller Boxen nach einem Suchbegriff. Dieser kann entweder in der H-Adresse oder im Info-Teil des R:-Headers vorhanden sein. z.B.: p -s #bay sucht nach allen bayerischen Boxen<br>p -s bcm sucht nach allen BCM Mailboxen sucht nach allen BCM Mailboxen Angezeigt wird die Gesamtzahl der Nachrichten der jeweiligen Box, die Zeitspanne, wann die Information zuletzt erneuert wurde, die H-Adresse und die R:-Infozeile.
- P -SH <str> sucht nur in den Header-Zeilen, nicht in den Adressen. z.B.: p -sh bcm gibt "db0bcm" nicht aus.
- P -SP <str> sucht nur in den H-Adressen (Pfad), nicht im Header. z.B.: p -sp aut gibt nur OE-Boxen aus.
- P -SC <str> zaehlt nur die Anzahl der gefundenen Stellen, gibt diese aber nicht einzeln aus.
- P -SR <str> sucht nach allen Pfaden die ueber ACTIVE ROUTING geroutet werden und listet diese auf. Ein optionaler Suchstring kann angegeben werden.
- P -SAF <adr> Vergleich der Einstellungen von "fwd.bcm" mit der lokalen Datenbank der hierarchischen Adressen ("hadr4.bcm")

P -SFN gibt alle nicht weitergeleiteten Pfade (fehlerhaften Pfade) aus.

Siehe auch "Help Path EDIT" und "Help AUTOPATH"

### **PATH.EDIT**

(Sysop) Syntax: Path -E<Optionen> <Parameter>

Der Sysop kann mit dem PATH Befehl die gespeicherten hierarchischen Adressen editieren ("hadr4.bcm").

P -EA <h-adr> setzt eine neue Adresse (Eintrag wird erzeugt, falls er nicht existiert) P -ED <call> loescht einen Eintrag P -EH <call> <header> setzt eine neue R: - Zeile<br>P -ET <call> <date> setzt Header-Empfangsdatum setzt Header-Empfangsdatum auf <date>

Anmerkung: es kann auch ein Header-Empfangsdatum aus der "Zukunft" angegeben werden, dadurch kann ein Eintrag fuer eine definierte Zeit auf einen festen Wert gesetzt werden.

#### **PCFLEX=FLEXNET**

#### **PCISUTC**

(Sysop, init.bcm, nur DOS) Syntax: PCisutc [ 0 | 1 ] (Vorgabe: 0)

Legt fest, ob die CMOS-Uhr des Rechners mit UTC (PCISUTC 1) oder mit Lokalzeit (PCISUTC 0) laeuft. Wenn die Uhr auf Lokalzeit eingestellt ist, so wird die Zeit automatisch zwischen Sommer- und Winterzeit umgestellt.

Die Zeitdifferenz zwischen UTC und Winterzeit wird mit dem Befehl STIMEOFFSET eingestellt.

Unter Linux und Windows wird die Zeitzone ueber das Betriebssystem selber eingestellt, daher ist dieser Befehl nur fuer die DOS-Version noetig.

Siehe auch "Help STIMEOFFSET"

### **PING**

Syntax: PIng <boxcall>

Prueft die Erreichbarkeit einer anderen Box.

# **PO=POSTFWD**

## **POCSAGSERVER**

(nur wenn vom Sysop aktiviert) Syntax: POCsagserver <Befehl> <Servername> <Parameter>

Benachrichtigungsfunktion fuer POCSAG-Benutzer

Trifft eine Nachricht fuer einen Pager-Benutzer ein, wird eine Nachricht an seinen Pocsag-Server generiert, der ihn via Pager mitteilt, dass fuer ihn eine

Befehlsübersicht OpenBCM 1.06, Stand 31.03.2006 103

Nachricht in der Mailbox eingetroffen ist. Diese Nachricht wird im Board "P" transportiert. Existiert "P" nicht, wird es im Hauptverzeichnis erstellt. Dazu muss (aehnlich einer Mailserverliste) eine Liste der Server und seiner User erstellt werden. Zur Listenverwaltung gibt es folgende Unterbefehle: - NEWLIST (+L)<br>- DELLIST (-L) Ganze Server-Liste loesche Ganze Server-Liste loeschen - DESCRIPTION Beschreibung des Servers - ADDUSER (+U) / SUBSCRIBE User zu einer Liste hinzufuegen - DELUSER (-U) / UNSUBSCRIBE User aus einer Liste loeschen - INFO, LIST Server bzw. Listen anzeigen Zusaetzlich besteht noch die Moeglichkeit, direkt eine Nachricht an einen Pager-Benutzer zu schreiben: POCsagserver PAGE <Rufzeichen> <kurzer Text> Der Text darf nur eine (Eingabe-)Zeile lang sein. Es wird dann je eine Nachricht an alle Server generiert, bei denen der User eingetragen ist. Der Pocsag-Server kann vom Sysop mit dem Befehl POCSAGLISTSERVER aktiviert bzw. deaktiviert werden. Siehe auch "Help POCSAGLISTserver"  **POCSAGLISTSERVER** (Sysop, init.bcm, Option DF3VI\_POCSAG in config.h) Syntax: POCSAGListserv [ 0 | 1 ] (Vorgabe: 0) Schaltet den POCSAGSERVER ein ("1") oder aus ("0").  **POCSAGSERVER.+L** (Sysop) Syntax: POCsagserver +L <Servername> Einrichtung eines neuen POCSAG-Servers mit Namen <Servername> (maximal 20 Zeichen).  **POCSAGSERVER.+U** (Sysop) Syntax: POCsagserver +U <Servername> <Rufzeichen> [<Rufzeichen> ...] Nur als Sysop kann man ein oder mehrere Rufzeichen hinzufuegen.  **POCSAGSERVER.-L** (Sysop) Syntax: POCsagserver -L <Servername> Als Sysop kann man <Servername> mit allen Rufzeichen loeschen.  **POCSAGSERVER.-U**

# (Sysop) Syntax: POCsagserver -U <Servername> <Rufzeichen> [<Rufzeichen> ...]

Als Sysop kann man ein oder mehrere Rufzeichen fuer <Servername> entfernen.

#### **POCSAGSERVER.ADDU=POCSAGSERVER.+U**

## **POCSAGSERVER.DELL=POCSAGSERVER.-L**

#### **POCSAGSERVER.DELU=POCSAGSERVER.-U**

## **POCSAGSERVER.DESC**

(Sysop) Syntax: POCsagserver DESCription <Servername> <Text>

Als Sysop kann man eine Beschreibung zu <Servername> erstellen. Maximale Laenge sind 60 Zeichen.

#### **POCSAGSERVER.HELP=POCSAGSERVER**

#### **POCSAGSERVER.INFO**

Syntax: POCsagserver Info <Servername>

Zeigt Informationen zu <Servername>. Wird kein <Servername> angegeben, so wird eine Uebersicht aller POCSAG-Server ausgegeben.

## **POCSAGSERVER.LIST=POCSAGSERVER.INFO**

# **POCSAGSERVER.NEWL=POCSAGSERVER.+L**

### **POCSAGSERVER.SUBS**

Syntax: POCsagserver SUbscribe <Servername>

Fuegt das eigene Rufzeichen fuer <Servername> hinzu.

### **POCSAGSERVER.UNSU**

Syntax: POCsagserver Unsubscribe <Servername>

Entfernt das eigene Rufzeichen fuer <Servername>.

# **POP3=SMTP**

### **POP3LOG**

(nur Linux/Win32) Syntax: POP3Log ["<Suchtext>"]

Gibt alle Zeilen der Datei "trace/pop3log.bcm" aus, in denen der <Suchtext> vorkommt. Der <Suchtext> kann z.B. ein bestimmtes Datum oder Rufzeichen sein. Wird <Suchtext> nicht angegeben, so werden die letzten 2 kBytes ausgegeben. Anfuehrungszeichen sind nur dann notwendig, wenn der <Suchtext> Leerzeichen enthaelt. Beim <Suchtext> ist Gross-/Kleinschreibung nicht relevant. Der <Suchtext> wird als "regulaerer Ausdruck" ausgewertet.

Siehe auch "Help REGular\_expressions"

# **POP3\_PORT**

(Sysop, init.bcm) Syntax: POP3\_port [<n>] (Vorgabe: 8110)

Setzt den POP3 Port. Ohne Parameter wird der eingestellte Port ausgegeben. Mit "0" ist der Port abgeschaltet.

Befehlsübersicht OpenBCM 1.06, Stand 31.03.2006 105

Beispiel: pop 8110

Siehe auch "Help PORtnummer"

#### **PORTNUMMER**

(nur Linux/Win32) Die Portnummern fuer TCP/IP koennen mit dem Befehl "info" abgefragt werden. Die Ports koennen mit dem Parametern SMTP\_PORT, POP3\_PORT, NNTP\_PORT, HTTP\_PORT, TELNET\_PORT, SERV\_PORT und RADIO\_PORT eingestellt werden:

Standardwerte:

 8021 FTP-Port 8025 SMTP-Port 8110 POP3-Port 4719 Telnet-Port 8080 HTTP-Port 8119 NNTP-Port 8123 Service-Port 0 Radio-Port, nur Linux Allerdings werden die Ports erst nach einem NEUSTART aktiv.

#### **POSTFWD**

(Sysop) Syntax: POstfwd

Diese Funktion schickt liegengebliebene persoenliche Nachrichten nach @MYBBS nach. Alle persoenlichen Nachrichten werden durchsucht und weitergeleitet,

falls sie liegengeblieben sind.

POSTFWD ist sozusagen ein Aufraeumdienst fuer liegengebliebene Nachrichten. Nachrichten koennen liegenbleiben und durch "postfwd" angestossen werden, wenn

- waehrend ihrer Ankunft zu einer unguenstigen Zeit ein Disconnect oder shutdown erfolgt
- die Adresse nicht bekannt war als die Nachricht ankam
- Die Nachricht falsch adressiert ist, aber MYBBS bekannt und korrekt ist.
- Die Nachricht weder richtig adressiert war, noch MYBBS bekannt ist, aber inzwischen eine Nachricht vom Adressaten angekommen ist, aus der sich

sein

MYBBS schliessen laesst

"postfwd" traegt auch Nachrichten, die bereits zum Weiterleiten eingetragen sind, nochmal ein. Das heisst, dass Nachrichten zu Boxen, die z.B. im Moment nicht erreichbar sind, dort nochmal eingetragen werden. Die Forward-Dateien werden dadurch laenger als noetig, allerdings sind diese Dateien ohnehin nicht gross und kosten daher wenig Plattenplatz.

"postfwd" sollte regelmaessig aufgerufen werden. Dies geschieht durch folgenden Eintrag in "crontab.bcm": ;-------------------- ;minute hour day month weekday command 5 2 \* \* \* postfwd ; Aufruf taeglich um 02:05 Uhr ;--------------------

 **PRIV**

Syntax: PRiv [<Passwort>]

Zeigt Login-Datum und Uhrzeit an oder fuer Eingabe des Diebox Passwortes.

Siehe auch Help PASSWORD

#### **PS**

Syntax: PS [<Optionen>]

"Prozess Status". Eine Auflistung aller im Moment laufenden Prozesse. Jeder eingelogte Benutzer und jedes aktive Bildschirmfenster erhaelt einen Prozess. Ausserdem laufen noch Hintergrundprozesse ab, die die Systemsteuerung uebernehmen. Gerade sendende Prozesse sind durch einen "\*" vor Command gekennzeichnet. Ohne Option "-b" zeigt PS nur nur die aktiven Mail-Prozesse an. Benutzer mit Sysop-Status werden durch ein "s" gekennzeichnet.

Siehe auch "Help Options PS", "Help PS Beispiel", "Help PS Prozesse"

#### **PS.BEISPIEL**

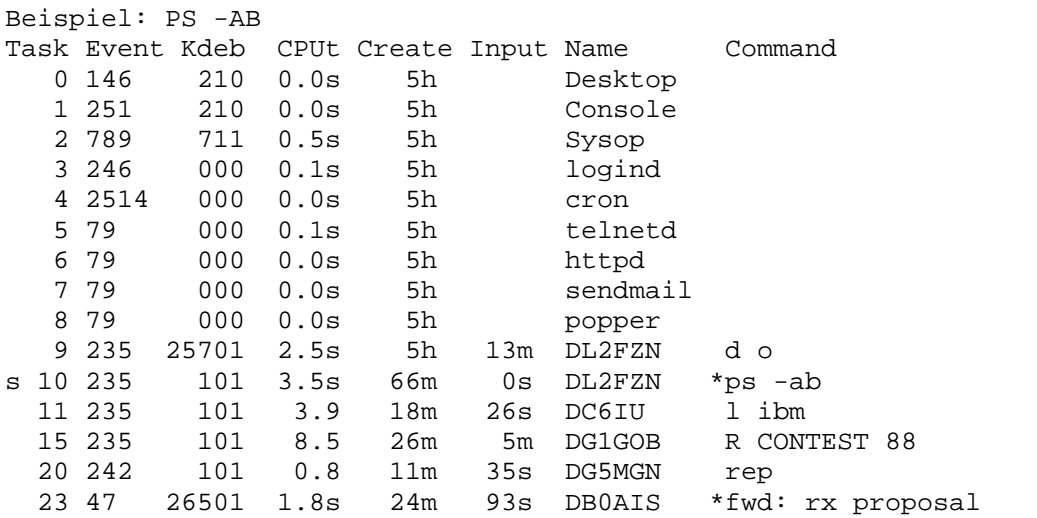

Task: Die Nummer der Task.

Event: Ereignis auf das der Prozess wartet.

kbhit: Tastatur

putf: TNC-Sendepuffer frei

getv: Zeichen vom TNC angekommen

 slice: Unterbrochen wegen Ueberschreitung der Bearbeitungszeit, d.h. diese Task arbeitet gerade "volle Pulle"

- <Zahl>:Wartezeit in Millisekunden, wie lange ein laufender Prozess unterbrochen wird. Da der Zeitgeber (DOS-Ticker)
- eine

 Granularitaet von 55ms hat, wird der genaue Wert zur Identifikation der aufrufenden Stelle benutzt. Aus dieser Zahl kann also ein Insider den Grund der Unterbrechung erkennen.

Kdeb: Prozesstyp. Kd:Bitfeld mit Aufgaben e:Bildschirmfenster b:Mailbox CPUt: Verstrichene Rechenzeit seit Beginn des Prozesses Create: Zeit, wie lange der Prozess schon existiert Input: Zeit, wann die letzte Benutzereingabe erfolgt ist Mycall: Rufzeichen, das connected wurde Uplink: Uplink-Digi bzw. TCP/IP Adresse Bytes: Uebertragene Datenmenge pro Task Board: Die momentan aktive Rubrik

Befehlsübersicht OpenBCM 1.06, Stand 31.03.2006 107

Command: Zuletzt eingegebenes Kommando Wait: Reihenfolge aller Prozesse in der Warteschlange Stack: Maximal aufgetretene Stacktiefe aller Prozesse

# **PS.OPTIONS=OPTIONS.PS**

#### **PS.PROZESSE**

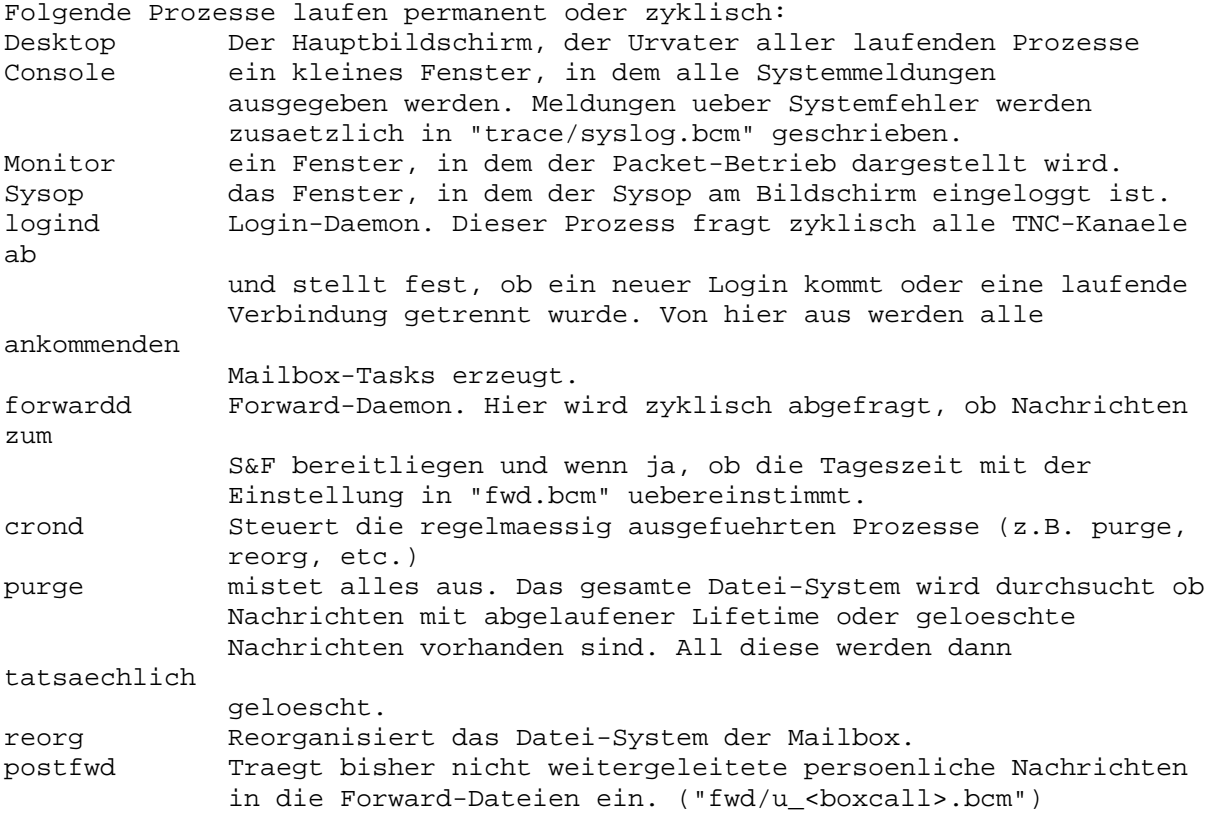

# **PURGE**

Syntax: PUrge

Entfernt die als geloescht markierten Nachrichten fuer das eigene Rufzeichen. Wird eine Nachricht mit ERASE geloescht, so wird sie nur als "geloescht" markiert, aber nicht wirklich geloescht. Der PURGE Befehl entfernt alle geloeschten Nachrichten tatsaechlich von der Platte. Dadurch ruecken auch die Nummern der Nachrichten auf, d.h. sie veraendern sich nach dem PURGE Befehl. Ein UNERASE ist nach dem Absetzen von PURGE nicht mehr moeglich. PURGE wird nur dann durchgefuehrt, wenn es nicht vom Sysop mit dem Befehl "nopurge 1" abgeschaltet wurde.

Siehe auch "Help Alter NOPurge", "Help PUrge A" und "Help PUrge Cmds"

# **PURGE.ALL**

(Sysop) Syntax: PUrge [ A | <Rufzeichen> | <Rubrik> ]

Startet den Ausputzvorgang, der normalerweise nur einmal taeglich am fruehen

Morgen zur in "crontab.bcm" (purge ohne parameter!) eingestellten Zeit stattfindet und alle Nachrichten mit abgelaufener Lifetime loescht. "PUrge" loescht wirklich, alle von Purge entfernten Nachrichten koennen auch nicht
mehr mit "UNERASE" ins Leben gerufen werden. Alle tagsueber mit "ERASE" geloeschten Dateien sind nach dem Purge auch weg. Ausserdem werden leere Subboards entfernt. Dieser Vorgang dauert je nach Rechenleistung und Datenbestand etwa 1 Minute bis 1 Stunde, unterbricht aber NICHT den Betrieb der Mailbox. Alle Operationen koennen waehrendessen ganz normal weiterlaufen, es kann lediglich bei manchen Befehlen zu leichten Verzoegerungen (wenige Sekunden) kommen. Mit dem Parameter "NOPURGE 1" kann PURGE generell abgeschaltet werden.

Nach dem Purge wird eine Meldung in "trace/syslog.bcm" geschrieben: Format: mbpurge: 10 era, 20 lt, 234 all Bedeutung: era: Dateien die mit Erase oder nach S&F geloescht wurden lt: Dateien bei denen die Lifetime abgelaufen ist all: Anzahl der untersuchten Dateien in der Box

Wenn bei PURGE ein fehlerhaftes "list.bcm" erkannt wird, so wird dieses geloescht, PURGE abgebrochen und automatisch REORG durchgefuehrt. Ausserdem wird bei Erkennen eines fehlerhaften "check.bcm", dieses nachts nach Purge automatisch neu generiert.

PURGE <Rubrik> reinigt nur eine bestimmte Rubrik, ohne Parameter ist der Befehl fuer jeden Benutzer verfuegbar und reinigt dessen Nachrichten.

Mit "Alter NOPURGE 1" laesst sich das Purge fuer die eigenen persoenlichen Nachrichten abschalten. Dies kann jedoch nur ein Sysop tun. Dadurch ist es nicht mehr moeglich, einem anderen boeswillig Nachrichten zu loeschen oder wegforwarden zu lassen. (fuer den Sysop: "setuser <call> nopurge 0 | 1")

Wird PURGE fuer Bulletins aufgerufen, so erfolgt der anschliessende Neuaufbau der Checknummern im Hintergrund, Prompt erscheint sofort wieder.

Siehe auch "Help PUrge Cmds"

#### **PURGE.CMDS**

(Sysop)

Das Loeschen von Nachrichten wird durch folgende Befehle beeinflusst: "PUrge"............in "crontab.bcm" startet kompletten Loeschvorgang "PUrge"............manuell eingegeben loescht nur fuer eigenes Rufzeichen "PUrge A"..........kompletter Loeschvorgang manuell ausgeloest "PUrge <Rubrik>....loescht nur in angegebener Rubrik "NOPurge"..........konfiguriert PURGE (siehe "Help NOPurge") "Alter NOPurge"....Loeschen Abschalten fuer ein Rufzeichen

#### **PW**

Syntax: PW

Wenn vom Sysop "userpw 2" gesetzt ist, kann mit "pw" das Passwortverfahren eingeleitet werden, welches mit "a loginpwtype" eingestellt wurde. Dann sendet die OpenBCM nach der Eingabe von "pw" eine Anforderung fuer ein Passwort dass entsprechend beantwortet werden muss (User-PW, nicht Sysop-PW).

Ist "userpw" nicht auf 2 gesetzt, so wird das Passwortverfahren fuer Syops angewendet, als ob "sysop" eingegeben waere. Es erfolgt ein entsprechender Eintrag in "trace/pwlog.bcm".

Siehe auch "H USERP", "H A PW", H A LOGINP", "H SY" und "H PAS"

## **PWGEN**

Befehlsübersicht OpenBCM 1.06, Stand 31.03.2006 109 (Sysop)

Syntax: PWGen <Dateiname>

Mittels "PWGen <Dateiname>" laesst sich eine fuer ein PRIV-Passwort geeignete Zufallsfolge erzeugen. Dieses Passwortverfahren sollte nicht mehr verwendet werden, ausser bei S&F mit Diebox. Es ist das MD5-Passwort bzw. BayCom-Passwort vorzuziehen.

Der Befehl "pwg" ohne <Dateiname> erzeugt eine Datei "userpw.bcm" mit 81 Passwoertern. Diese kann der der Sysop dann mit "setpw <call> <n>" an Benutzer vergeben.

Siehe auch "H SETPW"

## **PWLOG**

Syntax: PWLog ["<Suchtext>"]

Gibt alle Zeilen der Datei "trace/pwlog.bcm" aus, in denen der <Suchtext> vorkommt. Der <Suchtext> kann z.B. ein bestimmtes Datum oder Rufzeichen sein. Wird <Suchtext> nicht angegeben, so werden die letzten 2 kBytes ausgegeben. Anfuehrungszeichen sind nur dann notwendig, wenn der <Suchtext> Leerzeichen enthaelt. Beim <Suchtext> ist Gross-/Kleinschreibung nicht relevant.

Der <Suchtext> wird als "regulaerer Ausdruck" ausgewertet.

Siehe auch "Help REGular expressions"

In "trace/pwlog.bcm" werden alle nennenswerten Ereignisse zu Passwort-Transaktionen mitgespeichert. Das sind folgende Punkte:

- Benutzer veraendert sein User-PW
- Benutzer gibt User-PW falsch ein
- Sysop gibt richtiges oder falsches Sysop-Passwort ein
- am TTY-Port (seriell oder telnet) wird falsches Passwort eingegeben
- S&F-Passwort ist falsch
- HTTP Zugriff ohne korrektes Cookie
- SMTP ohne vorhergehendes POP3

Es wird jeweils Zeit, Rufzeichen und Uplink-Digi dazu abgespeichert.

## **PWONLY**

(Sysop, init.bcm, nur bei Option \_BCMNET in config.h) Syntax: PWONLY [ 0 | 1 ] (Vorgabe: 0)

Diese Variable bestimmt das Loginverhalten bei dem BCMNET Loginkonzept, dass nur im deutschen CB-Netzwerk verwendet wird.

Siehe auch "Help BCMNET"

### **Q=QUIT**

## **QT**

Syntax: QT

Setzen des Quit-Datums ohne die Box zu verlassen.

## **QUIT**

Syntax: Quit

Mit diesem Befehl wird die Verbindung zur Mailbox beendet, das Quit-Datum wird nachgesetzt. Das Ende eventuell noch laufender Ausgaben wird nicht abgewartet, die Verbindung wird sofort getrennt.

## **QUOTA**

Syntax: QUOta

Gibt an, wieviele Daten an diesem Tag bereits gelaufen sind, und wie viel noch gemolken werden koennen, falls die Datenmenge durch den Sysop beschraenkt wurde.

## **R=READ**

## **RADIO\_PORT**

(Sysop, init.bcm, nur Linux) Syntax: RAdio\_port [<n>] (Vorgabe: 0)

Definiert die Portnummer des Radio-Interface (Net-CMD-Interface) unter Linux Wampes bzw. TNT unterstuetzt ein "NETCMD"-Interface, es existiert ein TCP/IP-Socket ueber den man Verbindungen nach aussen aufbauen kann.

Beispiel: "telnet localhost 8134" Verbindet mit dem Radio-Interface, dort kann dann mit dem Befehl CONNECT AX25 OE1XLR OE3DZW-12 als "oe3dzw-12" nach "oe1xlr" eine Verbindung aufgebaut werden.

Allerdings unterscheiden sich die Interfaces von Wampes und TNT, die Implementierung hat sich an TNT orientiert:

--- tnt-Doku: The Netcmd-server works compatible to Wampes. So after connect to the socket, the server is in command mode and accepts three commands: ASCII, BINARY and CONNECT. Any other input or wrong arguments lead to a closing of the connection.

ASCII selects a translation from line feed to carriage return before transmitting data on the AX25 side and vice versa. This is the default mode.

BINARY selects a transparent connection without any character translation.

CONNECT starts an AX25 connection (..). It needs additional parameters, the syntax is:

CONNECT <transport mode> <destination callsign> [source callsign]

The only valid value for "transport mode" is AX25, other modes will lead to a closing of the connection. The destination callsign must not contain any digipeaters. (...)

After a successful link setup the server will switch to data mode, all received data will be sent to the socket, all data from the socket will be transmitted on the AX25 side.

When the link setup was not successful, the socket connection will be simply disconnected without any further information. --- Ende tnt-Doku

Beim Verbindungsaufbau werden die Pfade entsprechend einer Datei "netpath.bcm" verwendet:  $--- 12$ path.bcm

 ; comments are ignored (start with ;) ; format: <to call>: <path> db0clx: db0clx oe1xlr ha5dxx: ha5dxc oe1xlr oe3xpr ------ Das Interface ist am mit "radio\_port" eingestellten Port verfuegbar. Mit "0" wird es abgeschaltet (Vorgabe). Eine veraenderte Einstellung wird erst nach einem Neustart uebernommen. Im Gegensatz zu Windows ist allerdings kein Neustart des Rechners notwendig. Beispiel: RADIO\_PORT 4718  **RANGE=BEREICH RBIN=RPRG RDIDADIT** (Sysop) Syntax: RDidadit [<Verzeichnis>]<Dateiname> Die Box sendet die angegebene Datei mit dem DIDADIT Transfer Protokol. Siehe auch "Help DIDadit" und "Help Alter Binmode"  **READ** Syntax: Read [<Optionen>] [ <Rufzeichen> | <Rubrik> ] [<Bereich>] ["<Begriff>"] Liest eigene Nachrichten oder Bulletins. Entfaellt die Angabe <Rubrik>, so wird die aktuelle Rubrik verwendet. Beispiel: r OE3DZW 1-10 Liest die ersten 10 Nachrichten von OE3DZW. Beispiel: r MEINUNG 13 Gibt die Nachricht Nr. 13 der Rubrik "meinung" aus. Die Angabe <Bereich> bezeichnet, welche Nachrichtennummern ausgegeben werden sollen. Wird der Bereich nicht angegeben, so wird stets die letzte (und damit neueste) Nachricht ausgegeben. Siehe auch "Help Read Details" und "Help Options Read"  **READ.BINAER=BINAER READ.DETAILS** Syntax: Read [<Optionen>] [ <Rufzeichen> | <Rubrik> ] [<Bereich>] ["<Begriff>"] Beispiel: r -h dl8mbt 1-5 Gibt die ersten 5 Nachrichten fuer DL8MBT aus und listet die Header-Zeilen aller durchlaufenen Mailboxen in voller Laenge. Durch "Alter URead <Optionen>" (wirksam bei persoenlichen Nachrichten) oder "Alter IRead <Optionen>" (wirksam bei Bulletins) kann eine Voreinstellung aller Optionen getroffen werden (siehe auch "Help Alter"). Die Voreinstellung wird durch die Angabe im READ Befehl

```
uebersteuert. Soll eine Option abgeschaltet werden, die in der 
Voreinstellung 
gesetzt ist, so ist ein "-" Zeichen hinter die Option zu schreiben. 
Der Binaer-Anteil einer Nachricht kann mit der Read-Option "-q" ("quiet") 
ausgegeben werden. Die Ausgabe erfolgt dann ohne Vor- und Nachspann. 
Damit koennen direkt etwa Dateien aus Nachrichten extrahiert werden. 
Anwendungsbeispiel: export -b demo.lzh read -q baybox 123 
Wird READ mit "<Begriff>" genutzt, so wird der <Begriff> als Suchstring
verwendet und alle Nachrichten mit <Begriff> ausgegeben. 
Siehe auch "Help Options Read" 
  READLOCK
(Sysop, init.bcm) 
Syntax: READLock [ 0 | 1 ]
(Vorgabe: 0) 
Aktiviert die LIST/READ-Sperre fuer persoenliche Nachrichten 
   READLOCK 0 Nur Sysop kann LIST/READ Sperre setzen 
                 (mittels "setuser <call> readlock <wert>") 
   READLOCK 1 Benutzer kann LIST/READ Sperre fuer sich setzen 
                 (mittels "alter readlock 0 | 1") 
Benutzer, die fuer sich die Lesesperre gesetzt haben, sind mittels "u -r"
```
auflistbar. Die Voreinstellung fuer alle Benutzer ist, dass alle Nachrichten

allgemein lesbar sind.

Siehe auch "Help Alter REAdlock"

#### **REDIT**

(Sysop, nur DOS) Syntax: REDit

Kurzbefehl, entspricht EDIT REJECT.BCM. Anschliessend nicht vergessen "NEW" einzugeben, wenn die Aenderungen uebernommen werden sollen. Ist der interne Editor nicht compiliert, wird REJECTEDIT ausgefuehrt.

Siehe Help REJECTEDIT

#### **REGULAR\_EXPRESSIO**

"Regulaere Ausdruecke" oder "regular expressions" sind Zeichen, mit denen man einen Suchtext anpassen kann. In der BCM koennen sie bei Suchtexten bei den Befehlen CHECK, DIR, LIST, CONVERT und allen Logausgaben von Trace-Dateien und vom Sysop in den Dateien "convert.bcm" und "reject.bcm" angewendet werden.

Zeichen Beschreibung

 ^ Ein Circumflex am Anfang einer Zeichenkette findet den Anfang einer Zeile.

 \$ Ein Dollar Zeichen am Ende einer Zeichenkette findet das Ende einer Zeile.

. Ein Punkt findet jedes beliebige Zeichen.

 \* Ein Stern nach einer Zeichenkette findet jede beliebige Anzahl an Vorkommen

 der Zeichenkette, gefolgt von beliebigen Zeichen (auch keine Zeichen). Zum Beispiel: "bo\*" findet "bot", "bo" und "boo" usw. aber nicht "b".

 + Ein Pluszeichen nach einer Zeichenkette findet jede beliebige Anzahl an Vorkommen der Zeichenkette, gefolgt von beliebigen Zeichen, aber nicht keine Zeichen. Zum Beispiel findet "bo+" "boo" und "booo", aber nicht "bo" und "be".

Befehlsübersicht OpenBCM 1.06, Stand 31.03.2006 \ Ein umgekehrter Schraegstrich vor einem Platzhalterzeichen bedeutet,

 dass Zeichen woertlich und nicht als Platzhalterzeichen zu verwenden. Zum Beispiel: "\^" findet "^" und sucht nicht nach dem Anfang einer Zeile.

 [ ] Zeichen in Klammern finden jedes einzelne Zeichen, dass in der Klammer vorkommt, aber keinen anderen. Zum Beispiel findet [bot] b, o oder t. [^] Ein Circumflex am Anfang einer Zeichenkette in Klammern bedeutet

NICHT. Daher findet [^bot] alle Zeichen ausser b, o oder t.

[-] Ein Bindestrich in Klammern zeigt einen Bereich von Buchstaben an.

Zum Beispiel findet [b-o] jedes Zeichen von b bis o.

Geschweifte Klammern, wie sie bei anderen Implementierungen von "regular expressions" ueblich sind, sind in der BCM nicht moeglich.

Beispiele:

 ^[WE][WU]\$ findet als Suchtext "WW", "WU", "EW" oder "EU". ^S\: findet "S:" nur am Anfang vom Suchtext.

## **REJECT**

Syntax: REJect [ -a | <Suchtext> ]

Mit "-a" wird der gesamte Inhalt der Datei "reject.bcm" ausgegeben. Bei Angabe von <Suchtext> werden alle Zeilen ausgegeben, die es enthalten. <Suchtext> wird als "regulaerer Ausdruck" ausgewertet.

In der Datei "reject.bcm" koennen Regeln definiert werden, wie mit empfangenen Mails umgegangen werden soll. Die Mails koennen dabei abgelehnt (rejected) oder auf Hold gesetzt werden, d.h. so lange in der Mailbox nur lokal gespeichert werden, bis der Sysop sie fuer den Forward mit "FORWARD -H" oder "HOLD -U" wieder freigibt. Kommentare koennen in der Datei beliebig beigefuegt werden, muessen aber immer mit einem ";" beginnen.

Das genaue Format einer Reject-Zeile in "reject.bcm" ist: <Aktion> [<sender] [>dest] [\$bid] [@at] [ .B | .P ] ;Kommentar

Bedeutung von:

<Aktion>: R = Nachricht wird abgewiesen (rejected) G = Nachricht wird abgewiesen (rejected), wenn Lokal ohne AX25-PW eingegeben E = Nachricht wird abgewiesen (rejected), wenn Lokal ohne AX25/TTYPW eingegeben F = Nachricht wird auf Hold gesetzt, wenn S&F nicht passwortgeschuetzt ist H = Nachricht wird auf Hold gesetzt L = Nachricht wird auf Hold gesetzt, wenn Lokal eingegeben P = Nachricht wird auf Hold gesetzt, wenn ohne AX25-PW eingegeben O = Nachricht wird auf Hold gesetzt, wenn ohne AX25/TTYPW eingegeben [<sender] Absenderrufzeichen [>dest] Empfaenger (Board oder Rufzeichen) [\$bid] Ein bestimmtes (Teil-)BID [@at] Adresse (Verteiler oder Mailboxrufzeichen) .B Bulletin .P persoenliche Nachricht

Die Aktionen E und O sind nur in der Linux/WinNT Version moeglich!

Als Jokerzeichen sind "?" (beliebiges Zeichen) und "\*" (mehrere beliebige Zeichen oder kein Zeichen) moeglich. Ein "\*" kann auch am Anfang oder mitten im String angegeben werden. Als String kann ein "regulaerer Ausdruck" verwendet werden, siehe "Help REGULAR". Zur Negierung eines Ausdrucks kann dem String ein "!" vorangestellt werden, z.B. wuerde die Zeile R @DB0IRS >!DH3MB bewirken, dass alle Nachrichten rejected werden, die an DB0IRS adressiert sind und nicht an DH3MB gehen (nicht sinnvoll). Ferner kann eine ODER-Verknuepfung genutzt werden, so wuerde eine Zeile G .B <!(DH8YMB,DL9CU bewirken, daß alle Rubrikmails abgelehnt werden, die - mit Ausnahme von DH8YMB und DL9CU - ohne passwortgeschuetzten Login eingespielt werden. Eine ODER-Verknuepfung ohne Negierung ist auch moeglich, macht in der Regel aber wenig Sinn. Mit dem reject.bcm-Feature sollte vorsichtig umgegangen werden, eine Zeile R <\*CB\* wuerde mehr sperren als man auf dem ersten Blick vermutet und wuerde manche OMs nicht sehr erfreuen! Einige Beispiele: ; CB-Rufzeichen sperren R <CB?CB ; FLOHMARKT-Mails R >FLOHM\* ; Weltweite MEINUNGs-Mails gar nicht erst annehmen R >MEINU\* @WW ; df0ar darf nur Mails an oe3dzw senden R < ^DF0AR\$ >! ^OE3DZW\$ ... ; Einige BIDs von CB-Mailboxen sperren R \$\*DBO123\* R \$\*NL3DGH\* ; Generell alle Rubrikmails, die ohne AX25-Passwort eingespielt wurden ; auf "HOLD" setzen (Parameter HOLDTIME muß gesetzt sein!) P .B ; alle ohne AX25-Passwort lokal eingegebene Rubrikmails ablehnen G .B ; alle ohne AX25-Passwort lokal eingegebene Rubrikmails ablehnen, außer ; wenn sie von den Calls, die mit DB0 beginnen, oder dem Call DH8YMB stammen G .B <!(^DB0,^DH8YMB Eine Zeile kann mehrere Bedingungen enthalten. Nur wenn alle Bedingungen erfuellt sind, wird die <Aktion> ausgefuehrt.

Neben dem reinen Editieren der Datei "reject.bcm" kann auch mit dem internen REJECTEDITOR gearbeitet werden, siehe hierzu auch "Help REJECTEDIT". Mit HOLDTIME kann die Haltezeit fuer Nachrichten eingestellt werden, die ein Hold-Kriterium erfuellen, siehe "Help HOLDTIME".

## **REJECTEDIT**

(Sysop, Option DF3VI\_REJ\_EDIT in config.h) Syntax: REJectedit <Befehl> [<Parameter>]

Es existieren folgende Befehle: "REJ List <Suchtext>"

"REJ Add <Reject-Zeile>" "REJ Delete <Suchtext>"

Ist kein interner Editor vorhanden, geht auch REDIT. Siehe auch "Help REJECTEDIT <Befehl>"

## **REJECTEDIT.LIST**

(Sysop) Syntax: REJectedit List [<Suchtext>]

Ohne <Suchtext> wird die komplette Datei ausgegeben. Sucht in der Datei "reject.bcm" nach dem <Suchtext>.

Siehe auch "Help REJECT" und "Help REJECTEDIT"

#### **REJECTEDIT.ADD**

(Sysop) Syntax: REJectedit Add <Reject-Zeile>

Fuegt den angegebenen Reject-Eintrag hinzu. Das Format einer Reject-Zeile ist unter "Help REJECT" beschrieben.

Beispiel: rej a g <DB0ZWI .P

## **REJECTEDIT.DELETE**

(Sysop) Syntax: REJectedit Delete <Suchtext>

Loescht die erste Zeile in "reject.bcm", auf die der <Suchtext> passt.

## **REMERASE**

(Sysop, init.bcm) Syntax: REMerase [<n>] (Vorgabe: 1)

Legt fest, wie und ob Fernloeschungen moeglich sind. BCM und DPBox koennen untereinander Fernloeschauftraege austauschen. Diese koennen mit "ERASE -F" bei der BCM erzeugt werden. Es gibt folgende Optionen:

 REMERASE 0 Remote-Erase ist abgeschaltet. REMERASE 1 Remote-Erase ist uneingeschraenkt eingeschaltet. REMERASE 2 Remote-Erase nur dann, wenn die Nachricht in der selben Box geloescht wurde, in der sie eingegeben wurde. REMERASE 3 Remote-Erase nur dann, wenn die Nachricht in der selben Box geloescht wurde, in der sie eingegeben wurde. Die Nachricht wird jedoch durch Purge erst nach Ende der Lebensdauer geloescht. Damit hat der Sysop die Moeglichkeit die Nachricht spaeter wieder zurueckzuholen.

Ferngeloeschte Nachrichten koennen mit "check -r" aufgelistet werden. Ein wirkliches Loeschen von mit "REMERASE 3" aufbewahrten Nachrichten ist nur ueber den Umweg "unerase <mail>" und "erase <mail>" moeglich.

## **REORG**

(Sysop) Syntax: REOrg [<Optionen>]

116 Befehlsübersicht OpenBCM 1.06, Stand 31.03.2006 Startet eine Ueberarbeitung aller Verwaltungsinformationen. Die Dateien "bids3.bcm", "bidh2.bcm", "checknum.bcm", "hadrhash.bcm", "userhash.bcm", "check.bcm" und "\*/list.bcm" koennen komplett aus den Daten restauriert

werden. Dazu muss allerdings auf saemtliche Nachrichten ein lesender Zugriff gemacht werden. Das kann bei grossen Datenbestaenden relativ lange dauern, unterbricht aber NICHT den Betrieb der Mailbox. Lesende Operationen koennen waehrend des REORG-Vorganges ganz normal weiterlaufen, nur bei schreibenden Zugriffen kann es zu Verzoegerungen im Bereich von etlichen 10 Sekunden kommen. Waehrend die CHECK- und BID-Datenbank aufgebaut werden (belegt etwa 1/3 der Reorg-Zeit) sind keine schreibenden Zugriffe (SEND Befehl) fuer Bulletins moeglich. Dies wird dann durch eine entsprechende Fehlermeldung kundgetan. REORG erzeugt fuer alle neu generierten "list.bcm" und "check.bcm" zunaechst einmal temporaere Dateien ("list.\$\$\$" und "check.\$\$\$"), die erst nach Fertigstellung umbenannt werden. Dadurch ist zu jedem Zeitpunkt die Konsistenz des Dateisystems gewaehrleistet und es ist voellig unproblematisch, wenn z.B. waehrend Reorg der Strom ausfaellt. Es muss aber genug Platz auf der Platte frei sein, um eine Kopie der Dateien anzufertigen. Folgende Optionen sind beim REORG Befehl moeglich: REORG B Nur "list.bcm" fuer Bulletins ueberpruefen und ggf. neu aufbauen REORG C Nur Checkliste "check.bcm" neu aufbauen (aus vorhandenen "list.bcm") REORG F Generelles Neuerzeugen der "list.bcm", checken der BID und ggf. Aufnahme in die BID-Datenbank, ansonsten wie reorg ohne Parameter REORG H Checkt hierarchische Adressen (Hash-Aufbau + Plausibilitaetscheck) REORG I Checkt die BID-Datenbank (Hash-Aufbau + Plausibilitaetscheck) REORG L Userdatenbank ("users4.bcm") reorganisieren (Hash-Aufbau + Plausibilitaetscheck) REORG N Es wird die Liste der Rubriken ("checknum.bcm") neu erzeugt, "reorg n" ist in "reorg c" enthalten. REORG P Loescht veraltete Eintraege der Userdatenbank REORG U Nur persoenliche Nachrichten reorganisieren ("list.bcm" erneuern) REORG X Doppelt vorhandene Bulletins werden geloescht. REORG <ohne Parameter> fuehrt ein Standard-REORG durch, dieses beinhaltet: reorg b+c+h+i+u REORG L, REORG P und REORG X muessen extra aufgerufen werden. Waehrend des Reorgs wird bei PS angezeigt, welcher REORG gerade laeuft. Siehe auch "Help REOrg L", "Help REOrg P" und "Help REOrg X"  **REORG.L**

(Sysop) Syntax: REOrg L

Zur Ueberpruefung der Userdatenbank "users4.bcm" ist es notwendig eine Kopie der Liste zu erstellen. Dadurch wird ggf. fuer das reorg l relativ viel Plattenplatz verbraucht. Das reorg l dauert auch relativ lange. Es sollte deshalb nur dann aufgerufen werden, wenn Fehler in der Liste aufgetreten sind. Zusaetzlich wird ein genauer Test auf Sinnhaftigkeit der Benutzereinstellungen durchgefuehrt. Falls ein Eintrag nicht stimmt, so erfolgt ein entsprechender Eintrag in "trace/syslog.bcm".

## **REORG.P**

(Sysop) Syntax: REOrg P

Loescht alle Eintraege aus der Userdatenbank "users4.bcm", die kein selbst eingegebenes MYBBS und keinen Namen haben und aelter als die doppelte Userlifetime (aber mind. 180 Tage) alt sind. Damit werden also aus empfangenen Nachrichten gelernte Eintragungen geloescht. Dieses Befehl sollte nur angewendet werden, wenn "users4.bcm" zu gross ist, allerdings sollte dieses Problem bei Platten mit mehr als 1 GB Speicherplatz wohl unerheblich sein.

## **REORG.X**

(Sysop) Syntax: REOrg X

Die Funktion benennt die vorhandenen BID-Listen um, liest alle vorhandenen Bulletins ein, loescht doppelte und kopiert anschliessend die Dateien wieder zurueck. Die Funktion sollte daher nicht unterbrochen werden. Wenn es doch passiert, so sollte "bids2.reo" und "bidh2.reo" anschliessend haendisch in die entsprechenden "\*.bcm" Dateien umkopiert werden. Die BID-Listen sind waehrend reorg x kleiner als im Betrieb. Keinesfalls duerfen die Dateien waehrend der reorg x laeuft umkopiert werden. Das kann zu Datenverlust fuehren. Die Funktion schaltet die Box automatisch auf disable, weil der Ablauf kritisch ist. Vor dem Start sollten keine anderen Benutzer/Mailboxen eingelogt sein. Waehrend des Ablaufs duerfen keine neuen Nachrichten eintreffen. Wenn man beim Ablauf die Box in Ruhe laesst, funktioniert der Vorgang zuverlaessig und ohne Risiko. Von unnoetig haeufiger Anwendung wird abgeraten, schon allein weil der Vorgang recht lange (ca. 1-4 Stunden) dauert.

## **REPLY**

Syntax: REPly [[ <Rufzeichen> | <Rubrik> ] <Bereich>] [<Titel>]

Nachdem man eine an sich gerichtete Nachricht gelesen hat, kann man mittels REPly (ohne Parameter) leicht die Nachricht beantworten. Dabei werden alle erforderlichen Daten (Rufzeichen, Titel) der gelesenen Nachricht entnommen. Als S&F-Adresse wird nicht die Absenderbox, sondern das MYBBS des Absenders verwendet.

Wird bei REPLY ein Bereich (und event. eine Rubrik) angeben, so bezieht sich das REPLY auf die angegebene Nachricht.

Mit REPLY beantwortete persoenlichen Nachrichten werden bei gesetztem "K" bei DIR/LIST-Option mit "r" statt "R" bzw ")" gekennzeichnet.

Dabei wird dann als Betreff "Re:" plus dem Original-Titel verwendet falls nicht ein anderer Titel eingegeben wird. Bei mehrfachen Replys wird "RE^n:" statt RE:RE:RE.. in den Titel geschrieben.

Beispiel: rep

## **RLOG**

Syntax: RLog ["<Suchtext>"]

Gibt alle Zeilen der Datei "trace/rejlog.bcm" aus, die <Suchtext>

enthalten. Die Datei enthaelt von Partnerboxen zurueckgewiesene Nachrichten. Der <Suchtext> kann z.B. ein bestimmtes Datum oder Rufzeichen sein. Wird <Suchtext> nicht angegeben, so werden die letzten 2 kBytes ausgegeben. Anfuehrungszeichen sind nur dann notwendig, wenn der <Suchtext> Leerzeichen enthaelt. Beim <Suchtext> ist Gross-/Kleinschreibung nicht relevant. Der <Suchtext> wird als "regulaerer Ausdruck" ausgewertet.

Siehe auch "Help REGular\_expressions" und "Help REJECT"

## **RMBOARD**

(Sysop) Syntax: RMBoard <hauptrubrik> <subrubrik>

Loescht eine Rubrik. Die Rubrik muss dazu leer sein (vorher ERASE benutzen). Es muss der vollstaendige Rubrikenname angegeben werden. Soll eine Hauptrubrik geloescht werden, so sollten vorher alle Subrubriken geloescht oder verschoben werden. Beispiel: rmb software/baycom oder **rmb** software baycom Die Datei "bulletin.bcm" wird automatisch ergaenzt.

#### **RMNC=FLEXNET**

## **RPRG**

(Sysop) Syntax: RPrg [<Verzeichnis>]<Dateiname>

Sendet die Binaer-Datei <Dateiname> ueber Funk aus. Das Format entspricht der Autobinaeruebertragung Die Uebertragungsrate wird angegeben. Bei der Ausgabe wird nicht auf ein "#OK#" gewartet.

## **RTEXT**

(Sysop) Syntax: RText [<Verzeichnis>]<Dateiname>

Sendet die Text-Datei <Dateiname> ueber Funk aus.

## **RUBRIK=BOARDS**

## **RUNUTILS**

Syntax: RUNutils [ -l | -s | -ls ]

Listet alle verfuegbaren Runutils auf.

Runutils sind kleine externe Programme welche von der OpenBCM-Mailbox aus aufgerufen werden koennen. Die Ein- und Ausgabe erfolgt ueber die Mailbox (d.h. ueber Funk). Unter DOS steht die Mailbox waehrend der Ausfuehrung des Runutils, unter Linux und Win32 laueft die Box parallel zum Runutil.

Achtung: Runutils, die in der Liste als "interactive" gekennzeichnet sind, koennen nur einzeln aufgerufen werden und nicht mit anderen Befehlen zusammen.

RUNUTILS -l: Zusaetliche Detailinfo zu den Runutils RUNUTILS -s: Anzeige der Runtutils nur fuer Sysops

Die Konfiguration wird in der Datei "runutil.bcm" gespeichert. Siehe auch "Help Options RUNutil"

## **RYAPP**

(Sysop) Syntax: RYapp [<Verzeichnis>]<Dateiname>

Liest die angegebene Datei im YAPP-Modus aus.

Siehe auch "Help Yapp"

## **S&F**

S&F ist die Abkuerung fuer "Store and Forward". Dieser Begriff bezeichnet das Verfahren zum Datenaustausch mit anderen Mailboxen (BBS).

Siehe auch "Help ADresse"

#### **S=SEND**

## **SA**

Syntax: SA

Senden einer Nachricht vom Typ "Acknowledge". Normalerweise nicht sinnvoll.

Siehe auch "Help Send"

## **SAVEBROKEN**

```
(Sysop, init.bcm) 
Syntax: SAVebroken [<n>] 
(Vorgabe: 0)
```

```
Regelt den Empfang von defekten 7plus-Bulletins im S&F: 
SAVEBROKEN 0 Es werden nur korrekte 7plus-Nachrichten akzeptiert. 
SAVEBROKEN 1 Im FBB-Forward werden alle 7plus-Nachrichten akzeptiert, 
               Im ungeschuetzten ASCII-Forward werden nur Nachrichten 
               mit korrekter Zeilenpruefsumme und -laenge akzeptiert. 
SAVEBROKEN 2 es werden alle Bulletins akzeptiert, korrekte 7plus-
Nachrichten 
               werden nach wie vor mit "(7+)" gekennzeichnet. Defekte 
               7plus-Nachrichten werden mit "(7-)" markiert.
```
## **SB**

Syntax: SB <Rubrik> [@<Verteiler>] [#<Lifetime>] <Titel>

Senden einer Nachricht als Bulletin.

Siehe auch "Help Send" und "Help Send Detail"

## **SCMDLIST**

(Sysop) Syntax: SCmdlist

Listet alle Sysopbefehle auf.

## **SEITENSTOPP**

Damit die Ausgabe nicht ueber den Terminal-Bildschirm quillt, kann man nach einer einstellbaren Anzahl von ausgegebenen Zeilen eine Pause erzwingen. Die Einstellung der Zeilen erfolgt mit

"Alter Lines <Zeilen>" Soll der Seitenstop abgeschaltet werden, so ist "Alter Lines 0" einzustellen. Wird die Ausgabe angehalten, so wird dies am Ende der letzten Zeile mit dem Symbol "+?>" gekennzeichnet. An diesem Prompt kann Unterschiedliches bewirkt werden. <Return> setzt die Ausgabe fort C setzt die Ausgabe fort, macht aber keine Pausen mehr S bricht die Ausgabe ab Q oder B verlaesst die Mailbox (disconnect) alles andere fuehrt zum Abbruch der Ausgabe. Bei den Befehlen DIR/LIST/READ/CHECK kann mit der Option "-c" eine durchgehende Ausgabe ohne Pause erzwungen werden. Ist "Alter Lines 0" eingestellt oder der Seitenstop mit "-c" abgeschaltet, so ist ein Abbrechen der Ausgabe mittels <RETURN> moeglich. Vor dem <RETURN> darf allerdings kein weiterer Befehl eingegeben worden sein. Besser ist eigentlich ein Disconnect, weil das sofort abbricht und die Box meist schnell wieder connected werden kann.  **SEMAPHORES=STATUS.SEMAPHORES SEND** Syntax: Send [ <Rufzeichen> | <Rubrik> ] [@<Adresse>] [#<Lifetime>] <Titel> Eingeben einer Nachricht in die Mailbox. Beispiele: S DL8MDW @DB0AAB kommst heute? Hallo OM! Kommst Du heute vorbei? 73 de Reiner! nnnn oder S BAYCOM@DL #10 Neue Version 1.70 fertig Hallo! .... 73 de OZ1KUZ nnnn Die Nachricht kann mit nnnn oder \*\*\*END oder /EX oder ^Z (Control-Z bzw. Strg-Z) abgeschlossen werden. Siehe auch "Help Send Details", "Help Send Binaer", "Help Board", "Help ADresse", "Help Send ACK", "Help LT" und "Help Send ATTACH"  **SEND.ACK** Ist am Ende einer persoenlichen Nachricht die Folge "/ACK" oder "/ack" enthalten, so wird von der Ziel-Mailbox (die Box, die in der @Adresse

Befehlsübersicht OpenBCM 1.06, Stand 31.03.2006 121 eine Bestaetigung zurueckgeschickt, dass die Nachricht angekommen ist. Es eine Nachricht an den Absender geschickt, wenn der Empfaenger seine

steht)

Nachricht zum ersten Mal liest und dabei nicht die Option "-G" verwendet. Geht nicht bei BIN und 7+ Nachrichten.

## **SEND.ATTACH**

(Sysop) Syntax: .attach <Dateiname>

In einer Nachricht kann man als Sysop mit dem Befehl ".attach <Dateiname>" eine beliebige binaere Datei an die Nachricht anhaengen. Die Datei muss natuerlich im OpenBCM-Rechner vorhanden sein, sonst kommt eine Fehlermeldung. ".attach" muss klein geschrieben werden und darf nicht abgekuerzt werden. Beispiel: s dl8mbt @ db0aab Leseutility Anbei neuestes Util util.tgz .attach src/util.tgz In diesem Beispiel wird die Datei "util.tgz" aus dem BCM-Unterverzeichnis "src" an die Nachricht angehaengt. Man kann automatisch BIN-Messages in einer Import-Datei erzeugen: ------------------ os BS -2 datei.zip s rubrik datei.b01 .attach datei.b01 s rubrik datei.b02 .attach datei.b02 ------------------- Es ist aber nicht moeglich, eine BS-UPLOAD-Datei zu importieren, da es dabei zu Fehlern bei Sonderzeichen kommt (Import ist NICHT BIN-faehig). Dateinamen duerfen ein maximale Laenge von 50 Zeichen haben. Laengere Dateinamen werden sinnvoll gekuerzt, so das die Dateiendung erhalten bleibt.

# **SEND.BINAER=BINAER**

### **SEND.DETAILS**

Syntax: Send [ <Rufzeichen> | <Rubrik> ] [@<Adresse>] [#<Lifetime>] <Titel>

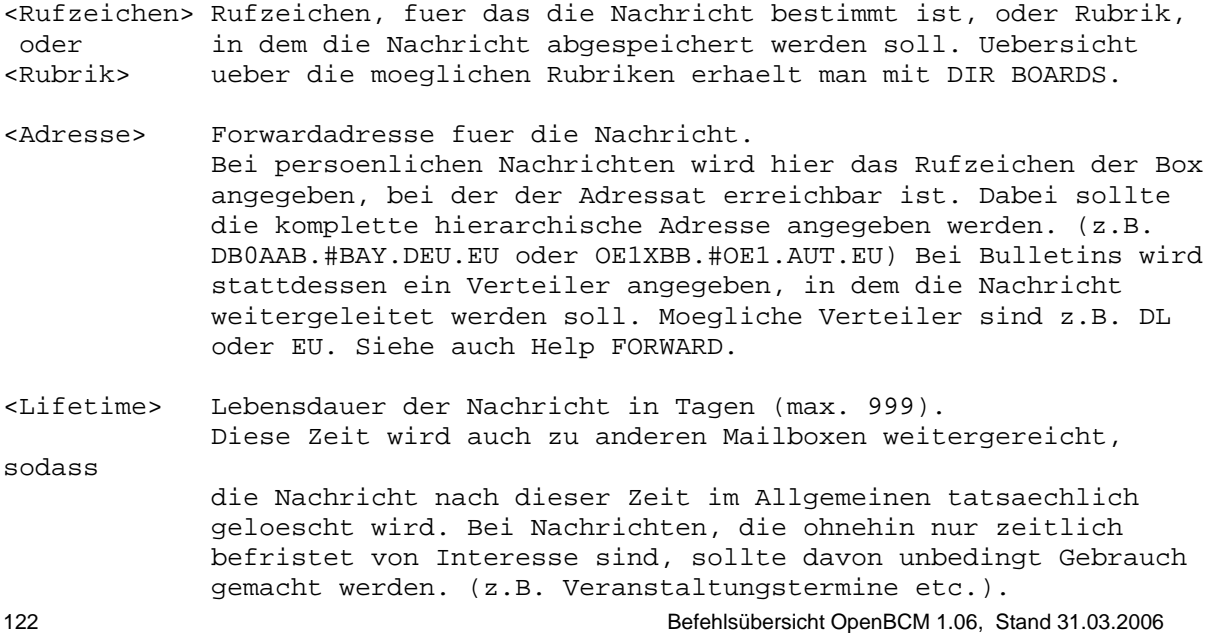

<Titel> Hier sollte ein kurzer, aber EINDEUTIGER Hinweis stehen, was in

 der Nachricht enthalten ist. Allgemeine Floskeln a la "bitte lesen" fuehren bei der Flut von Nachrichten im Allgemeinen

 dass die Nachricht ueberhaupt nicht gelesen wird. Anfragen sollten mit einem Fragezeichen als solche gekennzeichnet

werden.

dazu,

Ist die eingegebene hierarchische Adresse unbekannt oder wurde sie nicht angegeben und ist auch sonst dem System nicht bekannt, so erfolgt eine Fehlermeldung. Ein SEND ist trotzdem moeglich, nur bleibt die Nachricht in der Mailbox liegen und wird nicht weitergeleitet.

Die Eingabe der Nachricht kann mit ^X (Control-X bzw. Strg-X) oder /AB abgebrochen werden. Die Nachricht wird dann nicht abgespeichert.

Die Nachricht wird sofort nach dem Senden weitergeleitet. Soll die Nachricht an mehrere Benutzer geschickt werden, so ist es vorteilhaft vorher eine Nachricht an sich selbst zu senden und mit TRANSFER anschliessend an die User zu verteilen. Ggf. kann eine bereits weitergeleitete und daher geloeschte Nachricht mit UNERASE wieder sichtbar gemacht werden. Oder man verwendet hierfür den Mailserver (siehe auch "Help MAILSERV").

Siehe auch "Help Send Binaer", "Help SP", "Help SB", "Help SA" Sysop: "Help Send ATTACH"

## **SERV**

(Sysop) Unter Linux ist ein einfaches Service-Interface ausserhalb der normalen Boxoberflaeche vorhanden. Insgesamt sind 4 Befehle moeglich.

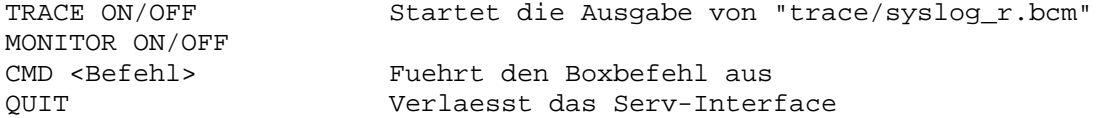

Einloggen kann man sich ueber Telnet, das Interface funktioniert nur dann, wenn der Host, auf dem das Telnet gestartet wird, in der "rhosts.bcm" eingetragen ist.

Beispiel: telnet localhost 8123

Siehe auch "Help SERv\_port"

### **SERV\_PORT**

(Sysop, init.bcm) Syntax: SERv\_port [<n>] (Vorgabe: 8123)

Setzt den Port fuer das Service-Interface, ohne Parameter wird der momentan eingestellte Port angezeigt. Mit "0" wird der Port abgeschaltet.

Beispiel: ser 0

Siehe auch "Help PORTNUMMER" und "Help SERV"

#### **SETLIFETIME**

Befehlsübersicht OpenBCM 1.06, Stand 31.03.2006 123 Syntax: LT oder SETlifetime <Rubrik> <Bereich> [#]<Tage> Dabei wird eine Zeit in Tagen ab dem heutigen Tag angegeben. Die Lifetime kann nur vom Eigentuemer der Nachricht (also Absender oder Empfaenger) geaendert werden (wie auch bei ERASE). Wird kein <Bereich> angegeben, so bezieht sich das SETLIFE auf die zuletzt gelesene Nachricht. Die Lifetime darf im <Bereich> zwischen 0 und 999 liegen.

Beispiele: "LT BAYCOM 5-10 30" "LT DL8MBT 1- 100"

### **SETPW**

(Sysop) Syntax: SETP(W) <Rufzeichen> <n>

Sysops koennen ein Passwort fuer <Rufzeichen> vergeben. Passwoerter muessen zuvor mit "pwg" generiert worden sein.

Siehe auch "Help PWG"

## **SETUSER**

(Sysop) Syntax: SETUser <Rufzeichen> <Parameter> <n>

Wirkt wie der Befehl ALTER, jedoch muss ein Rufzeichen angegeben werden, fuer das der Parameter verstellt werden soll. Es sind alle Subbefehle von ALTER verwendbar, jedoch muss dabei ALTER jeweils weggelassen werden!

### Beispiele:

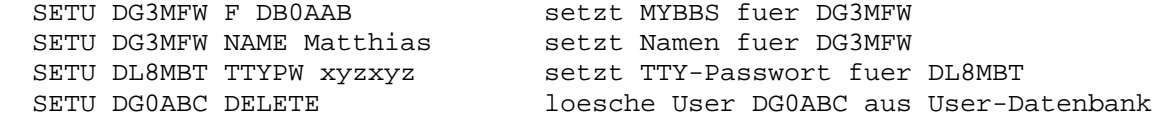

### Statt

 SETU DG3MFW F DB0AAB kann natuerlich auch CALL DG3MFW;A F DB0AAB eingegeben werden, aber SETUSER ist hier doch wesentlich eleganter!

Siehe auch Help Alter, Help SETUser Fhold, Help SETUser RLImit, Help SETUser Ttypw und Help Alter SYSOP

## **SETUSER.FHOLD**

(Sysop) Syntax: SETUser <Rufzeichen> FHold [ 0 | 1 ] (Vorgabe: 0)

Verhindert, dass Bulletins von <Rufzeichen> zu anderen Boxen weitergeleitet werden. Persoenliche Nachrichten sind nicht betroffen. Die Nachrichten werden nicht geloescht, sondern bleiben lediglich liegen. Sie koennen nach Sichtung mit dem FORWARD Befehl vom Sysop auf die Reise geschickt werden. Diese Funktion sollte nur in sehr klaren und begruendeten Einzelfaellen angewendet werden. Eine Erweiterung dieser Funktionalitaet ist noch in Arbeit, die vorliegende Version war ein notwendiger Schnellschuss, um aufgetretenes Ungemach etwas auszubremsen.

## **SETUSER.RLIMIT**

(Sysop) Syntax: SETUser <Rufzeichen> RLImit [ 0 | 1 ] (Vorgabe: 0)

Funktion wie ALTER READLOCK, jedoch nicht vom Benutzer veraenderbar.

## **SETUSER.STATUS**

(Sysop) Syntax: SETU(SER) <Rufzeichen> STATUS <n>

 setu <Rufzeichen> st 0 stellt normalen Status fuer <Rufzeichen> ein setu <Rufzeichen> st 1 USERQUOTA-Sperre fuer <Rufzeichen> deaktivieren setu <Rufzeichen> st 2 sperrt das <Rufzeichen>

Alle anderen Werte fuer Status haben keine Bedeutung.

Siehe auch Help SETUser und Help USERQuota

## **SETUSER.TTYPW**

(Sysop) Syntax: SETUser <Rufzeichen> Ttypw <Passwort>

Zum Setzen eines TTY-Passwortes fuer TTY-Login und TTY-S&F, max. 8 Zeichen. Siehe auch "H TT"

### **SF**

(Sysop) Syntax: SF [ <Boxcall> | all ]

Stoesst das S&F zu <Boxcall> an. <Boxcall> kann entweder ein S&F-Partner oder

ein Benutzer mit Benutzer-S&F sein. Das ist normalerweise nur zum Testen erforderlich, da bei jeder eingetroffenen, weiterzuleitenden Nachricht die S&F-Verbindung unverzueglich aufgebaut wird. Wurde bereits eine Verbindung aufgebaut, so wird die Eingabe ignoriert. Mit "sf all" wird der Forward-Daemon

gestartet, d.h. es wird genauso wie beim Aufruf in "crontab.bcm" ein Verbindungsaufbau zu allen S&F-Partnern gestartet.

## **SFHOLD**

Syntax: SFHold ["<Suchtext>"]

Gibt alle Zeilen der Datei "trace/sfhold.bcm" aus, die <Suchtext> enthalten. Die Datei enthaelt auf HOLD gesetzte Nachrichten. Der <Suchtext> kann z.B. ein bestimmtes Datum oder Rufzeichen sein. Wird <Suchtext> nicht angegeben, so werden die letzten 2 kBytes ausgegeben. Anfuehrungszeichen sind nur dann notwendig, wenn der <Suchtext> Leerzeichen enthaelt. Beim <Suchtext> ist Gross-/Kleinschreibung nicht relevant. Der <Suchtext> wird als "regulaerer Ausdruck" ausgewertet.

Siehe auch "Help REGular\_expressions", "Help HOld" und "Help REJect"

#### **SFONLY**

(Sysop, init.bcm) Syntax: SFOnly [ 0 | 1 ] (Vorgabe: 0) SFONLY 0: Normaler Box-Betrieb SFONLY 1: reine S&F-Mailbox ohne Benutzerzugang, nur Sysopzugriff

## **SHUTDOWN**

```
(Sysop) 
Syntax: SHUtdown [-r]
```
Stellt die Box ab. An der Konsole kann statt shutdown auch <ctrl>-x eingegeben werden. Die Option "-r" bewirkt, dass der Rechner auch neu gestartet wird (nur unter DOS).

## **SID**

Nach dem Verbindungsaufbau beim Forward tauschen die beiden Mailboxen Zeichen

aus, welche als SID (System IDentifier) bezeichnet werden. Dieser SID dient zum Aushandeln des Forwardprotokolls. Das beim anschliessenden Forward verwendete Protokoll wird durch die Menge der von beiden Forward-Partnern unterstuetzen Features bestimmt.

Minimalkonsens:

- Der System-Identifier ist folgendermassen strukturiert: "[f1-f2-f3]"

- Die Bindestriche (-) kennzeichnen das Ende des ersten Felds und den Anfang des letzten Felds.
- f1, f2 und f3 duerfen die Zeichen "[" oder "]" nicht enthalten.
- f1 ist die Identifizierung fuer den Autor der Software.

- f2 enthaelt softwarespezifische Daten. Es kann enthalten, was sich der Autor

 wuenscht, zum Beispiel die Versionsnummer der Software. Dieses Feld darf Bindestriche (-) enthalten.

- f3 ist das Set von unterstuetzen Features. Es darf keine Bindestriche enthalten. Es enthaelt einen String von nicht-numerischen Zeichen, jeweils

 ein Zeichen für ein von der Box unterstuetzem Feature. Jedes Zeichen kann auch von Ziffern gefolgt werden, diese geben die Revisionsnummer des Features an. Das Fehlen der Ziffer(n) ist mit der Revisionsnummer 0 gleichzusetzen.

Die OpenBCM-Mailbox sendet folgendes SID: [OpenBCM-1.03-AB1D1FHMRW\$] ^Unterstuetzte Features ^Versionsnummer ^Name der Software

Folgende Features sind bekannt:

- A: ACK-Mails werden gesendet und verarbeitet
- B: Komprimierter Forward nach F6FBB
- B1: Resume-Mode beim Forward nach F6FBB
- D: DieBox-Erweiterungen
- D1: Block-CRCs beim Forward nach F6FBB
- F: Forward mit Fuenferwechsel nach F6FBB
- H: Hierarchische Adressierung
- M: MIDs werden unterstuetzt (BIDs bei persoenlichen Mails)
- R: Unterstuetzung erweiterter Reject-Meldungen
- W: Unterstuetzung von WPROT nach OE3DZW
- Z: Unterstuetzung des "BCMNET Loginkonzeptes" (CB-Funk)
- \$: BIDs (Bulletin-IDs) werden unterstuetzt

Das Feature D ist wie folgt definiert:

- Achtstellige Rubriknamen (Empfangsadressen bei Bulletins) sind erlaubt.
- Lifetimes werden im Box-Forward weitergeleitet.
- Forwarding von binaeren Mails nach dem AutoBIN-Protokoll.
- Forwarding von Erase-/MyBBS-Mails in einem besonderen Format (E/M-Mails).

Der Buchstabe D wurde von DL8HBS vorgeschlagen, er bedeutet so viel wie

Befehlsübersicht OpenBCM 1.06, Stand 31.03.2006 "D"L8HBS oder "D"ieBox. Die D-Features werden derzeit von folgenden Mailboxen verwendet: - BayCom/OpenBCM-Mailbox (DL8MBT, OE3DZW, DG9MHZ, DH3MB, DK2UI, DH8YMB) - Digi-Point-Mailbox (DL8HBS) - DieBox (DF3AV, DL1BDY) - jedoch derzeit teilweise ohne "D" im SID - WinGT-Mailbox (DG8NDL) - MCuT-Mailbox (DG6VJ, DG4IAD) Die Existenz des SIDs impliziert, daß das System die Richtung des Forwards aendern kann und OK/NO-Meldungen erzeugt. Die OpenBCM-Mailbox wertet jedes empfangene SID aus. Bei der OpenBCM-Mailbox wird untersucht, ob das \$-Zeichen in der SID enthalten ist. Falls nicht, erfolgt ein Disconnect, weil Systeme ohne BID nicht unterstützt werden. Im SID anderer Boxen kann es auch folgende Zeichen geben: - A (F6FBB): ACK-Messages sind bekannt (Forward-Befehl SA)<br>- B (F6FBB): nur in Verbindung mit F: Huffman-komprimierte - B (F6FBB): nur in Verbindung mit F: Huffman-komprimierter S&F - B1 (F6FBB): wie B, aber mit CRC am Beginn der Nachricht, zusaetzlich Resume-Modus - C (CBBS): Automatische Systemuhreinstellung (obsolet) - D (DL8HBS): Rubriknamen achtstellig, CRC-16, in Verbindung mit B auch gepackt, CRC verbessert (in Verbindung mit B1) - D1 (DL8HBS): wie D, zusaetzlich Block-CRC-Mode im komprimierten Forward - F (F6FBB): Fuenferwechsel (Batch forward), F6FBB-Syntax verwenden - H (W0RLI): System unterstuetzt hierarchische Adressen. - I (W0RLI): System unterstuetzt ein "Null-Kommando", eine Zeile welche mit einem Strichpunkt (;) beginnt. - L (G1NNA): Komprimierung (obsolet) - M (W0RLI): Unterstuetzt MIDs (BIDs bei Usermails) - R (AA4RE): Unterstuetzt erweiterte Reject-Meldungen - X (W0RLI): X-Forward - Y (WA7MBL): Forward mit dem binaeren YAPP-Protokoll - \$ (WA7MBL): Unterstuetzt Bulletin IDentifier; das Dollar-Zeichen muß der letzte Buchstabe im Feld f3 sein! Einige Beispiele von SIDs: [RLI-17.5-HIX\$] w0rli Version 17.5, unterstuetzt BID, H-Adr., Null-Kommandos und X-Forward. [CBBS-5.1-\$] ag3f Version der rli/gyq cbbs. [MSYS-1.16-H\$] wa8bxn Version 1.16, unterstuetzt BID und H-Adr. [MBL-5.14-H\$] wa7mbl V5.12, unterstuetzt BID und H-Adr. [4RE-2.3-MH\$] aa4re V2.3, unterstuetzt MID, BID, und H-Adr. [DP-4.10-AB1DFHMR\$] DigiPoint Version 4.10, F6FBB & DieBox Optionen werden unterstuetzt.  **SLEEP** Syntax: SLEep <sekunden>

127

Der Befehl "sleep <sekunden>" welcher im normalen Betrieb wenig Sinn macht, aber innerhalb von Import-Dateien sehr nuetzlich sein kann, naemlich wenn man eine andere Import-Datei aufruft und dessen Ergebnis abwarten will. Dazu muss man natuerlich etwa wissen wie lang es dauert. Beispiel "test.imp": --------- o copy send.txt+wetter.txt+ende.txt neumail.imp imp neumail.imp sleep 10 o del neumail.imp ----------

## **SLOG**

Syntax: SLog ["<Suchtext>"]

Gibt alle Zeilen der Datei "trace/syslog.bcm" aus, welche <Suchtext> enthalten. Darin werden System-Meldungen festgehalten. Der <Suchtext> kann z.B. ein bestimmtes Datum oder Rufzeichen sein. Wird <Suchtext> nicht angegeben, so werden die letzten 2 kBytes ausgegeben. Anfuehrungszeichen sind nur dann notwendig, wenn der <Suchtext> Leerzeichen enthaelt. Beim <Suchtext> ist Gross-/Kleinschreibung nicht relevant. Der <Suchtext> wird als "regulaerer Ausdruck" ausgewertet.

Siehe auch "Help TRACelevel", "Help SLR" und "Help REGular\_expressions"

#### **SLR**

(Sysop) Syntax: SLR ["<Suchtext>"]

Gibt alle Zeilen der Datei "trace/syslog r.bcm" aus, welche <Suchtext> enthalten. Darin werden alle System-, Benutzer- und S&F-Aktivitaeten festgehalten. Es werden alle Report (#R) Ausgaben geschrieben. Der <Suchtext> kann z.B. ein bestimmtes Datum oder Rufzeichen sein. Wird <Suchtext> nicht angegeben, so werden die letzten 2 kBytes ausgegeben. Anfuehrungszeichen sind nur dann notwendig, wenn der <Suchtext> Leerzeichen enthaelt. Beim <Suchtext> ist Gross-/Kleinschreibung nicht relevant. Der <Suchtext> wird als "regulaerer Ausdruck" ausgewertet.

Siehe auch "Help TRACelevel", "Help TGrep" und "Help REGular\_expressions"

#### **SMOOTHHEADER**

(Sysop, init.bcm) Syntax: SMOOTHHEADER [ 0 | 1 ] (Vorgabe: 0)

Falls SMOOTHHEADER auf "1" gesetzt wird, wird der Mailheader verkuerzt dargestellt: - kein "Subj." - "From:" und "To:" stehen in einer Zeile - keine "Reply to:" Zeile Bei dem Wert "0" sind diese Angaben im Header enthalten. Dies sollte auch die Normaleinstellung sein, da sonst einige Mailverwaltungs-Programme nicht mehr funktionieren.

## **SMTP**

(nur Linux/Win32)

Die BCM unterstuetzt seit der Version 1.39n ein TCP/IP taugliches Nachrichteninterface. Das bedeutet: Emails koennen via SMTP in das Packet Radio Netz eingespielt werden, dabei werden die Nachrichten automatisch umgesetzt und an die Packet Radio Verhaeltnisse angepasst. Auch die umgekehrte Richtung, naemlich das Abrufen der eigenen Nachrichten via POP3 ist moeglich. Auch hier erfolgt eine automatische Anpassung der Packet Radio Nachrichten an das uebliche Emailformat.

 - Der BCM SMTP Server ist auf Port 8025 erreichbar. Andere Werte lassen sich ueber die Befehlszeile setzen. Beim Versenden von Nachrichten ist es wichtig, die Absenderadresse korrekt einzutragen. In meinem Fall muesste ich dg9mhz@db0aab.#bay.deu.eu eintragen. Als moegliche Adressaten kommen Benutzer mit gueltigen Rufzeichen oder Rubriken in Frage. Vom SMTP Server werden pro Nachricht bis zu 100 verschiedene Empfaenger unterstuetzt, somit ist SMTP bei der BCM ideal fuer die Verteilung von Mailinglisten.

 - Zum Abrufen der eigenen Nachrichten dient der BCM POP3 Server auf Port 8110. Wie ueblich, lassen sich andere Werte ueber die Kommandozeile setzen. Das Abrufen von Nachrichten erfordert die Angabe eines Benutzernamens und Passwortes. Hier gelten die gleichen Konventionen, wie beim HTTP Server. Durch die automatische Umsetzung der Packet Radio Mails in Emails, verlieren die Nachrichten keinerlei Information.

 Binaerdateien und 7plus Einspielungen werden automatisch Base64 kodiert. Ebenso automatisch wird der Mime-Type gesetzt. Ueber SMTP eingespielte Nachrichten bleiben von diesen Algorithmen unberuehrt und werden dadurch transparent durchgereicht.

Siehe auch "Help SMtp Config"

#### **SMTP.CONFIG**

An dieser Stelle folgt anhand des Netscape Communicator's V4.01 ein Konfigurationsbeispiel fuer DB0AAB:

Zunaechst wird ueber den mitgelieferten "User Profile Manager" ein neues Profil angelegt. Die nun folgenden Formulare werden korrekt ausgefuellt:

 Im Feld Namen bitte den vollstaendigen Namen eingeben: Deti Fliegl

 Als Emailadresse z.B. folgendes eingeben: dg9mhz@db0aab.#bay.deu.eu <weiter>

 Das Profile nennt man z.B.: BayBox <weiter>

 Nun gibt man nochmal Namen und Emailadresse ein. In der Zeile SMTP Server trage ich ein: db0aab-bbs.ampr.org:8025 <weiter>

```
 Der "Mail Server User Name" ist: 
 dg9mhz 
 Als Incoming Mail Server definiert man: 
 db0aab-bbs.ampr.org:8110 
 <weiter>
```
Der Communicator wird gestartet und man ruft das Menue Edit/Preferences  $a$ uf, waehle hier dann die Category "Mail&Groups/Mail Server". In der Zeile unter POP3 gibt es eine Checkbox zum Anklicken, neben der steht: "Leave Messages on server after retrieval". Dies anklicken, damit die Packet Radio Mails auch nach der Abholung ueber POP3 weiterhin in der BCM verfuegbar sind. Wer das nicht will, kann die Option auch ausgeschaltet lassen.

Hier endet das allgemeine Konfigurationsbeispiel. Generell gilt: Wenn der TCP/IP Server keinen Nameserver besitzt (DNS), dann muessen entweder jeweils die IP Adressen an Stelle der Domain Namen direkt eingetragen oder in der "Hosts" Datei des Betriebssystems die IP Adressen und Namen per Hand eingetragen werden.

- Bei Windows findet sich die Datei unter "\windows\hosts"

- Bei Windows NT unter "\winnt\system32\drivers\etc\hosts"

- Bei Unix unter "/etc/hosts"

Bei db0aab-bbs.ampr.org ist ein Nameserver installiert, deshalb reicht es im

Netzwerksetup des Betriebssystems den Nameserver 44.130.56.162 einzutragen.

## **SMTPLOG**

(nur Linux/Win32) Syntax: SMTPLog ["<Suchtext>"]

Gibt alle Zeilen der Datei "trace/smtplog.bcm" aus, in denen der <Suchtext> vorkommt. Der <Suchtext> kann z.B. ein bestimmtes Datum oder Rufzeichen sein.

Wird <Suchtext> nicht angegeben, so werden die letzten 2 kBytes ausgegeben. Anfuehrungszeichen sind nur dann notwendig, wenn der <Suchtext> Leerzeichen enthaelt. Beim <Suchtext> ist Gross-/Kleinschreibung nicht relevant. Der <Suchtext> wird als "regulaerer Ausdruck" ausgewertet.

Siehe auch "Help REGular expressions"

## **SMTP\_PORT**

(Sysop, init.bcm) Syntax: SMtp\_port [<n>] (Vorgabe: 8025)

Setzt den Port, ohne Parameter wird der Port ausgegeben. Mit "0" wird der Port abgeschaltet.

Beispiel: sm 8025

Siehe auch "Help PORTNUMMER"

## **SP**

Syntax: SP <Rufzeichen> [@<Mailbox>] [#<Lifetime>] [<Titel>]

Senden einer persoenlichen Nachrichten. Wenn das <Rufzeichen> in der BCM bekannt ist, braucht man @<Mailbox> nicht eingeben. Ob das der Fall ist, kann man mit "u <Rufzeichen>" abfragen.

Siehe auch "Help SEND"

### **SPEAK=ALTER.SPEECH**

## **SPEECH=ALTER.SPEECH**

#### **SPRACHE=ALTER.SPEECH**

### **SSID**

SSID ist die Nummer nach einem Rufzeichen. Diese wird benutzt, um Connects zu unterscheiden.

## **STATUS**

Syntax: STatus <Befehl>

Zeigt Status-Daten an.

Moegliche Befehle:

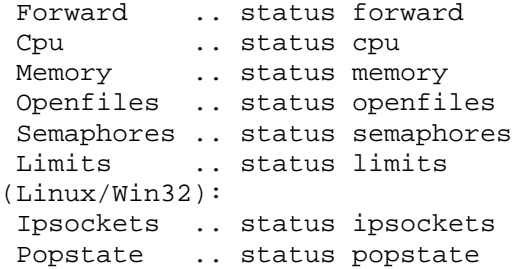

Siehe auch "Help STatus <Befehl>"

## **STATUS.CPU**

Syntax: STatus Cpu

Gibt die durchschnittliche Belastung des Rechners aus. Die Last des Rechners wird jeweils in 5-Sekunden-Intervallen festgestellt und ueber 8 Messperioden abgespeichert. Insgesamt ist also die Auslastung der letzten 40 Sekunden zu sehen. Die Auslastung wird in Prozent angegeben. Dabei wird unterschieden zwischen: Running: In dieser Zeit arbeitet der Rechner. Dies ist normalerweise Mailboxbetrieb. Screen: In dieser Zeit wird der Bildschirm beschrieben. Sitzt niemand davor, sieht man wieviel das Monitorfenster in Anspruch nimmt. Idle: In dieser Zeit tut der Rechner entweder garnichts oder ist mit Verwaltungsaufgaben (scheduling) beschaeftigt. Bei hoher Auslastung wird hier ein geringer Wert stehen (moeglichst 0). Die Summe aller 3 Werte ergibt stets 100%.

Unter Linux und Win32 ist die Berechnung sehr ungenau, der Wert "Screen" hat dort keine Bedeutung.

Beispiel: st c

#### **STATUS.FORWARD**

Syntax: STatus Forward [<Boxcall>]

Gibt Daten ueber den S&F aus. Es kann wahlweise ein <Boxcall> angegeben werden, ansonsten wird eine Uebersicht aller Forwardpartner dargestellt.

Dabei werden folgende Angaben gemacht:

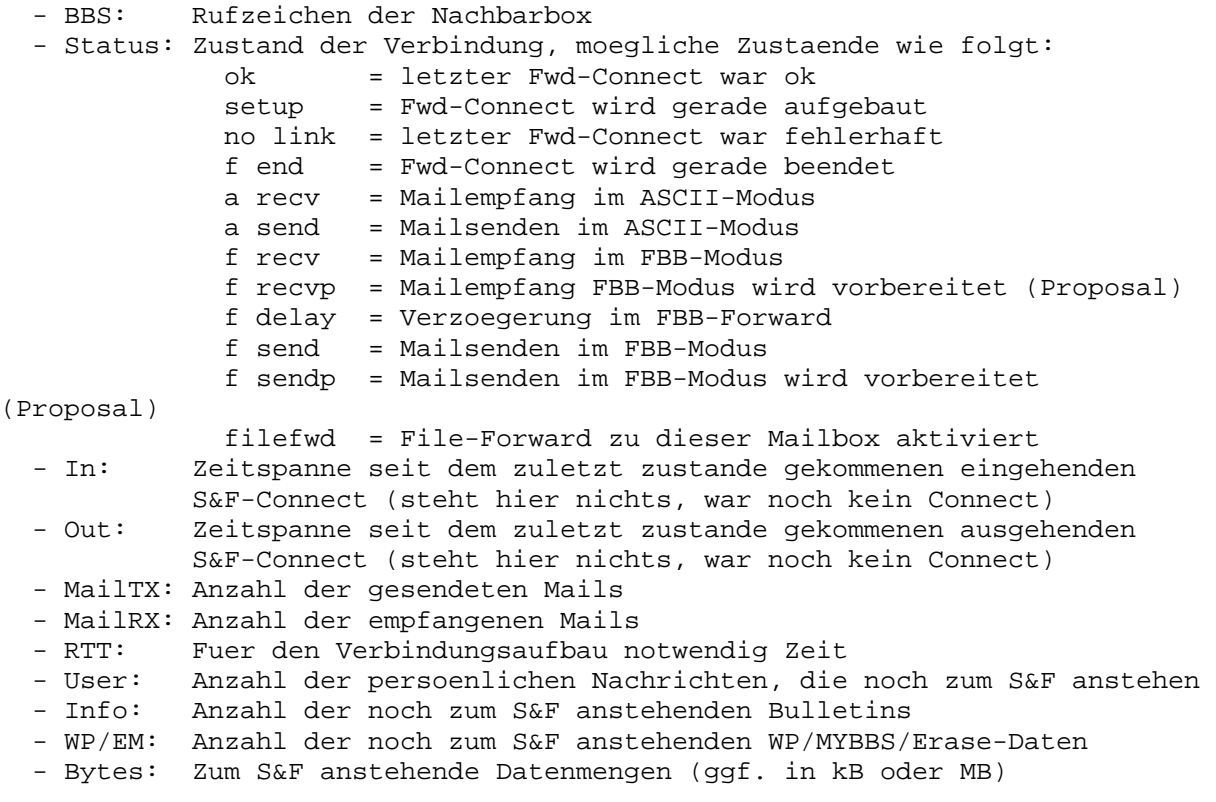

Bei Total werden die anstehenden Datenmengen aller Forwardpartner zusammenaddiert dargestellt. Alle Angaben beziehen sich immer auf den Zeitraum seit dem letzten Boxneustart bzw. der letzten Box-Initialisierung mit NEW.

Beispiel: st f DB0AAB

Siehe auch "Help New"

## **STATUS.IPSOCKETS**

Syntax: STatus Ipsockets

Gibt die aktuelle Nutzung der IP-Sockets aus.

## **STATUS.LIMITS**

Syntax: STatus Limits

Zeigt Informationen ueber die Auslastung des Systems und zugehoerige Maximalwerte. DOS, Linux und BCM32 haben jeweils unterschiedliche Maximalwerte. Die max. Anzahl an Bulletins wird aufgrund des auf der Platte verfuegbaren Speichers geschaetzt. Die Grenze bei BIDs kann auch ueberschritten werden.

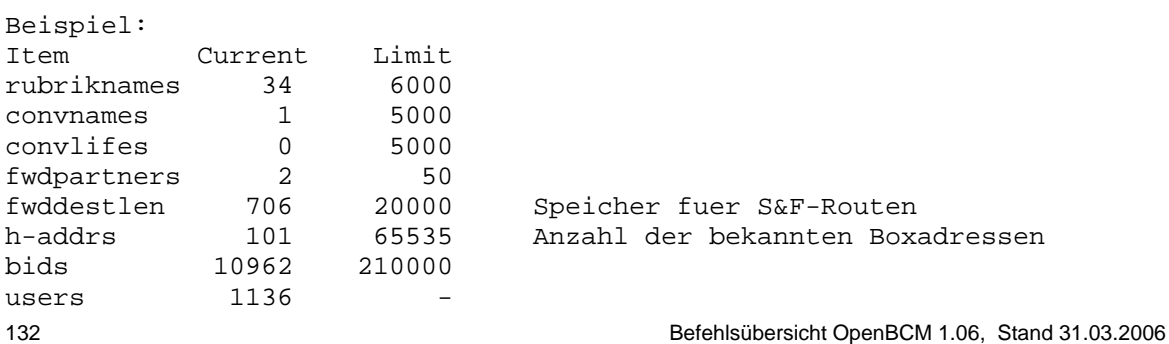

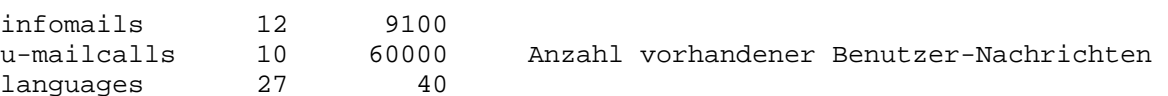

#### **STATUS.MEMORY=MEM**

#### **STATUS.OPENFILES**

Syntax: STatus Openfiles

Gibt eine Liste der geoeffneten Dateien aus.

## **STATUS.POPSTATE**

Syntax: STatus Popstatus

Gibt an, wer wann ueber welche IP-Adresse mit POP3 auf die Box zugegriffen hat (Datei "popstate.bcm").

#### **STATUS.SEMAPHORES**

Syntax: STatus Semaphores (Debugging-Befehl, in der Praxis ohne Bedeutung)

Gibt eine Liste der Dateien aus, die momentan im Zugriff sind. Dabei wird "Dateiname" angegeben und die Anzahl der Zugriffe, abhaengig von ihrer Beschaffenheit: Rd read (Zugriff ist in absehbarer Zeit wieder zuende) LRd long read (d.h. Zugriff darf beliebig lang dauern) Ap append LAp long append Wr write LWr long write Op Optionen (ob Datei beim Schliessen oder Disconnect geloescht wird)

Da bei Multiuserbetrieb sich Schreibzugriffe gegenseitig ausschliessen, wird abhaengig von der Zugriffsdauer der aufrufende Prozess entweder suspendiert oder der Aufruf wird abgewiesen.

### **STIMEOFFSET**

(Sysop, init.bcm, nur DOS) Syntax: STImeoffset <Stunden> (Vorgabe: 1)

Legt fest, um wie viele Stunden sich die Standardzeit (Winterzeit) von der Weltzeit (UTC) unterscheidet. In Westeuropa wird dieser Parameter auf "1" gestellt. Die Sommerzeit wird abhaengig vom Datum automatisch erkannt, braucht hier also nicht beruecksichtigt werden. Will man jedoch voellig auf die Sommerzeit verzichten (z.B. USA), dann ist noch "summertime" auf "0" zu setzen.

Es gibt damit 2 sinnvolle Konfigurationen: a) PC laeuft auf UTC -> pcisutc 1, stimeoffset (Wert egal) b) PC laeuft auf Lokalzeit -> pcisutc 0, stimeoffset 1 (Westeuropa)

Bei letzterer Konfiguration wird die CMOS-Uhr automatisch gestellt.

Unter Linux und Windows wird die Zeitzone ueber das Betriebssystem selber eingestellt, daher ist dieser Befehl nur fuer die DOS-Version noetig.

Siehe auch "Help PCISUTC" und "Help SUMMERTIME"

### **SUMMERTIME**

(Sysop, init.bcm, nur DOS und Windows) Syntax: Summertime [ 0 | 1 ] (Vorgabe: 1)

Legt fest, ob die automatische Sommerzeitumschaltung der OpenBCM Mailbox aktiviert werden soll. Normalerweise ist der Wert in Mitteleuropa auf "1" zu setzen, betreibt man jedoch die Mailbox in einem Land, dass keine Sommerzeit nutzt, so ist der Wert auf "0" zu setzen.

Anmerkung: dieser Parameter dient nicht dazu, manuell zwischen Sommer- und Winterzeit umzustellen - das macht das System eigenstaendig, wenn diese Funktion mit "1" aktiviert wurde!

Unter Linux wird diese Funktion nicht benoetigt, da hier die Einstellung vom Betriebssystem direkt uebernommen wird.

## **SWAPLOG**

Syntax: SWaplog ["<Suchtext>"]

Gibt alle Zeilen der Datei "trace/swap.bcm" aus, welche <Suchtext> enthalten. In dieser Datei werden alle Nachrichen eingetragen, bei denen die Angaben bei "From" und "To" nicht mit den Daten der Kopfzeile uebereinstimmen bzw. bei denen die BID nicht mehr mit der BID aus der Kopfzeile uebereinstimmen (die also von einer anderen Mailbox ge-swap-ped wurden). All diese Nachrichten bekommen automatisch eine Lifetime von 2 Tagen, waehrend der der Sysop Nachforschungen anstellen kann und bei Bedarf die Lifetime erhoehen kann.

Der <Suchtext> kann z.B. ein bestimmtes Datum oder Rufzeichen sein. Wird <Suchtext> nicht angegeben, so werden die letzten 2 kBytes ausgegeben. Anfuehrungszeichen sind nur dann notwendig, wenn der <Suchtext> Leerzeichen enthaelt. Beim <Suchtext> ist Gross-/Kleinschreibung nicht relevant. Der <Suchtext> wird als "regulaerer Ausdruck" ausgewertet.

Siehe auch "Help REGular\_expressions" und "Help DEFSWAPLF"

## **SYSOP**

(Sysop) Syntax: SYsop

Passwortverfahren fuer Sysop (Datei "passwd.bcm").

Siehe auch "Help PASsword"

## **SYSOPBELL**

```
(Parameter, nur DOS) 
Syntax: SYSOPBell [ 0 | 1 ]
(Vorgabe: 0)
```
setzt fest, ob es bei jedem Connect oder Disconnect piepsen soll oder nicht. Steht der Parameter auf "1", so piepst es bei jedem Boxlogin und -logout aus dem Lautsprecher des Mailbox-PC's. Dies wird im allgemeinen nervtoetend sein. Beispiel: SYSOPBELL 0 -> Hupe aus

## **SYSOPCALL**

(Sysop, init.bcm) Syntax: SYSOPCall [<Rufzeichen>]

Setzt das Call, unter dem man mit der Eingabe eines Punktes (.), also ohne explizite Rufzeichenangabe an der Console einloggen kann. Sonst hat das Rufzeichen keine Bedeutung, also nicht irgendwelche Privilegien. Hier kann auch das Rufzeichen der Box eingetragen werden. Diese Eintragung kann durch "par sysop" auch von Benutzern abgefragt werden. Wird in der Box eine Nachricht an Sysop ohne Verteiler geschickt, so wird sie an das SYSOPCALL geschickt.

Beispiel: sysopc DL8MBT

 **T=TALK**

### **TAIL**

(Sysop) Syntax: TAIl [-f] <Dateiname>

TAIL ohne Option "-f" zeigt die letzten 2 kBytes von <Dateiname>.

Beispiel: tai stat.imp

Wird die Option "-f" (follow) angegeben, so wird ausgegeben, was in <Dateiname> gespeichert wird.

Die Option "-F" klappt unter DOS allerdings nur, wenn "SHARE.EXE" in der "autoexec.bat" geladen wurde. Das ist ohnehin empfehlenswert, weil dann auch kritische Situationen innerhalb der Box besser ablaufen. Wenn SHARE geladen wurde kann es jedoch auch passieren, dass share bei DOSshells den Zugriff  $a^{\text{11}}f$ eine Datei sperrt ist (Wichtig fuer Runutils!). Beispiele: TAIL -f trace/syslog\_r.bcm TAIL -f log/log41109.bcm

## **TALK**

Syntax: Talk [ all | <Rufzeichen> ] <Text>

Sendet eine einzeilige Mitteilung an <Rufzeichen> sofern das angegebene <Rufzeichen> gerade mit der Box verbunden ist.

T <Rufzeichen> Sendet alles folgende zu <Rufzeichen>. Verlassen dieses Modus erfolgt mit  $"$ /q". T All <Nachricht> Sendet eine Nachricht an alle eingeloggten Stationen (wie WALL). Statt TALK werden auch die Befehle CHAT, MSG, WRITE, CONVERS akzeptiert, damit jeder seiner Gewohnheit folgen kann. Hinweis: Fuer die uebertragenen Mitteilungen steht ein Pufferspeicher zur Verfuegung. Ist der Benutzer gerade mit dem Auslesen einer laengeren Nachricht beschaeftigt, so kann dieser Puffer ueberlaufen, es erfolgt dann eine entsprechende Meldung.

Waehrend des Conversmodus sind folgende Befehle moeglich: /Quit /Bye /User /Who /Talk /Msg /Chat /Send !<cmd> Quit, Bye: Beenden des Conversmodus User, Who: Anzeigen der Benutzerliste Talk, Msg, Chat, Send: - Es kann mit /T <Rufzeichen> <Text> ein Text an einen weiteren Benutzer gesendet werden. - Mit /T <Rufzeichen> wird der Converspartner gewechselt, alle Eingaben gehen nun an das angegebene <Rufzeichen> !<Befehl>: Der angegebene Befehl wird ausgefuehrt, wie am Boxprompt, es wird jedoch kein Prompt ausgegeben. Beispiele: t dl8mdw Hallo Christian w all Box wird in 5 Minuten abgeschaltet! m dg3rbu

## **TCPIPTRACE**

(Sysop, init.bcm, nur Linux/Win32) Syntax: TCPIPTRACE <n> (Vorgabe: 0)

Der Parameter TCPIPTRACE in init.bcm dient zur Aktivierung bzw. Deaktivierung von TCPIP-Tracefiles.

```
 tcpiptrace 0 -> kein Tracing von TCPIP-Verbindungen 
 tcpiptrace 1 -> Tracing von HTTP-Verbindungen in trace/httplog.bcm 
 tcpiptrace 2 -> Tracing von NNTP-Verbindungen in trace/nntplog.bcm 
 tcpiptrace 3 -> Tracing von POP3-Verbindungen in trace/pop3log.bcm 
 tcpiptrace 4 -> Tracing von SMTP-Verbindungen in trace/smtplog.bcm 
 tcpiptrace 5 -> Tracing von FTP-Verbindungen in trace/ftplog.bcm 
 tcpiptrace 8 -> Tracing aller TCPIP-Verbindungen (also NNTP, HTTP, 
                  POP3, SMTP, FTP)
```
## **TELL**

Syntax: TELL <Boxcall> <Befehl>

Der Benutzer kann wie bei Diebox mit TELL <Boxcall> <Befehl> einen TELL Befehl ausloesen, der dann von der angegebenen Box ausgefuehrt und die Ausgabe als persoenliche Nachricht zurueckgesendet wird. Dabei sind Befehle, die Veraenderungen bewirken (z.B. Alter, Erase) oder Eingaben erfordern (z.B. Send) ausgeschlossen. Der Lesebefehl ist auf eine Datei mit maximal 530 Zeilen begrenzt. Eine Ausgabe von BIN-Dateien ist nicht moeglich.

Siehe auch "Help TELLMode"

#### **TELLMODE**

```
(Sysop, init.bcm) 
Syntax: TELLMode [ 0 | 1 | 2 ] 
(Vorgabe: 2) 
  TELLMODE 0: Box unterstuetzt kein TELL 
  TELLMODE 1: Eingabe von Befehlen erlaubt, aber keine Ausfuehrung 
  TELLMODE 2: Eingabe und Ausfuehrung von Befehlen frei (Standard)
```
Siehe auch "Help TELL"

### **TELN=TELNET\_PORT**

## **TELNET**

Zugang zur Box ueber: "telnet localhost 4719" Diese Funktion macht aufgrund der hohen Laufzeiten ueber Funk wenig Sinn. Jedoch innerhalb eines drahtgebundenen Netzes stellt dies die beste Moeglichkeit dar, die BCM zu erreichen. Die BCM erwartet normalerweise auf dem TCP Port 4719 einen Telnet Verbindungsaufbau. Dieser Port kann ueber den Befehlszeilenparameter "bcm -t <Port>" gesetzt werden. Die Erreichbarkeit ueber Telnet kann durch Weglassen des <Port> Wertes abgeschaltet werden. Folgen wir zur Tat: \$ > telnet server 4719 Trying 172.16.1.1... Connected to server.local.net. Escape character is '^]'. BayCom-Mailbox V1.40 (Linux) DG9MHZ login: dg9mhz password: BayCom-Mailbox V1.40 (Linux) - Silly Valley - 01:10 Servus Deti, Helplevel=0, Zeilen=0, letzter Login 24.07.97 12:12 Inhaltsverzeichnis fuer DG9MHZ @DG9MHZ: 1296) DG9MHZ 24.07.97 11:03 13 #999 @DG9MHZ BayBox Demo (12:13 DG9MHZ)--> Ob ein Passwort und welches Passwort eingegeben werden muss, haengt dabei von folgenden Aspekten ab: "rhosts.bcm" - In dieser Datei werden alle "trusted hosts" eingetragen, damit sind die Namen oder IP-Adressen von Rechnern gemeint, denen vertraut werden kann. Bei einer Telnet-Verbindung eines Rechner, der in dieser Datei vermerkt ist, muss kein Passwort eingegeben werden. Nach dem Login hat der Benutzer sofort Sysopstatus! Durch den Sysopstatus ist der Befehl "connect <path>" moeglich. Bei allen anderen Logins kann das Passwort nur durch den Sysop gesetzt werden. Es gilt dabei der Parameter (A TTY). Nach der korrekten Eingabe des Passwortes ist der Benutzer eingeloggt und besitzt keinen Sysopstatus. Das Auslesen von Binaer-Nachrichten ist moeglich im allgemeinen jedoch nicht

Siehe auch "Help TELNET Forward" und "Help TELNet\_port"

## **TELNET.FORWARD**

besonders sinnvoll.

(Sysop, Linux/Win32) Forward ueber eine Telnet-Verbindung. Format fuer die Pfadangabe in "fwd.bcm": "telnet:44.143.48.2:4719" Die Angabe der Portnummer zwingend notwendig. Statt der IP-Nummer kann auch ein Domainname verwendet werden. Als aktives/passives Passwort wird das eingestellte TTY-Passwort verwendet.

## **TELNET\_PORT**

(Sysop, init.bcm) Syntax: TELNet\_port [<n>] (Vorgabe: 4719)

Befehlsübersicht OpenBCM 1.06, Stand 31.03.2006 137 Setzt den Port, ohne Parameter wird der Port ausgegeben. Mit "0" wird der Port

abgeschaltet.

Beispiel: teln 4719

Siehe auch "Help PORTNUMMER" und "Help TELNET"

## **TEST**

(Sysop) Syntax: TEst  $[S \mid V \mid W \mid \langle \text{Makro} \rangle]$ 

S = BCM beenden V = Rechner boot W = Watchdogtest <Makro> = Makro testen

## **TGREP**

(Sysop) Syntax: TGrep ["<Suchtext>"] <br/>boxcall>

Gibt alle Zeilen der Datei "trace/t\_<br/>boxcall>.bcm" aus, welche <Suchtext> enthalten. Die Datei "t\_<boxcall>.bcm" enthaelt das Forward-Log fuer die Box <boxcall>. Der <Suchtext> kann z.B. ein bestimmtes Datum oder Rufzeichen sein. Wird <Suchtext> nicht angegeben, so werden die letzten 2 kBytes ausgegeben. Anfuehrungszeichen sind nur dann notwendig, wenn der <Suchtext> Leerzeichen enthaelt. Beim <Suchtext> ist Gross-/Kleinschreibung nicht relevant. Der <Suchtext> wird als "regulaerer Ausdruck" ausgewertet.

Siehe auch "Help REGular expressions"

## **TIME**

Syntax: TIme [-a]

Gibt die Uhrzeit und das Datum der BCM aus. Um Probleme bei der Umstellung zwischen Sommer- und Winterzeit zu vermeiden, sollte UTC verwendet werden. "TIme -a" gibt die aktuelle Uhrzeit in verschiedenen Formaten aus.

### **TIMEOUTWARNING**

(Sysop, init.bcm) Syntax: TIMEOUTWARNING [ 0 | 1 ] (Vorgabe: 1)

Kurz vor Ablauf des Usertimeouts wird ein Warnhinweis ausgegeben, wenn dieser Parameter den Wert "1" hat. Bei "0" wird vor dem Timeout kein Hinweis ausgegeben.

Siehe auch "Help USRTimeout"

## **TNC**

(Sysop, nur DOS) Syntax: TNC <PCFlex-Befehl>

138 Befehlsübersicht OpenBCM 1.06, Stand 31.03.2006 hiermit kann man das PC/Flexnet steuern (Parameter veraendern). Es funktionieren nicht alle gewohnten PC/Flexnet-Befehle. Wenn nicht die Node-Version laeuft (flexdigi), werden die verstellten Parameter allerdings nicht abgespeichert, d.h. sind nur bis zum naechsten Abstellen wirksam. Es sollten also besser mit FSET in einem Batch vor dem Start der Mailbox die entsprechenden Flexnet-Parameter gesetzt werden. Da normalerweise eine Mailbox ueber Draht irgendwo angebunden ist, sind die Flexnet-Parameter

abgesehen von der Uebertragungsgeschwindigkeit (mode) ohnehin nur von geringer Bedeutung. Laeuft der Flexnet-Digi, so ist man besser beraten im Node die Parameter direkt einzustellen, als von der Box aus.

Siehe auch "Help TNC Trace"

## **TNC.TRACE**

(nur DOS) TNC TRACE -1 zeigt alle Monitor-Kanaele TNC TRACE <kanal> zeigt einen Kanal TNC TRACE schaltet den Monitor ab Nur wenn der Box-Monitor aus ist, kann die TRACE-Funktion im Flexnet-Node genutzt werden.

## **TR=TRANSFER**

### **TRACELEVEL**

(Sysop, init.bcm) Syntax: TRACELevel [<n>] (Vorgabe: 1)

Ohne Parameter wird der eingestellte Wert ausgegeben.

Mit <n> kann eingestellt werden, welche Systemmeldungen in die Datei "trace/syslog\_r.bcm" geschrieben werden. Folgende Werte sind moeglich:

- 0 Saemtliche Meldungen (#R, #L, #S, #F, #A) werden mitgeschrieben (sehr viel, pro Tag etliche MegaByte, nicht empfehlenswert auf die Dauer).
- 1 Alle System- und Fehlermeldungen ausser #R werden mitgeschrieben.
- 2 Nur Fehlermeldungen (#S, #F, #A) werden mitgeschrieben.
- 3 Nur schwerwiegende Fehlermeldungen (#F und #A) mit Programmbbruch.
- 4 Nur Fehler, die zum sofortigen Programmabbruch (#A) fuehren
	- (nur wenn "watchdog 4 bis 7" eingestellt ist!)

5 Es wird kein Systemlog gefuehrt (nicht empfehlenswert).

Bedeutung der Eintraege:

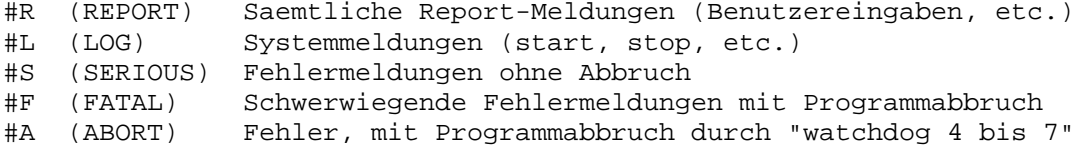

System- und Fehlermeldungen (#L, #S, #F, #A) werden auch in die Datei "trace/syslog.bcm" geschrieben. Die weiteren Angaben bei den Fehlermeldungen dienen zum Aufspueren der Fehler fuer die Programmierer.

Die Meldungen aus "trace/syslog\_r.bcm" koennen mit "SLR [<Suchtext>]", die Meldungen aus "trace/syslog.bcm" mit "SL [<Suchtext>]" ausgegeben werden. Die Dateien "trace/syslog.bcm" und "trace/syslog\_r.bcm" koennen, wenn sie zu gross werden, einfach geloescht werden.

Beispiele: sl #S Fehlermeldungen (#S) aus "trace/syslog.bcm" slr OE3DBB Aktivitaeten von OE3DBB aus "trace/syslog\_r.bcm"

Siehe auch "H SL" und "H SLR"

#### **TRANSFER**

Befehlsübersicht OpenBCM 1.06, Stand 31.03.2006 139 Syntax: TRansfer [ <Rufzeichen> | <Rubrik> ] <Bereich>

### [>]<Ziel> [@<BBS>] [#<Lifetime>] [Titel]

Verschiebt eine Nachricht in eine andere Rubrik bzw. zu einem anderen Benutzer. Dabei kann durch entsprechende Angabe (wie beim SEND Befehl) auch eine neue Lifetime oder/und eine neue Forwardadresse gesetzt werden. Bei Bulletins wird die alte Nachricht geloescht, bei persoenlichen Nachrichten bleibt die alte Nachricht erhalten. Der neu entstandenen Nachricht wird der Zusatz "X-Transfer..." eingefuegt. Die Nachricht kann nur vom Eigentuemer der Nachricht (also Absender oder Empfaenger) oder dem Sysop transferiert werden. Das ">"-Zeichen kann, muss aber nicht angegeben werden. Beim Transfer wird in den Titel der Nachricht der Hinweis "CP <call>:" eingetragen, um die transferierte Nachricht leichter als solche erkennbar zu machen. Ist der Transferierer auch der Urheber der Nachricht oder der Sysop, unterbleibt der Zusatz. Wird kein Bereich angegeben, so bezieht sich das TRANSFER auf die zuletzt gelesene Nachricht. Es ist nicht moeglich, Bulletins zu duplizieren. Beim Transferieren einer Mail von einer Rubrik in die andere bleibt das Datum der Mail gleich, in der Zielrubrik erscheint die transferierte Mail am Ende der Rubrikliste, auch wenn das Datum aelter als der vorher letzten Mail der Rubrik ist, bis ein REORG (REORG B) durchlaufen wurde. Sind die Quell- und Zielrubrik gleich, so wird hingegen das Maildatum auf das aktuelle Datum geaendert. Dies kann dazu verwendet werden, Mails in der Rubrikliste zu "sortieren".

Achtung: Wenn nur die Forward-Adresse geaendert werden soll, so sollte der FORWARD Befehl verwendet werden. Soll nur die LIFETIME einer Mail geaendert werden, so sollte der Befehl SETLIFE benutzt werden.

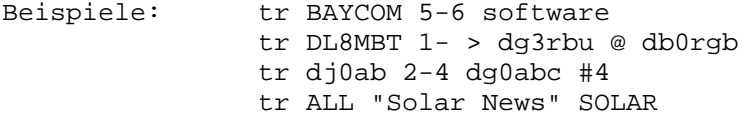

## **TTYDEVICE**

(Sysop, init.bcm, nur DOS, Option \_TTY in config.h)

Konfiguriert ein angeschlossenes Modem fuer den TTY Port.

Siehe "Help TTYFWD"

### **TTYDIAL**

(Sysop, init.bcm, nur DOS, Option \_TTY in config.h) Syntax: TTYDIAL <Rufzeichen> <Nummer>

Startet den S&F über den TTY-Port.

Siehe "Help TTYFWD"

## **TTYFWD**

(Sysop, init.bcm, nur DOS, Option \_TTY in config.h)

TTY-Forward via Telefon, Einstellungen

 Telefon-S&F mit der BCM ist mit einigen Einstellungen leicht zu realisieren. Kenntnisse vom AT-Modembefehlssatz und den Parametern in "init.bcm" und "fwd.bcm" werden vorausgesetzt. Notwendig hierzu ist nur ein Telefonmodem und ein freier serieller

 Anschluss, dessen IRQ noch nicht belegt wird. Es ist auch moeglich, mit ISDN-Karten zu arbeiten, die eine Modememulation besitzen. Als erstes muss die Schnittstelle eingestellt werden. Dazu gibt es in der Datei "init.bcm" zwei Parameter. TTYMODE wird nach wie vor gleich behandelt wie bei frueheren BCM Versionen. TTYDEVICE legt die Art des angeschlossenen Geraetes fest. Damit der S&F funktionieren kann, muss der Parameter mindestens auf 2 stehen. Der S&F ueber Nullmodem ist zwar moeglich, aber nicht zu empfehlen. Der S&F ueber eine KISS-Verbindung ist hier vorzuziehen. Die letzten 4 Parameter von TTYMODE muessen "N,8,1,E" sein. TTYDEVICE <typ> 0 Terminalendstelle (Vorgabe) 1 Nullmodemlink (Master, Slave bleibt 0) 2 Telefonmodem Ist ein Modem angeschlossen, wird es nach jedem Loginzyklus initialisiert. Bei "RING"-Meldung hebt die BCM ab. Nach erfolgreicher "CONNECT"-Meldung verhaelt sich TTY wie bei normalem Terminal. Bei "NO CARRIER" wird der Login jeweils abgebrochen. Wird ein Login beendet (mit "quit", "exit" ... oder "NO CARRIER") legt das Modem durch Setzen der DTR-Leitung auf LOW auf, ebenso nach 3 missglueckten Versuchen, dass TTY-Passwort oder das Rufzeichen einzugeben. 3 Telefonmodem mit Check Wie 2, jedoch wird "getty" automatisch beendet, falls das Modem nicht mehr antwortet oder kein Hangup ueber die DTR-Leitung moeglich ist. Als naechstes muessen die Einstellungen in der "inittty.bcm" vorgenommen werden (Parameter mit jeweiligem Beispiel als default-Werte): comadr 0 Dezimal-Adresse (nicht HEX!) des COM-Ports, bei  $\cap$  wird COM-Nummer aus der "init.bcm" uebernommen und die Adresse automatisch ersetzt. comirq 0 Interrupt (IRQ) des COM-Ports, bei 0 wird default- IRQ fuer COM-Nummer aus der "init.bcm" verwendet cmdatz ATZ Befehl zur Modeminitialisierung cmdata ATA Befehl zum Abnehmen des Modems bei Anruf cmdatd ATD Befehl zum Waehlen ringindicator RING Code vom Modem bei Anruf connectindicator CONNECT Code vom Modem bei erfolgreichem Verbindungsaufbau dailprefix Vorangestellte Codes vor Telefonnummer dailsuffix Code, der an die Telefonnmmer angehaengt wird ringtimeout 30 Wartezeit zwischen Abnehmen und CONNECT bei Anruf in Sekunden dailtimeout 40 Wartezeit fuer den Waehlvorgang, bis Abbruch z.B. wenn Gegenstation nicht abnimmt in Sekunden daildelay 0 Wartezeit zum naechsten Waehlvorgang in Sekunden<br>connectdelay 0 Wartezeit bis zum naechsten erfolgreichen Wartezeit bis zum naechsten erfolgreichen Verbindungsaufbau in Sekunden

 maxcontime 0 Zeitraum fuer "maxcons", bei 0 inaktiv in Sekunden maxcons 0 Anzahl der Waehlvorgaenge im Zeitraum "maxcontime" bei 0 unbegrenzt, Zeitangaben in Sekunden Bei Nebenstellenanlagen kann man bei "dailprefix" normalerweise mit "0W" das Amt anwaehlen, mehr dazu siehe in der Anleitung zum Modem und/oder der Telefonanlage. Mit den Befehlen "maxcontime" und "maxcons" kann man die Waehlversuche stark beeinflussen. Moechte man z.B. nur einmal pro Stunde einen S&F starten, stellt man "maxcontime" auf 3600 und "maxcons" auf 1. Jetzt steht dem S&F oder dem Benutzer-Login via Telefon nichts mehr im Wege. Fuer den automatischen S&F muessen allerdings noch einige S&F-spezifische Dinge eingestellt werden: - Die TTY-Passwoerter muessen bei beiden S&F-Partnern identisch sein, ebenso wie beim AX25-Forward die normalen Passwoerter. - Der Eintrag fuer automatischen Forward muss in der "fwd.bcm" so eingestellt werden: Anstelle des Connect-Calls und Digis (hinter den S&F-Zeiten) "<Rufzeichen> TTY <Nummer>" angeben. <Rufzeichen> dabei ohne SSID. z.b. "DBO812 AAAA...............AAAAA DBO812 TTY 2356" Automatisch waehlt die Box bei S&F-Zeitparameter "D". Steht dort nur "A", sendet die Box nur wenn sie angerufen wird. z.B. DBO812 AADDAAAAAAAAAAAAAAAAAAAA DBO812 TTY 7823456 - Wird die Box angerufen nimmt sie grundsaetzlich ab. Dies kann mit einer Zeitschaltuhr fuer das Modem verhindert werden. Gestartet wird der S&F mit "TTYDIAL <call> <nummer>". Ist der TTY-S&F in der "fwd.bcm" eingetragen, funktioniert auch "SF <call>". Dann waehlt die Box zu den angegebenen Zeiten in der "crontab.bcm" auch automatisch, wenn die "maxcontime" und "maxcons" wieder abgelaufen sind. Dies kann man wiederum mit "TTYSTATUS" abfragen. TTY verwendet zur Flusskontrolle RTS/CTS. Ein etwas schnellerer Rechner ist fuer den S&F via Telefon nicht unbedingt notwendig, aber empfehlenswert. Bei einem 486SX kann die Komprimierung der Daten unter Umstaenden laenger dauern, als die Uebertragung ansich (ab 14k4er Modem), deshalb sollte man hier den FFB-Forward abschalten und wieder ASCII-Forward benutzen. Ein normales Telefonmodem kann im Normalfall auch selbst online komprimieren. TTY-Forward via Telefon, Betrieb -------------------------------- Zur Kontrolle der Vorgaenge koennen verschiedene Befehle eingesetzt werden. Die Ein- und Ausgaben koennen auf dem "getty"-task mit dem Befehl "monitor" beobachtet werden. Hier ist nur der Login-Bildschirm sichtbar, ist ein Benutzer oder eine andere Mailbox eingeloggt, muss man den passenden Task dazu monitoren. "TTYSTATUS" zeigt den Status des seriellen Anschlusses an. "TTYWIN" zeigt die Ausgaben in einem eigenen Fenster an. Hier gibt es folgende Eintraege:

TTY Modus, in dem sich der TTY-Port befindet.<br>POS 0 wait for ring (wartet auf "RIN 0 wait for ring (wartet auf "RING", sendet dann "ATA")<br>1 busy (TTY-Port wird gerade benutzt, z.B. ha (TTY-Port wird gerade benutzt, z.B. hangup) 2 ring, wait connect (wartet auf die "CONNECT"-Meldung vom Modem) 3 dialup, wait connect (wartet auf die "CONNECT"-Meldung vom Modem)<br>4 wait for login (wartet auf die Eingabe des Rufzeichens und des Passwortes) 5 eingeloggt (eigener Task oeffnet sich)<br>
/0 /1 dialup (Box wurde angerufen oder w (Box wurde angerufen oder waehlt selbst) CALL Rufzeichen, das auf dem TTY-Port eingelogt ist TASK Nummer des Tasks, der den TTY-Port benutzt CMD Zeigt an, ob sich das Modem im Kommandomodus befindet. RX Zeigt an, wieviel RX-Bytes sich im seriellen Puffer befinden. mit > ist die Eingabe gestoppt. TX Zeigt an, wieviel TX-Bytes sich im seriellen Puffer befinden. mit > ist die Ausgabe gestoppt. LINE Baudrate der Telefonleitung (wird aus der "CONNECT"-Meldung gewonnen) ECH Echo-Modus 0 kein Echo 1 normales Echo 2 "\*" werden zurueckgegeben (Passwortabfrage) Desweiteren wird noch die Onlinezeit und einige Umgebungsvariablen, sowie TTY-Portfehler angezeigt. Sofortiges Auflegen erfolgt durch "killen" des S&F-Tasks oder mit "TTYHANGUP". Dabei wird die DTR-Leitung auf LOW gesetzt. Das Modem muss so eingestellt sein, das es bei DTR-Low auch wirklich auflegt. Ist dies nicht der Fall, zeigt die Mailbox eine Fehlermeldung und friert "getty" ein bzw. beendet "getty", bis der Fehler behoben ist. Modembefehle koennen mit "TTYCMD" abgesetzt werden. Dies ist nur moeglich, wenn sich das Modem im Befehlsmodus befindet. Ist das Modem nicht empfangsbereit, koennen keine Befehle abgeschickt werden. TTY-Forward via Telefon, Problemloesungen ----------------------------------------- - Mailbox waehlt nicht, kann aber angerufen werden Die Parameter "maxcons", "maxcontime" und die S&F-Zeiten in der Datei "crontab.bcm" ueberpruefen. - Mailbox laesst keinen einloggen. Man benoetigt zum Einloggen ueber den TTY-Port ein eigenes Passwort, das gesetzt werden muss. - Das Modem reagiert nicht. Bitte die eingestellen Schnittstellenparameter ueberpruefen, oder versuchen, ob das Modem ueberhaupt mit einem normalen Terminal- Programm funktioniert. In "TTYSTATUS" finden sich evtl. auch einige Hinweise. - Die Mailbox nimmt ab und legt sofort wieder auf. Das Modem darf nicht selbst abnehmen, da die Box den Befehl an das Modem schickt. Hierzu mehr in der Anleitung zum Modem.  **TTYINIT** (Sysop, Option FEATURE\_SERIAL (Linux) bzw. \_TTY (DOS) in config.h) Syntax: TTYInit Damit wird die mit TTYMODE definierte Schnittstelle initialisiert. Siehe auch "Help TTYMode"

## **TTYMODE** (Sysop, init.bcm, Option FEATURE\_SERIAL (Linux) \_TTY (DOS) in config.h) Syntax: Linux: TTYMode [ off | /dev/tty<n> ] DOS: TTYMode [ off | <comnr>:<speed>,<parity>,<dbits>,<sbits>, [ E | L ] ] (Vorgabe: off)

Definiert die Parameter an der seriellen Schnittstelle. Unter Linux hat man damit eine Konsole auf dem TTY, unter DOS eine Verbindung ueber COM zum Modem. Beispiel fuer DOS: TTYMODE 1:9600, n, 8, 1, e fuer Linux: TTYM /dev/tty7

Das Abschalten des TTY-Ports erfolgt mit "TTYMODE OFF" (Vorgabe). Die Basisadresse fuer die COM-Schnittstelle wird bei DOS dem Bios entnommen.

Siehe auch "Help TTYFWD" und "Help TTYInit"

### **TTYSTATUS**

Syntax: TTYSTATUS

Zeigt den Status des seriellen Ports.

Siehe auch "Help TTYFWD"

## **TTYWIN**

(Sysop, nur DOS) Syntax: TTYWIN

Zeigt TTY-Ausgaben in eigenem Fenster an.

Siehe auch "Help TTYFWD"

## **TWIN**

(Sysop, nur DOS) Syntax: TWin [Optionen]

Erzeugt bei der DOS-BCM ein Fenster, in dem alle Tasks angezeigt werden. Das Fenster wird ungefaehr jede Sekunde aktualisiert.

Siehe "Help PS"

## **U=USERS**

## **U.DETAIL=USERS.DETAIL**

 **UFWD**

Beschreibung des Benutzer-S&F

Der Benutzer kann sich seine eigenen Nachrichten direkt und unverzueglich nach Hause liefern lassen. Auch ist ein automatisches Absenden von Nachrichten (Bulletins und persoenlichen Nachrichten) moeglich. Um dies zu ermoeglichen, muss folgendes eingestellt sein:

- MYBBS wird zu der Box eingestellt, die die Nachrichten zum Endbenutzer schicken soll, also !!! NICHT !!! das eigene Rufzeichen.
- Zum Aktivieren des S&F wird mit Alter UFWD <Boxcall> [<Digi>] ein Connect-Pfad angegeben, zu dem der Verbindungsaufbau erfolgen soll.
Das S&F zum Benutzer wird stets angestossen, wenn eine neue Nachricht eintrifft. Ist dessen Box in diesem Moment nicht erreichbar, so erfolgen keine weiteren Connectversuche. Allerdings wird bei jeder neuen Nachricht ein weiterer Connect versucht, auch wenn die Station beim letzten Versuch nicht erreichbar war. Schaltet der Benutzer seine Station ein, so kann er auch einen S&F-Poll durchfuehren. Dies erfolgt durch einen Connect, Anmeldung nach W0RLI und Richtungsumkehr durch "F>". Zu diesem Zweck ist die Box unter einer anderen SSID connectbar. Diese wird mit dem zweiten Rufzeichen im MYCALL Befehl eingestellt.

Siehe auch "Help Alter UFwd" und "Help UFwd Password"

### **UFWD.PASSWORD**

Hat der Benutzer fuer sich ein Login-Passwort eingestellt, so ist dies auch beim Benutzer-S&F zwingend erforderlich. Der Mechanismus ist dabei wie beim normalen Login, jedoch wird der Platz hinter dem SID (System Identifikation) dafuer ausgenutzt. Beispiel: [BayCom-1.38-DH\$] 21 34 22 12 3  $>$ [BayCom-1.38-DH\$] sajkdhfeufhndjffjdshfsdf  $>$ Das Passwortverfahren wird mit dem Befehl "Alter SFpwtype" eingestellt, Siehe auch "Help Alter SFpwtype"

#### **UIMPORT**

(Sysop) Syntax: UImport

Bei einer neu installierten BCM sind ja noch keine Benutzerdaten vorhanden. Mit "uimport" kann man eine provisorische Benutzerdatenbank aufbauen, wenn Benutzer-Dateien im Diebox-Format vorhanden sind. Das sind die Dateien "user3.dat" und "user3.idx".

### **UNERASE**

Syntax: UNerase [ <Rufzeichen> | <Rubrik> ] [<Bereich>]

Macht geloeschte Nachrichten wieder sichtbar. Nur einmal taeglich (meist in der Nacht) werden die Nachrichten in der Box wirklich geloescht. Danach sind sie auch mit UNERASE nicht mehr wiederzubringen. Ansonsten bleiben sie nach dem Loeschen noch erhalten und werden lediglich unsichtbar gemacht. Man kann natuerlich nur etwas mit "unerase" wieder sichtbar machen, was man selbst geschrieben hat oder was an das eigene Rufzeichen gerichtet war.

Mit "LIST -V" oder "DIR -V" koennen auch geloeschte Nachrichten aufgelistet werden. Dabei wird nach der laufenden Nummer der Nachricht der Grund des Loeschens angegeben:

- E geloescht mit ERASE oder mit dem "Nachricht loeschen?"-Prompt
- F Nachricht wurde durch S&F weitergeleitet und deswegen geloescht
- K vom Sysop mit Fernloeschauftrag geloescht
- L Nachricht wurde von der Ferne geloescht (Erase-Forwarding)
- S Nachricht wurde vom lokalen Sysop geloescht
- T Nachricht wurde in eine andere Rubrik transferiert

Um die Nachrichten lesbar bzw. auch im normalen DIR/LIST sichtbar zu machen, ist der UNERASE Befehl erforderlich. Die Bereichsangabe ist dabei wie bei DIR,

Befehlsübersicht OpenBCM 1.06, Stand 31.03.2006 145

READ etc.

Beispiel: un dl8mbt 1- macht alle eigenen Nachrichten wieder sichtbar

## **UNKNOWN**

Syntax: UNKnown ["<Suchtext>"]

Gibt alle Zeilen der Datei "trace/unknown.bcm" aus, welche <Suchtext> enthalten. Darin werden nicht weitergeleiteten Nachrichten eingetragen. <Suchtext> kann z.B. ein bestimmtes Datum oder Rufzeichen sein. Wird <Suchtext> nicht angegeben, so werden die letzten 2 kBytes ausgegeben. Anfuehrungszeichen sind nur dann notwendig, wenn der <Suchtext> Leerzeichen enthaelt. Beim Suchtext ist Gross-/Kleinschreibung nicht relevant. Der <Suchtext> wird als "regulaerer Ausdruck" ausgewertet.

Siehe auch "Help REGular\_expressions", "Help SFHold" und "Help RLog"

### **UNREAD**

Syntax: UNREAD [<rubrik>] [<br/>bereich>]

Markiert Nachrichten als ungelesen. Es wird nur das R-flag zurueckgesetzt, durch Sysops werden auch die Rufzeichen aus der Read-Zeile geloescht.

# **UNSECURETTYPW**

(Sysop, init.bcm) Syntax: UNSECURETTYPW [ 0 | 1 | 2 ] (Vorgabe: 0)

Dieser Parameter legt fest, wie mit TTYPW-Passwoertern verfahren werden darf:

 0 Nur Sysops und User mit bereits gesetztem TTYPW koennen ihr TTYPW aendern oder loeschen.

 1 Wie 0, plus User, die sich mit Passwort in der Mailbox authorisiert haben,

koennen ihr TTYPW ebenfalls aendern.

 2 Jeder kann immer sein TTYPW aendern (Vorsicht: hier kann auch Missbrauch

 getrieben werden, wenn sich ein User mit einem fremden Call in der Mailbox

einloggt, dessen Zugang nicht durch Passwort abgesichert ist!!!)

Siehe auch "Help TTYPW"

#### **USERFORWARD=UFWD**

# **USERLIFE**

(Sysop, init.bcm) Syntax: USERLife [<Tage>] (Vorgabe: 999)

Setzt die Lifetime fuer persoenliche Nachrichten. Der gueltige Wertebreich ist "1" bis "999". Je nach Platz auf der Platte kann man hier relativ grosszuegig sein. Der Wert "0" ist unsinnig und wird automatisch zum Maximalwert "999" umgestellt. "999" ist der Maximalwert, Nachrichten mit dieser Lifetime werden nicht automatisch geloescht.

Beispiel: userl 365

# **USERPATH**

(Sysop, init.bcm) Syntax: USERPath <Verzeichnis> (Vorgabe: "/bcm/user")

Wie INFOPATH, allerdings fuer persoenliche Nachrichten.

# **USERPW**

(Sysop, init.bcm) Syntax: USERPW [ 0 | 1 | 2 | 3 ] (Vorgabe: 1)

Schaltet die Eingabe von Benutzerpasswoertern ein und aus. In den meisten Mailboxen ist die Eingabe von Benutzerpasswoertern abgeschaltet, da diese Funktion oft missbraucht wird oder sich auch Benutzer unabsichtlich ein ihnen unbekanntes Passwort eingestellt hatten.

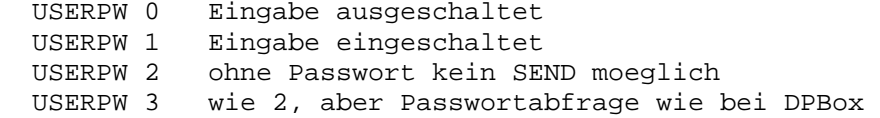

Bereits bestehende Benutzerpasswoerter werden weiterhin beim Login abgefragt. Der Sysop kann auch bei der Einstellung USERPW 0 Passwoerter eingeben. Ein Benutzer kann auch bei der Einstellung USERPW 0 sein Passwort mit "a pw off" abstellen.

Siehe auch "Help PASsword" und "Help Alter PW"

# **USERQUOTA**

(Sysop, init.bcm) Syntax: USERQuota [<kBytes>] (Vorgabe: 0)

Hiermit laesst sich die maximale Ausgabemenge der Box pro Tag und Benutzer einstellen. Ist diese Menge erschoepft, so ist kein Auslesen oder Absenden von Bulletins mehr moeglich. persoenliche Nachrichten funktionieren auch bei ueberschrittener Menge noch. "USERQuota 0" schaltet die Funktion ab, das ist den meisten Faellen sinnvoll. Bei mehreren gleichzeitigen Logins unter einem Rufzeichen ist mit einer nicht korrekten Zaehlung zu rechnen, der Parameter funktioniert deshalb nur bei "maxlogins 1" korrekt. Der Benutzer kann mit dem Befehl "QUOTA" abrufen, wieviele Daten an diesem Tag schon gelaufen sind, also wieviel er noch abrufen kann.

Siehe auch "Help MAXLogins"

# **USERS**

Syntax: Users [ \* | <call> ]

Der Befehl "users" ohne Parameter zeigt, wer im System eingeloggt ist, zusaetzlich wird der Uplink-Digi (bei TCP/IP die IP-Nummer) angezeigt.

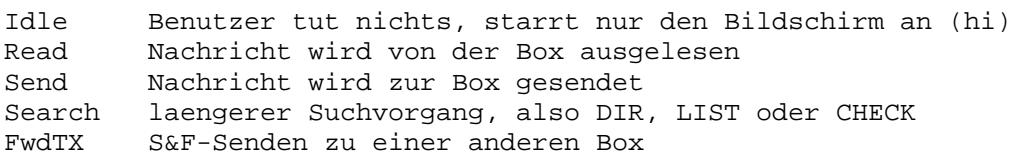

Befehlsübersicht OpenBCM 1.06, Stand 31.03.2006 147

FwdRX S&F-Empfang von einer anderen Box You Du selbst Benutzer, die "Idle" sind, koennen mit dem TALK Befehl angesprochen werden. "u \*" gibt zusaetzlich das Rufzeichen aus, zu dem der Connect erfolgt ist. "u <call>" gibt die meisten Daten zum <call> aus. Siehe auch "Help Users Detail"  **USERS.DETAIL** Syntax: Users [<Optionen>] [<Suchbegriff>] Optionen bei der Benutzersuche: -a alle Eintraege ausgeben (nur sinnvoll wenn sonst nichts angegeben ist) -c nur Anzahl der gefundenen Eintraege zaehlen, nicht ausgeben -d Benutzer hat FHOLD gesetzt -f nur erste Uebereinstimmung ausgeben, dann abbrechen -h Benutzer hat Helplevel 0 gesetzt -l Benutzer war mindestens einmal eingeloggt -m Benutzer hat sein MYBBS selbst eingestellt -n Das MYBBS ist bekannt, wurde aber nicht selbst eingestellt -o Es hat noch kein Login stattgefunden -p Benutzer hat fuer sich ein Passwort gesetzt -q Calls mit gesetztem Newcall -r Privatnachrichten des Benutzers koennen nicht allgemein gelesen werden -s Status des Benutzers ist groesser 0 -t Benutzer hat ein TTY-Passwort gesetzt -u Das Mybbs des Benutzers ist unbekannt -w Benutzer hat fuer sich S&F gesetzt -y Benutzer hat fuer sich NOPURGE gesetzt Das jeweilige Kriterium muss erfuellt sein, damit die Ausgabe erfolgt. Suchbegriffe: <call> c=<call> n=<name> q=<qth> z=<zipcode> @=<BBS> v=<via> s=<sprache> l=<login\_datum> Saemtliche Optionen und Suchkriterien werden logisch "UND"-verknuepft, d.h. ALLE angegebenen Kriterien muessen erfuellt sein, damit der Eintrag ausgegeben wird. Der Suchbefehl l=<datum> sucht nach allen Rufzeichen, welche nach <login datum> ihren letzten Login hatten. Beispiel:  $u -lh$  @=aab Gibt alle Eintraege aus, die schon mindestens einen Login hatten, die Helplevel 0 eingestellt haben und deren Heimatmailbox die Folge "AAB" enthaelt. Weitere Beispiele: u mbt;u -c dl;u -l n=hans;u -u l=01.10. Format der Ausgaben: Call Mybbs Name OTH ZIP Logs Last via PTHRSUNAFSP DGT274 @DBO274 Markus Oelde 59302 24 8s Console 010000001DL Dabei bedeuten die Felder folgendes: Call: Rufzeichen des Benutzers MYBBS: MYBBS des Benutzers: @=MYBBS eingestellt, ?=MYBBS geschaetzt Name: Name des Benutzers QTH: QTH des Benutzers ZIP: ZIP-Code des Benutzers Logs: Anzahl der Logins seitdem die Box laeuft

```
Last: Zeitdauer seit dem letzten Login in s/m/h/d (je nach 
Groessenordnung) 
via: Einstiegsdigi-Rufzeichen beim letzten Login 
P: Passwort: 0=kein Passwort, 1=Passwort eingestellt, 
        2=Passwort wurde abgestellt 
T: TTY-Passwort: 0=keins, 1=vorhanden (nur bei Drahtanschluss) 
H: eingestellter Helplevel 
R: Readlock: 0=alle lesbar, 1=nur gelesene lesbar, 2=garnicht 
S: Status: 0=normaler Benutzer, 1=keine Quotabeschraenkung, 2=gesperrt 
U: Userforward: 0=kein User-S&F, 1=User-S&F gesetzt 
N: Nopurge: 0=Purge erlaubt, 1=Purge wird nicht ausgefuehrt 
A: Away: 0=Away deaktiviert, 1=Away aktiviert 
F: FHold: 0=deaktiviert, 1=aktiviert 
SP: Sprache: z.B. DL oder GB
```
Der Name, QTH, ZIP-Code des Benutzers wurde dabei entweder lokal eingegeben, oder aus empfangenen Nachrichten extrahiert.

Siehe auch "Help PS"

# **USERSF=UFWD**

#### **USRTIMEOUT**

(Sysop, init.bcm) Syntax: USRTimeout [<Minuten>] (Vorgabe: 0)

Wenn vom Benutzer mehr als <minuten> nichts empfangen wurde, wird die Verbindung abgebaut. "0" schaltet die Funktion ab. Beispiel: usrt 20

Siehe auch "Help TIMEOUTWARNING"

### **USVSENSE**

(Parameter, nur DOS) Syntax: USVsense [ 0 | 1 ] (Vorgabe: 0)

Wird der Rechner an einer USV angeschlossen, so kann mittels PIN 15 von der LPT1-Schnittstelle die DOS-Box durch die Alarm-Leitung der USV abgeschaltet werden. Pin 15 high (TTL, 5 V) -> Box laeuft Pin 15 low (TTL, 0 V) -> Box wird abgestellt (shutdown)

Mit "USVSENSE 1" wird die Leitung aktiviert, mit "USVSENSE 0" ist sie inaktiv.

# **UWIN**

(Sysop, nur DOS, nur direkt an der Konsole moeglich) Syntax: UWin

Eroeffnet ein kleines Fenster, auf dem die zur Zeit eingeloggten Benutzer sichtbar sind. Das Fenster kann mit ALT-R (oder mit der Maus) nach Belieben verschoben und in der Groesse geaendert werden, wobei sich die Darstellungsbreite automatisch der Fenstergroesse anpasst. Die Zahlen links neben den Rufzeichen bedeuten:

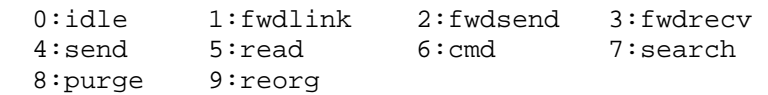

# **VERSION**

Syntax: Version

Gibt Versionsnummer und -datum und den freien Speicherplatz im Rechner und  $\mathsf{a}$ uf der Platte aus.

Beispiel einer Ausgabe:

Date: 10.09.2002 17:41:18z OpenBCM V1.00 (Linux) (CB) (c) GNU GPL 1992-2002 Florian Radlherr, DL8MBT et al. http://www.baycom.org/baybox/ CB-Version, Support only by DJJ812/DO1MJJ - http://www.dbo812.de Compiled Sep 10 2002 17:27:39 with support for: filesurf mailserver pocsagserver servif radioif md serial guest ax25k autofwd runutils macro yapp filefwd telnetfwd didadit convert userLT fwd-edit redit tell extract Uptime: 00:02 CPU: 5(AuthenticAMD) 230884336432979 ticks BogoMips: 397.31 OS: Linux version 2.4.16 PR-Interface: BayCom-L2 200 ports, Linux Kernel AX25 Available Memory / Used Swap : 35656 kB / 18976 kB Info-Path: /bcm/info : 7448 MB (12024 MB) User-Path: /bcm/user : 7448 MB (12024 MB) BCM-Home: /bcm : 7448 MB (12024 MB)

Unter "Support" finden sich all die eincompilierten Module der Software. "Uptime" Tage.Stunden:Minuten, wie lange die BCM schon laeuft "Available Memory" gibt den noch freien RAM-Speicher aus existiert nur bei der Linux/Win32-Version Die restlichen Angaben geben die eingestellten Pfade und den verfuegbaren (gesamten) Plattenspeicher aus.

# **VERTEILER**

Die Adressierung von Bulletins erfolgt mit sogenannten Verteilern (English: flood designators), das sind Sammeladressen welche angeben, an welche Mailboxen die Bulletin geschickt werden soll. Folgende Adresse werden praktisch verwendet:

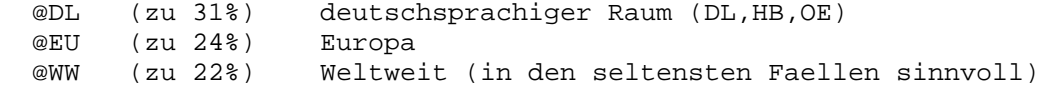

Weitere Adressen: BAYCOM, AMSAT, regionale Adressen nach Vereinbarung moeglich Eine Weiterleitung erfolgt nur, wenn benachbarte Sysops die jeweilige Adresse vereinbart und eingetragen haben.

Beispiel: s SOFTWARE @DL Neuer Bug!

Siehe auch "Help ADresse" und "Help CONVAt"

### **VERZEICHNIS=BOARD**

# **W=TALK**

**W2** 

(nur DOS, nur direkt an der Konsole moeglich) Syntax: W2

Eroeffnet eine neue Box-Sitzung auf der Konsole. Ein neues Fenster geht  $a$ uf, auf dem unabhaengig vom anderen Fenster jede Boxfunktion ablaufen kann. Das Wechseln zwischen den Fenstern geht mit ALT-<Fensternummer>, die Fensternummer steht rechts oben im Fensterrahmen. Das jeweils akive Fenster wird farblich hervorgehoben. Dasselbe laesst dich durch Druecken von CTRL-F3 erreichen.

# **WALL**

Syntax: WAll <Text>

Schreibt einen Text an alle eingeloggten Benutzer.

Beispiel: wa Um 10 Uhr beginnt der ATV-Rundspruch!

Siehe auch "Help Talk"

### **WATCHDOG**

(Sysop, init.bcm) Syntax: WATchdog [<n>] (Vorgabe: 6)

0 Watchdog aus 1 Hardware-Watchdog ein. Es zappelt an LPT1 die Leitung D0 (Pin 2 am Stecker)

- mit etwa 10 Hz. (nur DOS-Version!)
- 2 Software-Watchdog ein. "bcm.exe" ueberwacht sich selbst und spricht nach ca. 1 Minute an. Bei DOS-Ausstieg wird die Zeit auf 30 Minuten gesetzt. Bei Ablaufen des Watchdogs erfolgt ein DOS-Kaltreset.
- 4 Debug-Ausgabe in Betrieb. Vor jedem Watchdog-Reset wird versucht, den momentanen Systemstatus ins Syslog zu schreiben. Dies kann jedoch die Zuverlaessigkeit des Watchdogs verschlechtern, weil dazu das Dateisystem noch "leben" muss.

Die Debug-Ausgaben erfolgen in "trace/syslog.bcm" und beginnen mit #A. Die einzelnen Werte koennen miteinander kombiniert werden, d.h. "watchdog 7" schaltet alle Moeglichkeiten ein. Sysops, die nicht am Debugging beteiligt sind, einen moeglichst stabilen Betrieb wuenschen und keinen Hardware-Watchdog

angeschlossen haben, sollten "watchdog 2" einstellen.

#### **WBIN=WPRG**

### **WDIDADIT**

(Sysop) Syntax: WDidadit [<Verzeichnis>]

Die Datei kann mit DIDADIT Transfer Protokol zur Box gesendet werden. Bezug ist immer das Hauptverzeichnis der BCM ("/bcm/"). Der Dateiname wird von DIDADIT automatisch uebergeben. Existiert das angegebene <Verzeichnis> nicht, wird keine Datei gespeichert.

Siehe auch "Help DIDadit"

# **WHOAMI**

Syntax: WHoami

Gibt Rufzeichen und Namen des Benutzers aus.

# **WT.OG**

Syntax: WLog <call>

Gibt Informationen zu einem ACTIVE ROUTING Ziel aus.

Siehe auch "Help ACTIVE"

# **WPRG**

(Sysop) Syntax: WPrg [<Verzeichnis>]<Dateiname>

Schreibt eine Binaer-Datei im Autobin-Format auf die Platte. Bezug ist immer das Hauptverzeichnis der BCM ("/bcm/"). Der Dateiname im "#BIN#"-Header wird ignoriert. Waehrend der Uebertragung wird in eine temporaere Datei geschrieben und erst am Ende der Uebertragung in <Dateiname> umbenannt. Die Uebertragungsrate wird angegeben. Der Wert wird wegen der TNC-Bufferung bei kleinen Dateien ueberhoeht angezeigt.

# **WRITE=TALK**

#### **WTEXT**

(Sysop) Syntax: WText [<Verzeichnis>]<Dateiname>

Schreibt eine Text-Datei auf die Platte. Beenden mit CTRL-Z. Beispiel: wt msg/ctext.dl laedt einen neuen Connecttext Bezug ist immer das Hauptverzeichnis der BCM ("/bcm/"). Wird nur ein ^Z eingegeben, so wird nichts gespeichert.

#### **WWW=HTTP**

# **WX**

(Sysop, nur Linux, init.bcm, Option \_WXSTN in config.h) Wenn das WXSTN Modul in einer Linux-OpenBCM eincompiliert wurde, kann damit eine WX-Station vom Typ "Peetbros Ultimeter 2000" (siehe http://www.peetbros.com) direkt angesprochen werden kann.

Das WX Modul wurde 1998 von OE3DZW für die Linux-OpenBCM entwickelt. Das Modul kann nicht unter DOS oder Windows verwendet werden!

Nach dem Start der OpenBCM mit eincompiliertem WX-Modul sollte man sich als Sysop in die Mailbox einloggen. Folgende zusätzliche Parameter können nun für das WX-Modul eingestellt werden:

- wxtty
- wxstnname
- wxpath
- wxsensoraltitude
- wxqthaltitude

Siehe auch "Help WXPATH", "Help WXQTHALTITUDE", "Help WXSENSORALTITUDE", "Help WXSTNNAME" und "Help WXTTY"

# **WXPATH**

(Sysop, nur Linux, init.bcm, Option \_WXSTN in config.h) Syntax: WXPATH <pfad>

Definiert den Pfad fuer die WX Daten, z.B. "wxpath /bcm/wxdata".

Siehe auch "Help WX"

# **WXQTHALTITUDE**

(Sysop, nur Linux, init.bcm, Option \_WXSTN in config.h) Syntax: WXQTHALTITUDE <n>

Definiert die Hoehe <n> in Metern der WX Station.

Siehe auch "Help WX"

# **WXSENSORALTITUDE**

(Sysop, nur Linux, init.bcm, Option \_WXSTN in config.h) Syntax: WXSENSORALTITUDE <n>

Definiert die Hoehe <n> in Metern des WX Sensors.

Siehe auch "Help WX"

### **WXSTNNAME**

(Sysop, nur Linux, init.bcm, Option \_WXSTN in config.h) Syntax: WXSTNNAME <name>

Definiert den Namen der WX-Station (max. 30 Zeichen).

Siehe auch "Help WX"

### **WXTTY**

(Sysop, nur Linux, init.bcm, Option \_WXSTN in config.h) Syntax: WXTTY <device>

Definiert den seriellen Port zur WX Station, z.B. "wxtty /dev/ttyS0".

Siehe auch "Help WX"

# **WYAPP**

(Sysop) Syntax: WYapp [<Verzeichnis>]<Dateiname>

Schreibt die angegebene Datei im Yapp-Modus.

Siehe auch "Help Yapp"

#### **YAPP**

"Yet Another Protocol" ist ein komfortables Protokoll zur Uebertragung binaerer Dateien ueber Funk. Es ist weniger bekannt als Autobin, jedoch wesentlich leistungsfaehiger. In der BCM wird dieses Protokoll zur Uebertragung binaerer Dateien im Filesurf verwendet. Der Sysop kann auch ausserhalb des Filesurf mit dem YAPP-Protokoll Dateien uebertragen. Siehe auch "Help FS YGet", "Help FS YPut", "Help RYapp" und "Help WYapp"